# Kentico CMS 7.0 E-commerce Guide

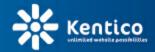

www.kentico.com

# **Table of Contents**

| Introduction                                                    | 8  |
|-----------------------------------------------------------------|----|
| About this guide                                                |    |
| E-commerce features                                             |    |
|                                                                 |    |
| Getting started                                                 | 11 |
| Overview                                                        | 11 |
| Installing the sample E-commerce site                           | 11 |
| E-commerce user interface                                       |    |
| Mobile device support                                           | 18 |
| Configuring your store                                          | 21 |
| Overview                                                        |    |
| Multilingual store                                              |    |
| Multisite store                                                 |    |
| Overview                                                        |    |
| Basic configuration scenarios                                   |    |
| Enabling the use of global objects                              |    |
| Site and global data                                            |    |
| Site and global configuration                                   |    |
| Special cases                                                   |    |
| Security                                                        |    |
| Settings                                                        |    |
| Overview                                                        |    |
| Site settings                                                   |    |
| Web.config settings                                             |    |
| Checkout process                                                |    |
| Overview                                                        |    |
| Checkout process                                                |    |
| Creating a custom checkout process step                         |    |
| Payment gateways                                                |    |
| Overview                                                        |    |
| Authorize.NET                                                   |    |
| PayPal                                                          |    |
| Customer credit                                                 |    |
| Payment results                                                 | 53 |
| Custom payment gateways                                         |    |
| Example - Integrating a custom payment gateway as a new library |    |
| Example - Directly integrating a custom payment gateway         |    |
| Invoices                                                        |    |
| Overview                                                        |    |
| Invoice                                                         | 71 |

| anaging your store            | 78 |
|-------------------------------|----|
| Overview                      |    |
| Dashboard                     |    |
| Departments                   | 7  |
| Overview                      | 7  |
| Departments                   |    |
| Products                      |    |
| Overview                      |    |
| Product types                 | -  |
| Overview                      |    |
| Product type configuration    |    |
| Product section configuration |    |
| Product representations       |    |
| Overview                      |    |
| Standard product              | 8  |
| Membership                    |    |
| E-product                     |    |
| Donation                      |    |
| Bundle                        |    |
| Managing products             | 9  |
| Adding a new product          | g  |
| Managing products             | g  |
| General tab                   |    |
| Attachments tab               |    |
| Metadata tab                  |    |
| Categories tab                |    |
| Tax classes tab               |    |
| Advanced tab                  |    |
| Preview tab                   |    |
| Live site tab                 |    |
| Product statuses              |    |
| Overview                      |    |
| Public statuses               |    |
| Internal statuses             |    |
| Stand-alone SKUs              |    |
| Overview                      |    |
| Stand-alone SKUs              |    |
| Manufacturers<br>Suppliers    |    |
| ••                            |    |
| Product options               |    |
| Overview                      |    |
| Product option categories     |    |
| Product options               |    |
| Currencies                    | 13 |
| Overview                      |    |
| Currencies                    |    |
| Exchange rates                |    |
| Tax classes                   | 13 |
| Overview                      |    |
| Tax classes                   |    |

| Discounts             | 138 |
|-----------------------|-----|
| Overview              | 138 |
| Discount coupons      | 139 |
| Discount levels       |     |
| Volume discounts      |     |
| Customers             | 146 |
| Overview              |     |
| Customers             |     |
| Orders                | 153 |
| Overview              |     |
| Orders                |     |
| Order statuses        |     |
| Shipping options      |     |
| Payment methods       |     |
| Reports               | 166 |
| Overview              |     |
| Dashboard             |     |
| Sales                 |     |
| Orders                |     |
| Products              | 169 |
| Customers             | 170 |
| Donations             | 170 |
| Sample data generator | 171 |

## Security

190

| Overview                  | . 173 |
|---------------------------|-------|
| Permissions               | . 173 |
| UI personalization        | 175   |
| E-commerce sample roles   | . 183 |
| Department administrators | . 187 |

## Building your on-line store

| Overview                         | 190 |
|----------------------------------|-----|
| Getting started                  | 190 |
| Personalizing your store         |     |
| Overview                         |     |
| Content management basics        |     |
| Organizing content               |     |
| Managing documents               |     |
| Using web parts                  |     |
| Overview                         | 199 |
| Managing w eb parts              |     |
| Common web part properties       |     |
| Required personalization         |     |
| Överview                         |     |
| Hiding the toolbar               |     |
| Changing the logo                |     |
| Setting up your Facebook profile |     |
| Managing lists                   |     |

| · · · · · · · ·                           |     |
|-------------------------------------------|-----|
| Managing text content                     |     |
| Setting up the headquarters               |     |
| Optional personalization                  |     |
|                                           |     |
| Hiding the See our latest newsletter link |     |
| Hiding the Donate with Us link            |     |
| Disabling the support chat                |     |
| Personalizing products                    |     |
| Overview                                  |     |
| Adding brands                             |     |
| Deleting sample products                  |     |
| Deleting sample product types             |     |
| Adding product sections and products      |     |
| Setting up public statuses                |     |
| Configuring your store                    |     |
| Overview                                  |     |
| Removing sample data                      |     |
| Required configuration                    |     |
| Overview                                  |     |
| Main currency                             |     |
| Countries                                 |     |
| Default country                           |     |
| E-mails                                   |     |
| Anonymous/registered users                |     |
| Checkout process                          |     |
| Invoice                                   |     |
| Other settings                            |     |
| Optional configuration                    |     |
| Overview                                  |     |
| Multiple currencies and exchange rates    |     |
| Taxclasses                                |     |
| Shipping options                          |     |
| Payment methods                           |     |
| Departments                               |     |
| Product categories                        |     |
| Product options                           |     |
| Product statuses                          |     |
| Manufacturers                             |     |
| Suppliers                                 |     |
| Discounts                                 |     |
| Adding your product types                 |     |
| Adding your product types                 | 244 |
| Further personalizing your store          |     |
|                                           |     |
| Overview                                  |     |
| Master page                               |     |
| Adding the Brands link to the menu bar    |     |
| Modifying the Shopping cart preview text  |     |
| Home page                                 |     |
| Adding the Sale tab.                      |     |
| Changing the number of displayed Brands   |     |
| Product listing pages                     |     |
| Changing transformation                   |     |
| Modifying page size and sorting           |     |

Contents

| Product details pages                                 |     |
|-------------------------------------------------------|-----|
| Product details pages<br>Changing transformation text |     |
| Modifying design                                      |     |
| Overview                                              |     |
| Modifying CSS stylesheets                             |     |
| Modifying page layouts                                | 268 |
| Displaying and resizing images                        |     |
| Overview                                              |     |
| Displaying images                                     |     |
| Resizing images                                       |     |
| Advanced configuration                                |     |
| Overview                                              |     |
| Using multilingual products                           |     |
| Using versioned products                              |     |
| Multisite store                                       |     |
| Store security                                        |     |
| API customization                                     |     |
| Customization                                         | 279 |
| Customization                                         |     |

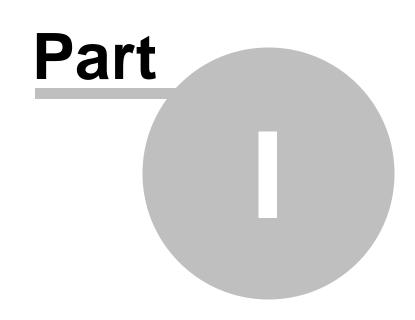

Introduction

## 1 Introduction

## 1.1 About this guide

This guide contains information about the E-commerce solution features of Kentico CMS, offering you a full-featured E-commerce platform based on this CMS system. It will guide you through the basics of all the E-commerce features and explain how your website can benefit from using them. It will also navigate you through the related sections of the user interface and provide step-by-step examples that can be tried out in order to get hands-on experience and see how they behave in real-world scenarios.

To be able to understand the content of this guide, it is highly recommended to be already familiar with the basics of Kentico CMS. If you are completely new to Kentico CMS and have no previous experience with it, we recommend you to go through <u>Kentico CMS Tutorial</u> before proceeding further in this guide.

In the <u>E-commerce features</u> topic, individual features are listed with links leading to their dedicated chapters. Before going through the related step-by-step examples and trying out their functionality on your Kentico CMS instance, it is recommended to <u>install the sample E-commerce Site</u> and <u>configure</u> <u>your on-line store settings</u> to enable these features. It is also recommended to see the <u>E-commerce</u> <u>user interface</u> topic in order to get familiar with the sections of the user interface where the E-commerce features are located.

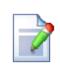

#### Please note

#### **Built-in Context Help**

Basic documentation of particular sections of the system's user interface can be found in <u>Kentico CMS Context Help</u>. It is useful in case that you need a quick explanation of the currently used functionality.

If you click the right corner of each UI screen, you get redirected to the appropriate Context Help page which describes the current UI screen. The Context Help is embedded in the web project, so you don't even need to have Internet connection to view it.

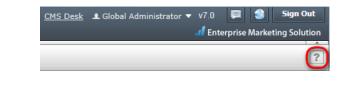

## **1.2 E-commerce features**

The E-commerce solution allows your on-line store customers purchasing via the integrated shopping cart, checking the status of their orders, subscribing to newsletters, etc.

Site owners are given tools for managing orders, shipping and payment options, product or manufacturer lists and much more.

Among the features offered by the E-commerce solution you can find:

9

- <u>Departments</u> allows to manage departments to organize the products and services that you offer in your on-line store.
- <u>Products</u> allows to manage products and services offered in your on-line store.
- Product options allows to manage options added to the offered products and services.
- <u>Product image galleries</u> allows to create galleries of the offered articles. For example, you can present your customers with featured images of a given article.
- Product categories allows to sort products based on topic-related groups.
- <u>Multilingual products</u> allows to offer products in multiple language versions.
- <u>Product workflow</u> allows to set up a reviewing and approval process to ensure quality of content and design.
- <u>Multiple currencies and exchange rates</u> allows your on-line store customers to make orders in currencies different from the main currency.
- <u>Configurable tax calculation based on country and state</u>
- **Discounts** in Kentico CMS you can grant your on-line store customers the following types of discount:
  - Discount coupons
  - <u>Discount levels</u>
  - Volume discounts
- Customers allows to manage customers who purchase the products offered in your on-line store.
- Orders allows to manage orders of the offered products.
- <u>Site-specific and global data</u> the concept allows you to use both site-specific objects available on the respective sites only and global objects shared across all your sites.
- Reports and statistics the feature allows to view reports and statistics related to your on-line store.
- Custom providers for alternative shipping and tax calculations.
- <u>Custom checkout process</u> allows to customize the checkout process.
- Built-in payment gateways such as PayPal and Authorize.NET are supported.
- Custom payment gateways support allows to integrate your own payment gateways.
- Mobile device support

From this topic you can also navigate to an <u>introductory chapter</u> focused on gaining your first experience with the E-commerce solution and to general chapters dedicated to your on-line store:

- <u>Configuration</u> learn how to set up your on-line store and perform all necessary configurations to start your e-business.
- <u>Management</u> learn how to manage E-commerce solution objects.
- <u>Security</u> the section describes the security features of the E-commerce solution.
- <u>Customization</u> outlines the possibilities of E-commerce solution features customization.

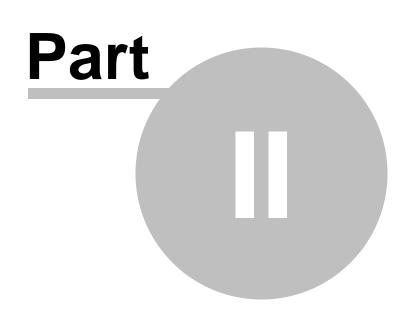

**Getting started** 

## 2 Getting started

## 2.1 Overview

This chapter will help you <u>install</u> your sample E-commerce site, containing all E-commerce solution features described further in this guide. Besides, the chapter describes in which parts of the Kentico CMS <u>user interface</u> these features can be found and you will also learn about the CMS system's <u>mobile</u> <u>device</u> support.

## 2.2 Installing the sample E-commerce site

Examples in this guide are based on the sample **E-commerce Site**. It is therefore recommended to have this website installed in order to try out the examples in practice. This topic provides information on how to install the website and is divided into two parts, depending on if you already have Kentico CMS installed (but without the E-commerce Site), or if you are performing a completely new installation.

## **New Kentico CMS installation**

Installation of Kentico CMS is fully described in <u>Developer's Guide -> Installation and deployment</u>. The following points sum up which steps need to be taken in order to perform the installation and provide links to the relevant topics in that chapter of the Developer's Guide:

1. Launch *KenticoCMS\_<version>.exe* and follow the instruction in <u>Installation procedure -> Setup</u> (KenticoCMS.exe).

2. Once the setup finishes, launch *Kentico CMS Web Installer* and follow the instructions in <u>Installation</u> procedure -> Web installer.

3. When the *Web Installer* is finished, access the URL of the new website. The first step of the **Database Setup** will be displayed. Follow the instructions in <u>Installation procedure -> Database setup</u>, until you reach the **Starter Site** step (the number of the step may vary). In this step, select the **Choose starter site** option and choose the **E-commerce Site** sample site. Click **Next** to continue.

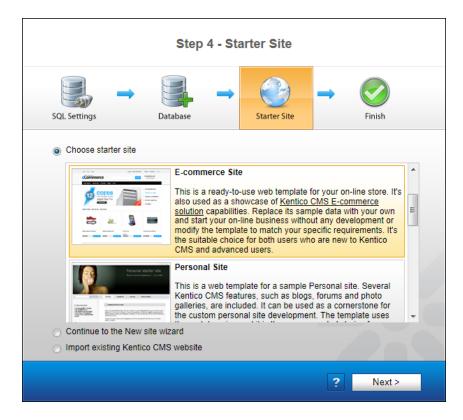

4. Wait until the **Database Setup** finishes importing the site. Once finished, the **Finished** step will be displayed. Click the **Continue to the new website** link highlighted in the screenshot below.

| Step 6 - Finished |          |                           |        |  |
|-------------------|----------|---------------------------|--------|--|
|                   | Database | →<br>Starter Site         | Finish |  |
| SQL Settings      | Database | Starter Site              | FINISN |  |
|                   |          |                           |        |  |
|                   |          |                           |        |  |
|                   |          |                           |        |  |
|                   |          | een created successfully. |        |  |
|                   | Continue | to the new website        |        |  |
|                   |          |                           |        |  |
|                   |          |                           |        |  |
|                   |          |                           |        |  |
|                   |          |                           |        |  |

5. You will be redirected to the Home page of the website.

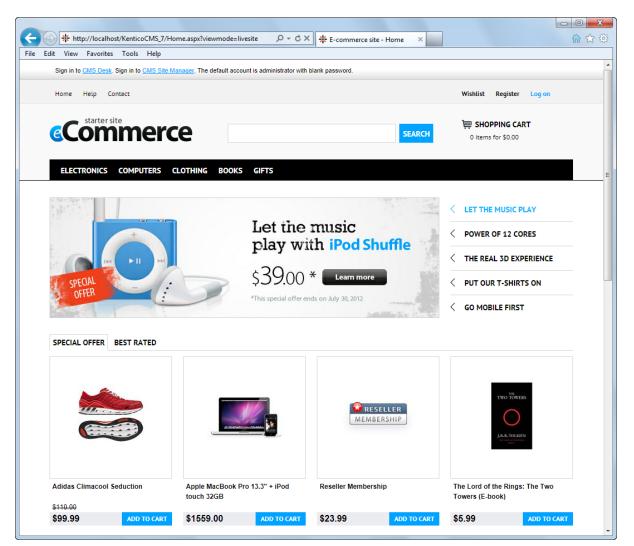

## **Existing Kentico CMS installation**

If you already have Kentico CMS installed, but without the sample E-commerce Site, you can add it using the <u>New site wizard</u>.

1. Log on to Site Manager and on the Sites tab click **Wew site wizard**.

| Kentico<br>Site Manager | Sites        | Administration | Settings      | Development | Tools | Dashboard | Licenses | Support |
|-------------------------|--------------|----------------|---------------|-------------|-------|-----------|----------|---------|
| Sites                   |              |                |               |             |       |           |          |         |
| New site wizard         | nport site o | r objects 📑 Ex | kport objects | 1           |       |           |          |         |

2. In the first step of the wizard, choose the Use website template option and click Next.

| 14 | Kentico CMS 7.0 E-commerce Guide |
|----|----------------------------------|
|    |                                  |

| Step 1       Choose default website         If you choose to create a blank site, the wizard will guide you through the process of creating a new site. If you choose to use a template, you will be able to choose one of the predefined website templates. |        |
|----------------------------------------------------------------------------------------------------|--------|
| <ul> <li>Create a new site using a wizard</li> <li>Use website template</li> </ul>                                                                                                    |        |
|                                                                                                    |        |
|                                                                                                    |        |
|                                                                                                    |        |
|                                                                                                    |        |
|                                                                                                    | Next > |

3. In Step 2, choose E-commerce Site from the list of available website templates and click Next.

| Step 2                                                                                                    | Choose website template<br>Choose the predefined website template that will be used for your new website. The website template may<br>contain site structure, design, basic content, new document types and other settings.                                                                                                    |   |
|----------------------------------------------------------------------------------------------------|----------------------------------------------------------------------------------------------------|---|
|                                                                                                    | Corporate Site                                                                                                    |   |
| Compared and a second and a second and       | This is a web template for a general corporate site. It's used as a showcase of Kentico CMS capabilities and it can be used as a starting site that you modify as needed. It uses the portal engine and it's the recommended choice for developers who are new to Kentico CMS.                                                                                                    | E |
|                                                                                                    | E-commerce Site     This is a ready-to-use web template for your on-line store. It's also used as a showcase of <u>Kentico CMS E-commerce</u> solution capabilities. Replace its sample data with your own and start your on-line business without any development or     modify the template to match your specific requirements. It's the suitable choice for both users who are new to Kentico     CMS and advanced users. |   |
| La construir de la construir de la construir d | Personal Site This is a web template for a sample Personal site. Several Kentico CMS features, such as blogs, forums and photo generative portal engine and it is the recommended choice for developers who are new to Kentico CMS.                                                                                                    |   |
| Comparty<br>and a model and a first part of the                                                                                                    | Community Site This is a web site template for a sample community site. Social networking features of Kentico CMS are used on the site to Previous Next>                                                                                                    |   |
|                                                                                                    | SPIEVIOUS NEXT?                                                                                                    |   |

4. Go through the rest of the wizard as described in <u>Developer's Guide -> ... -> New site wizard -></u> <u>Website template</u>. It is recommended to leave the default settings unless you really need to change them according to your specific requirements. Once the wizard finishes, you should see the website present in the list of websites in **Site Manager -> Sites**.

| Site Manager Si                                                                                                    | tes Administration | Settings | Development | Tools | Dashboard | Licenses | Support |  |  |  |  |
|----------------------------------------------------------------------------------------------------|--------------------|----------|-------------|-------|-----------|----------|---------|--|--|--|--|
| Sites                                                                                                    |                    |          |             |       |           |          |         |  |  |  |  |
| A New site wizard Transformed and the state of objects Transformed and the state of the state of |                    |          |             |       |           |          |         |  |  |  |  |
| - Actions                                                                                                    | Site name 🔺        |          |             |       |           |          |         |  |  |  |  |
| /X 🛛 🕨 🗮 🌚                                                                                                    | Corporate site     |          |             |       |           |          |         |  |  |  |  |
|                                                                                                    | E-commerce Site    |          |             |       |           |          |         |  |  |  |  |

5. Log out of the administration interface (use the **Log out** button at the top right corner of the UI). You will be redirected to the **Home** page of the website.

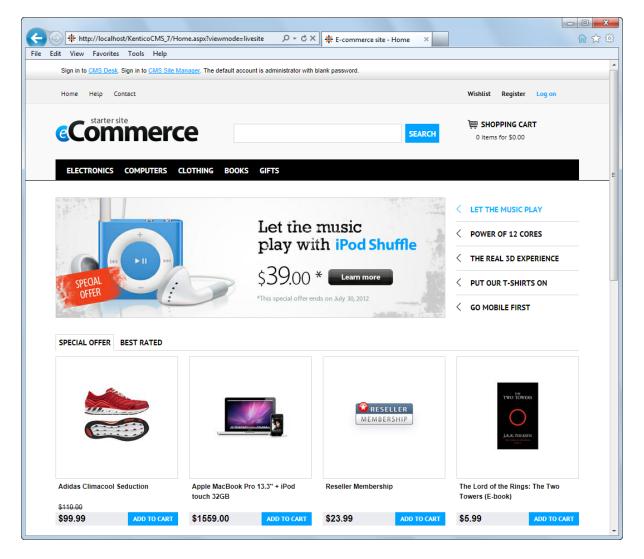

## 2.3 E-commerce user interface

Once you have Kentico CMS and the sample E-commerce Site installed, it is a good idea to get familiar with the parts of Kentico CMS user interface where the E-commerce solution features are located.

## Getting familiar with the UI

1. To get started, log on to **CMS Desk**. This can be done either by clicking the **CMS Desk** link in the header of the sample E-commerce Site ...

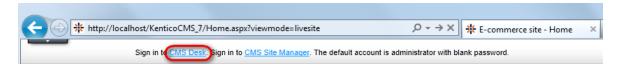

... or by directly entering an address in the following format into your browser's address bar: http:// <website domain>/cmsdesk

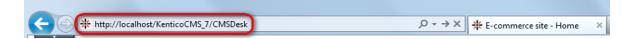

2. Once in **CMS Desk**, navigate to the **E-commerce** tab, which is the main E-commerce solution user interface encapsulating all its main features. You can access the features, i.e. Orders, Customers, Products, etc., using the ribbon at the top of the screen.

| Kenti        | <u></u>  |           |              |                 |                  | <u>Live Site</u>   | <u>Site Manager</u> | Ecommerce site |
|--------------|----------|-----------|--------------|-----------------|------------------|--------------------|---------------------|----------------|
| CMS Desi     |          | Content M | y desk Tools | Administration  | E-commerce On-li | ine marketing      |                     | _              |
|              | <b>T</b> | 25        |              |                 | hanufacturers    | Ø Discount coupons | <b>K</b>            | ß              |
| My dashboard | Orders   | Customers | Products     | Product options | 🚅 Suppliers      | 🔬 Discount levels  | Reports             | Configuration  |
| Dashboard    | C        | rders     |              | Products        |                  | Discounts          | Reports             | Configuration  |

3. The above mentioned interface is site-specific, which means that it provides functionality related only to the website currently edited in CMS Desk. However, in **Site Manager -> Tools -> E-commerce configuration** you can perform global configuration of the whole E-commerce solution. Please refer to the <u>Multisite store</u> chapter for more details.

| Kentico<br>Site Manager Sites Adm                           | inistration Settings E   | evelopment Tools Dashboard Licenses Support      | <u>Live Site</u> <u>CMS Des</u> | k ▲ Global Administrator マ V7.0 📮 🔮 Sign Out<br>I Enterprise Marketing Solution |  |  |  |  |  |  |  |
|-------------------------------------------------------------|--------------------------|--------------------------------------------------|---------------------------------|---------------------------------------------------------------------------------|--|--|--|--|--|--|--|
| <ul> <li>Tools</li> <li>E-commerce configuration</li> </ul> | E-commerce configuration |                                                  |                                 |                                                                                 |  |  |  |  |  |  |  |
| Do-line marketing                                           | $\checkmark$             | Store settings                                   |                                 |                                                                                 |  |  |  |  |  |  |  |
|                                                             | Store settings >         | General E-mails Checkout process On-line marketi | ng Global objects               |                                                                                 |  |  |  |  |  |  |  |
|                                                             | Tax classes              | ave Save                                         |                                 | A                                                                               |  |  |  |  |  |  |  |
|                                                             |                          |                                                  |                                 |                                                                                 |  |  |  |  |  |  |  |
|                                                             | Exchange rates           | Currencies                                       |                                 |                                                                                 |  |  |  |  |  |  |  |
|                                                             | Order status             | Main currency L                                  | J.S. Dollar                     | Change                                                                          |  |  |  |  |  |  |  |
|                                                             | Public status            |                                                  |                                 |                                                                                 |  |  |  |  |  |  |  |
|                                                             | Internal status          | Products UI                                      |                                 |                                                                                 |  |  |  |  |  |  |  |
|                                                             | Invoice                  | Display tree of product sections                 | V                               |                                                                                 |  |  |  |  |  |  |  |
|                                                             |                          | Products starting path (2)                       |                                 | Select                                                                          |  |  |  |  |  |  |  |
|                                                             |                          | Display products in sections tree 👔              | V                               |                                                                                 |  |  |  |  |  |  |  |
|                                                             | -                        | Allow stand-alone SKUs 2                         |                                 |                                                                                 |  |  |  |  |  |  |  |

4. Besides, there are a number of settings that can modify behavior of the E-commerce solution features. These settings can be adjusted in **Site Manager -> Settings** and are located under the **E-commerce** settings category highlighted in the screenshot below.

| Ne Kaatica                                                                |                                     |                         | Live Site CMS Desk 单 | Global Administrator 🔻 v7.0 🛛 🗮 🔮 | Sign Out    |
|---------------------------------------------------------------------------|-------------------------------------|-------------------------|----------------------|-----------------------------------|-------------|
| Kentico<br>Site Manager Sites Administrat                                 | ion Settings Development Tools Dash | nboard Licenses Support |                      | 📶 Enterprise Marketi              | ng Solution |
| Site:<br>Ecommerce site                                                   | E-commerce                          |                         |                      |                                   | ?           |
| <ul> <li>Settings</li> <li>Content</li> </ul>                             | Save defa                           | ult                     |                      |                                   |             |
|                                                                           | Products UI                         |                         |                      |                                   |             |
| <ul> <li>Security &amp; Membership</li> <li>System</li> </ul>             | Display tree of product sections    | 0 🗹                     |                      | Inherit from global settings      |             |
| On-line marketing                                                         | Products starting path              | (Products)              | Select               | Inherit from global settings      |             |
| <ul> <li>Global objects</li> <li>Q Payment gateways</li> </ul>            | Display products in sections tree   | ❷ ☑                     |                      | Inherit from global settings      | E           |
| 😔 Authorize.NET<br>😰 PayPal                                               | Allow stand-alone SKUs              | 0                       |                      | Inherit from global settings      |             |
| <ul> <li>Social networks</li> </ul>                                       | Products properties                 |                         |                      |                                   |             |
| <ul> <li>Intranet &amp; Collaboration</li> <li>Synchronization</li> </ul> | Related products relationship name  | (all)                   | <b>v</b>             | Inherit from global settings      |             |
| Integration Cloud services                                                | Products are 'new' for              | 30                      |                      | Inherit from global settings      |             |

5. Now go to **CMS Desk**, switch to the **E-commerce** tab and click the **Products** button. This is where all <u>products</u> defined in your on-line store are listed. If you need to manage any of them, click the **Edit** (*/* ) icon on the corresponding line.

| Kentico<br>CMS Desk                                                                                                   | Cont   | tent My d  | esk Tools | Administrati                                               | on E-commerce On-     | <u>Live Site</u><br>line marketing                                               | <u>Site Manager</u> | Ecommerce site 🔽               | 💄 Global | Administrato        |         |          | Sign Or    |
|----------------------------------------------------------------------------------------------------|--------|------------|-----------|------------------------------------------------------------|-----------------------|----------------------------------------------------------------------------------|---------------------|--------------------------------|----------|---------------------|---------|----------|------------|
| My dashboard Orders                                                                                                   |        | stomers    | Products  | Product optic                                              |                       | <ul> <li>Discount coupons</li> <li>Discount levels</li> <li>Discounts</li> </ul> | Reports<br>Reports  | Configuration<br>Configuration |          |                     |         |          |            |
| New      Copy     Delete     Products*                                                                                | î<br>Ş | Up<br>Down |           | roducts                                                    |                       |                                                                                  |                     |                                |          |                     |         |          | ?          |
| <ul> <li>Electronics</li> <li>Computers</li> <li>Clothing</li> <li>Books</li> <li>Gifts</li> <li>Donations</li> </ul> |        |            | Depar     | or number:<br>tment:<br>e sub-sections:<br>lay advanced fi | Show Rese             |                                                                                  | v                   |                                |          |                     |         |          |            |
|                                                                                                    |        |            |           | * Actions                                                  | Product name A        |                                                                                  |                     |                                | Number   | Price               | Stock   | Status   | On sale    |
|                                                                                                    |        |            |           | N 🗙                                                        | A Game of Thrones     | s A Song of Ice and Fire: Bo                                                     | ok •                |                                |          | \$10.00             | 5       |          | Yes        |
|                                                                                                    |        |            |           | N 🗙                                                        | 🎉 Adidas Adifit Regul | lar •                                                                            |                     |                                |          | \$60.00             | 19      |          | Yes        |
|                                                                                                    |        |            |           | N 🗙                                                        | 🌋 Adidas Climacool S  | Seduction •                                                                      |                     |                                |          | \$99.99             | -10     | Featured | Yes        |
|                                                                                                    |        |            |           | N 🗙                                                        | 🏽 Adidas Firebird Tra | ick Pants 🍨                                                                      |                     |                                |          | \$49.99             | 20      | Sale     | Yes        |
|                                                                                                    |        |            |           | N 🗙                                                        | 🌋 Adidas Originals Al | R 2.0 •                                                                          |                     |                                |          | \$94.99             | 20      |          | Yes        |
|                                                                                                    |        |            |           | N 🗙                                                        | 🔱 Adidas Trefoil Tee  | •                                                                                |                     |                                |          | \$25.00             | 20      | New      | Yes        |
|                                                                                                    |        |            |           | N 🗙                                                        | 🔱 Adidas Zebra Crew   | / •                                                                              |                     |                                |          | \$22.00             | 16      | New      | Yes        |
|                                                                                                    |        |            |           | N 🗙                                                        | Apple iPad 16GB       | •                                                                                |                     |                                |          | \$499.99            | 15      |          | Yes        |
|                                                                                                    |        |            |           | / X                                                        | Apple iPhone 4S       |                                                                                  |                     |                                |          | \$500.00            | 28      |          | Yes        |
|                                                                                                    |        |            |           | Ø 🦱                                                        |                       |                                                                                  |                     |                                |          |                     |         |          |            |
|                                                                                                    |        |            |           |                                                            | Apple iPod shuffle    |                                                                                  |                     |                                |          | \$49.00             | 22      |          | Yes        |
|                                                                                                    |        |            |           |                                                            | •                     | 2GB •                                                                            |                     |                                |          | \$49.00<br>\$299.00 | 22<br>5 |          | Yes<br>Yes |

6. Finally, navigate to **CMS Desk -> Content -> Edit** and expand the content tree. As you can see, the **Products** section's structure corresponds to the structure depicted in the previous screenshot. This means that you can edit the products offered in your on-line store also in this part of the administration interface.

| Kentico<br>CMS Desk Content My des                | k Tools Administrati | ion E-commerce On-line mar        |                      | <u>ve Site</u>    | <u>Site Manager</u> | Ecommerce s                          | ite 💌 🔳       | Global Admir               |                   | 7.0 📮<br>Enterprise |       | <b>Sign Out</b><br>g Solution |
|---------------------------------------------------|----------------------|-----------------------------------|----------------------|-------------------|---------------------|--------------------------------------|---------------|----------------------------|-------------------|---------------------|-------|-------------------------------|
| New Delete Move Down<br>Content management        | Edit Preview<br>Viet | Live site List<br>w mode          | Search<br>Other      |                   |                     |                                      |               |                            |                   |                     |       | ?                             |
| 🖙 🌍 Ecommerce site 🎙                              | Page Design For      | m SKU Properties Analytic         | :5                   |                   |                     |                                      |               |                            |                   |                     |       | ?                             |
| Home     Products     Electronics                 | n Save               |                                   |                      |                   |                     |                                      |               |                            |                   |                     |       |                               |
| ▽ ☐ Televisions® ▽ ☐ LCD® LG Electronics 55LK!    | 🗐 Source   🧹 🛙       |                                   | ← → #                | 🔹 🥒  <br>  Styles |                     |                                      | }≡ 1≡<br>nt • | <li>€ € 99<br/>Size ▼</li> | ₩3   ≣<br>A:• A.• |                     | ■     | -                             |
| Sony KDL55BX520*                                  | $\lor$               | General                           |                      |                   |                     |                                      |               |                            |                   |                     |       |                               |
| ▷ 📄 LED ●<br>▷ 📄 3D ●                             | General              | ral Product name: Sony KDL55BX520 |                      |                   |                     |                                      |               |                            |                   |                     |       | Е                             |
| Cellphones                                        | Custom properties    | Product number:                   | 234                  |                   |                     |                                      |               |                            |                   |                     |       |                               |
| Media Players                                     | Status               | Price:                            | 1349.99 (USD)        |                   |                     |                                      |               |                            |                   |                     |       |                               |
| Computers • Computers • Clothing •                | Shipping             |                                   |                      |                   |                     |                                      |               |                            |                   |                     |       |                               |
| Books                                             | Inventory            | List price:                       | 1400.00              |                   |                     |                                      | (USD)         |                            |                   |                     |       |                               |
| Gifts                                             | Analytics            | Department:                       | Electronics          |                   |                     |                                      |               |                            |                   |                     |       |                               |
| Donations                                         | SKU binding          | Manufacturer:                     | Sony<br>Electronics. |                   |                     | •                                    |               |                            |                   |                     |       |                               |
| <ul> <li>Info*</li> <li>Special Pages*</li> </ul> |                      | Supplier:                         | Electronics, I       | nc.               |                     | •                                    |               |                            |                   |                     |       |                               |
| ⊳ 🏐 Files♥●                                       |                      |                                   |                      |                   | <b>C</b> 11         |                                      |               |                            |                   |                     | Size  |                               |
| 🖻 📄 Mobile 🕈 •                                    |                      | Image:                            | Actions              | Update            | File name           |                                      |               |                            |                   |                     |       |                               |
|                                                   |                      |                                   | N 🗙                  | ♠                 | sony-KDL            | 55BX520-0.jpg                        |               |                            |                   |                     | 32 ki | 5                             |
|                                                   |                      | Short description:                | wrapped int          | o an LCD          | TV. Its innovati    | TV from Sony i<br>ive features, like | e LightSen    | sor technolo               | gy automatic      | ally adjust th      | ne    | *<br>=                        |

## 2.4 Mobile device support

The number of visitors who access websites using their mobile devices has risen dramatically over the last few years. With Kentico CMS, you are well prepared for this challenge as your on-line store website supports all commonly used mobile platforms, such as Android, Symbian, Blackberry, etc.

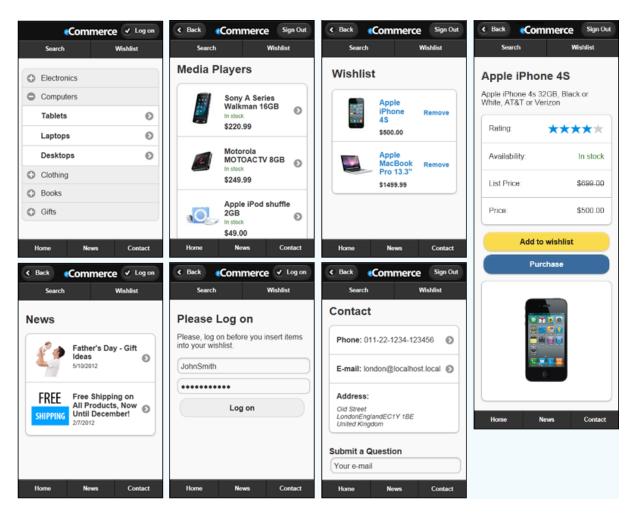

You can find further details in the **Going mobile** section of the <u>Kentico CMS 7: New E-commerce</u> <u>Starter Site</u> blog post.

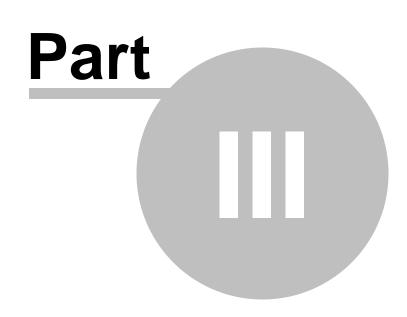

## **Configuring your store**

## 3 Configuring your store

## 3.1 Overview

When you start using the **E-commerce solution**, it is recommended that you configure it in the following order:

- Configure the use of site-specific and global objects and site-specific and global settings that will be used in your multisite store (in case you plan to work in a multisite environment). More details can be found in the <u>Multisite store</u> chapter.
- 2. Configure other **E-commerce solution settings**. More details can be found in the <u>Settings</u> chapter.
- 3. Perform additional configuration tasks such as <u>checkout process</u>, <u>payment gateways</u>, <u>invoices/</u> <u>receipts</u> and <u>multilingual store</u> configuration.
- 4. Create and set up the **E-commerce solution features** (unless you have done so already). More details can be found in the <u>Managing your store</u> chapter.

## 3.2 Multilingual store

Kentico CMS allows you to have your website content translated into multiple languages. In a multilingual store this typically applies to <u>products</u>, which may have separate language versions. Individual cultural versions of your on-line store content may be displayed to the <u>customers</u> automatically based on various settings, and the users of your website can also switch between individual languages manually using dedicated <u>web parts</u>.

If multilingual support is enabled in your on-line store, you can see a dedicated section with language selection options above the <u>product sections tree</u>. Using the options, you can switch between particular language versions of the currently selected section or product. Besides, the **Languages** column in the list of products indicates which cultural versions are currently available on the website.

| Kentico<br>CMS Desk Content My da                                                      | esk Tools Administration E-commerce On- | <u>Live Site</u> <u>Site Manager</u><br>line marketing                                                                                                    | Ecommerce site 💌 👤 Glo         | əbal Administrator 🔻 | v7.0 💭 🎯 Sign Out<br>d Enterprise Marketing Solution |  |  |  |
|----------------------------------------------------------------------------------------|-----------------------------------------|----------------------------------------------------------------------------------------------------|--------------------------------|----------------------|------------------------------------------------------|--|--|--|
| My dashboard Dashboard Orders                                                          | Products Products Products              | Image: Second coupons         Image: Second coupons           Image: Second coupons         Reports           Discount levels         Reports           Discounts         Reports | Configuration<br>Configuration |                      |                                                      |  |  |  |
| English Compare<br>Czech - Czech Republic<br>English - United States (default)<br>Down | Parent section Section properties       |                                                                                                    |                                |                      | ?                                                    |  |  |  |
| Germany     Name or number:                                                            |                                         |                                                                                                    |                                |                      |                                                      |  |  |  |
| <ul> <li>Cellphones</li> <li>Media Players</li> <li>Computers</li> </ul>               |                                         | On sale Languages                                                                                                    |                                |                      |                                                      |  |  |  |
| <ul> <li>Clothing</li> <li>Books</li> <li>Gifts</li> </ul>                             | Sony KDL55BX52                          | Yes Items per page: 25 💌                                                                                                    |                                |                      |                                                      |  |  |  |
| Donations                                                                              | Selected documents  (select an action)  | ОК                                                                                                    |                                |                      |                                                      |  |  |  |

You can also click the **Compare** ( $\square$ ) button to switch to the <u>language version comparison</u> mode and edit language versions side-by-side. However, currently only product fields in <u>General tab</u> -> **Custom** 

**properties** (except for those added to the *Ecommerce - SKU* table), along with the following product fields in **General tab -> General** can be localized (and also the **Section name** field when editing a product section):

- Product name
- Short description
- Description

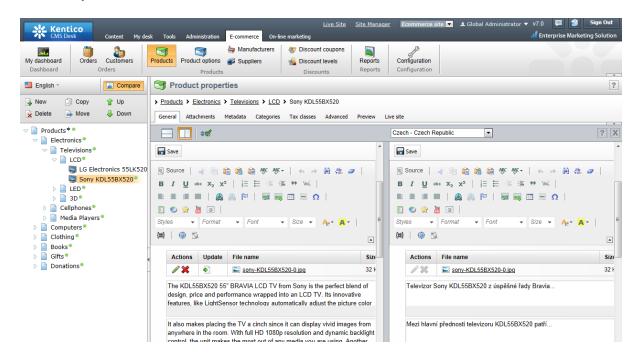

Please note that only a product created the recommended way (i.e. created as SKU + associated product type document) can be localized. This means that a separate product object (i.e. <u>stand-alone</u> <u>SKU</u>) cannot have different language versions.

For further details concerning the use of multilingual content in Kentico CMS, please refer to the <u>Multilingual content</u> chapter in the Content management section of the Developer's Guide.

## 3.3 Multisite store

## 3.3.1 Overview

Kentico CMS allows you to use in your on-line store both site-specific objects available for the respective sites only and global objects shared across all your sites. This approach not only gives you more flexibility but is also highly effective in multi-site environment, e.g. when hosting several e-commerce sites for different customers.

To learn how to allow global data on the given site, please refer to the <u>Enabling the use of global objects</u> topic.

Security matters related to your E-commerce package site separation are described in the <u>Security</u> topic.

In the E-commerce solution, there are three groups of objects available for a particular site from the point of view of site separation:

- Objects with both site and global option include objects which can be used either as site-specific or site-specific together with global. Further details can be found in the <u>Site and global data</u> topic.
- Objects with only site or global option include objects which can be used only separately, either as site-specific or global. Further details can be found in the <u>Site and global configuration</u> topic.
- **Objects with special cases** include objects which cannot be put into either of the above groups. Further details can be found in the <u>Special cases</u> topic.

Before you start configuring and using global data in your on-line store, you should learn what basic Ecommerce solution configuration <u>scenarios</u> are available with regard to site separation.

## 3.3.2 Basic configuration scenarios

This topic describes basic E-commerce solution configuration scenarios with regard to site separation. There are three such scenarios:

#### Single site (on-line store)

Typically, if you have only one on-line store, you should always use site data only. It helps you build other on-line stores in the future without any problem.

#### Multiple sites (on-line stores)

This scenario concerns multiple sites (on-line stores) which are owned and managed by a single organization. Typically, there is a need for global data which should be shared across all sites. The set of settings for <u>objects with both site and global option</u> and <u>objects with only site or global option</u> covers all typical scenarios for the usage of global data.

## Multiple sites (on-line stores)

This scenario concerns multiple sites (on-line stores) which are owned and managed by different organizations. Typically, global data cannot be used because of the different owners of the on-line stores. Therefore, each site should be configured to use site data only.

## 3.3.3 Enabling the use of global objects

Here you will learn how certain <u>authorized</u> users can enable the use of global objects for the Ecommerce solution. There are three options to perform this task:

## Site Manager -> Settings

You can navigate to **Site Manager -> Settings**. Using the **Site** drop-down list select *(global)* to perform the configuration globally or choose one of the available sites to perform configuration for this particular site only. Then choose **E-commerce -> Global objects** from the settings tree and mark the checkboxes next to objects which should be used as global objects. Click **Save**. For general information on how to configure settings in Kentico CMS, please refer to <u>Developer's Guide -> Website settings</u>.

24

| Kentico<br>Site Manager Sites Administration                                                                                                    | Settings Development Tools I       | Dashboard Licenses Support                                                                                                    | Live Site CMS Desk ▲ Global Administrator ▼ v7.0 📮 😏 Sign Out<br>d Enterprise Marketing Solution |
|----------------------------------------------------------------------------------------------------|------------------------------------|----------------------------------------------------------------------------------------------------|--------------------------------------------------------------------------------------------------|
| Site:<br>Ecommerce site                                                                                                    | Global objects                     |                                                                                                    | ?                                                                                                |
| <ul> <li>✓ Settings</li> <li>▶ ● Content</li> </ul>                                                                                                    | Save Reset these settings to of    | lefault                                                                                                    |                                                                                                  |
|                                                                                                    | Products                           | 2                                                                                                    | ☑ Inherit from global settings                                                                   |
| <ul> <li>On-line marketing</li> <li></li></ul>                                                                                                    | Product options                    | 2                                                                                                    | Inherit from global settings                                                                     |
| Global objects     Global objects     Global o | Manufacturers                      | 0                                                                                                    | <ul> <li>✓ Inherit from global settings</li> <li>✓ Inherit from global settings</li> </ul>       |
|                                                                                                    | Suppliers<br>Discount coupons      | ❷ □                                                                                                    | <ul> <li>✓ Interfution global settings</li> <li>✓ Inherit from global settings</li> </ul>        |
|                                                                                                    | Discount levels                    | 2                                                                                                    | Inherit from global settings                                                                     |
| <ul> <li>Cloud services</li> </ul>                                                                                                    | Departments                        | 2                                                                                                    | V Inherit from global settings                                                                   |
|                                                                                                    | Shipping options                   | <b>2</b>                                                                                                    | Inherit from global settings                                                                     |
|                                                                                                    | Payment methods                    | 2                                                                                                    | Inherit from global settings                                                                     |
|                                                                                                    | Use global settings for            |                                                                                                    |                                                                                                  |
|                                                                                                    | Tax classes                        | 2                                                                                                    | ☑ Inherit from global settings                                                                   |
|                                                                                                    | Currencies                         | 2                                                                                                    | ☑ Inherit from global settings                                                                   |
|                                                                                                    | Exchange rates                     | <b>2</b>                                                                                                    | V Inherit from global settings                                                                   |
|                                                                                                    | Customers credit<br>Order statuses | <ul> <li>2</li> <li>2</li> <li>3</li> <li>3</li> <li>4</li> <li>4</li></ul> | <ul> <li>✓ Inherit from global settings</li> <li>✓ Inherit from global settings</li> </ul>       |
|                                                                                                    | Public statuses                    |                                                                                                    | <ul> <li>✓ Inhert from global settings</li> </ul>                                                |
|                                                                                                    | Internal statuses                  | 0 2                                                                                                    | Inherit from global settings                                                                     |
|                                                                                                    | Invoice                            | 0                                                                                                    | Inherit from global settings                                                                     |

## Site Manager -> Tools

You can perform this configuration also in **Site Manager -> Tools -> E-commerce configuration -> Store settings** on the **Global objects** tab. You need to mark the checkboxes next to objects which should be used as global objects and click **Gave**.

Please note that only global configuration can be performed from this part of the administration interface; i.e. you cannot select a site here. The system thus behaves as if you selected *(global)* from the **Site** drop-down list in **Site Manager -> Settings**.

| Kentico<br>Site Manager Sites Admir                   | istration Settings I | Development Tools Dashboard Licenses Support                      |
|-------------------------------------------------------|----------------------|-------------------------------------------------------------------|
| <ul> <li>Tools</li> <li>Contact management</li> </ul> | E-commer             | ce configuration                                                  |
| E-commerce configuration                              | $\lor$               | J <sup>3</sup> Store settings                                     |
|                                                       | Store settings >     | General E-mails Checkout process On-line marketing Global objects |
|                                                       | Tax classes          | Save                                                              |
|                                                       | Currencies           |                                                                   |
|                                                       | Exchange rates       | Allow global objects for                                          |
|                                                       | Order status         | Products 😰 🗖                                                      |

## CMS Desk -> E-commerce

The third option is to navigate to **CMS Desk -> E-commerce -> Configuration -> Store settings**. Here, you need to switch to the **Global objects** tab and mark the checkboxes next to objects which should be used as global objects.

As you are now performing configuration for a particular site, you can optionally enable inheriting of the settings for the given objects from the global settings. This can be done using the **Inherit from global** settings checkboxes; more details can be found in the <u>Website settings</u> chapter of the Developer's Guide. Click **Save** to save the configuration.

| Kentie<br>CMS Desk        |                            | desk Tools Administration      | E-commerce On-          | <u>Live Site</u><br>line marketing                                               | <u>Site Manaqer</u> | Ecommerce site 💌               | 👤 Global Adm    |
|---------------------------|----------------------------|--------------------------------|-------------------------|----------------------------------------------------------------------------------|---------------------|--------------------------------|-----------------|
| My dashboard<br>Dashboard | Orders Customers<br>Orders | Products Products<br>Products  | Manufacturers Suppliers | <ul> <li>Discount coupons</li> <li>Discount levels</li> <li>Discounts</li> </ul> | Reports<br>Reports  | Configuration<br>Configuration |                 |
| $\lor$                    | Store setting              | gs                             |                         |                                                                                  |                     |                                |                 |
| Store settings >          | General E-mails            | Checkout process On-line marke | ting Global objects     |                                                                                  |                     |                                |                 |
| Departments               | ave                        |                                |                         |                                                                                  |                     |                                |                 |
| Shipping options          |                            |                                |                         |                                                                                  |                     |                                |                 |
| Payment methods           | Allow global ob            | jects for                      |                         |                                                                                  |                     |                                |                 |
| Tax classes               | Products                   | 0                              |                         |                                                                                  |                     | 📝 Inherit from                 | global settings |

Marking the checkboxes in the **Allow global objects for** category allows global objects which can be used together with the site-specific objects.

Marking the checkboxes in the **Use global settings for** category results in allowing global objects which need to be used separately from their site-specific counterparts.

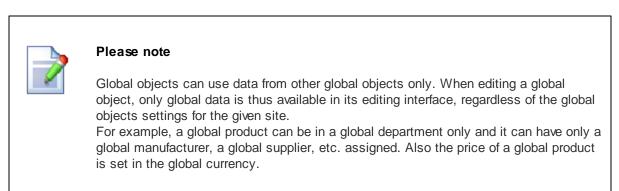

## 3.3.4 Site and global data

Included are objects which can be used on a particular site either as site-specific objects or as a combination of site-specific and global objects. The following objects belong to this group:

- Products
- Product options
- Manufacturers
- Suppliers
- Discount coupons
- Discount levels
- Departments

- Shipping options
- Payment methods

1. If global objects belonging to this group are <u>allowed</u> for the current site, the **Site** drop-down list with the following options is available on the object page:

- (global and this site) both global and current site data is listed; global objects are marked Yes in the **Is global** column. The option does not allow to create a new object and the button to create one is disabled.
- (global) only global data is listed. The option allows authorized users to create a new global object.
- *current site* only current site data is listed. The option allows users to create a new site-specific object; the default option.

| Ker<br>CMS                | Desk Cont    | tent My de:     | sk Tools           | Administration             | E-commerce C | <u>Live Site</u><br>n-line marketing                                                                                                    | <u>Site Manager</u> | Ecommerce site 💌               |
|---------------------------|--------------|-----------------|--------------------|----------------------------|--------------|----------------------------------------------------------------------------------------------------|---------------------|--------------------------------|
| My dashboard<br>Dashboard |              | stomers         | Products P         | roduct options<br>Products | Manufacturer | S     S     S | Reports<br>Reports  | Configuration<br>Configuration |
| 😽 Manufa                  | cturers      |                 |                    |                            |              |                                                                                                    |                     |                                |
| Site: (global an          | d this site) |                 | •                  |                            |              |                                                                                                    |                     |                                |
| le New manufa             | Please selec | t (global) or a | specific site to ( | create an item.            |              |                                                                                                    |                     |                                |
| Name: LIKE                | Now Reset    |                 |                    |                            |              |                                                                                                    |                     |                                |
| - Actions                 | Name 🔺       | Important       | Enabled            | ls global                  |              |                                                                                                    |                     |                                |
| / 🗙 🔻                     | Acer         | No              | Yes                | Yes                        |              |                                                                                                    |                     |                                |
| / 🗙 🔻                     | Adidas       | No              | Yes                | No                         |              |                                                                                                    |                     |                                |
| / 🗙 🔻                     | Apple        | Yes             | Yes                | No                         |              |                                                                                                    |                     |                                |
| A 😭 🚽                     | Asus         | No              | Yes                | No                         |              |                                                                                                    |                     |                                |

2. If global objects belonging to this group are not allowed for the current site, the **Site** drop-down list is hidden and only current site-specific objects are listed.

| Ster Ker                  | n <b>tico</b><br>Desk Cor |               |            |                 |            |           | <u>Live Site</u> | <u>Site Manager</u> | Ecommerce site 💌               |
|---------------------------|---------------------------|---------------|------------|-----------------|------------|-----------|------------------|---------------------|--------------------------------|
| CMS                       | Desk Co                   | ntent My desl | k Tools    | Administration  | E-commerce | On-line n | narketing        |                     |                                |
| My dashboard<br>Dashboard | Orders Cu<br>Order        |               | Products I | Product options | Manufactu  |           | Discount coupons | Reports<br>Reports  | Configuration<br>Configuration |
| -                         | 1 0.00                    |               |            | Products        |            |           | Discounts        | insports            | Comgaration                    |
| 😽 Manufa                  | cturers                   |               |            |                 |            |           |                  |                     |                                |
| 😽 New manufa              | acturer                   |               |            |                 |            |           |                  |                     |                                |
| Name: LIKE                | •                         |               |            |                 |            |           |                  |                     |                                |
| S                         | how <u>Reset</u>          |               |            |                 |            |           |                  |                     |                                |
| - Actions                 | Name 🔺                    | Important     | Enabled    |                 |            |           |                  |                     |                                |
| ∕×-                       | Adidas                    | No            | Yes        |                 |            |           |                  |                     |                                |
| /× -                      | Apple                     | Yes           | Yes        |                 |            |           |                  |                     |                                |
| N 🗙 🔻                     | Asus                      | No            | Yes        |                 |            |           |                  |                     |                                |
| 1 😭 👻 🚽                   | BlackBerry                | No            | Yes        |                 |            |           |                  |                     |                                |

## Products

If global <u>products</u> are allowed for the current site, the **Products** drop-down list allows you to filter and view global products, current site products or a mix of global and current site products. However, if global products are not allowed for the current site, only products created on the current site can be viewed.

| Ne Kentico                                                                                                    |                                                                                                    | Live Site <u>Site Manager</u>                                                                                        | Ecommerce site 💌 💄             | . Global Administrator 🔻 v7.0 | 📮 🎯 Sign Out              |
|----------------------------------------------------------------------------------------------------|----------------------------------------------------------------------------------------------------|----------------------------------------------------------------------------------------------------|--------------------------------|-------------------------------|---------------------------|
| CMS Desk Content My                                                                                                    | desk Tools Administration E-commerce On-li                                                                                                    | ine marketing                                                                                                    |                                | 📶 Ente                        | erprise Marketing Solutio |
| My dashboard Dashboard Orders                                                                                                    | Products Products Products                                                                                                    | Iscount coupons         Image: Coupons           Discount levels         Reports           Discounts         Reports | Configuration<br>Configuration |                               |                           |
| 🙀 New 📄 Copy 😭 Up                                                                                                    | Troducts                                                                                                    |                                                                                                    |                                |                               | ?                         |
| Delete Move Down     Stand-alone SKUs     Products     Electronics     Computers     Computers     Clothing     Books     Gifts     Donations | Section properties           Name or number.           Products:         (global and this site)           Department:         (all my departments)           Include sub-sections:         Include sub-sections:           * Display advanced filter | r<br>T                                                                                                    |                                |                               |                           |
|                                                                                                    | Actions Product name                                                                                                    |                                                                                                    | Number P                       | rice Stock Status             | On sale Global            |
|                                                                                                    | 🔲 🥒 😭 🥔 A Game of Thrones                                                                                                    | A Sond of Ice and Fire: Book                                                                                         |                                | \$10.00 5                     | Yes No                    |

If you decide to <u>add</u> a new product (by clicking the **New** button and choosing the appropriate <u>product</u> <u>type</u> from the **Product types** list), you can choose from the following SKU (product object) binding options:

- Create a new SKU (recommended) creates a new site-specific SKU; the recommended option.
- Create a new global SKU creates a new global SKU.
- Use an existing SKU if you choose this option, the *Select* button is displayed allowing you to use an existing SKU. Click the button and then select the required SKU (site-specific or global) from the *Select product* dialog.

| Rew produ                                      | ct                                                                       | ? |  |  |  |  |  |
|------------------------------------------------|--------------------------------------------------------------------------|---|--|--|--|--|--|
| > Products > Computers > Tablets > New product |                                                                          |   |  |  |  |  |  |
| ave Save                                       | and create another                                                       |   |  |  |  |  |  |
|                                                | □ □ □ □ □ ○ ○ ☆ ○ → → → → □ □ □ □ □ □ □ □ □ □ □ □ □ □ □                  | • |  |  |  |  |  |
| $\checkmark$                                   | SKU binding                                                              |   |  |  |  |  |  |
| SKU binding                                    | Create a new SKU (recommended)     Create a new SkU (recommended)        |   |  |  |  |  |  |
| General                                        | <ul> <li>Create a new global SKU</li> <li>Use an existing SKU</li> </ul> |   |  |  |  |  |  |
| Custom properties                              |                                                                          |   |  |  |  |  |  |

## **Discount levels**

If global <u>discount levels</u> are allowed for the current site, you can assign a registered <u>customer</u> both a discount level defined for the current site only and a global discount level (if defined) using the **Global discount level** and **Discount level on this site** drop-down lists. This can be done while editing the given customer on the **General** tab in the **Registered user info -> Discounts** section.

Please note that if both the selected levels apply to a given product (i.e. if they apply to a <u>department</u> responsible for this product), the site-specific level will be used for the price of the product to be reduced.

| Kentico<br>CMS Desk             | ontent My desk Tools Administr | ation E-commerce On- | <u>Live Site</u><br>line marketing | <u>Site Manager</u> | Ecommerce site |
|---------------------------------|--------------------------------|----------------------|------------------------------------|---------------------|----------------|
|                                 |                                | Manufacturers        | Discount coupons                   |                     | ß              |
|                                 | Customers Products Product op  | tions 🞻 Suppliers    | 🔬 Discount levels                  | Reports             | Configuration  |
| Dashboard Ord                   | ers Pro                        | oducts               | Discounts                          | Reports             | Configuration  |
| Customer propertie              | s                              |                      |                                    |                     |                |
| Customers > Streams, Ltd.       |                                |                      |                                    |                     |                |
| Seneral Addresses Orders        | Credit Newsletters             |                      |                                    |                     |                |
| - Save                          |                                |                      |                                    |                     |                |
| General info                    |                                |                      |                                    |                     |                |
| First name:                     | James                          |                      |                                    |                     |                |
| Last name:                      | Graham                         |                      |                                    |                     |                |
| Company:                        | Streams, Ltd.                  |                      |                                    |                     |                |
| Organization ID:                | 123-ST-5689                    |                      |                                    |                     |                |
| Tax registration ID:            | 888                            |                      |                                    |                     |                |
| Country/state:                  | United Kingdom                 | •                    |                                    |                     |                |
| Contacts                        |                                |                      |                                    |                     |                |
| E-mail:                         | james.graham@example.com       |                      |                                    |                     |                |
| Phone:                          | +440608778522                  |                      |                                    |                     |                |
| Fax:                            | +440222741258                  |                      |                                    |                     |                |
| Registered user info            |                                |                      |                                    | _                   |                |
| Login                           |                                |                      |                                    |                     |                |
| User name:                      | JamesG Edit                    |                      |                                    |                     |                |
| Enabled:                        |                                |                      |                                    |                     |                |
| Preferred settings on this site | 9                              |                      |                                    |                     |                |
| Preferred currency:             | Euro                           | •                    |                                    |                     |                |
| Preferred payment method:       | Credit Card - Authorize.NET    | •                    |                                    |                     |                |
| Preferred shipping option:      | DHL                            | •                    |                                    |                     |                |
| Discounts                       |                                |                      |                                    |                     |                |
| Global discount level:          | V.I.P.                         | <b>_</b>             |                                    |                     |                |
| Discount level on this site:    | Gold Partners                  | -                    |                                    |                     |                |

## 3.3.5 Site and global configuration

Included are objects which can be used on a particular site only separately, either as site-specific objects or as global objects. The following objects belong to this group:

- Tax classes
- Currencies
- Exchange rates
- Customers credit
- Order statuses
- Public statuses
- Internal statuses
- Invoice

1. If global settings for objects belonging to this group are used on the current site, only global objects

are listed.

| Kenti<br>CMS Des          | CO<br>k Content My         | desk Tools | Administration              | E-commerce Or                                                                                                    | <u>Live Site</u><br>n-line marketing                                             | <u>Site Manager</u> | Ecommerce site 💌               |
|---------------------------|----------------------------|------------|-----------------------------|----------------------------------------------------------------------------------------------------|----------------------------------------------------------------------------------|---------------------|--------------------------------|
| My dashboard<br>Dashboard | Orders Customers<br>Orders | Products F | Product options<br>Products | Image: An and a start of the start of the start of th | <ul> <li>Discount coupons</li> <li>Discount levels</li> <li>Discounts</li> </ul> | Reports<br>Reports  | Configuration<br>Configuration |
| $\checkmark$              | % Tax classes              |            |                             |                                                                                                    |                                                                                  |                     |                                |
| Store settings            | <b>%</b> New tax class     |            |                             |                                                                                                    |                                                                                  |                     |                                |
| Departments               |                            |            |                             |                                                                                                    |                                                                                  |                     |                                |
| Shipping options          | - Actions Nam              | e -        |                             |                                                                                                    |                                                                                  |                     |                                |
| Payment methods           | Sale:                      | s tax      |                             |                                                                                                    |                                                                                  |                     |                                |
| Tax classes               |                            |            |                             |                                                                                                    |                                                                                  |                     |                                |

2. If global settings for objects belonging to this group are not used on the current site, only site-specific objects are listed. Besides, the **% Copy from global** button is visible, enabling you to copy global settings for the given object.

| 📲 Kenti                   |                                  |                 |                                |                              | <u>Live Site</u>                                                                                                    | <u>Site Manager</u> | Ecommerce site 💌               |  |  |
|---------------------------|----------------------------------|-----------------|--------------------------------|------------------------------|----------------------------------------------------------------------------------------------------|---------------------|--------------------------------|--|--|
| CMS Des                   | k Conten                         | t Mydesk To     | ols Administration             | E-commerce O                 | n-line marketing                                                                                                    |                     |                                |  |  |
| My dashboard<br>Dashboard | Orders Custor<br>Orders          |                 | ts Product options<br>Products | Image: Suppliers → Suppliers | <ul> <li>Solution</li> <li>Solution</li> <li>Solution&lt;</li></ul> | Reports<br>Reports  | Configuration<br>Configuration |  |  |
| $\lor$                    | % Tax classes                    |                 |                                |                              |                                                                                                    |                     |                                |  |  |
| Store settings            | % New tax class Copy from global |                 |                                |                              |                                                                                                    |                     |                                |  |  |
| Departments               |                                  |                 |                                |                              |                                                                                                    |                     |                                |  |  |
| Shipping options          | - Actions                        | Name 🔺          |                                |                              |                                                                                                    |                     |                                |  |  |
|                           | /× -                             | Sales tax       |                                |                              |                                                                                                    |                     |                                |  |  |
| Payment methods           | /× -                             | Value added tax |                                |                              |                                                                                                    |                     |                                |  |  |
| Tax classes               |                                  |                 |                                |                              |                                                                                                    |                     |                                |  |  |

On condition that a site-specific object with the same code name like a corresponding global object exists, the site-specific object is updated with global data if you are copying from global settings. If a site-specific object has no such counterpart among global objects, it is lost. However, providing there is no dependency on other objects in the system. If this is the case the object is only disabled but remains in the system.

## **Exchange rates**

Only the following combinations of <u>currency</u> and <u>exchange rate</u> settings should be applied when configuring your online store:

- · Site settings for currencies + site settings for exchange rates
- Global settings for currencies + global settings for exchange rates
- · Global settings for currencies + site settings for exchange rates

Kentico CMS allows you to **view prices in different currencies** both in the user interface and on the live site. For this to be possible, **one or two currency conversions are performed** by the CMS system, based on your store configuration.

#### One currency conversion

One currency conversion from the <u>main currency</u> to other currencies, i.e. from the site main currency to other site currencies or from the global main currency to other global currencies, is performed. Only **one table is displayed** in the user interface.

This regards the following configurations:

- No price-related global objects (i.e. global products, global product options, global discount coupons or global taxes) are allowed on the current site.
- At least one type of such global objects is allowed and global settings for currencies are used on the current site.
- At least one type of such global objects is allowed and site settings for currencies are used on the current site. The global main currency and the site main currency are the same (i.e. both the currencies have the same code names). Please note that this does not apply if the price is converted from global currency *XY* to site currency *XY* and site currency *XY* is not the site main currency (regardless of the currencies' code names).

#### Two currency conversions

Two currency conversions are performed, the first from the global main currency to the site main currency and the latter from the site main currency to other site currencies. Two tables are displayed in the user interface.

This regards the following configuration:

• At least one type of price-related global objects is allowed and the site settings for currencies are used on the current site. The global main currency and the site main currency are not the same (i.e. the currencies do not have the same code names).

| Exchan          | ge table properti                              | es                                                    |   |
|-----------------|------------------------------------------------|-------------------------------------------------------|---|
| Exchange table  | es > 2012-07-03 excha                          | ange table                                            |   |
| ave Save        |                                                |                                                       |   |
| Display name:   | 2012-07-03 exchar                              | nge table                                             |   |
| Valid from:     | 7/3/2012 12:00:01                              | AM 🔊 <u>Now</u>                                       |   |
| Valid to:       | 7/3/2012 11:59:59                              | PM 🔊 <u>Now</u>                                       |   |
| Trom giubai mai | in currency (UOD) to sit                       |                                                       |   |
| From global mai | n currency (USD) to site                       | e main currency                                       |   |
| -               | To currency                                    | Rate value                                            |   |
| -               | To currency<br>CZK                             |                                                       | • |
| From main curre |                                                | Rate value                                            |   |
| From main curre | CZK<br>ency (CZK) to other curr                | Rate value 0.507 encies                               |   |
| From main curre | CZK<br>ency (CZK) to other curr<br>To currency | Rate value       0.507       rencies       Rate value |   |

## 3.3.6 Special cases

This group includes special objects from the point of view of site separation, which cannot be regarded as <u>objects with both site and global option</u> or <u>objects with only site or global option</u>. The following objects belong to this group:

- Orders are bound to a particular site.
- <u>Customers</u> an anonymous customer is bound to a particular site, same as a registered one who is bound through their user's account. This dependency enables registered customers to have preferred currency, payment methods and shipping options on different sites. As concerns the customers' credit, <u>users</u> can use both their global credit and credit bound to a given site. However, these cannot be mixed together, i.e. the customer can pay on the given site either with global credit or with site-specific credit.

## 3.3.7 Security

## Enabling the use of global objects

Only global administrators can enable the use of global objects.

## Managing global objects

Only global administrators and users with the **Modify global data** and **Modify global configuration** permissions (see <u>Developer's Guide -> Development -> Membership, permissions and security -></u> <u>Permissions</u>) can create, modify and delete global objects.

For more detailed information about these permissions, same as for a comprehensive description of how security is supplied in the E-commerce solution, please refer to the <u>Security</u> chapter.

## 3.4 Settings

## 3.4.1 Overview

In this sub-chapter, you will learn about settings which influence and modify the behavior of your on-line store. These settings can be adjusted in the **Site Manager -> Settings** section of the system's user interface. Here, they are located in the **E-commerce** settings category and its sub-categories. Please note that E-commerce solution settings can be configured also from alternative locations. You can find a detailed description of how and where this configuration can be done in the <u>Site settings</u> topic.

You will also learn how to further modify functionality of the module by adding and setting keys in the *appSettings* section of your project's *web.config* file, as described in detail in the <u>Web.config</u> settings topic.

## 3.4.2 Site settings

To adjust your on-line store settings, navigate to **Site Manager** -> **Settings** and from the settings tree select the **E-commerce** category. Depending on your selection in the **Site** drop-down list, you can either adjust the settings for a particular website, or globally if the *(global)* option is selected. <u>Global settings</u> can be inherited by individual sites if the **Inherit from global settings** check-box next to a

site-specific setting is enabled.

| Kentico<br>Site Manager Sites Administration                                          | Settings Development Tools Dashboa | ard Licenses Support   | <u>Live Site</u> <u>CMS Desk</u> ▲ | Global Administrator 👻 v7.0 📃 🥥 | Sign Out |
|---------------------------------------------------------------------------------------|------------------------------------|------------------------|------------------------------------|---------------------------------|----------|
| Site:<br>Ecommerce site Settings Content URLs and SEO                                 | E-commerce                         | 1                      |                                    |                                 | ?        |
|                                                                                       | Products UI                        |                        |                                    |                                 |          |
| D Security & Membership D System                                                      | Display tree of product sections   | 2                      |                                    | Inherit from global settings    |          |
| Dn-line marketing           Pipe         Pipe           Pipe         Pipe             | Products starting path             | (Products)             | Select                             | Inherit from global settings    |          |
| <ul> <li>Global objects</li> <li>Global gateways</li> </ul>                           | Display products in sections tree  | ❷ ☑                    |                                    | Inherit from global settings    | E        |
| Authorize.NET PayPal                                                                  | Allow stand-alone SKUs             | 0                      |                                    | Inherit from global settings    |          |
| Subscription     Subscription     Subscription     Subscription                       | Products properties                |                        |                                    |                                 |          |
| Intranet & Collaboration           Intranet & Collaboration           Synchronization | Related products relationship name | (all)                  | v                                  | ☑ Inherit from global settings  |          |
| <ul> <li>Integration</li> <li>Cloud services</li> </ul>                               | Products are 'new' for             | 30                     |                                    | Inherit from global settings    |          |
|                                                                                       | Public status for 'new products'   | NewProduct             |                                    | Inherit from global settings    |          |
|                                                                                       | Default product image URL          | ? ~/App_Themes/Ecommon | erceSite/Images/Ecomme             | Inherit from global settings    |          |
|                                                                                       | Taxes                              |                        |                                    |                                 |          |
|                                                                                       | Default country                    |                        |                                    | Inherit from alobal settings    |          |

Alternatively, you can set these settings also in <u>CMS Desk</u> or in <u>Site Manager -> Tools</u> with the exception of **Payment gateways** settings, which cannot be set from those alternative locations.

#### E-commerce

Here you can set the following E-commerce solution settings:

#### **Products UI**

- **Display tree of product sections** indicates whether the tree of product sections is displayed in the products administration UI. If the sections tree is hidden, only stand-alone SKUs can be created from the products administration UI. Otherwise, a complete product (i.e. an SKU with its document representation in the sections tree) can be created.
- **Products starting path** a path within the content tree where the subtree of product sections starts, e.g.: /*Products*. This subtree is then displayed in the products administration UI. However, the setting has no effect if the sections tree is hidden. Please refer to the *Display tree of product sections* setting for more details.
- **Display products in sections tree** indicates if products should be displayed in the product sections tree. This setting has no effect if the sections tree is hidden. Please refer to the *Display tree of product sections* setting for more details.
- Allow stand-alone SKUs indicates whether it is possible to create stand-alone SKUs (i.e. SKUs without their document representations in the sections tree). If so, the stand-alone SKUs node is displayed in the product sections tree in the products administration UI. This setting has no effect if the sections tree is hidden. Please refer to the *Display tree of product sections* setting for more details.

## **Products properties**

• **Related products relationship name** - the name of the relationship which is used for defining related products. If you leave the default option, i.e. *(all)*, the user can choose from all relationships defined on the given site when adding related products. This gives them the possibility to use more

than one type of relationship among products.

- **Products are 'new' for** the number of days for which created products are marked as *New products* in the store. The days are counted based on the product's *In store from* property.
- **Public status for 'new products'** a product public status indicating that the respective product has been evaluated as new. Any product may be marked with this status automatically based on the *Products are new for* setting and *In store from* product property, regardless of the product-specific public status settings. Properties of the status are then used when displaying the product status indicator on the live site.
- **Default product image URL** the default product image URL (virtual path). This image is used if no image is specified for a given product.

#### Taxes

- **Default country** allows to set the default country, choose your country or country where you sell the most. All taxes are applied based on their values in the default country unless the customer specifies their country or state during the checkout process.
- Apply taxes based on indicates whether the taxes are applied based on a shipping or billing address. Taxes related to orders without a shipping address will be calculated based on a billing address, regardless of this setting.

## Live site pricing

- **Display price including discounts** indicates if product prices on the live site are displayed including discounts. This takes effect only for prices that are displayed using the *GetSKUFormattedPrice()* or *GetSKUPriceSaving()* methods.
- **Display price including taxes** indicates if product prices on the live site are displayed including taxes. This takes effect only for prices that are displayed using the *GetSKUFormattedPrice()* or *GetSKUPriceSaving()* methods.

## Accounts

- Allow anonymous customers indicates if customers need to register on your site so that they can make the purchase.
- Use an extra company address indicates if the option of providing a company address is available in the check out process.
- Require company account information indicates if it is compulsory to provide company account information during the check out process.
- Show Tax registration ID field if checked, customer details will contain the tax registration ID field (e.g. VAT registration ID). The field will be displayed also in *My account* on the live site and during the check out process.
- Show organization ID field if checked, customer details will contain the organization ID field. The field will be displayed also in *My account* on the live site and during the check out process.
- Invoice number pattern a pattern used for invoice number generating. The default pattern {% *Order.OrderID*%} is used when left empty. In that case, the invoice number is equal to the ID of the order.

## Shipping

- Weight formatting string the format used to display product weight. Use the {0} expression to insert the weight into the formatting string.
- Minimal amount for free shipping the minimum order value in the store main currency when the

shipping is not charged.

#### Pages

- My account URL the URL of the My account page (virtual path).
- Wishlist URL the URL of the Wishlist page (virtual path).
- Shopping cart URL the URL of the Shopping cart page (virtual path).
- **Redirect to shopping cart** if checked, the user is redirected to the shopping cart content page when the *Add to shopping cart* button is clicked. Otherwise, the user stays on the same page and the product is added to the shopping cart at the background.

## E-mails

- Send e-commerce e-mails from an e-mail address from which the E-commerce notification emails are sent.
- Send e-commerce e-mails to an e-mail address (e.g. merchant's e-mail address) to which the Ecommerce notification e-mails are sent.
- Send order notification indicates if e-mail notifications are sent after an order has been finished and saved. The *E-commerce order notification to customer* e-mail template is used when sending a notification to a customer. The *E-commerce order notification to administrator* e-mail template is used when sending a notification to the administrator.
- Send payment notification indicates if e-mail notifications are sent after the payment has been completed. This is done automatically by the system on condition that the user paid using a payment gateway or if the order changed its status to one with the *Mark order as paid* property enabled (available in *E-commerce -> Configuration -> Order status -> Edit ()* order status). Besides, a store administrator can manually complete the payment by enabling the *Order is paid* property (available in *CMS Desk -> E-commerce -> Orders -> Edit ()* order on the *Billing* tab). Please note that the *E-commerce Order payment notification to customer* e-mail template is used when sending a notification to a customer, whereas the *E-commerce Order payment notification* to an administrator.
- Send e-products reminder (days) the number of days prior to e-product expiration when a notification is sent to the user.
- Use customer's culture for e-mails indicates if e-mails to customers should be sent in the shopping cart culture.

#### **Conversion tracking**

- **Registration conversion name** the name of the conversion that will be logged when a user successfully registers on the website through the checkout process.
- **Registration conversion value** sets a number that will be recorded as the value of the registration conversion whenever it is logged. The values are cumulative, i.e. when a conversion hit is logged, the specified value is added to the total sum previously recorded for the conversion. You may insert a macro expression into this field to dynamically retrieve a value from the current website context.
- Order conversion name the name of the conversion that will be logged when a user completes an order.
- Order conversion value sets a number that will be recorded as the value of the order conversion whenever it is logged. The values are cumulative, i.e. when a conversion hit is logged, the specified value is added to the total sum previously recorded for this conversion. You may insert a macro expression into this field to dynamically retrieve a value from the current website context, e.g. {% *EcommerceContext.CurrentShoppingCart.TotalPrice %*}.
- Add to shopping cart conversion name the name of the conversion that will be logged when a user adds a product to the shopping cart.

• Add to shopping cart conversion value - sets a number that will be recorded as the value of the add to cart conversion whenever it is logged. The values are cumulative, i.e. when a conversion hit is logged, the specified value is added to the total sum previously recorded for this conversion. You may insert a macro expression into this field to dynamically retrieve a value from the current website context, e.g. {% ShoppingCartItem.UnitTotalPrice %}.

## E-commerce -> Global objects

To learn how to enable and configure E-commerce solution global objects, please refer to the <u>Enabling</u> the use of global objects topic.

## E-commerce -> Payment Gateways -> Authorize.NET

Here you can set the following payment gateway settings:

- API Login allows to set the API login ID for the payment gateway account.
- Transaction key the transaction key obtained from the merchant interface.
- Use test mode gateway behavior depends on test mode settings both in the CMS administration interface (Site Manager -> Settings) and in the Authorize.NET Merchant Interface. Test mode configuration in the CMS administration interface and in the Authorize.NET Merchant Interface resulting in the transaction being processed as a test transaction: ON/ON, OFF/ON, ON/OFF. Test mode configuration resulting in the transaction being processed as a live transaction: OFF/OFF.

For more information please see the <u>Authorize.NET</u> topic.

## E-commerce -> Payment gateways -> PayPal

Here you can set the following payment gateway settings:

- Business the e-mail address used for merchant's PayPal account.
- **Cancel return URL** the URL to which the buyer's browser is redirected if the payment is cancelled, e.g.: a URL on your website that displays your custom *Payment cancelled* page. By default, i.e. if no such URL is defined, the browser is redirected to a corresponding PayPal webpage.
- Notify URL the URL to which PayPal posts information about the transaction. If set, overrides the settings in PayPal merchant's interface.
- **Return URL** the URL to which the buyer's browser is redirected after completing the payment, e.g.: a URL on your website that displays your custom *Thank your for your payment* page. By default, i.e. if no such URL is defined, the browser is redirected to a corresponding PayPal webpage.

For more information please see the <u>PayPal</u> topic.

## **CMS Desk**

Settings which influence and modify the behavior of the E-commerce solution on the current site can be configured also in **CMS Desk -> E-commerce -> Configuration -> Store settings**. This part of the administration interface is divided into tabs. Most of the settings can be configured on the **General** tab and the ones related to e-mails, global objects and on-line marketing (i.e. conversion tracking) have their own tabs.

#### **General tab**

Please note that on the **General** tab in the **Currencies** section you can configure the main <u>currency</u> of your on-line store.

• **Main currency** - the default currency used as base for calculation of exchange rates. After clicking the *Change* button a new dialog appears enabling you to select items which should be converted to the new main currency based on the current exchange rate.

#### Checkout process tab

This tab allows you to set up and manage steps of your on-line store checkout process. Please refer to the <u>Checkout process</u> chapter for further information.

| 💦 Kenti                   | 0               |                                                   | Live Site                                                                        | Site Manager Ecommerce si | e 💌 👤 Global Administ |                               |
|---------------------------|-----------------|---------------------------------------------------|----------------------------------------------------------------------------------|---------------------------|-----------------------|-------------------------------|
| CMS Desi                  | Content My      | r desk Tools Administration E-commerce On-lin     | e marketing                                                                      |                           |                       | Enterprise Marketing Solution |
| My dashboard<br>Dashboard | Orders Orders   | Products Products Products                        | <ul> <li>Discount coupons</li> <li>Discount levels</li> <li>Discounts</li> </ul> | Reports Configuration     |                       |                               |
| $\checkmark$              | J Store setting | gs                                                |                                                                                  |                           |                       | ?                             |
| Store settings >          | General E-mails | Checkout process On-line marketing Global objects |                                                                                  |                           |                       |                               |
| Departments               | 解 New step 🔐 Ge | ienerate default process                          |                                                                                  |                           |                       |                               |
| Shipping options          |                 |                                                   |                                                                                  |                           |                       |                               |
| Payment methods           | Actions #       | ¢ Caption                                         | Live site                                                                        | CMSDesk customer          | CMSDesk order         | CMSDesk order items           |
| Tax classes               | / 🖉 💥 👚 🦊 🔰 1   | Select customer                                   | No                                                                               | No                        | Yes                   | No                            |
| Tax Classes               | 🥒 💥 👚 🦆 💈       | Add some products to your shopping cart           | Yes                                                                              | Yes                       | Yes                   | Yes                           |
| Currencies                | 2 🗙 🕯 👃 3       | Registration check                                | Yes                                                                              | No                        | No                    | No                            |
| Exchange rates            |                 | Select billing and shipping address               | Yes                                                                              | Yes                       | Yes                   | No                            |
| Order status              | 2 🗙 🕆 🦊 5       | Select payment and shipping methods               | Yes                                                                              | Yes                       | Yes                   | No                            |
| Public status             | N 🗙 🕆 🎍 🛛 6     | Order preview                                     | Yes                                                                              | Yes                       | Yes                   | No                            |
| Internal status           | 2 🗙 🕆 🦊 🦪       | Payment                                           | Yes                                                                              | Yes                       | Yes                   | Yes                           |

## Site Manager -> Tools

E-commerce solution settings in **Site Manager -> Tools -> E-commerce configuration -> Store settings** are organized the same as in **CMS Desk -> E-commerce -> Configuration -> Store settings**. However, only global configuration can be done from this location, i.e. you cannot adjust the settings for a particular site from here.

| Kentico<br>Site Manager Sites Admin                                                                                                    | istration Settings D | evelopment Tools Dashboard Licenses | Live Site <u>CMS Desk</u> <b>±</b> Global Administrator<br>Support | ▼ v7.0 |
|----------------------------------------------------------------------------------------------------|----------------------|-------------------------------------|--------------------------------------------------------------------|--------|
| <ul> <li>▽ Tools</li> <li><sup>™</sup> E-commerce configuration</li> <li><sup>™</sup> On-line marketing</li> <li><sup>™</sup> Automation processes</li> </ul> | 💭 E-commerc          | e configuration                     |                                                                    |        |
|                                                                                                    | $\lor$               |                                     |                                                                    | ?      |
| Sontact management                                                                                                    | Store settings >     | General E-mails Checkout process On | n-line marketing Global objects                                    |        |
|                                                                                                    | Tax classes          | 🖬 Save                              |                                                                    | ^      |
|                                                                                                    | Currencies           |                                     |                                                                    |        |
|                                                                                                    | Exchange rates       | Currencies                          |                                                                    |        |
|                                                                                                    | Order status         | Main currency                       | U.S. Dollar                                                        | Change |
|                                                                                                    | Public status        |                                     |                                                                    |        |
|                                                                                                    | Internal status      | Products UI                         |                                                                    | _      |
|                                                                                                    | Invoice              | Display tree of product sections    | ② ▼                                                                |        |
|                                                                                                    |                      | Products starting nath              | Select                                                             | E      |

## 3.4.3 Web.config settings

In the **web.config** file, you can set appropriate keys in the following location to modify functionality of your on-line store:

```
<configuration>
<appSettings>
<add key="CMSEnableOrderItemEditing" value="true" />
.
.
.
</appSettings>
</configuration>
```

The following keys can be set:

| CMSUseCurrentSKUData              | If set to <b>false</b> (default value), the name and price of an existing order item are used while editing order items.                                                                                                    |  |  |  |  |  |
|-----------------------------------|----------------------------------------------------------------------------------------------------|--|--|--|--|--|
|                                   | If set to <b>true</b> , the current name and price of a product are used while editing order items.                                                                                                    |  |  |  |  |  |
| CMSEnableOrderItemEdit<br>ing     | If set to <b>true</b> and an order is not marked as paid, it is possible to <b>Edit</b> (<br>✓) order item price, name and quantity. Please note that you can make<br>these changes only if the <b>CMSUseCurrentSKUData</b> key is set to <b>false</b><br>at the same time.                                                                                                    |  |  |  |  |  |
|                                   | Kentico       Content       Py desk       Tools       Administration       E-commerce       On-line marketing         My dashboard       Orders       Customers       Products       Products       W products       W products       W products       W products       Products       Produc |  |  |  |  |  |
|                                   | > <u>Orders</u> > 5<br>General Shipping Billing Items Invoice History                                                                                                    |  |  |  |  |  |
|                                   | Step 1 of 2 - Add some products to your shopping cart<br>Shopping cart                                                                                                    |  |  |  |  |  |
|                                   | Shiopping can                                                                                                    |  |  |  |  |  |
|                                   | Set to <b>false</b> by default.                                                                                                    |  |  |  |  |  |
| CMSUseMetaFileForProd<br>uctImage | If set to <b>true</b> (default value), the user is asked to choose a product<br>image from the file system on their computer. The product image is<br>uploaded to a server and saved as a metafile of the given product (a<br>product image document of the <b>cms.file</b> type is not created). The path<br>to the given metafile is saved as a product image path ( <i>SKUImagePath</i> ).                                                                                                    |  |  |  |  |  |
|                                   | If set to <b>false</b> , the user is asked to choose a document of the <b>cms.file</b> type to become a product image. The path to the selected document is                                                                                                    |  |  |  |  |  |

|                                  | saved as a product image path (SKUImagePath).                                                                                                   |
|----------------------------------|----------------------------------------------------------------------------------------------------|
| CMSShoppingCartExpirat ionPeriod | Specifies the number of days after which a shopping cart is considered to be old and is removed by the <b>Deleting old shopping carts</b> task. |

### Custom web.config settings

You can add your own settings (key and its value) into the **web.config** file. To work with these settings, use methods of the **CMS.SettingsProvider.SettingsKeyProvider** class.

The following example shows how to get the value (type of double) of the key named MyCustomKey.

[C#]

```
double value = CMS.SettingsProvider.SettingsKeyProvider.GetDoubleValue
("MyCustomKey");
```

# 3.5 Checkout process

# 3.5.1 Overview

The <u>checkout process</u> in Kentico CMS provides a mechanism that the <u>customers</u> must go through to purchase <u>products</u> or services offered in your on-line store. Although the process is fully automatic and no direct involvement by your staff is needed, you have full control over the process. This is because you can define and customize the actual checkout process steps.

The checkout process in Kentico CMS is more intuitive and enjoyable for your customers because it offers, among other features:

- The option to checkout as an anonymous customer or as a registered customer.
- A clear indication of the steps/progress throughout the entire checkout process.
- Retention of information that the customer entered in the previous steps.
- The option to create custom checkout process steps.

# 3.5.2 Checkout process

In this topic you will learn how to configure the checkout process that the users go through when purchasing in your on-line store.

# Configuring the checkout process

The checkout process can be configured in **CMS Desk** -> **E-commerce** -> **Configuration** -> **Store settings** -> **Checkout process** (or in **Site Manager** -> **Tools** -> **E-commerce configuration** -> **Store settings** -> **Checkout process**; <u>global</u> checkout process only). In this section of the administration interface, you can see a list of all currently defined checkout process steps. You can create a new step by clicking the **# New step** button and you can also **Edit** () or **Delete** () the existing steps or change their succession (), (.). Besides, you can generate a default process using the **B Generate default process** button or you can generate the process from global settings using the **G Generate**  from global process button (CMS Desk only). However, in both these cases, your current process will be lost. Please note that the purchase process can be enhanced with your <u>custom steps</u>.

In the four right columns of the list you can see if the particular step is displayed (**Yes**) or not (**No**) in the given section of the CMS.

| 🞎 Kenti                   |                                                                                                  | <u>Live Site</u>                                                | Site Manager Ecommerce si           | e 💌 👤 Global Adminis |                                  |
|---------------------------|--------------------------------------------------------------------------------------------------|-----------------------------------------------------------------|-------------------------------------|----------------------|----------------------------------|
| My dashboard<br>Dashboard | Content My desk Tools Administration E-commerce On-line<br>Contens Customers<br>Orders Customers | e marketing<br>Discount coupons<br>Discount levels<br>Discounts | Reports<br>Reports<br>Configuration |                      | df Enterprise Marketing Solution |
| 4                         | A Store settings                                                                                 |                                                                 |                                     |                      | ?                                |
| Store settings >          | General E-mails Checkout process On-line marketing Global objects                                |                                                                 |                                     |                      |                                  |
| Departments               | 解 New step 🔐 Generate default process 🖓 Generate from global process                             |                                                                 |                                     |                      |                                  |
| Shipping options          |                                                                                                  |                                                                 |                                     |                      |                                  |
| Payment methods           | Actions # Caption                                                                                | Live site                                                       | CMSDesk customer                    | CMSDesk order        | CMSDesk order items              |
| Tax classes               | 🥒 💢 👚 🦊 1 Select customer                                                                        | No                                                              | No                                  | Yes                  | No                               |
| Tax classes               | 🥒 🎇 👚 🤑 🛛 Add some products to your shopping cart                                                | Yes                                                             | Yes                                 | Yes                  | Yes                              |
| Currencies                | 2 🛠 🛊 🦺 3 Registration check                                                                     | Yes                                                             | No                                  | No                   | No                               |
| Exchange rates            | 🖉 💥 🛊 🦊 4 Select billing and shipping address                                                    | Yes                                                             | Yes                                 | Yes                  | No                               |
| Order status              | Select payment and shipping methods                                                              | Yes                                                             | Yes                                 | Yes                  | No                               |
| Public status             | 2 X 1 4 6 Order preview                                                                          | Yes                                                             | Yes                                 | Yes                  | No                               |
| Internal status           | Payment 7 Payment                                                                                | Yes                                                             | Yes                                 | Yes                  | Yes                              |

When creating a new step or editing an existing one, you can specify the following properties:

- Caption the name of the step displayed to users on the live site and in the administration interface.
- Code name the name of the step used by developers in the code.
- Image file name here you can set the name of the image file used for the current step.
- Control path allows you to specify the path to the control file.
- Show on the live site indicates if the step should be displayed on the live site.
- Show in CMSDesk customer section indicates if the step should be displayed in the customer section.
- Show in CMSDesk order section indicates if the step should be displayed in the order section.
- Show in CMSDesk order items section indicates if the step should be displayed in the order items section.

| Kentic<br>CMS Desk        |                                                                          | <u>Live Site Manager</u> Ecommerce site                                                                                                    |
|---------------------------|--------------------------------------------------------------------------|----------------------------------------------------------------------------------------------------|
| My dashboard<br>Dashboard | Orders Orders                                                            | Image: Suppliers     Image: Suppliers     Image: Suppliers |
| $\lor$                    | Store settings                                                           |                                                                                                    |
| Store settings >          | General E-mails Checkout process                                         | On-line marketing Global objects                                                                                                    |
| Departments               | > Steps > Add some products to your sh                                   | opping cart                                                                                                    |
| Shipping options          | ave                                                                      |                                                                                                    |
| Payment methods           |                                                                          |                                                                                                    |
| Tax classes               | Caption:<br>Code name:                                                   | Add some products to your shopping cart 🔮 🗙 ShoppingCartContent                                                                                                    |
| Currencies                | Image file name:                                                         | Content.gif                                                                                                    |
| Exchange rates            | Control path:                                                            | ~/CMSModules/Ecommerce/Controls/ShoppingCa                                                                                                    |
| Order status              | Show on the live site:                                                   |                                                                                                    |
| Public status             | Show in CMS Desk customer section:<br>Show in CMS Desk order section:    |                                                                                                    |
| Internal status           | Show in CMS Desk order section:<br>Show in CMS Desk order items section: |                                                                                                    |

# Checkout process types

Checkout process can be performed at four different locations:

- Creating a new order on the live site.
- Creating a new order in CMS Desk -> E-commerce -> Orders.
- Editing an existing order in CMS Desk -> E-commerce -> Orders -> Edit () order -> Items.
- Creating a new order or editing an existing one in CMS Desk -> E-commerce -> Customers -> Edit
   (2) customer -> Orders.

# 3.5.3 Creating a custom checkout process step

Here you will learn how to create a custom <u>checkout process</u> step to enhance the purchase process to best fit your needs.

- 1. Create a new web user control (\*.ascx) and place your own form controls into it.
- Go to its code behind and set the control class to inherit from CMS.EcommerceProvider.ShoppingCartStep.
- 3. There are several methods you can override to reach the required functionality:
  - **IsValid()** validates the current step custom data and returns a validation result. *True* all step data is correct and can be processed, *False* some step data is not correct or missing and cannot be processed. In this case an appropriate error message should be displayed. By default, *True* is returned.
  - **ProcessStep()** processes the current step information (updates the shopping cart data) and returns a result of this action. *True* the shopping cart data was updated successfully and the customer can be moved to the next checkout process step, *False* the shopping cart update failed and the customer cannot be moved to the next step. In this case an appropriate error message should be displayed. By default, *True* is returned.
  - ButtonBackClickAction() defines an action which is run after the *Back* button is clicked. By default, the parent shopping cart control method *ButtonBackClickAction()* is called, which moves the customer one step backward in the checkout process.
  - ButtonNextClickAction() defines an action which is run after the Next button is clicked. By default, the parent shopping cart control method ButtonNextClickAction() is called, which moves the customer one step forward in the checkout process when the current step data is valid and processed successfully.
- 4. There are several properties you should use to get or set the required information:
  - ShoppingCartControl the parent shopping cart control to which the step belongs.
  - **ShoppingCartInfoObj** the shopping cart object which stores all data during the checkout process.
  - CheckoutProcessStep the checkout process step information.

5. The step control is created and can be registered as your custom checkout process step.

If a control represents checkout process steps in different <u>checkout process types</u> and these steps differ from each other only slightly, you can create one control and specify different behavior depending on the checkout process type as follows:

```
using System;
using CMS.EcommerceProvider;
using CMS.GlobalHelper;
switch (this.ShoppingCartControl.CheckoutProcessType)
{
    case CheckoutProcessEnum.LiveSite:
        // Here comes the code which will be run only
        // when it is a checkout process on the live site
       break;
    case CheckoutProcessEnum.CMSDeskOrder:
        // Here comes the code which will be run only
        // when it is a checkout process in the section CMSDesk/Tools/E-commerce/
Orders
       break;
   default:
        // Here comes the code which will be run in all other cases
        break;
}
```

# Example - My step

The following example shows a simple checkout process step definition. The step displays the total price and an editable field to insert a customer comment. After the **Next** button is clicked, the editable field is checked for emptiness. If it is not empty, the customer comment is saved and the shopping cart data is updated. Otherwise, an appropriate error message is displayed. If the customer is a member of the *VipCustomers* role, an extra step with an additional form for VIP customers is loaded (*MyVipStep.ascx*). The **Back** button action is not overridden.

### MyStep.ascx

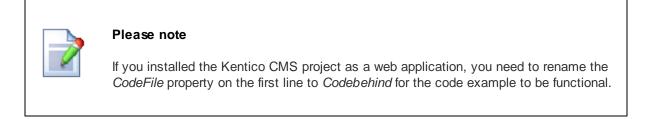

```
<%@ Control Language="C#" AutoEventWireup="true" CodeFile="MyStep.ascx.cs"
Inherits="MyStep" %>
<asp:Label ID="lblError" runat="server" EnableViewState="false" Visible="false"></
asp:Label>

<tasp:Label ID="lblTotalPrice" runat="server" />
```

```
<tap:Label ID="lblComment" runat="server" />

<tap:TextBox ID="txtComment" runat="server" TextMode="MultiLine"</td>

Rows="3" />
```

### MyStep.ascx.cs

```
using System;
using System.Data;
using System.Configuration;
using System.Collections;
using System.Web;
using System.Web.Security;
using System.Web.UI;
using System.Web.UI.WebControls;
using System.Web.UI.WebControls.WebParts;
using System.Web.UI.HtmlControls;
using CMS.GlobalHelper;
using CMS.Ecommerce;
using CMS.EcommerceProvider;
public partial class MyStep : ShoppingCartStep
{
   protected void Page_Load(object sender, EventArgs e)
    {
        // Initialize labels
        lblTotalPrice.Text = ResHelper.GetString("MyStep.TotalPrice");
        lblComment.Text = ResHelper.GetString("MyStep.Comment");
        // Display rounded and formatted total price
        lblTotalPriceValue.Text = CurrencyInfoProvider.GetFormattedPrice
(ShoppingCart.RoundedTotalPrice, ShoppingCart.Currency);
        if (!ShoppingCartControl.IsCurrentStepPostBack)
        {
            // Load customer comment
            txtComment.Text = ValidationHelper.GetString
(ShoppingCart.ShoppingCartCustomData["CustomerComment"], String.Empty);
        }
    }
    /// <summary>
    /// Validates current step data.
    /// </summary>
    /// <returns></returns>
    public override bool IsValid()
```

```
{
        // Check customer comment for emptiness
       if (txtComment.Text.Trim() == "")
        {
            // Display error message
           lblError.Text = ResHelper.GetString("MyStep.Error.CommentMissing");
           lblError.Visible = true;
           // Data are not correct - customer comment missing
           return false;
        }
       else
        {
           // Data are correct
           return true;
       }
   }
   /// <summary>
   /// Process current step data
   /// </summary>
   /// <returns></returns>
   public override bool ProcessStep()
        // Update shopping cart with customer comment
       ShoppingCart.ShoppingCartCustomData["CustomerComment"] =
txtComment.Text.Trim();
       try
        {
            // Update shopping cart in database
           ShoppingCartInfoProvider.SetShoppingCartInfo(ShoppingCart);
           // Current step data were processed and saved succesfully
           return true;
        }
       catch
        {
           // Display error message
           lblError.Text = ResHelper.GetString
("MyStep.Error.ShoppingCartUpdate");
           lblError.Visible = true;
           // Current step data update failed
           return false;
       }
    }
   /// <summary>
    /// Action after the "Next button" is clicked
    /// </summary>
   public override void ButtonNextClickAction()
```

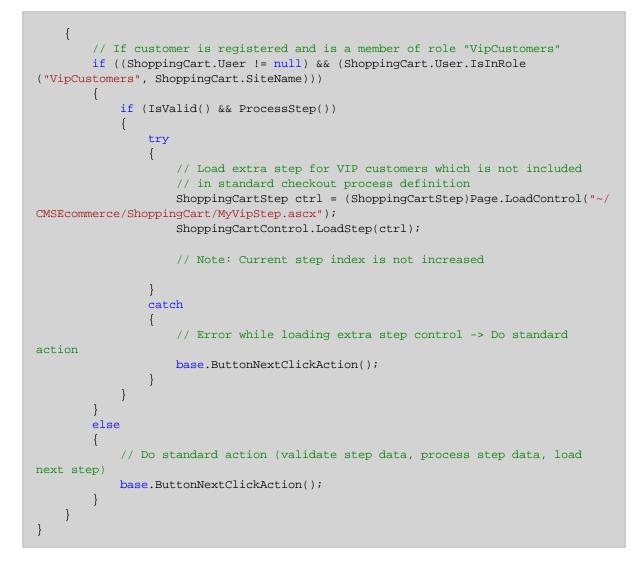

# Example - My VIP step

This is an external checkout process step, which is not included in a standard checkout process definition. It is loaded only when the current customer is a member of the *VipCustomers* role. However, you will need to use your own condition to load your external steps. There is no data validation (i.e. the Vip customer comment can be empty). Neither the **Back** button action nor the **Next** button one is overridden, which means that the standard methods are called after the **Back** button or the **Next** button is clicked.

# MyVipStep.ascx

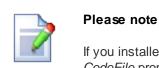

If you installed the Kentico CMS project as a web application, you need to rename the *CodeFile* property on the first line to *Codebehind* for the code example to be functional.

44

```
<%@ Control Language="C#" AutoEventWireup="true" CodeFile="MyVipStep.ascx.cs"
Inherits="MyVipStep" %>
<asp:Label ID="lblError" runat="server" EnableViewState="false" Visible="false"></
asp:Label ID="lblError" runat="server" />
<asp:Label ID="lblComment" runat="server" />
<asp:TextBox ID="txtComment" runat="server" TextMode="MultiLine" Rows="3" />
```

# MyVipStep.ascx.cs

```
using System;
using System.Data;
using System.Configuration;
using System.Collections;
using System.Web;
using System.Web.Security;
using System.Web.UI;
using System.Web.UI.WebControls;
using System.Web.UI.WebControls.WebParts;
using System.Web.UI.HtmlControls;
using CMS.GlobalHelper;
using CMS.Ecommerce;
using CMS.EcommerceProvider;
public partial class MyVipStep : ShoppingCartStep
{
    protected void Page_Load(object sender, EventArgs e)
    {
        // Initialize label
        lblComment.Text = ResHelper.GetString("MyVipStep.Comment");
        if (!ShoppingCartControl.IsCurrentStepPostBack)
        {
            // Load VIP customer extra comment
            txtComment.Text = ValidationHelper.GetString
(ShoppingCart.ShoppingCartCustomData["VipComment"], String.Empty);
        }
    }
    /// <summary>
    /// Process current step data
    /// </summary>
    /// <returns></returns>
    public override bool ProcessStep()
    {
```

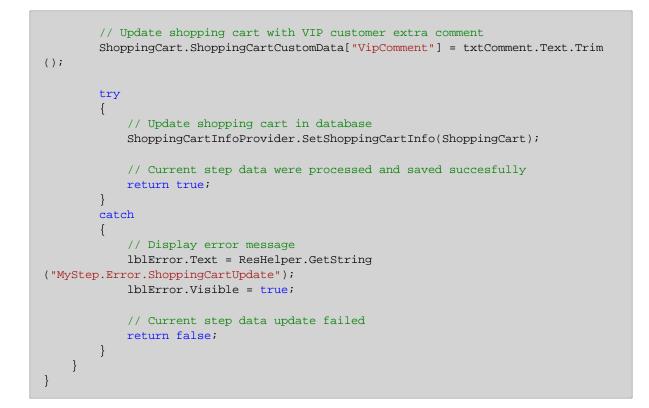

# Step order

Notice that data of all steps (including Kentico CMS standard shopping cart steps) is always processed by itself, not by the parent shopping cart control. It means that if you reorder the standard checkout process steps, you can experience strange behavior because of missing information or omitting some important action.

For example, if you move the **Order preview** step in the standard checkout process definition for the live site before the **Select billing and shipping address** and the **Select payment and shipping methods** steps, some order preview data will be missing (billing and shipping addresses, payment method and shipping option) because it has not been entered yet. What is more, the data entered during the following two steps (i.e. the **Select billing and shipping address** step and the **Select payment and shipping methods** step) will not be saved.

This occurs because the order is saved after the **Next** button of the **Order preview** step is clicked, while the two above mentioned steps include completely different actions after their **Next** buttons are clicked.

# 3.6 Payment gateways

# 3.6.1 Overview

This chapter describes the use of payment gateways, i.e. E-commerce application services authorizing payments that the <u>customers</u> make when purchasing <u>products</u> and services offered in your on-line store. A payment gateway facilitates the transfer of information between your website and the transaction processor or acquiring bank. Currently, the following payment gateways are directly supported in Kentico CMS:

46

<u>Authorize.NET</u> - the customer pays using their card. <u>PayPal</u> - the customer pays using their card or PayPal account.

Please note that you are not limited to the use of those two gateways as the CMS system allows you to integrate your <u>custom payment gateways</u> using your code.

The customer can also pay using their <u>customer credit</u>. The credit must be entered in the customer details by the store owner. This option is useful e.g. for customer loyalty programs.

The way how <u>payment results</u> are stored in the system and how they can be customized is tackled in the chapter, too.

# 3.6.2 Authorize.NET

Authorize.NET is one of the most popular gateway providers. It uses plain HTTPS POST operations against its gateway server.

# What do I need?

- 1. Kentico CMS with built-in Authorize.NET support.
- 2. Internet Merchant Account a type of bank account that allows a business to accept internet credit card payments (the card is not physically presented to the merchant).
- 3. **Payment Gateway Account** a secure internet bridge between your website and the credit card processing networks.

Please refer to Authorize.NET's E-Commerce Getting Started Guide for more details.

# How does it work?

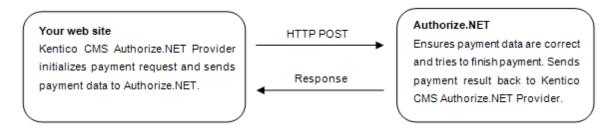

# Authorize.NET settings in Kentico CMS

Before your <u>customers</u> can start using the Authorize.NET payment gateway, you need to perform the following configuration:

- 1. Go to Site Manager -> Settings -> E-commerce -> Payment Gateways -> Authorize.NET.
- 2. Enter **API Login** (API Login ID for the payment gateway account) and **Transaction key** (a transaction key obtained from the Merchant Interface) to identify your payments.
- 3. Turn off the Authorize.NET payment gateway Test Mode by unchecking the **Use test mode** box. Gateway behavior depends on both test mode settings: in Site Manager and in Authorize.NET Merchant Interface. See the table below for more details about test mode settings:

| Kentico CMS | Merchant Interface | Transaction processed as |
|-------------|--------------------|--------------------------|
| ON          | ON                 | test transaction         |
| OFF         | ON                 | test transaction         |
| ON          | OFF                | test transaction         |
| OFF         | OFF                | live transaction         |

4. Ensure that the Authorize.NET payment method is registered and enabled.

- 5. Check the Authorize.NET payment method payment gateway settings:
  - Payment gateway url: https://secure.authorize.net/gateway/transact.dll
  - Payment gateway assembly name: CMS.EcommerceProvider
  - Payment gateway class name: CMS.EcommerceProvider.CMSAuthorizeNetProvider

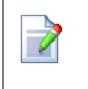

48

### Please note

If you want your transaction to be processed as a test transaction, turn on the Test Mode and use *https://test.authorize.net/gateway/transact.dll* as your payment gateway url.

While using the Authorize.NET payment method, a customer is required to fill their credit card information in the respective step of the checkout process to finish payment. After the payment is finished the order payment result is updated.

|                                                    |                                                                             |                  | Configuri                       | ng your store       | 49      |
|----------------------------------------------------|-----------------------------------------------------------------------------|------------------|---------------------------------|---------------------|---------|
| lome Help Contact                                  | Members Area                                                                | Lo               | gged on as Global Administrator | Wishlist My Account | Log out |
| <b>Comm</b>                                        | erce                                                                        |                  | SEARCH                          | SHOPPING CART       |         |
| ELECTRONICS COMP                                   | UTERS CLOTHING BOOKS                                                        | GIFTS            |                                 |                     |         |
| Help                                               | <u> <u> </u></u>                                                            |                  |                                 |                     |         |
| FAQ                                                | Shopping Ca                                                                 | rt               |                                 |                     |         |
| Shipping Options<br>Payment Methods                | Step 6 of 6 - Pay                                                           | ment             |                                 |                     |         |
| Contact                                            |                                                                             |                  |                                 |                     |         |
| Contact Us<br>About Us<br>Stores<br>Donate with Us | Your order was saved<br>Order ID: 3<br>Payment method: C<br>Total price: \$ |                  |                                 |                     |         |
| Newsletter                                         | Credit card number:                                                         | 1222365948790015 |                                 |                     |         |
| SUBSCRIBE                                          | Credit card CCV:<br>Credit card expiration                                  | 528<br>n: 01     | 2015                            |                     |         |
|                                                    |                                                                             |                  |                                 | Finish              | paymer  |

# 3.6.3 PayPal

PayPal is one of the most popular on-line payment systems. It allows for money transfers between bank accounts, which are identified by e-mail addresses. Each account is linked to one or more credit cards, e.g. a VISA card, with on-line payment enabled.

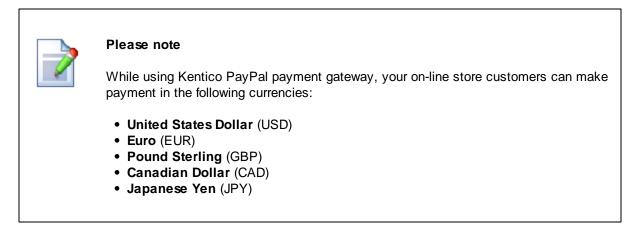

# What do I need?

1. Kentico CMS with built-in PayPal support.

2. PayPal account, please refer to PayPal website for more details.

# How does it work?

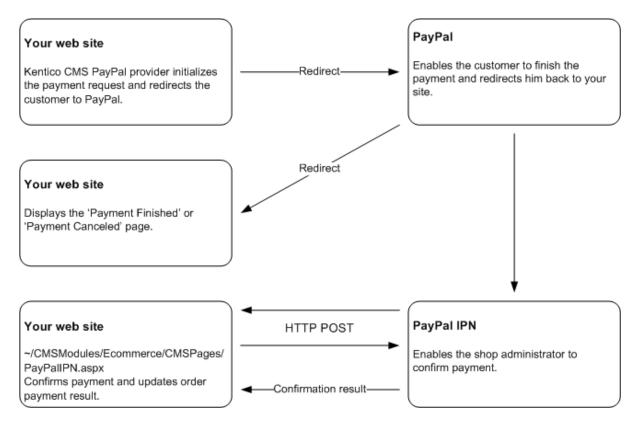

# PayPal settings in Kentico CMS

Before your <u>customers</u> can start using the PayPal payment gateway, you need to perform the following configuration:

- 1. Go to Site Manager -> Settings -> E-commerce -> Payment Gateways -> PayPal.
- Enter Business (e-mail address for the merchant's PayPal account) to identify your payments. Other settings are optional:
  - **Cancel return URL** the URL to which the buyer's browser is redirected if the payment is cancelled; e.g. a URL on your website that displays a *Payment canceled* page. The browser is redirected to a PayPal page by default.
  - Notify URL the URL to which PayPal posts information about the transaction; see PayPal <u>IPN</u> for more details. If set, overrides settings in the PayPal merchant's interface.
  - **Return URL** the URL to which the buyer's browser is redirected after completing the payment; e.g. a URL on your website that displays a *Thank you for your payment* page. The purchaser is redirected to a PayPal page by default.
- 3. Ensure that the PayPal payment method is registered and enabled.
- 4. Check the PayPal payment method payment gateway settings:
  - Payment gateway url: https://www.paypal.com/cgi-bin/webscr

- Payment gateway assembly name: CMS.EcommerceProvider
- Payment gateway class name: CMS.EcommerceProvider.CMSPayPalProvider

### Please note

If you want your transaction to be processed as a test transaction, use *https://www.sandbox.paypal.com/cgi-bin/webscr* as your payment gateway URL and sign up for the PayPal SandBox testing environment. Please refer to the <u>PayPal website</u> for more details.

The price is always rounded to two decimal places, otherwise the PayPal payment gateway would not allow the payment.

# **IPN - Instant Payment Notification**

It's easy to spoof the *Return URL* you sent to PayPal since it is visible in the query string. Therefore, a user could type in the *Confirmation URL* directly and you should not confirm the order at this point. You can then manually check the order on the PayPal website or wait for PayPal's confirmation e-mails, etc., all of which let you know that the order was processed manually.

To automate the process, PayPal can optionally ping you back at another URL with order completion information. It uses a mechanism called Instant Payment Notification (IPN), which is essentially a webbased callback mechanism that calls a pre-configured URL on your site. IPN must be enabled on the PayPal side and when allowed it sends a confirmation to this URL after the order was processed. PayPal then expects a return from you within a certain timeframe (a few minutes) and returns a response to confirm that the customer has paid. To enable this, you have to POST the data back to PayPal by echoing back all the form data that PayPal sends to you. IPN is optional, but it is a requirement if you need to immediately confirm the orders to your customers.

While using the PayPal payment method, a customer is not required to fill any additional information in the last step of the checkout process. After the **Finish payment** button is clicked, the user is redirected to the PayPal payment gateway to finish payment:

| Home Help Contact                                  | Members Area Logged on as Global Administrator Wishlist My Account Log out               |
|----------------------------------------------------|------------------------------------------------------------------------------------------|
| Comm                                               | SEARCH SEARCH 1 item for \$1499.99                                                       |
| ELECTRONICS COM                                    | A Home - Shopping Cart<br>Shopping Cart                                                  |
| FAQ<br>Shipping Options<br>Payment Methods         | Step 6 of 6 - Payment                                                                    |
| Contact                                            |                                                                                          |
| Contact Us<br>About Us<br>Stores<br>Donate with Us | Your order was saved.<br>Order ID: 3<br>Payment method: PayPal<br>Total price: \$1507.99 |
| Newsletter                                         | Click 'Finish payment' button to redirect to PayPal payment gateway.                     |
| See our latest newsletter SUBSCRIBE                | Finish payment                                                                           |

# 3.6.4 Customer credit

<u>Customers</u> may receive a credit on their account. They can then purchase products using this credit. This feature is useful for customer loyalty competitions where customers receive bonus points/credit for their previous purchases and can order some products once they achieve an appropriate amount of credit.

Please note that a purchase can be made using one payment method only, which means it is not possible to combine credit payment with another form of payment and the whole order must be paid using the credit.

The customer receives credit when the store owner adds some credit event to the customer history. This can be done in the **Customer properties** dialog, on the **Credit** tab.

The credit is added to/deducted from the customers' site-specific or global credit balance. This depends on the site separation settings of a given site. Specifically, it depends on whether the customers use site-specific or global credit on the site. More details can be found in the <u>Multisite store</u> chapter.

Before you can offer registered customers to use the customer credit you will need to do some necessary settings:

- 1. Ensure that the **Customer credit** payment method is registered and enabled.
- 2. Check the **Customer credit** payment method settings:
  - Payment gateway URL: leave blank
  - Payment gateway assembly name: CMS.EcommerceProvider

• Payment gateway class name: CMS.EcommerceProvider.CMSCreditPaymentProvider

While using the customer credit, a customer is not required to fill any additional information in the last step of the checkout process. After the **Finish payment** button is clicked, their credit is reduced by a specified amount which is equal to the order total price in the default currency and the order <u>payment</u> result is updated.

| iome Help Contact                                  | Members Area                                                                                      | Logged on as | Global Administrator | Wishlist | My Account                  | Log out |
|----------------------------------------------------|---------------------------------------------------------------------------------------------------|--------------|----------------------|----------|-----------------------------|---------|
| ELECTRONICS COM                                    | PUTERS CLOTHING BOOKS GIFTS                                                                       |              | SEARCH               |          | PPING CART<br>for \$1499.99 |         |
| Help                                               | <u>A Home</u> → <u>Shopping Cart</u>                                                              |              |                      |          |                             |         |
| FAQ<br>Shipping Options<br>Payment Methods         | Step 6 of 6 - Payment                                                                             |              |                      |          |                             |         |
| Contact                                            |                                                                                                   |              |                      |          |                             |         |
| Contact Us<br>About Us<br>Stores<br>Donate with Us | Your order was saved.<br>Order ID: 3<br>Payment method: Customer credit<br>Total price: \$1507.99 |              |                      |          |                             |         |
| Newsletter                                         | Available credit: \$5000.00                                                                       |              |                      |          |                             |         |
| See our latest newsletter SUBSCRIBE                |                                                                                                   |              |                      |          | Finish                      | paymen  |

# 3.6.5 Payment results

Payment results are stored in xml format, which is represented by the *CMS.Ecommerce.PaymentResultInfo* object. Each payment result xml node is equal to a single payment result item, which is represented by the *CMS.Ecommerce.PaymentResultItemInfo* object.

Base payment result items are:

- Payment date the date and time when the payment result was last updated.
- Payment method indicates the payment method which was used for payment.
- Payment is completed indicates whether payment is already completed.
- **Payment status** indicates the status of the payment, e.g. Completed, Failed, etc. (your custom status).
- **Payment transaction ID** a unique identifier for a completed payment generated by the payment gateway.
- Payment description describes the payment result in more details.

Payment result item properties are:

- Name a unique identifier of the item.
- Header a friendly name of the item visible to the user (simple text or localizable string).
- Text an outer representation of the item value visible to the user (simple text or localizable string).
- Value an inner representation of the item value used by developers.

The following example shows an xml definition of an order payment result extended by the item "*authorizationcode*" used by the Authorize.NET:

The following example shows an order payment result which is visible to the user in CMS Desk:

Date: 1/27/2008 5:01:41 PM Method: Credit card Is completed: YES Status: Completed Transaction ID: 0 Authorization code: 000000

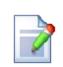

### Please note

The order payment result remains empty until it is updated by the payment gateway processor.

You do not need to specify both item value and item text if they are identical because the payment result rendering method can manage this and renders payment result as follows: try to render item text, if not found, try to render item value.

### How to customize payment results

You can use PaymentResultInfo properties to get or set a specified item text or value:

- PaymentDate
- PaymentMethodID

- PaymentMethodName
- PaymentIsCompleted
- PaymentStatusName
- PaymentStatusCode
- PaymentTransactionID

You will need to use the **GetPaymentResultItemInfo**(string itemName) and **SetPaymentResultItemInfo** (PaymentResultItemInfo itemObj) public methods to get and set your custom payment result items.

The following example shows how to get and set a custom payment result item while payment processing by your custom payment gateway provider:

[C#]

```
using CMS.Ecommerce;
// Set authorization code
PaymentResultItemInfo item = new PaymentResultItemInfo();
item.Header = "{$AuthorizeNet.AuthorizationCode$}";
item.Name = "authorizationcode";
item.Value = "00000";
this.PaymentResult.SetPaymentResultItemInfo(item);
```

[C#]

```
using CMS.Ecommerce;
// Get authorization code
PaymentResultItemInfo item = this.PaymentResult.GetPaymentResultItemInfo
("authorizationcode");
```

# 3.6.6 Custom payment gateways

Kentico CMS allows you to implement custom payment gateways. While purchasing, your on-line store <u>customers</u> can use the gateways like any other <u>payment methods</u> available.

In this section you can find the following examples of integrating custom payment gateways into the system:

- <u>Integrating a custom payment gateway as a library</u> offers an approach suitable for users who want to implement their custom payment gateway as a dynamic-link library; requires library compilation.
- <u>Directly integrating a custom payment gateway</u> offers an approach suitable for users who want to integrate their custom payment gateway with minimum development effort.

### 3.6.6.1 Example - Integrating a custom payment gateway as a new library

Here's a general overview of the process of integrating a custom payment gateway as a dynamic-link library:

- 1. Create a payment gateway form with your custom controls to enable customers to enter their payment data such as credit card number; see the **Creating a custom payment gateway form** section.
- 2. Create your custom payment gateway class and override required methods for payment processing, see the <u>Creating a custom payment gateway class</u> section.
- 3. Go to CMS Desk -> E-commerce -> Configuration -> Payment methods.
- 4. Create a new payment method and register your custom payment gateway.

# Creating a custom payment gateway form

- Create a new web user control (\*.ascx) and place it into your site folder which is located in the root of your web project. Since the control is located in the site folder, it is included in the export package of your site.
- 2. Set the control class to inherit from the abstract CMS.EcommerceProvider.CMSPaymentGatewayForm class.
- 3. There are several methods you need to override to reach your required functionality:
  - LoadData() initializes form controls with customer payment data.
  - ValidateData() validates customer payment data.
  - ProcessData() processes customer payment data and saves it to the ShoppingCartInfo object.
- 4. There are several properties to get or set the required information:
  - **ShoppingCartControl** the parent shopping cart control to which the current shopping cart step belongs.
  - ShoppingCartInfoObj the shopping cart object which stores all data during the checkout process.

# Please note

Payment data, such as credit card numbers, credit card codes and others are not saved into the database due to security reasons.

# Creating a custom payment gateway class

- 1. Create a new library (assembly) as part of your solution and a new class in this library.
- Add a reference to the System. Web assembly in the project with the payment gateway (right-click the References folder, choose Add reference, select .NET -> System. Web).
- 3. Set your class to inherit from the CMS.EcommerceProvider.CMSPaymentGatewayProvider abstract class.
- 4. There are several methods you can override to reach the required functionality:
  - AddCustomData() adds payment gateway custom controls to the current shopping cart step. By default the CMSPaymentGatewayForm control is added to the payment data container and its data is loaded.
  - RemoveCustomData() removes payment gateway custom controls from the current shopping cart step. By default all controls from the payment data container are removed.
  - ValidateCustomData() validates payment gateway custom data of the current shopping cart step. By default the CMSPaymentGatewayForm control data is validated.

- **ProcessCustomData()** processes payment gateway custom data of the current shopping cart step. By default the *CMSPaymentGatewayForm* data is processed.
- **ProcessPayment()** processes payment; you need to override this method to process payment by your payment processor.
- GetPaymentDataForm() loads the payment gateway form with custom controls; you need to
  override this method to get your own payment gateway form.
- 5. There are several properties to get or set the required information:
  - **ShoppingCartControl** a parent shopping cart control to which the current shopping cart step belongs.
  - **ShoppingCartInfoObj** a shopping cart object which stores all data during the checkout process. If *OrderId* is set, it is created from the existing order, otherwise it is returned from the current shopping cart control.
  - OrderId a unique identifier (ID) of the currently processed order.
  - **PaymentDataContainer** the payment gateway custom controls container of the current shopping cart step control.
  - PaymentResult the result of the currently processed payment.
  - **IsPaymentCompleted** indicates whether order payment is already completed. It is determined by the order payment result.
  - InfoMessage the payment result message displayed to the user when payment succeeds.
  - ErrorMessage the payment result message displayed to the user when payment fails.
- 6. Compile the library.
- 7. Ensure the library file (\*.dll) is included in the *<your web project folder>/Bin* directory.

# Example

The following example shows a custom payment processor implementation. It allows <u>customers</u> to pay for their orders using an external payment gateway similar to PayPal; we can call it e.g. *Custom Gateway*. The customer is asked for their credit card number in the last step of the checkout process. The credit card number is validated for emptiness and processed after the **Finish payment** button is clicked. If successful, the payment process is performed – required payment data is attached to the payment URL and the customer is redirected to the *Custom Gateway*. If the payment process fails (payment gateway URL is not defined), the order payment result is updated and an appropriate error message is displayed. Notice that the order is saved before the customer is asked to pay for it. Specifically, this happens immediately after the **Order now** button is clicked.

### Please note

It is not secure to send credit card information as a part of payment gateway URL. Customers are usually asked for their credit card number after they have been redirected to the payment gateway itself. Otherwise, another way of sending credit card information should be used instead.

For more details about how payment gateways can inform merchants about the results of payments finished outside their websites, please see the IPN (*Instant Payment Notification*) section in the <u>PayPal</u> topic.

| Kentic<br>CMS Desk        | O<br>Content My desk Tool         | s Administi                            | ration E-c | commerce On-li             | ne marketing                                                     | Live Site | <u>Site Manager</u> | Ecommerce site 💌               |
|---------------------------|-----------------------------------|----------------------------------------|------------|----------------------------|------------------------------------------------------------------|-----------|---------------------|--------------------------------|
| My dashboard<br>Dashboard | Orders Orders                     |                                        | 9          | Manufacturers<br>Suppliers | <ul> <li>Discount</li> <li>Discount</li> <li>Discount</li> </ul> | levels    | Reports<br>Reports  | Configuration<br>Configuration |
| $\checkmark$              | Payment method pro                | perties                                |            |                            |                                                                  |           |                     |                                |
| Store settings            | > Payment methods > Custom gat    | eway                                   |            |                            |                                                                  |           |                     |                                |
| Departments               | ave Save                          |                                        |            |                            |                                                                  |           |                     |                                |
| Shipping options          | Display name:                     | Custom ga                              | teway      |                            | Ģ                                                                |           |                     |                                |
| Payment methods >         | Code name:                        | CustomGa                               |            |                            | 6                                                                |           |                     |                                |
| Tax classes               |                                   | This is my custom payment gateway. 🔺 🚱 |            |                            |                                                                  |           |                     |                                |
| Currencies                | Description:                      |                                        |            |                            |                                                                  |           |                     |                                |
| Exchange rates            | Description.                      |                                        |            |                            |                                                                  |           |                     |                                |
| Order status              |                                   |                                        |            |                            | ~                                                                |           |                     |                                |
| Public status             | Teaser image:                     | Actions                                | Update     | File name                  |                                                                  | Size      |                     |                                |
| Internal status           | rouser mage.                      | A 🗙                                    | <b>N</b>   | Section Custom Gate        | teway logo.jpg                                                   | 13.9 kB   |                     |                                |
| Invoice                   | Allow if no shipping is supplied: | $\checkmark$                           |            |                            |                                                                  |           |                     |                                |
|                           | Enabled:                          | $\checkmark$                           |            |                            |                                                                  |           |                     |                                |
|                           | Payment gateway settings          |                                        |            |                            |                                                                  |           |                     |                                |
|                           | Payment gateway URL:              |                                        |            | teway.example.             | com                                                              |           |                     |                                |
|                           | Payment gateway assembly name:    | me: CMS CustomProvider                 |            |                            |                                                                  |           |                     |                                |
|                           | Payment gateway class name:       |                                        |            | r.CustomGatew              | · _                                                              |           |                     |                                |
|                           | Order status if payment succeeds: | Payment re                             |            |                            | ▼                                                                |           |                     |                                |
|                           | Order status if payment fails:    | Payment fa                             | iled       |                            | •                                                                |           |                     |                                |

On the following screenshot you can see an example of a custom payment gateway definition.

# Custom payment gateway form

It is a simple form with one input field to enter customer credit card number, see image bellow.

| ome Help Contact                                                                                                    | Members A | rea                                                                                              | Logged on as | Global Administrator | Wishlist | My Account                  | Log out |
|----------------------------------------------------------------------------------------------------|-----------|--------------------------------------------------------------------------------------------------|--------------|----------------------|----------|-----------------------------|---------|
| commentation commentation comme |           |                                                                                                  |              | SEARCH               |          | PPING CART<br>for \$1499.99 |         |
| Help                                                                                                    | POTEKS    | Home > Shopping Cart                                                                             |              |                      |          |                             |         |
| FAQ<br>Shipping Options<br>Payment Methods                                                                                                    |           | Shopping Cart Step 6 of 6 - Payment                                                              |              |                      |          |                             |         |
| Contact                                                                                                    |           |                                                                                                  |              |                      |          |                             |         |
| Contact Us<br>About Us<br>Stores<br>Donate with Us                                                                                                    |           | Your order was saved.<br>Order ID: 3<br>Payment method: Custom gateway<br>Total price: \$1507.99 |              |                      |          |                             |         |
|                                                                                                    |           |                                                                                                  |              |                      |          |                             |         |

Configuring your store

59

# CustomGatewayForm.ascx

If you installed the Kentico CMS project as a web application, you need to rename the *CodeFile* property on the first line to *Codebehind* for the code example to be functional.

```
<%@ Control Language="C#" AutoEventWireup="true"
CodeFile="CustomGatewayForm.ascx.cs"
Inherits="CMSEcommerce_Example_CustomGatewayForm" %>
<asp:Label ID="lblTitle" runat="server" EnableViewState="false"
CssClass="BlockTitle" />
<asp:Label ID="lblError" runat="server" EnableViewState="false"
CssClass="ErrorLabel" Visible="false" />
<asp:Label ID="lblCardNumber" EnableViewState="false" runat="server" />
<asp:TextBox ID="txtCardNumber" runat="server" />
```

# CustomGatewayForm.ascx.cs

```
using System;
using System.Data;
using System.Configuration;
using System.Collections;
using System.Web;
```

60

```
using System.Web.Security;
using System.Web.UI;
using System.Web.UI.WebControls;
using System.Web.UI.WebControls.WebParts;
using System.Web.UI.HtmlControls;
using CMS.EcommerceProvider;
using CMS.GlobalHelper;
public partial class CMSEcommerce_Example_CustomGatewayForm :
CMSPaymentGatewayForm
{
    protected void Page_Load(object sender, EventArgs e)
        // Initialize label
        lblTitle.Text = "Your credit card details";
        lblCardNumber.Text = "Credit card number:";
    }
    /// <summary>
    /// Initializes form controls with customer payment data.
    /// </summary>
   public override void LoadData()
    {
        // Display customer credit card number
        txtCardNumber.Text = ValidationHelper.GetString
(this.ShoppingCartInfoObj.PaymentGatewayCustomData["CustomGatewayCardNumber"],
"");
   }
    /// <summary>
    /// Validates customer payment data.
    /// </summary>
    /// <returns></returns>
    public override string ValidateData()
    {
        if (txtCardNumber.Text.Trim() == "")
        {
            lblError.Visible = true;
           lblError.Text = "Please enter your credit card number";
           return lblError.Text;
        }
       return "";
    }
    /// <summary>
    /// Process customer payment data.
    /// </summary>
    /// <returns></returns>
    public override string ProcessData()
    {
        // Save credit card number
        this.ShoppingCartInfoObj.PaymentGatewayCustomData
```

```
© 2014 Kentico Software
```

```
["CustomGatewayCardNumber"] = txtCardNumber.Text.Trim();
            return "";
        }
}
```

## Custom payment gateway class

The following example uses the *CMS*. *CustomProvider* assembly name and the *CMS*. *CustomProvider*. *CustomGateway* class, however, you will need to use your own names.

### CustomGateway.cs

```
using System;
using System.Collections.Generic;
using System.Text;
using System.Web;
using System.Collections;
using CMS.EcommerceProvider;
using CMS.GlobalHelper;
using CMS.UIControls;
using CMS.ExtendedControls;
namespace CMS.CustomProvider
{
    /// <summary>
    /// Class representing Custom Gateway processor.
    /// </summary>
    public class CustomGateway : CMSPaymentGatewayProvider
    {
        /// <summary>
        /// Returns payment gateway form with custom controls.
        /// </summary>
        /// <returns></returns>
        public override CMSPaymentGatewayForm GetPaymentDataForm()
        {
            try
            {
                return (CMSPaymentGatewayForm)this.ShoppingCartControl.LoadControl
("~/CMSEcommerce/Example/CustomGatewayForm.ascx");
           }
            catch
            {
                return null;
            }
        }
        /// <summary>
        /// Process payment.
        /// </summary>
        public override void ProcessPayment()
```

```
{
            // Get payment gateway url
            string url = this.GetPaymentGatewayUrl();
            if (url != "")
            {
                // Initialize payment parameters
                Hashtable parameters = InitializePaymentParameters();
                // Add required payment data to the url
                url = GetFullPaymentGatewayUrl(url, parameters);
                // Redirect to payment gateway to finish payment
                this.ShoppingCartControl.Page.Response.Redirect(url);
            }
            else
            {
                // Show error message - payment gateway url not found
                this.ErrorMessage = "Unable to finish payment: Payment gateway url
not found.";
                // Update payment result
                this.PaymentResult.PaymentDescription = this.ErrorMessage;
                this.PaymentResult.PaymentIsCompleted = false;
                // Update order payment result in database
                this.UpdateOrderPaymentResult();
            }
        }
        /// <summary>
        /// Returns table with initialized payment parameters.
        /// </summary>
        /// <returns></returns>
        private Hashtable InitializePaymentParameters()
        {
            Hashtable parameters = new Hashtable();
            parameters["orderid"] = this.ShoppingCartInfoObj.OrderId;
            parameters["price"] = this.ShoppingCartInfoObj.TotalPrice;
            parameters["currency"] =
this.ShoppingCartInfoObj.CurrencyInfoObj.CurrencyCode;
            parameters["cardnumber"] = Convert.ToString
(this.ShoppingCartInfoObj.PaymentGatewayCustomData["CustomGatewayCardNumber"]);
            return parameters;
        }
        /// <summary>
        /// Returns payment gateway url with payment data in query string.
        /// </summary>
/// <param name="url">Payment gateway url.</param>
        /// <param name="parameters">Initialized payment paremeters.</param>
        /// <returns></returns>
        private string GetFullPaymentGatewayUrl(string url, Hashtable parameters)
```

62

```
{
    foreach (DictionaryEntry parameter in parameters)
    {
        // Add payment data to the url
        url = URLHelper.AddParameterToUrl(url, Convert.ToString
(parameter.Key), HttpUtility.UrlEncode(Convert.ToString(parameter.Value)));
    }
    return url;
    }
}
```

For further details on how to create your custom payment gateway, please see the <u>Developing Custom</u> <u>Payment Gateway</u> webinar.

### 3.6.6.2 Example - Directly integrating a custom payment gateway

Here you will learn how to directly integrate a custom payment gateway. You will also learn what steps you need to take to enable the use of the gateway during the <u>checkout process</u>. Unlike the approach demonstrated in <u>Example - Integrating a custom payment gateway as a library</u>, this approach is simpler and does not require library compilation.

### In this topic

The process of directly integrating a custom payment gateway can be divided into three logical parts.

### 1. Defining the required classes

- 2. Registering the payment gateway in the system
- 3. Registering the payment gateway in shipping options

Besides, the <u>Using the payment gateway during the checkout process</u> section shows how your <u>customers</u> can use a custom payment gateway during the checkout process.

# 1. Defining the required classes

This section demonstrates how to write classes providing functionality for your custom payment gateway.

1. Open your web project in Visual Studio and add two new classes into the **App\_Code** folder (or **Old\_App\_Code** folder if the project is installed as a web application). Name the classes *CustomGatewayLoader.cs* and *CustomGateway.cs*.

| Correction Computer ► OSDisk (C:) ► inetpub ► www.root ► Kentico CMS_7.0 ► App_Code ► |                                        |                 |                    |      |  |  |  |
|---------------------------------------------------------------------------------------|----------------------------------------|-----------------|--------------------|------|--|--|--|
| Organize 🔻 🛛 I                                                                        | Include in library 🔻 Share with 👻 Burn | New folder      |                    |      |  |  |  |
| 🔆 Favorites                                                                           | Name                                   | Date modified   | Туре               | Size |  |  |  |
|                                                                                       | Application                            | 25.3.2013 8:14  | File folder        |      |  |  |  |
| 演 Libraries                                                                           | 🐌 CMS                                  | 25.3.2013 8:14  | File folder        |      |  |  |  |
|                                                                                       | CMSModules                             | 25.3.2013 8:14  | File folder        |      |  |  |  |
| 🖳 Computer                                                                            | CMSPages                               | 25.3.2013 8:14  | File folder        |      |  |  |  |
|                                                                                       | Controllers                            | 25.3.2013 8:14  | File folder        |      |  |  |  |
| 📬 Network                                                                             | 퉬 Handlers                             | 25.3.2013 8:14  | File folder        |      |  |  |  |
|                                                                                       | Jamples                                | 25.3.2013 8:14  | File folder        |      |  |  |  |
|                                                                                       | CustomGateway.cs                       | 21.3.2013 12:12 | Visual C# Source f | 4 KB |  |  |  |
|                                                                                       | CustomGatewayLoader.cs                 | 21.3.2013 12:12 | Visual C# Source f | 2 KB |  |  |  |
|                                                                                       | Global.asax.cs                         | 16.9.2012 18:46 | Visual C# Source f | 1 KB |  |  |  |

2. Edit the classes and change their code to the following:

### CustomGatewayLoader.cs

```
using System;
using CMS.GlobalHelper;
using CMS.SettingsProvider;
using CMS.Ecommerce;
    /// <summary>
    /// CustomGatewayLoader e-commerce loader class. Partial class ensures correct
registration.
   /// </summary>
[CustomGatewayLoader]
public partial class CMSModuleLoader
{
    #region "Macro methods loader attribute"
    /// <summary>
    /// Module registration
    /// </summary>
    private class CustomGatewayLoaderAttribute : CMSLoaderAttribute
    {
        /// <summary>
        /// Constructor
        /// </summary>
        public CustomGatewayLoaderAttribute()
        {
            // Require E-commerce module to load properly.
            RequiredModules = new string[] { ModuleEntry.ECOMMERCE };
        }
        /// <summary>
        /// Initializes the module.
        /// </summary>
```

```
public override void Init()
            // This line provides the ability to register the classes via
web.config cms.extensibility section from App_Code.
            ClassHelper.OnGetCustomClass += GetCustomClass;
        }
        /// <summary>
        /// Gets the custom class object based on the given class name. This
handler is called when the assembly name is App_Code.
        /// </summary>
        private static void GetCustomClass(object sender, ClassEventArgs e)
        {
            if (e.Object == null)
            {
                // Provide your custom classes.
                switch (e.ClassName.ToLower())
                ł
                    // Create a custom getaway object inheriting from
CMSPaymentGatewayProvider.
                    case "customgateway":
                        e.Object = new CustomGateway();
                        break;
                }
            }
        }
    }
   #endregion
}
```

### CustomGateway.cs

```
using System;
using System.Collections.Generic;
using System.Text;
using System.Web;
using System.Collections;
using CMS.EcommerceProvider;
using CMS.GlobalHelper;
using CMS.UIControls;
using CMS.ExtendedControls;
    /// <summary>
    /// Class representing the Custom Gateway processor.
    /// </summary>
public class CustomGateway : CMSPaymentGatewayProvider
{
    /// <summary>
    /// Returns a payment gateway form with custom controls.
    /// </summary>
```

66

```
/// <returns></returns>
    public override CMSPaymentGatewayForm GetPaymentDataForm()
    {
        try
        {
           return (CMSPaymentGatewayForm)this.ShoppingCartControl.LoadControl("~/
CustomGatewayForm.ascx");
       }
        catch
        ł
           return null;
        }
    }
    /// <summary>
    /// Process payment.
    /// </summary>
   public override void ProcessPayment()
    {
        // Get payment gateway url.
       string url = this.GetPaymentGatewayUrl();
        if (url != "")
        {
            // Initialize payment parameters.
           Hashtable parameters = InitializePaymentParameters();
            // Add required payment data to the url.
            url = GetFullPaymentGatewayUrl(url, parameters);
            // Redirect to payment gateway to finish payment.
            this.ShoppingCartControl.Page.Response.Redirect(url);
        }
        else
        {
            // Show error message - payment gateway url not found.
            this.ErrorMessage = "Unable to finish payment: Payment gateway url not
found.";
            // Update payment result.
            this.PaymentResult.PaymentDescription = this.ErrorMessage;
            this.PaymentResult.PaymentIsCompleted = false;
            // Update order payment result in the database.
            this.UpdateOrderPaymentResult();
        }
    }
    /// <summary>
    /// Returns table with initialized payment parameters.
    /// </summary>
    /// <returns></returns>
    private Hashtable InitializePaymentParameters()
    {
        Hashtable parameters = new Hashtable();
```

© 2014 Kentico Software

```
parameters["orderid"] = this.ShoppingCartInfoObj.OrderId;
       parameters["price"] = this.ShoppingCartInfoObj.TotalPrice;
       parameters["currency"] = this.ShoppingCartInfoObj.Currency.CurrencyCode;
       parameters["cardnumber"] = Convert.ToString
(this.ShoppingCartInfoObj.PaymentGatewayCustomData["CustomGatewayCardNumber"]);
       return parameters;
   }
   /// <summary>
   /// Returns payment gateway url with payment data in query string.
   /// </summary>
   /// <param name="url">Payment gateway url.</param>
   /// <param name="parameters">Initialized payment paremeters.</param>
    /// <returns></returns>
   private string GetFullPaymentGatewayUrl(string url, Hashtable parameters)
       foreach (DictionaryEntry parameter in parameters)
           // Add payment data to the url.
           url = URLHelper.AddParameterToUrl(url, Convert.ToString
(parameter.Key), HttpUtility.UrlEncode(Convert.ToString(parameter.Value)));
       return url;
   }
}
```

# 2. Registering the payment gateway in the system

Once you have implemented the classes, you need to register your custom payment gateway as an object in Kentico CMS.

# 1. Navigate to CMS Desk -> E-commerce -> Configuration -> Payment methods and click **W** New payment method.

2. Enter the following values into the payment method's properties:

- **Display name:** Custom gateway
- **Code name:** Leave the *(automatic)* option. The system will generate the code name as *CustomGateway* (based on the display name).
- Description: Enter payment gateway description (optional).
- Teaser image: Upload payment gateway teaser image (optional).
- Allow if no shipping is supplied: yes
- Enabled: yes
- Payment gateway URL: ~/Special-Pages/Temporary-Payment-Page.aspx
- Payment gateway assembly name: App\_Code
- Payment gateway class name: customgateway
- Order status if payment succeeds: In progress
- Order status if payment fails: Payment failed

| Payment method properties         |                                                                                                    |           |                        |               |  |  |  |
|-----------------------------------|----------------------------------------------------------------------------------------------------|-----------|------------------------|---------------|--|--|--|
| > Payment methods > Custom ga     | teway                                                                                                    |           |                        |               |  |  |  |
| F Save                            |                                                                                                    |           |                        |               |  |  |  |
| Display name:                     | Custom ga                                                                                                    | teway     |                        |               |  |  |  |
| Code name:                        | de name: CustomGateway                                                                                                    |           |                        |               |  |  |  |
|                                   | Custom payment gateway.                                                                                                    |           |                        |               |  |  |  |
| Description:                      |                                                                                                    |           |                        | ~             |  |  |  |
| Teaser image:                     | Actions                                                                                                    | Update    | File name              | Size<br>53 kB |  |  |  |
| Allow if no shipping is supplied: | <ul> <li>Image: A start of the start of the start of</li></ul> |           |                        |               |  |  |  |
| Enabled:                          | <b>~</b>                                                                                                    |           |                        |               |  |  |  |
| Payment gateway settings          |                                                                                                    |           |                        |               |  |  |  |
| Payment gateway URL:              | ~/Special-F                                                                                                    | Pages/Tem | porary-Payment-Page.as | рх            |  |  |  |
| Payment gateway assembly name     | App_Code                                                                                                    |           |                        |               |  |  |  |
| Payment gateway class name:       | customgat                                                                                                    | eway      |                        |               |  |  |  |
| Order status if payment succeeds: | In progress                                                                                                    |           |                        | $\checkmark$  |  |  |  |
| Order status if payment fails:    | Payment fai                                                                                                    | iled      |                        | ✓             |  |  |  |

# 3. Click 🖬 Save.

Your new payment gateway is now fully functional and ready for use in the system.

| te: (global an | d this site)                     | $\checkmark$                          |         |          |
|----------------|----------------------------------|---------------------------------------|---------|----------|
| New payme      | nt method Please select (global) | or a specific site to create an item. |         |          |
| - Actions      | Name 🔺                           | Allowed if no shipping supplied       | Enabled | ls globa |
| / 🗙 👻          | Cash on delivery                 | Yes                                   | Yes     | Yes      |
| / 🗙 👻          | Credit                           | Yes                                   | Yes     | No       |
| / 🗙 👻          | Credit card                      | Yes                                   | Yes     | Yes      |
| / 🗙 🚽          | Credit Card - Authorize.NET      | Yes                                   | Yes     | No       |
| / 💥 🔻          | Custom gateway                   | Yes                                   | Yes     | No       |
| / 🗙 🔻          | Customer credit                  | Yes                                   | Yes     | Yes      |
| / 💥 🔻          | Payment on Delivery              | Yes                                   | Yes     | No       |
| / 🗙 👻          | PayPal                           | Yes                                   | Yes     | No       |
| / 🗙 👻          | PayPal                           | Yes                                   | Yes     | Yes      |

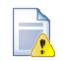

If you registered your custom payment gateway as a <u>global</u> payment method, you need to <u>enable</u> it for use on the current site.

You can do this in CMS Desk -> E-commerce -> Configuration -> Store settings ->

Global objects.

# 3. Registering the payment gateway in shipping options

To enable the use of your custom payment gateway during the checkout process, the last step you need to take is to register it in selected <u>shipping options</u>.

### 1. Navigate to CMS Desk -> E-commerce -> Configuration -> Shipping options.

2. Edit ( $\checkmark$ ) a shipping option where you want to add your custom payment gateway on the **Payment methods** tab.

3. Click **Add payments** and in the **Select payment** dialog that opens select *Custom gateway*. Click **OK**.

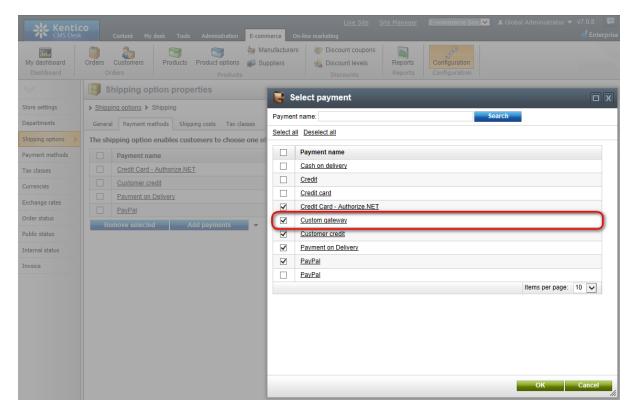

As you can see, your custom gateway is now listed among other payment methods available for the current shipping option.

| 📳 S      | Shipping option properties                                                      |  |  |  |  |
|----------|---------------------------------------------------------------------------------|--|--|--|--|
| > Shippi | ing options > Shipping                                                          |  |  |  |  |
| Genera   | Payment methods Shipping costs Tax classes                                      |  |  |  |  |
| The shi  | ipping option enables customers to choose one of the following payment methods: |  |  |  |  |
|          | Payment name                                                                    |  |  |  |  |
|          | Credit Card - Authorize.NET                                                     |  |  |  |  |
|          | Custom gateway                                                                  |  |  |  |  |
|          | Customer credit                                                                 |  |  |  |  |
|          | Payment on Delivery                                                             |  |  |  |  |
|          | PayPal                                                                          |  |  |  |  |
| Re       | emove selected Add payments                                                     |  |  |  |  |

4. (Optional) Repeat this procedure to register your custom gateway in other shipping options.

# Using the payment gateway during the checkout process

If your customers select during the checkout process a shipping option to which you <u>added</u> your custom payment gateway, they can use the gateway as any other payment method available.

|                                                    |         |                            |                                      | Logged on as               | Global Administrator | Wishlist My Acco        | unt Log out |
|----------------------------------------------------|---------|----------------------------|--------------------------------------|----------------------------|----------------------|-------------------------|-------------|
| eComm<br>ELECTRONICS COMP                          |         |                            | OKS GIFTS                            |                            | SEARCH               | SHOPPIN<br>1 item for t |             |
| Help                                               | OTEKS C | 奋 <u>Home</u> › <u>Sho</u> | pping Cart                           |                            |                      |                         |             |
| FAQ<br>Shipping Options<br>Payment Methods         |         | Shopping                   | g Cart<br>- Select payment and ship  | pping m <del>e</del> thods |                      |                         |             |
| Contact                                            |         |                            |                                      |                            |                      |                         |             |
| Contact Us<br>About Us<br>Stores<br>Donate with Us |         | Shipping:<br>Payment:      | Shipping (€ 15.00)<br>Custom gateway | <b>&gt;</b>                |                      |                         |             |
| Newsletter                                         |         | Back                       |                                      |                            |                      |                         | Next        |
| <u>See our latest newsletter</u><br>Your e-mail    |         |                            |                                      |                            |                      |                         |             |
| SUBSCRIBE                                          |         |                            |                                      |                            |                      |                         |             |

# 3.7 Invoices

# 3.7.1 Overview

Kentico CMS allows you to customize the <u>invoice</u> (or receipt) design and use a whole range of predefined and data macro expressions. Invoices (and receipts) are commercial documents that you issue to the <u>customer</u> to indicate the <u>products</u>, quantities, prices and optionally other purchase-related details.

# 3.7.2 Invoice

When editing an order (on the **Invoice** tab), you can generate and print the invoice using the respective buttons.

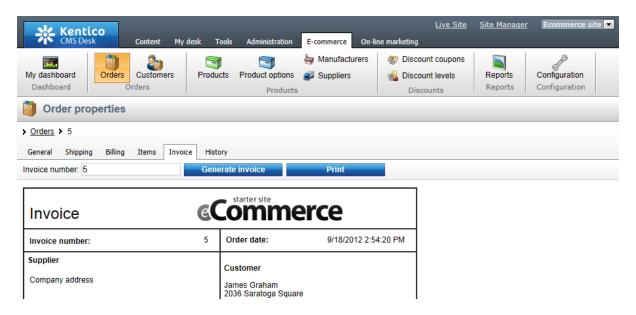

# **Configuring invoices**

Invoices (and receipts) can be configured in CMS Desk -> E-commerce -> Configuration -> Invoice (or in Site Manager -> Tools -> E-commerce configuration -> Invoice; global invoices only). In this section of the administration interface, you can see your invoice design, which can be further edited using the built-in <u>WYSIWYG editor</u> (you can edit the HTML code representing your invoice) and by adding special expressions, i.e. macros, to insert dynamic parts of the invoice. For example, you can use the {%Order.OrderInvoiceNumber#%} expression to insert the invoice number.

| Kentice<br>CMS Desk       | Content My desk Tools Administration E-commerce On-line marketing                                                                                                    |
|---------------------------|----------------------------------------------------------------------------------------------------|
| My dashboard<br>Dashboard | Image: Construction of the second second |
| $\lor$                    | Invoice template                                                                                                    |
| Store settings            | Save                                                                                                    |
| Departments               |                                                                                                    |
| Shipping options          | 🗐 Source   🛷 🛅 😭 🎲 🎲 🎋 🖓 ד   ← → 👭 🔩 🥔   B I U 🔤 X₂ X²                                                                                                    |
| Payment methods           |                                                                                                    |
| Tax classes               | Styles - Format - Font - Size - Ar                                                                                                    |
| Currencies                |                                                                                                    |
| Exchange rates            | Invoice Company logo                                                                                                    |
| Order status              | Invoice {%HTMLEncode Order {%Format(Order.OrderDate, "{0:d}")                                                                                                    |
| Public status             | number: (Order.OrderInvoiceNumber)#%} date: #%}                                                                                                    |
| Internal status           | Supplier Customer =                                                                                                    |
| Invoice >                 | Company address ApplyTransformation ("Ecommerce: Transformations. Order_Address"#%)                                                                                                    |
|                           | Payment option         {%PaymentOption.PaymentOptionDisplayName#%}                                                                                                    |
|                           | {%ContentTable.ApplyTransformation("Ecommerce.Transformations.Order_ContentTable",<br>"Ecommerce.Transformations.Order_ContentTableHeader",<br>"Ecommerce.Transformations.Order_ContentTableFooter")#%}                                                                                                    |
|                           | Total<br>shipping: {%TotalShipping.Format(Currency.CurrencyFormatString)#%}                                                                                                    |
|                           | Shipping tax         {%ShippingTaxesTable.ApplyTransformation           C"Ecommerce.Transformations.Order_TaxesTable".         *                                                                                                    |
|                           | Insert macro:                                                                                                    |
|                           | Click here for invoice macro examples                                                                                                    |

# Macro examples

If you click the **Click here for invoice macro examples** link at the bottom of the page, you can find a complete list of available dynamic expressions:

| Invoice template                                  |                                                                                                    | ? |
|---------------------------------------------------|----------------------------------------------------------------------------------------------------|---|
| ave                                               |                                                                                                    |   |
| Following data macros can be used to evaluate the | data fields of the order and related objects. See 'Kentico CMS Database Reference' for detailed column listing of the objects: |   |
| {%ShoppingCart.ShoppingCartCurrencyID%}           | Displays the value of specified shopping cart data column (COM_ShoppingCart)                                                   |   |
| {%Order.OrderID%}                                 | Displays the value of specified order data column (COM_Order)                                                                  |   |
| /%Order OrderInvoiceNumber%\                      | Displays invoice number                                                                                                    |   |

| Macro expression                     | Description                                                                              |
|--------------------------------------|------------------------------------------------------------------------------------------|
| {%<br>ShoppingCart.ShoppingCartCurre | Displays the value of a specified shopping cart data column ( <i>COM_ShoppingCart</i> ). |

72

| ncyID%}                                           |                                                                                                    |
|---------------------------------------------------|----------------------------------------------------------------------------------------------------|
|                                                   | Displays the value of a specified order data solume (COM Order)                                                                                                    |
| {%Order.OrderID%}                                 | Displays the value of a specified order data column ( <i>COM_Order</i> ).                                                                                                    |
| {%Order.OrderInvoiceNumber%}                      | Displays the invoice number.                                                                                                    |
| {%Order.OrderNote (encode)%}                      | Displays the encoded order note.                                                                                                    |
| {%OrderStatus.StatusID%}                          | Displays the value of a specified order status data column (COM_OrderStatus).                                                                                                    |
| {%BillingAddress.AddressID%}                      | Displays the value of a specified billing address data column ( <i>COM_Address</i> ).                                                                                                    |
| {%<br>BillingAddress.Country.CountryI<br>D%}      | Displays the value of a specified billing address country data column ( <i>CMS_Country</i> ).                                                                                                    |
| {%BillingAddress.State.StateID %}                 | Displays the value of a specified billing address state data column ( <i>CMS_State</i> ).                                                                                                    |
| {%ShippingAddress.AddressID<br>%}                 | Displays the value of a specified shipping address data column (COM_Address).                                                                                                    |
| {%<br>ShippingAddress.ApplyTransform<br>ation()%} | Displays the formatted shipping address ( <i>COM_Address</i> ) using a specified transformation. You can use the default transformation for formatting addresses ( <i>Ecommerce.Transformations.Order_Address</i> ). |
| {%<br>ShippingAddress.Country.Countr<br>yID%}     | Displays the value of a specified shipping address country data column ( <i>CMS_Country</i> ).                                                                                                    |
| {%<br>ShippingAddress.State.StateID<br>%}         | Displays the value of a specified shipping address state data column ( <i>CMS_State</i> ).                                                                                                    |
| {%CompanyAddress.AddressID<br>%}                  | Displays the value of a specified company address data column ( <i>COM_Address</i> ).                                                                                                    |
| {%<br>CompanyAddress.Country.Count<br>ryID%}      | Displays the value of a specified company address country data column ( <i>CMS_Country</i> ).                                                                                                    |
| {%<br>CompanyAddress.State.StateID<br>%}          | Displays the value of a specified company address state data column ( <i>CMS_State</i> ).                                                                                                    |
| {%<br>ShippingOption.ShippingOptionID<br>%}       | Displays the value of a specified shipping option data column (COM_ShippingOption).                                                                                                    |
| {%<br>PaymentOption.PaymentOptionI<br>D%}         | Displays the value of a specified payment option data column (COM_PaymentOption).                                                                                                    |
| {%Currency.CurrencyID%}                           | Displays the value of a specified currency data column (COM_Currency).                                                                                                    |

| {%Customer.CustomerID%}                                         | Displays the value a of specified customer data column (COM_Customer).                                                                                                    |
|-----------------------------------------------------------------|----------------------------------------------------------------------------------------------------|
| {%<br>Customer.CustomerOrganizationI<br>D%}                     | Displays the customer organization ID.                                                                                                    |
| {%<br>Customer.CustomerTaxRegistrati<br>onID%}                  | Displays the customer tax registration ID.                                                                                                    |
| {%<br>DiscountCoupon.DiscountCoupo<br>nID%}                     | Displays the value of a specified discount coupon data column ( <i>COM_DiscountCoupon</i> ).                                                                                                    |
| {%<br>ContentTable.ApplyTransformatio<br>n()%}                  | Displays a list of ordered products (shopping cart items) using<br>specified transformations. You can use the default transformation<br>for header<br>( <i>Ecommerce.Transformations.Order_ContentTableHeader</i> ), for<br>body ( <i>Ecommerce.Transformations.Order_ContentTable</i> ) and for<br>footer ( <i>Ecommerce.Transformations.Order_ContentTableFooter</i> ).                                                                                    |
| {%<br>ContentTaxesTable.ApplyTransfo<br>rmation()%}             | Displays a list of taxes applied to ordered products (shopping cart<br>items) using specified transformations. You can use the default<br>transformation for header<br>( <i>Ecommerce.Transformations.Order_TaxesTableHeader</i> ), for body<br>( <i>Ecommerce.Transformations.Order_TaxesTable</i> ) and for footer<br>( <i>Ecommerce.Transformations.Order_TaxesTable</i> ) and for footer<br>( <i>Ecommerce.Transformations.Order_TaxesTableFooter</i> ). |
| {%<br>ShippingTaxesTable.ApplyTransf<br>ormation()%}            | Displays a list of taxes applied to the employed shipping option<br>using specified transformations. You can use the default<br>transformation for header<br>( <i>Ecommerce.Transformations.Order_TaxesTableHeader</i> ), for body<br>( <i>Ecommerce.Transformations.Order_TaxesTable</i> ) and for footer<br>( <i>Ecommerce.Transformations.Order_TaxesTable</i> ) and for footer<br>( <i>Ecommerce.Transformations.Order_TaxesTableFooter</i> ).           |
| {%TotalPrice.Format<br>(Currency.CurrencyFormatString)<br>%}    | Displays the formatted total price.                                                                                                    |
| {%Format(Order.OrderDate, "{0:<br>d}")%}                        | Displays the formatted order date.                                                                                                    |
| {%TotalShipping.Format<br>(Currency.CurrencyFormatString)<br>%} | Displays the formatted total shipping for the order.                                                                                                    |

### Attachments

This section allows you to attach files to the invoice; for example, you can upload an image and insert it into the invoice. When a file is uploaded, the following actions are available:

- Edit (𝒜) if the file is an image, clicking the icon opens it in the built-in image editor. If the file is not an image, the metadata editor is opened after clicking the icon.
- Delete (X) can be used to remove an item from the list.

• Update (1) - use this action to update the attached file.

| Please note                                                                                                |
|----------------------------------------------------------------------------------------------------|
| The <b>Attachments</b> section is available only if you are using site-specific settings for your invoice. |

|                    | Generate fror | n global invoice                                                                                                    | _   |
|--------------------|---------------|----------------------------------------------------------------------------------------------------|-----|
| Total<br>shipping: |               | {%TotalShipping.Format(Currency.CurrencyFormatString)#%}                                                                             |     |
| Shipping tax       |               | {%ShippingTaxesTable.ApplyTransformation<br>("Ecommerce.Transformations.Order_TaxesTable",<br>"Foormations Order_TaxesTable! loader" |     |
| Insert macro:      |               | linse                                                                                                    | ert |
| lick here for in   | voice macro   | examples                                                                                                    |     |
| Attachme           | nts           |                                                                                                    |     |
| A New attach       | iment         |                                                                                                    |     |
| File name: LI      | KE Show       |                                                                                                    |     |
| Actions            | Update        | File name A                                                                                                    |     |
| N 🗙                | A state       | Attachment 1.png                                                                                                    |     |
| 1                  | A state       | Attachment 2.png                                                                                                    |     |
| N 🗙                | •             | Attachment 3.png                                                                                                    |     |

Kentico CMS offers you the capability of splitting an invoice into several pages for printing. In case you experienced difficulties with your invoice printed design in Internet Explorer, try to print it using the Firefox browser instead.

| Invoice                                             | 0                | .ompar      | ry logo            |                                            |                  |
|-----------------------------------------------------|------------------|-------------|--------------------|--------------------------------------------|------------------|
| involce number:                                     | 2 Order d        | late:       |                    |                                            | 4/8/2006         |
| Supplier                                            | Custom           | er          |                    |                                            |                  |
| Company address                                     | Develop          | ment Golt   |                    |                                            |                  |
| Contrary address                                    | 1020 EB          | ueberry Ln. |                    |                                            |                  |
|                                                     | Tucson           |             |                    |                                            |                  |
|                                                     | 65754<br>UGA, Ar |             |                    |                                            |                  |
|                                                     | 054.4            | 120NB       |                    |                                            |                  |
| Payment option                                      |                  |             |                    |                                            |                  |
|                                                     | Cash on delivery |             |                    |                                            |                  |
| Product name<br>Confoundle PC                       |                  | Units       | Price/unit<br>0.00 | Tax<br>0.00                                | Subtotal<br>0.00 |
| - Windows Vista Home Premium                        |                  | 1           | 218.00             | 0.00                                       | 218.00           |
| - CD RW Samaing Black SATA                          |                  | 1           | 42.00              | 0.00                                       | 42.00            |
| <ul> <li>INTEL Core 2 Quad Q6600 2,40GHz</li> </ul> |                  | 1           | 220.00             | 0.00                                       | 220.00           |
| - INDIA GEFORCE 8800GTS 512MB                       |                  | 1           | 440.00             | 0.00                                       | 440.00           |
| - SAMSUNG 500GB SATA                                |                  | 1           | 139.00<br>30.00    | 0.00                                       | 139.00           |
| - DOR2 1024MB 657MHZ<br>- ACER 22"                  |                  | 1           | 460.00             | 0.00                                       | 30.00<br>400.00  |
| - AUDICY SE bet                                     |                  |             | 30.00              | 0.00                                       | 30.00            |
| - Repro 5.1                                         |                  | 1           | 80.00              | 0.00                                       | 80.00            |
| - Printer                                           |                  | 1           | 90.00              | 0.00                                       | 90.00            |
| - Scenner                                           |                  | 1           | 69.00              | 0.00                                       | 69.00            |
| Configurable PC<br>- Windows XP Home                |                  |             | 0.00               | 0.00                                       | 0.00             |
| - CD RW Samaring Black SATA                         |                  |             | 42.00              | 0.00                                       | 42.00            |
| - INTEL Core 2 Quad Q6500 2,40GHz                   |                  | 1           | 220.00             | 0.00                                       | 220.00           |
| <ul> <li>rVIDIA GEFORCE 8800GT6 512MB</li> </ul>    |                  | 1           | 440.00             | 0.00                                       | 440.00           |
| - SAMBUNG 500GB SATA<br>- DOR2 102HMB 657MHZ        |                  | 1           | 139.00             | 0.00                                       | 139.00           |
| ACER 22*                                            |                  | 1           | 480.00             | 0.00                                       | 460.00           |
| AUDIGY SE belk                                      |                  | i           | 30.00              | 0.00                                       | 30.00            |
| - Repro 5.1                                         |                  | 1           | 80.00              | 0.00                                       | 80.00            |
| - Printer                                           |                  | 1           | 90.00              | 0.00                                       | 90.00            |
| - Scenner<br>Configurable PC                        |                  | 1 2         | 69.00              | 0.00                                       | 69.00            |
| - Windows Vista Business                            |                  | 2           | 270.00             | 0.00                                       | 540.00           |
| - CD RW Samaing Black SATA                          |                  | 2           | 42.00              | 0.00                                       | 84.00            |
| - INTEL Core 2 Quad Q6500 2,40GHz                   |                  | 2           | 220.00             | 0.00                                       | 440.00           |
| <ul> <li>r/VIDIA GEFORCE 8800GTS 512MB</li> </ul>   |                  | 2           | 440.00             | 0.00                                       | 880.00           |
| - SAMOUNG 500GB SATA<br>- DOR2 1024MB 657MHZ        |                  | 2           | 139.00<br>30.00    | 0.00                                       | 278.00           |
| - ACER 22"                                          |                  | 2           | 480.00             | 0.00                                       | 960.00           |
| - AUDIGY SE but                                     |                  | 2           | 30.00              | 0.00                                       | 60.00            |
| - Repro 5.1                                         |                  | 2           | 80.00              | 0.00                                       | 160.00           |
|                                                     |                  | _           | _                  |                                            |                  |
| Product name                                        |                  | Units       | Pricelunit         | Tax                                        | Sublotal         |
| - Printer<br>- Sciencer                             |                  | 2           | 90.00<br>69.00     | 0.00                                       | 180.00           |
| Configurable PC                                     |                  | 1           | 0.00               | 0.00                                       | 0.00             |
| - RedHet Linux                                      |                  | 1           | 50.00              | 0.00                                       | 50.00            |
| - CD RW Serving Black GATA                          |                  | 1           | 42.00              | 0.00                                       | 42.00            |
| <ul> <li>INTEL Core 2 Qued Q6600 2,40GHz</li> </ul> |                  | 1           | 220.00             | 0.00                                       | 220.00           |
| - nVIDIA GEFORCE 8800GTS 512MB                      |                  | 1           | 440.00             | 0.00                                       | 440.00           |
| - SAMSUNG SOOGE SATA<br>- DDR2 1024ME 667MHZ        |                  | 1           | 139.00             | 0.00                                       | 139.00           |
| - DDR2 1024MB 067MH2<br>- ACER 22"                  |                  | 1           | 480.00             | 0.00                                       | 480.00           |
| - AUDIGY SE buik                                    |                  | ÷           | 30.00              | 0.00                                       | 30.00            |
|                                                     |                  | 1           | 80.00              | 0.00                                       | 80.00            |
| - Repro 5.1                                         |                  | 1           | 90.00              | 0.00                                       | \$0.00           |
| - Printer                                           |                  | 1           | 69.00              | 0.00                                       | 69.00            |
| - Repro 5.1<br>- Pithler<br>- Scienter              |                  |             |                    |                                            |                  |
| - Printer                                           |                  |             |                    | i shipp <b>ing</b>                         | \$ 8.00          |
| - Printer                                           |                  |             | Tot                | i shipp <b>ing</b><br>al price:<br>summary | \$ 9107.00       |

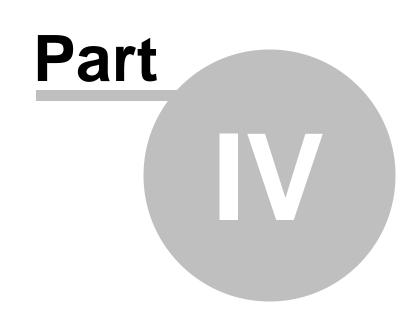

Managing your store

# 4 Managing your store

# 4.1 Overview

This chapter explains how to manage features that make up your on-line store. Please use the following links to learn about management of the respective E-commerce solution features:

- Departments
- Products
- Product options
- <u>Currencies</u>
- <u>Tax classes</u>
- Discounts
- <u>Customers</u>
- Orders
- <u>Reports</u>

Besides, the <u>Dashboard</u> topic describes a customizable section of the E-commerce administration interface containing frequently used tools and sources of information, which you can personalize directly through the browser.

# 4.2 Dashboard

Dashboard is a page within Kentico CMS administration interface which can be personalized by individual users. For this purpose there are many different <u>widgets</u>, which can be configured and placed on the given page. For example, you can use widgets to view various e-commerce <u>reports</u> (e.g. monthly sales, sales by <u>order status</u>, etc.), to display a list of <u>products</u>, <u>orders</u>, etc. that match a specified filter, or to check whether all required e-commerce <u>settings</u> are configured correctly.

You can view and manage the E-commerce solution dashboard in CMS Desk -> E-commerce -> My dashboard.

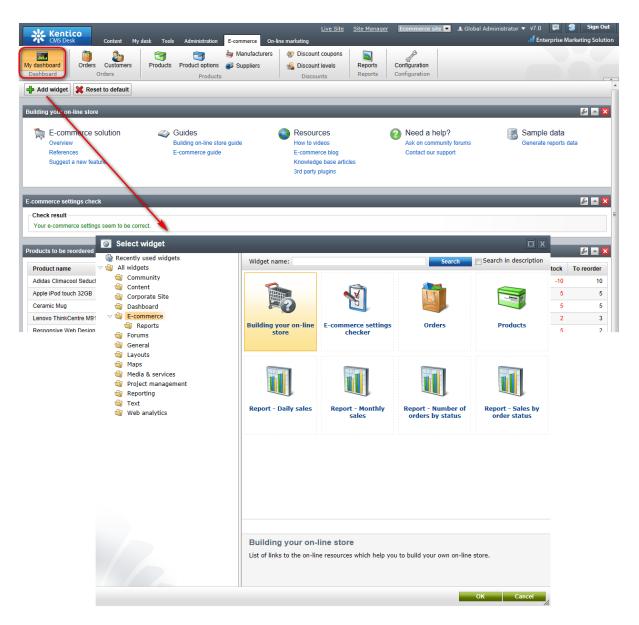

For a detailed description of the E-commerce solution dashboard, please refer to the <u>Kentico CMS 7: E-commerce Dashboard</u> blog post.

You can find more details about the use of dashboards in Kentico CMS in the <u>Dashboards</u> chapter in the Modules section of the Developer's Guide.

# 4.3 Departments

# 4.3.1 Overview

The <u>Departments</u> feature is used for organizing your product management efforts as it enables you to specify <u>users</u> responsible for the management of <u>products</u> in a particular department of your on-line store. This means you can have a different product manager e.g. for the books and for the electronics departments.

You create a single department and place all products in it. However, if you have more product managers in your on-line store, you can thus create multiple departments and have them managed separately by several product managers.

Please note that the departments are not the same as product <u>categories</u> displayed to the site visitors.

# 4.3.2 Departments

When creating a new product or editing an existing one (on the **General** tab), you can choose a department under which it should be placed. This can be done by using the **Department** drop-down list as highlighted in the screenshot below.

|                  | Kentico<br>CMS Desk         | Content My desk Too                          | als Administration <mark>E-commerce</mark> On-li                             | <u>Live Site</u><br>ne marketing                                                 | Site Manager Ecommerce site                    | e 🔻 |
|------------------|-----------------------------|----------------------------------------------|------------------------------------------------------------------------------|----------------------------------------------------------------------------------|------------------------------------------------|-----|
|                  | My dashboard O<br>Dashboard | inders Customers<br>Orders                   | <ul> <li>Manufacturers</li> <li>Product options</li> <li>Products</li> </ul> | <ul> <li>Discount coupons</li> <li>Discount levels</li> <li>Discounts</li> </ul> | Reports Configuration<br>Reports Configuration |     |
|                  | Product pro                 | perties                                      |                                                                              |                                                                                  |                                                |     |
|                  | > Products > Electron       | hics > <u>Televisions</u> > <u>LCD</u> > Son | y KDL55BX520                                                                 |                                                                                  |                                                |     |
|                  | General Attachment          | ts Metadata Categories Tax                   | classes Advanced Preview Live site                                           |                                                                                  |                                                |     |
|                  | <b>Fave</b> Save            |                                              |                                                                              |                                                                                  |                                                |     |
|                  | 🗐 Source 🛛 🗼                | 🗈 👔 💦 🕅 ASC ASC - 🗎                          | ← → ₩ 않 @   B I U =                                                          | br ¥ ¥2   }= ⊨ ∉                                                                 | i <u>4</u> : 99 ₩3   E = = =                   | _   |
|                  |                             |                                              |                                                                              |                                                                                  |                                                | -   |
|                  |                             |                                              |                                                                              |                                                                                  |                                                |     |
|                  | $\checkmark$                | General                                      |                                                                              |                                                                                  |                                                |     |
|                  | General                     | Product name:                                | Sony KDL55BX520                                                              |                                                                                  |                                                |     |
|                  | Custom properties           | Product number:                              | 852                                                                          |                                                                                  |                                                |     |
|                  | Status                      | Price:                                       | 1349.99                                                                      | (USD)                                                                            |                                                |     |
|                  | Shipping                    |                                              |                                                                              |                                                                                  |                                                |     |
| H                | Inventory                   | List price:                                  | 1399.99                                                                      | (USD)                                                                            |                                                |     |
|                  | Analytics                   | Department:                                  | Electronics                                                                  | •                                                                                |                                                |     |
| $\left  \right $ | ,                           | Manufacturer:                                | Sony                                                                         | <b>•</b>                                                                         |                                                |     |
|                  |                             | Supplier:                                    | Sycamore Logistics, Ltd.                                                     | •                                                                                |                                                |     |

# Managing departments

Departments can be managed in **CMS Desk -> E-commerce -> Configuration** on the **Departments** tab. In this section of the administration interface, you can see a list of all defined departments. New ones can be added to the list by clicking the **Actions** vertices of already defined departments can be edited by clicking the **Edit** ( $\checkmark$ ) icon in the **Actions** column. You can also delete a department by clicking the **Delete** (**X**) icon.

| Kentic<br>CMS Desk        | CO<br>Content    | t My desk Tools | Administration              | E-commerce On-li | <u>Live Site</u><br>ine marketing                                                | <u>Site Manaqer</u> | Ecommerce site 💌               |
|---------------------------|------------------|-----------------|-----------------------------|------------------|----------------------------------------------------------------------------------|---------------------|--------------------------------|
| My dashboard<br>Dashboard | Orders<br>Orders |                 | Product options<br>Products | ₩ Manufacturers  | <ul> <li>Discount coupons</li> <li>Discount levels</li> <li>Discounts</li> </ul> | Reports<br>Reports  | Configuration<br>Configuration |
| $\checkmark$              | 🏇 Depart         | ments           |                             |                  |                                                                                  |                     |                                |
| Store settings            | 🎄 New depart     | ment            |                             |                  |                                                                                  |                     |                                |
| Departments >             |                  | ,               |                             |                  |                                                                                  |                     |                                |
| Shipping options          |                  | Name 🔺          |                             |                  |                                                                                  |                     |                                |
| Payment methods           | ∕ ¥ -            | Books           |                             |                  |                                                                                  |                     |                                |
| -                         | 2 🗙 👻            | Clothing        |                             |                  |                                                                                  |                     |                                |
| Tax classes               | 2 🗙 🔻            | Computers       |                             |                  |                                                                                  |                     |                                |
| Currencies                | 1 🗙 🖛            | Electronics     |                             |                  |                                                                                  |                     |                                |
| Exchange rates            | 1 🗙 🖛            | Gifts           |                             |                  |                                                                                  |                     |                                |
| Order status              |                  |                 |                             |                  |                                                                                  |                     |                                |

When editing a department, the following tabs are available to specify its properties:

- General tab
- Users tab
- Default tax classes tab

# **General tab**

On this tab you can edit general properties of the selected department. You need to click the confirmation button to save any changes.

- **Display name** the name of the department displayed to users on the live site and in the administration interface.
- Code name the name of the department used by developers in the code.

| 🌮 Department properties |                                   |   |  |  |  |  |  |
|-------------------------|-----------------------------------|---|--|--|--|--|--|
| > Departments >         | > Departments > Electronics       |   |  |  |  |  |  |
| General Users           | General Users Default tax classes |   |  |  |  |  |  |
| ave Save                |                                   |   |  |  |  |  |  |
| Display name: E         | Electronics                       |   |  |  |  |  |  |
| Code name: E            | Electronics                       | ? |  |  |  |  |  |

### Users tab

On this tab you can specify which <u>users</u> will be able to manage <u>products</u> in the current department. To add a user, click the **Add users** button and check the boxes next to the appropriate users in the displayed selection dialog. Users can be removed from the list at any time using the corresponding checkboxes together with the **Remove selected** button. You can also remove all listed items at once by clicking the **\*** icon and performing the **\* Remove all** action.

| 🔊 D     | 🌮 Department properties                                 |  |  |  |  |  |  |  |
|---------|---------------------------------------------------------|--|--|--|--|--|--|--|
| > Depa  | > Departments > Electronics                             |  |  |  |  |  |  |  |
| Genera  | General Users Default tax classes                       |  |  |  |  |  |  |  |
| The fol | llowing users can manage products from this department: |  |  |  |  |  |  |  |
|         | User                                                    |  |  |  |  |  |  |  |
|         | Andrew Jones                                            |  |  |  |  |  |  |  |
|         | E-commerce Admin                                        |  |  |  |  |  |  |  |
|         | E-commerce Editor                                       |  |  |  |  |  |  |  |
| Re      | Remove selected Add users 🗸                             |  |  |  |  |  |  |  |

#### Default tax classes tab

On this tab you can specify which <u>taxes</u> will automatically apply to all new products from the current department. To add tax classes, click the **Add tax classes** button and check the boxes next to the appropriate tax classes in the displayed selection dialog. Tax classes can be removed from the list at any time using the corresponding checkboxes together with the **Remove selected** button. You can also remove all listed items at once by clicking the **\*** icon and performing the **\* Remove all** action.

| Department properties       |                                   |                     |                                                |  |  |  |  |  |
|-----------------------------|-----------------------------------|---------------------|------------------------------------------------|--|--|--|--|--|
| > Departments > Electronics |                                   |                     |                                                |  |  |  |  |  |
| General Users               | General Users Default tax classes |                     |                                                |  |  |  |  |  |
| The following t             | ax classes will b                 | e automatically app | lied to all new products from this department: |  |  |  |  |  |
| Tax cla                     | Tax class name                    |                     |                                                |  |  |  |  |  |
| Sales tax                   |                                   |                     |                                                |  |  |  |  |  |
| Remove se                   | lected                            | Add tax classes     | ~                                              |  |  |  |  |  |

# 4.4 Products

# 4.4.1 Overview

<u>Products</u> are the most important entities in your on-line store. They feature the actual products and services that are offered and sold in multiple <u>product types</u> to the <u>customers</u> of your on-line store.

Products may be purchased separately or with <u>options</u>, which may include various accessories, additions, etc. Internal and public <u>statuses</u> may be assigned to inform the user about the current state of the product, and you can also specify product's <u>manufacturer</u> and <u>supplier</u>. Besides, images and other types of files can be <u>attached</u> to enhance the customer's live site experience.

In Kentico CMS, products are <u>defined</u> as product objects, i.e. <u>SKUs</u>, associated with product type documents. When you want to display a product on your website, you thus need to display a product type document with a product object assigned to this document.

# 4.4.2 Product types

### 4.4.2.1 Overview

## **Product types**

**Product types** in Kentico CMS are fully customizable <u>document types</u> used to create <u>products</u> of multiple <u>representations</u>. Specifically, they define the structure of documents that are associated with <u>SKU</u> objects, thus allowing to present the actual product articles and services to your on-line store <u>customers</u> on the live website. Same as any other document type, each product type may have its own:

- fields (data structure)
- editing form layout
- transformations (design)
- queries

and other settings.

You can use the built-in product types, e.g. *Product - Computer, Product -TV, Product - T-shirt*, etc., and you can also <u>set up</u> your custom ones.

# **Section types**

Similarly, you can <u>add</u> custom **Section types**, which allow you to <u>define the structure</u> of your on-line store.

### 4.4.2.2 Product type configuration

In Kentico CMS, you can use either sample product types that come with the CMS system installation or you can define your custom ones. Product types can be managed in **Site Manager -> Development** -> **Document types** after clicking the **Edit** ( $\checkmark$ ) icon on the respective line in the **Document types** list. To add a new product type, you need to:

# Required

1. Click the **New document type** button. This will redirect you to the **New document type** <u>wizard</u>, which will guide you through the steps you will need to take to create a new document type.

l

| Kentico<br>Site Manager Sites                                                                                                    | Administration                            | Settings Development                                     | Tools Dashboard Licer                                       | ses Support | <u>Live Site</u> | <u>CMS Desk</u> | 👤 Global Administrator 🔻 | v7.0 📮 🔮<br>세 Enterprise Marketir | Sign Out |
|----------------------------------------------------------------------------------------------------|-------------------------------------------|----------------------------------------------------------|-------------------------------------------------------------|-------------|------------------|-----------------|--------------------------|-----------------------------------|----------|
| <ul> <li>Development</li> <li>Countries</li> <li>CSS stylesheets</li> <li>Cultures</li> <li>Custom settings</li> <li>Custom tables</li> <li>Document types</li> </ul> | Display name:<br>Code name:<br>Site name: | LIKE V Produ<br>LIKE V<br>(all)                          | ct                                                          |             |                  |                 |                          |                                   | ?        |
| <ul> <li>Form controls</li> <li>Inline controls</li> <li>Javascript files</li> <li>Macro rules</li> </ul>                                                             | - Actions                                 | Display name 🔺                                           | Code name                                                   |             |                  |                 |                          |                                   |          |
| Modules                                                                                                    | / X -<br>/ X -<br>/ X -                   | Product<br>Product - Book<br>Product - Cellphone         | CMS.Product<br>CMSProduct.Book<br>CMSProduct.CellPhone      |             |                  |                 |                          |                                   |          |
| Page templates Relationship names Search engines                                                                                                    | /×-<br>/×-                                | Product - Computer<br>Product - Cup<br>Product - Laptop  | CMSProduct.Computer<br>CMSProduct.Cup<br>CMSProduct.Laptop  |             |                  |                 |                          |                                   |          |
| System tables Tag groups Time zones Time zones Time zones                                                                                                    | /×-<br>/×-                                | Product - Media player<br>Product - Pants                | CMSProduct.MediaPlayer<br>CMSProduct.Pants                  |             |                  |                 |                          |                                   |          |
| UI cultures<br>Web part containers                                                                                                    | /×-<br>/×-                                | Product - Perfume<br>Product - Shoes<br>Product - Tablet | CMSProduct.Perfume<br>CMSProduct.Shoes<br>CMSProduct Tablet |             |                  |                 |                          |                                   |          |
| <ul> <li>Web templates</li> <li>Widgets</li> <li>Workflows</li> </ul>                                                                                                 | /×-<br>/×-                                | Product - T-shirt<br>Product - TV                        | CMSProduct.Tshirt<br>CMSProduct.TV                          |             |                  |                 |                          |                                   |          |
|                                                                                                    | ∕ 🗶 -                                     | Product - Watch                                          | CMSProduct.Watch                                            |             |                  |                 |                          | Items per page:                   | 25 💌     |

2. As you need to create a product type (not a standard document type), switch to the newly created document type's **E-commerce** tab and choose the **Document type represents a product type** option in the **Document's relation to product** section.

| Kentico<br>Site Manager Sites                  | Administration Settings Develop        | ment Tools Dashboard Lic          | enses Support         |                   |
|------------------------------------------------|----------------------------------------|-----------------------------------|-----------------------|-------------------|
| ✓ Development                                  | Document type prop                     | erties                            |                       |                   |
| Countries<br>CSS stylesheets                   | > Document types > Product - TV        |                                   |                       |                   |
| Cultures                                       | General Fields Form Trans              | formations Queries Child types    | Sites E-commerce      | Alternative forms |
| Custom settings                                |                                        |                                   |                       |                   |
| Custom tables Device profile                   | ave Save                               |                                   |                       |                   |
| Document types                                 | Document's relation to produ           |                                   |                       |                   |
| Form controls Inline controls                  | Document type represents a p           | product type                      |                       |                   |
| Javascript files                               | Document type represents a p           | product section                   |                       |                   |
| 🔄 Macro rules                                  | Fields mapping                         |                                   |                       |                   |
| 🔒 Modules<br>🗟 Notifications                   |                                        | e populated from the specified SK | U fields:             |                   |
| Page layouts                                   | General                                |                                   |                       |                   |
| Page templates Relationship names              | Product name:                          | TVName                            | •                     |                   |
| Search engines                                 | Product price:                         | (none)                            | •                     |                   |
| I System tables                                | Product short description:             | (none)                            | <b>•</b>              |                   |
| Tag groups Time zones                          | Product description:<br>Product image: | (none)<br>(none)                  | <ul> <li>▼</li> </ul> |                   |
| Translation services                           |                                        | (none)                            |                       |                   |
| I UI cultures                                  | Dimensions<br>Package weight:          | (none)                            | •                     |                   |
| 🔲 Web part containers<br>🛷 Web parts           | Package height:                        | (none)                            | •                     |                   |
| Web templates                                  | Package width:                         | (none)                            | •                     |                   |
| <ul> <li>Widgets</li> <li>Workflows</li> </ul> | Package depth:                         | (none)                            | •                     |                   |
|                                                |                                        |                                   |                       |                   |
|                                                | New product creation                   |                                   |                       |                   |
|                                                | Default department:                    | Electronics                       | Select                | Clear             |
|                                                | This document type represents:         | Standard product                  | •                     |                   |
|                                                | Create SKU automatically whe           | en a new document of this type is | created               |                   |

### Optional

3. In the **Fields mapping** section, you can optionally select fields that will be automatically populated with values from the specified SKU fields.

4. Using the **Default department** property in the **New product creation** section you can optionally specify a <u>department</u> that will by default be responsible for a product created based on the given product type.

Besides, the **This document type represents** property in this section allows you to choose a default representation for the product (*Standard product* is selected by default).

You can also specify whether a product object (<u>SKU</u>) should be created automatically when a new document of the given type is created using the respective checkbox.

#### 4.4.2.3 Product section configuration

The *Page (menu item)* section type comes with the CMS system installation and is thus offered by default while <u>defining the structure</u> of your on-line store. Besides, you can set up your custom section types. They can be managed in **Site Manager -> Development -> Document types** after clicking the **Edit** ( $\checkmark$ ) icon on the respective line in the **Document types** list. To add a new section type, you need to:

1. Click the **New document type** button. This will redirect you to the **New document type** <u>wizard</u>, which will guide you through the steps you will need to take to create a new document type.

| Kentico                                        |                |                        |                  |          |         | Live Site | CMS Desk | 🔔 Global Administrator 🤊 | 🔻 v7.0 📜       | ign (         | Out   |
|------------------------------------------------|----------------|------------------------|------------------|----------|---------|-----------|----------|--------------------------|----------------|---------------|-------|
| Site Manager Sites                             | Administration | Settings Development   | Tools Dashboard  | Licenses | Support |           |          |                          | 📶 Enterprise M | arketing Solu | ution |
| <ul> <li>Development</li> </ul>                | Docum          | nent types             |                  |          |         |           |          |                          |                |               | ?     |
| Countries                                      |                |                        |                  |          |         |           |          |                          |                |               |       |
| CSS stylesheets                                | New docum      | nent type              |                  |          |         |           |          |                          |                |               |       |
| Cultures                                       | <u> </u>       |                        |                  |          |         |           |          |                          |                |               |       |
| Custom settings                                | Display name:  | LIKE   Produ           | ct               |          |         |           |          |                          |                |               |       |
| Custom tables                                  | Code name:     | LIKE 🔻                 |                  |          |         |           |          |                          |                |               |       |
| Device profiles                                | Site name:     | (all)                  |                  | •        |         |           |          |                          |                |               |       |
| Document types<br>Sorm controls                |                | Show Reset             |                  |          |         |           |          |                          |                |               |       |
| Inline controls                                |                | 110001                 |                  |          |         |           |          |                          |                |               |       |
| Javascript files                               | - Actions      | Display name A         | Code name        |          |         |           |          |                          |                |               |       |
| 🔄 Macro rules                                  | <b>/</b> ×-    | Product                | CMS.Product      |          |         |           |          |                          |                |               |       |
| 🛃 Modules                                      | /×-            | Product - Book         | CMSProduct.Book  | ,        |         |           |          |                          |                |               |       |
| Notifications                                  |                |                        |                  |          |         |           |          |                          |                |               |       |
| Page layouts                                   | ∕ ¥ -          | Product - Cellphone    | CMSProduct.CellF |          |         |           |          |                          |                |               |       |
| Page templates                                 | ∕∕ 🗙 –         | Product - Computer     | CMSProduct.Com   | puter    |         |           |          |                          |                |               |       |
| Relationship names Search engines              | / 🗙 🔻          | Product - Cup          | CMSProduct.Cup   |          |         |           |          |                          |                |               |       |
| System tables                                  | 1 🗙 🖛          | Product - Laptop       | CMSProduct.Lapt  | ор       |         |           |          |                          |                |               |       |
| Tag groups                                     | 1 🗙 🗸 🗸        | Product - Media player | CMSProduct.Medi  | iaPlayer |         |           |          |                          |                |               |       |
| 🚷 Time zones                                   | /* -           | Product - Pants        | CMSProduct.Pant  | s        |         |           |          |                          |                |               |       |
| Translation services It cultures               | 1 /* * -       | Product - Perfume      | CMSProduct.Perfu | ume      |         |           |          |                          |                |               |       |
| Web part containers                            | /× -           | Product - Shoes        | CMSProduct.Shoe  | es       |         |           |          |                          |                |               |       |
| 🛷 Web parts                                    |                | Product - Tablet       | CMSProduct.Table | et       |         |           |          |                          |                |               |       |
| Web templates                                  |                | Product - T-shirt      | CMSProduct.Tshir | rt       |         |           |          |                          |                |               |       |
| <ul> <li>Widgets</li> <li>Workflows</li> </ul> | <b>∕</b> ×▼    | Product - TV           | CMSProduct.TV    |          |         |           |          |                          |                |               |       |
| WORNOWS                                        | /× -           | Product - Watch        | CMSProduct.Wate  | ch       |         |           |          |                          |                |               |       |
|                                                |                |                        |                  |          |         |           |          |                          | Items per      | page: 25      | -     |

2. As you need to create a section type (not a standard document type), switch to the newly created document type's **E-commerce** tab and choose the **Document type represents a product section** option in the **Document's relation to product** section.

| Kentico<br>Site Manager                                                                                                    | Sites | Administration Settings Development Tools Dashboard Licenses Support                                                                                                    | <u>Live Site</u>    |
|----------------------------------------------------------------------------------------------------|-------|----------------------------------------------------------------------------------------------------|---------------------|
| <ul> <li>Development</li> <li>Countries</li> <li>CSS stylesheets</li> <li>Cultures</li> <li>Custom settings</li> <li>Custom tables</li> <li>Device profiles</li> <li>Document types</li> <li>Form controls</li> <li>Inline controls</li> <li>Javascript files</li> </ul> |       | Document type properties     Document types   Page (menu item) General Fields Form Transformations Queries Child types Sites E-commerce Save    Document's relation to product   Document type represents a product type   Image: Document type represents a product section | e Alternative forms |
| Pleas                                                                                                    | e not | e                                                                                                    |                     |

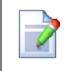

Only document types designated as product sections (together with <u>products</u> they contain) may be displayed in the <u>product sections tree</u> in **CMS Desk -> E-commerce - > Products**.

#### 4.4.2.4 Product representations

#### 4.4.2.4.1 Overview

Your on-line store supports five different product representations:

- Standard product the standard sort of product typically representing a single article or service.
- <u>Membership</u> membership is a grouping of roles, e.g. allowing <u>customers</u> to access a paid section of the website or perform certain actions on the website.
- E-product file(s) that can be downloaded after being purchased by a customer.
- Donation product that a customer pays for in order to donate money.
- <u>Bundle</u> multiple products grouped into a single product.

Click the links above to learn more about the particular product representation and its specifics.

| Product pro                                                | Troduct properties                                                             |                                                         |   |  |  |  |  |  |  |  |
|------------------------------------------------------------|--------------------------------------------------------------------------------|---------------------------------------------------------|---|--|--|--|--|--|--|--|
| > Products > Computers > Laptops > Apple MacBook Pro 13.3" |                                                                                |                                                         |   |  |  |  |  |  |  |  |
| General Attachment                                         | General Attachments Metadata Categories Tax classes Advanced Preview Live site |                                                         |   |  |  |  |  |  |  |  |
| Save                                                       |                                                                                |                                                         |   |  |  |  |  |  |  |  |
| $\checkmark$                                               |                                                                                | iPhone 4 or an iPod touch model with a built-in camera. |   |  |  |  |  |  |  |  |
| Custom properties                                          |                                                                                |                                                         | Ŧ |  |  |  |  |  |  |  |
| Status                                                     | Representing:                                                                  | Standard product                                        |   |  |  |  |  |  |  |  |
| Shipping                                                   | Custom properties                                                              | Membership<br>E-product                                 |   |  |  |  |  |  |  |  |
| Inventory                                                  | Marray                                                                         | Donation<br>Bundle                                      |   |  |  |  |  |  |  |  |
| Analytics                                                  | Name:                                                                          | 2 8CHz Intel Core i7 Dual Core                          |   |  |  |  |  |  |  |  |

#### 4.4.2.4.2 Standard product

The **Standard product** representation is used for standard sorts of <u>product</u>, which typically include articles and services. All other product representations, i.e. <u>Membership</u>, <u>E-product</u>, <u>Donation</u> and <u>Bundle</u>, are derived from this one. It means that they have the **Standard product** properties but contain also other properties specific for the respective representation.

Any product has properties described in the Managing products -> General tab topic.

#### 4.4.2.4.3 Membership

The **Membership** product representation is designed to allow website users to buy a membership. You will typically use it to let users access paid premium content or other restricted website sections, or let them perform actions that are normally not allowed.

Memberships can be defined in CMS Desk / Site Manager -> Administration -> Membership. They are defined as a set of roles, while users who have the membership have the same privileges as if they

were direct members of all the roles. Detailed information can be found in <u>Developer's Guide -></u> <u>Development -> Membership, permissions and security -> Memberships</u>.

# Defining a membership product

When creating a new <u>product</u> or editing an existing one (on the **General** tab), you need to choose *Membership* in the **Representing** drop-down list. After doing so, the **Membership** section appears below, allowing you to enter the following properties specific for this product representation:

- Membership group membership defined in CMS Desk / Site Manager -> Administration -> Membership that a customer will get for purchasing the product.
- **Membership validity** indicates how long the membership will be valid after being purchased. Can be set either for a limited period of time (*Days*, *Weeks*, *Months*, *Years*, *Until* a given date) or for an unlimited period. To set membership validity for an unlimited period of time, choose *Until* and leave the text box below empty.

| Ne Kentico                                                                                                    |                                                                                                    |                     | Live Site                                                                        | <u>Site Manager</u> | Ecommerce site 💌                                        | 👤 Global Administrator 🔻                      | v7.0            | <b>P</b>         | Sign Ou      |
|----------------------------------------------------------------------------------------------------|----------------------------------------------------------------------------------------------------|---------------------|----------------------------------------------------------------------------------|---------------------|---------------------------------------------------------|-----------------------------------------------|-----------------|------------------|--------------|
| CMS Desk Content My des                                                                                                    | sk Tools Administration                                                                                                    | E-commerce On-line  | marketing                                                                        |                     |                                                         |                                               | 📶 Enter         | prise Marke      | ting Solutio |
| My dashboard Dashboard Orders                                                                                                    | Products Product options                                                                                                    |                     | <ul> <li>Discount coupons</li> <li>Discount levels</li> <li>Discounts</li> </ul> | Reports<br>Reports  | Configuration<br>Configuration                          |                                               |                 |                  |              |
| Image: New         Image: Delete         Image: Delete         Image: Del | Product prope                                                                                                    |                     | bin                                                                              |                     |                                                         |                                               |                 |                  | [            |
| <ul> <li>Products*</li> <li>Cettronics</li> <li>Computers*</li> <li>Computers*</li> <li>Computers*</li> <li>Computers*</li> <li>Gold membership*</li> <li>Premium membership*</li> <li>V.I.P. membership*</li> <li>E-products*</li> <li>Donations*</li> <li>Bundles*</li> </ul>                                                                                                    | Froducts > Membersh General Attachments General Attachments      Source        Source       General General Membership Custom properties Status Shipping Inventory Analytics | Metadata Categories | Tax classes Advanced                                                             | y/es 🔹 F            | U abe X <sub>2</sub> X <sup>2</sup>   }<br>ormat v Font | E E (E t≇ ♥ 'wk<br>▼ Size ▼ A <sub>tt</sub> ▼ | ≣: ≝<br>A -   · | i = ≡<br>(#)   ⊕ |              |

# Granting a membership

From the customer's point of view, there is no difference in the way memberships and any other representations of product are bought. However, the membership is granted to the customer only if the <u>order</u> is marked as paid. This can be done either automatically when the order changes its <u>status</u> to one with the **Mark order as paid** property enabled (available in **CMS Desk -> E-commerce -> Configuration -> Order status -> Edit ()** order status ...

| Kenti<br>CMS Des          |                             | 1y desk Tools <i>H</i>              | Administration            | E-commerce On-                                       | <u>Live S</u><br>line marketing                                                 | <u>te Site Manaqer</u>     | Ecommerce site 💌               |
|---------------------------|-----------------------------|-------------------------------------|---------------------------|------------------------------------------------------|---------------------------------------------------------------------------------|----------------------------|--------------------------------|
| My dashboard<br>Dashboard | Orders Customers<br>Orders  | Products Pro                        | oduct options<br>Products | <ul> <li>Manufacturers</li> <li>Suppliers</li> </ul> | <ul> <li>Discount coupor</li> <li>Discount levels</li> <li>Discounts</li> </ul> | ns S<br>Reports<br>Reports | Configuration<br>Configuration |
| $\lor$                    | Order stat                  | us properties                       |                           |                                                      |                                                                                 |                            |                                |
| Store settings            | > Order status > Pa         | yment received                      |                           |                                                      |                                                                                 |                            |                                |
| Departments               | ave                         |                                     |                           |                                                      |                                                                                 |                            |                                |
| Shipping options          |                             | -                                   |                           |                                                      |                                                                                 |                            |                                |
| Payment methods           | Display name:<br>Code name: | Payment received<br>PaymentReceived |                           |                                                      | ()<br>()                                                                        |                            |                                |
| Tax classes               | Order status color:         |                                     | -<br>                     |                                                      | •                                                                               |                            |                                |
| Currencies                | Send notification:          | <b>V</b>                            |                           |                                                      |                                                                                 |                            |                                |
| Exchange rates            | Enabled:                    |                                     |                           |                                                      |                                                                                 |                            |                                |
| Order status              | Mark order as paid:         |                                     |                           |                                                      |                                                                                 |                            |                                |

... or manually by a store administrator by enabling the Order is paid property in CMS Desk -> Ecommerce -> Orders -> Edit () order on the Billing tab of the order's editing interface.

| Ve Kent          | ico                 |                  |                     | _          |               | Live Site        | <u>Site Manager</u> | Ecommerce site 💌 |
|------------------|---------------------|------------------|---------------------|------------|---------------|------------------|---------------------|------------------|
| Kent<br>CMS De   | sk Content          | My desk To       | ools Administration | E-commerce | On-line marke | eting            |                     | _                |
|                  | <u>)</u>            |                  |                     | banufactu  | irers 🦣 C     | Discount coupons |                     | 3 B              |
| My dashboard     | Orders Custom       | ers Produc       | ts Product options  | Suppliers  | 🤬 E           | Discount levels  | Reports             | Configuration    |
| Dashboard        | Orders              |                  | Products            |            |               | Discounts        | Reports             | Configuration    |
| <b>Order pro</b> | operties            |                  |                     |            |               |                  |                     |                  |
| > Orders > 3     |                     |                  |                     |            |               |                  |                     |                  |
| General Shippin  | g Billing Items     | Invoice Histo    | ry                  |            |               |                  |                     |                  |
| ave Save         |                     |                  |                     |            |               |                  |                     |                  |
| Payment method:  | Payment on Delivery | 1                | •                   |            |               |                  |                     |                  |
| Currency:        | U.S. Dollar         |                  | •                   |            |               |                  |                     |                  |
| Billing address: | James Graham, 102   | 0 Trinity Avenue | London 💌            | Edit       | New           |                  |                     |                  |
| Payment result:  | N/A                 |                  |                     |            |               |                  |                     |                  |
| Order is paid:   |                     |                  |                     |            |               |                  |                     |                  |

Marking a memberships order as paid, both automatically and manually, results either in renewing the existing memberships or assigning new ones (depending on if a new membership or a renewal was ordered). In both cases, users are notified by means of a notification e-mail based on the *E-commerce* - *Order payment notification to customer* e-mail template.

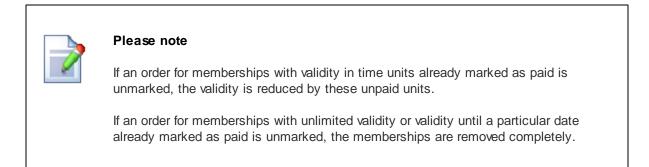

# Notifying about membership expiration

The system can be configured to send customers an automatic e-mail notification when their membership is close to expiration. This can be configured by means of the **Send membership reminder (days)** setting in **Site Manager -> Settings -> Security & Membership**. For more details, please refer to the <u>Memberships -> Managing memberships</u> topic in the Developer's Guide, specifically to its **Membership expiration reminders** section.

# **Renewing membership**

To have an expired membership renewed, the customer can either ask the administrator to perform the renewal or they can buy a new membership using the <u>My account</u> web part on the live site. On the **Memberships** tab, the customer can view a list of their memberships. By clicking the **Buy membership** button, they are redirected to a page allowing them to buy new memberships or renew their existing ones.

| Home Contact Help                               | Members Ar | 28             |                 |              | L         | ogged on as J | ames Graham | Wishlist    | My Account                  | Log out |
|-------------------------------------------------|------------|----------------|-----------------|--------------|-----------|---------------|-------------|-------------|-----------------------------|---------|
| <b>Comm</b>                                     |            |                |                 |              |           |               | EARCH       | ••          | PPING CART<br>ms for \$0.00 |         |
| ELECTRONICS COMP                                | PUTERS C   | △ Home > My Ad | ccount          | MEMBERS      | HIPS E-P  | RODUCTS       | BUNDLES     |             |                             |         |
| FAQ<br>Shipping Options                         |            | My Accou       | nt<br>ADDRESSES | ORDERS       | CREDIT    | CHANGE PA     | SSWORD      | SUBSCRIPTIO |                             | ERSHIPS |
| Payment Methods                                 |            | Buy members    | ship            |              |           |               |             |             |                             |         |
| Contact                                         |            | Membership     | V               | alid to      |           |               |             |             |                             |         |
| Contact Us<br>About Us<br>Stores                |            | Gold membe     | ers 1           | 2/31/2012 12 | :00:00 AM |               |             |             |                             |         |
| Donate with Us                                  |            | Premium me     | mbers 1         | 2/31/2030 12 | :00:00 AM |               |             |             |                             |         |
| Newsletter                                      |            | V.I.P. memb    | ers -           |              |           |               |             |             |                             |         |
| <u>See our latest newsletter</u><br>Your e-mail |            |                |                 |              |           |               |             | I           | tems per page:              | 25 💌    |
| SUBSCRIBE                                       |            |                |                 |              |           |               |             |             |                             |         |

#### 4.4.2.4.4 E-product

The **E-product** product representation is designed for <u>products</u> in form of electronic files that can be downloaded. You will typically use it for software installation files, audio files, videos, e-books, etc.

# Defining an e-product

When creating a new product or editing an existing one (on the **General** tab), you need to choose *E*-product in the **Representing** drop-down list. After doing so, the **E-product** section appears below, allowing you to enter the following properties specific for this product representation:

- Files validity sets the period of time during which the file(s) can be downloaded after being purchased. Can be set either for a limited period (*Days*, *Weeks*, *Months*, *Years*, *Until* a given date) or for an unlimited period. To set your files validity for an unlimited period of time, choose *Until* and leave the text box below empty.
- Files allows to upload the actual file(s). Only files with allowed extensions can be uploaded. The
  extensions can be defined using the Upload extensions setting in Site Manager -> Settings ->
  System -> Files.

| Ne Kentico                                             |                         |                    | Live Site                                                                        | <u>Site Manager</u> | Ecommerce site 💌               | 💄 Global Administrator 🔻   | v7.0     | 2           | Sign Ou      |  |  |
|--------------------------------------------------------|-------------------------|--------------------|----------------------------------------------------------------------------------|---------------------|--------------------------------|----------------------------|----------|-------------|--------------|--|--|
| CMS Desk Content My des                                | k Tools Administratio   | n E-commerce On-li | ne marketing                                                                     |                     |                                |                            | 📶 Enterp | rise Market | ting Solutio |  |  |
| My dashboard Dashboard Orders                          | Products Product option |                    | <ul> <li>Discount coupons</li> <li>Discount levels</li> <li>Discounts</li> </ul> | Reports<br>Reports  | Configuration<br>Configuration |                            |          |             |              |  |  |
| ≩ New 📄 Copy 😭 Up                                      | 📑 Product prop          | perties            |                                                                                  |                     |                                |                            |          |             | [            |  |  |
| Delete     Move     Down     Products*     Electronics |                         |                    |                                                                                  |                     |                                |                            |          |             |              |  |  |
| Computers     Computers     Clothing                   | ave                     | Save               |                                                                                  |                     |                                |                            |          |             |              |  |  |
| <ul> <li>Books</li> <li>Gifts</li> </ul>               | $\checkmark$            | Representing:      | E-product                                                                        |                     | •                              |                            |          |             |              |  |  |
| Memberships                                            | General                 | E-product          |                                                                                  |                     |                                |                            |          |             |              |  |  |
| E-products E-products Kentico CMS 7 Website Develo     | E-product               | - ,                |                                                                                  |                     | - 24                           |                            |          |             | _            |  |  |
| Donations                                              | Custom properties       |                    | 💿 Days 💿 We                                                                      | eks 💿 Months        | Years                          |                            |          |             |              |  |  |
| Bundles                                                | Status                  | Files validity:    | Outil                                                                            |                     |                                |                            |          |             |              |  |  |
|                                                        | Inventory               |                    |                                                                                  | 🔊 <u>No</u>         | w <u>N/A</u>                   |                            |          |             |              |  |  |
|                                                        | Analytics               |                    | A New attachme                                                                   | <u>nt</u>           |                                |                            |          |             |              |  |  |
| -                                                      |                         | Files:             | - Actions                                                                        | Jpdate File n       | ame 🔺                          |                            |          | Size        | •            |  |  |
| •                                                      |                         |                    | ∕ 🗶 –                                                                            | N 🔁 Ke              | entico-CMS-7-Website-D         | evelopment-Beginner-s-Guid | e.pdf    | 25 M        | ИВ           |  |  |
|                                                        |                         |                    |                                                                                  |                     |                                |                            |          |             |              |  |  |

# Enabling e-product download links

From the customer's point of view, there is no difference in the way e-products and any other types of product are bought. However, the <u>customer</u> is able to <u>download the files</u> only if the order is marked as paid. This can be done either automatically when the order changes its <u>status</u> to one with the **Mark** order as paid property enabled (available in **CMS Desk -> E-commerce -> Configuration -> Order** status -> Edit () order status) ...

| Kenti<br>CMS De           | ico<br>sk Content           | My desk Tools                 | Administration              | E-commerce On-li                 | <u>Live Site</u>                                                                 | <u>Site Manager</u> | Ecommerce site 💌               |
|---------------------------|-----------------------------|-------------------------------|-----------------------------|----------------------------------|----------------------------------------------------------------------------------|---------------------|--------------------------------|
| My dashboard<br>Dashboard | Orders Orders               | Products                      | Product options<br>Products | ig Manufacturers<br>Ig Suppliers | <ul> <li>Discount coupons</li> <li>Discount levels</li> <li>Discounts</li> </ul> | Reports<br>Reports  | Configuration<br>Configuration |
| $\lor$                    | Order stat                  | us propertie                  | s                           |                                  |                                                                                  |                     |                                |
| Store settings            | > Order status > P          | ayment received               |                             |                                  |                                                                                  |                     |                                |
| Departments               | ave Save                    |                               |                             |                                  |                                                                                  |                     |                                |
| Shipping options          |                             | _                             |                             |                                  |                                                                                  |                     |                                |
| Payment methods           | Display name:<br>Code name: | Payment receip<br>PaymentRece |                             |                                  | 2                                                                                |                     |                                |
| Tax classes               | Order status color:         | T aymentitece                 | S S                         |                                  |                                                                                  |                     |                                |
| Currencies                | Send notification:          | <b>V</b>                      |                             |                                  |                                                                                  |                     |                                |
| Exchange rates            | Enabled:                    |                               |                             |                                  |                                                                                  |                     |                                |
| Order status              | Mark order as paid:         |                               |                             |                                  |                                                                                  |                     |                                |

... or manually by a store administrator by enabling the Order is paid property in CMS Desk -> Ecommerce -> Orders -> Edit () order on the Billing tab of the order's editing interface.

| 💦 Kent                                                                | ico                 |               |                 |               | <u>Live Site</u>  | <u>Site Manager</u> | Ecommerce site 💌 |  |  |  |  |
|-----------------------------------------------------------------------|---------------------|---------------|-----------------|---------------|-------------------|---------------------|------------------|--|--|--|--|
| CMS De                                                                |                     | My desk Tools | Administration  | E-commerce O  | n-line marketing  |                     | _                |  |  |  |  |
|                                                                       | <u>)</u>            |               |                 | hanufacturers | Iscount coupons   | <b></b>             | ß                |  |  |  |  |
| My dashboard                                                          | Orders Customers    | Products      | Product options | 🛹 Suppliers   | 🔬 Discount levels | Reports             | Configuration    |  |  |  |  |
| Dashboard                                                             | Orders              |               | Products        |               | Discounts         | Reports             | Configuration    |  |  |  |  |
| 0rder pro                                                             | Order properties    |               |                 |               |                   |                     |                  |  |  |  |  |
| > Orders > 3                                                          | > Orders > 3        |               |                 |               |                   |                     |                  |  |  |  |  |
| General Shippin                                                       | g Billing Items In  | voice History |                 |               |                   |                     |                  |  |  |  |  |
| ave Save                                                              |                     |               |                 |               |                   |                     |                  |  |  |  |  |
| Payment method:                                                       | Payment on Delivery |               | •               |               |                   |                     |                  |  |  |  |  |
| Currency:                                                             | U.S. Dollar         |               | •               |               |                   |                     |                  |  |  |  |  |
| Billing address: James Graham, 1020 Trinity Avenue, London 💌 Edit New |                     |               |                 |               |                   |                     |                  |  |  |  |  |
| Payment result:                                                       | N/A                 |               |                 |               |                   |                     |                  |  |  |  |  |
| Order is paid:                                                        |                     |               |                 |               |                   |                     |                  |  |  |  |  |

Marking an e-product order as paid, both automatically and manually, results in creating new download links for the respective e-product files, with validity set as of the time of marking.

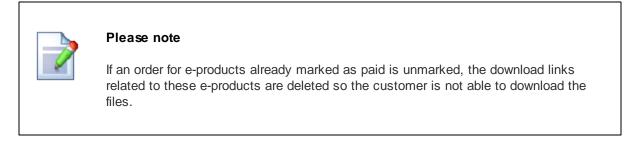

# **Downloading e-product files**

Once the download links are created when the order is marked as paid, customers can get to the links

two ways.

First, they can see the links via the <u>My account</u> web part on the live site. On the **Orders** tab, they can view a list of all their orders, where each order containing at least one e-product has a **View** link in the **Downloads** column. By clicking the link, the user can view a list of e-products bought in the given order, together with the respective download links.

| <b>Comm</b>               | erc   | e                             |                                   |                |                        | SEARCH              |                    | PING CART            |
|---------------------------|-------|-------------------------------|-----------------------------------|----------------|------------------------|---------------------|--------------------|----------------------|
|                           |       |                               |                                   |                |                        |                     |                    |                      |
| LECTRONICS COMP           | UTERS | LOTHING                       | BOOKS GIFTS                       | MEMBERSHI      | PS E-PRO               | OUCTS BUNDLES       |                    |                      |
|                           |       | <mark>≙ <u>Home</u>∍</mark> ! | My Account                        |                |                        |                     |                    |                      |
| Help                      |       | My Acc                        | ount                              |                |                        |                     |                    |                      |
| AQ                        |       |                               |                                   |                |                        |                     |                    |                      |
| hipping Options           |       | DETAILS                       | ADDRESSES                         | ORDERS         | CREDIT CH              | ANGE PASSWORD       | SUBSCRIPTION       | IS MEMBERSHIPS       |
| ayment Methods            |       |                               |                                   |                |                        |                     |                    |                      |
|                           |       | Order ID                      | Order date                        |                | Total price            | Status              | Invoice [          | Downloads            |
| Contact                   |       | 3                             | 7/16/2012                         | 3:02:30 PM     | \$64.99                | Closed              | View               | liew                 |
| Contact Us                |       |                               |                                   |                |                        |                     |                    |                      |
| lbout Us                  |       | 2                             | 7/16/2012                         | 3:01:48 PM     | \$108.00               | Closed              | View               |                      |
| itores                    |       |                               |                                   |                |                        |                     |                    |                      |
| Donate with Us            | 2     |                               | 7/16/2012<br>ds - Windows Interne | 3:01:13 PM     | 00 832                 | New                 | View               | - • ×                |
|                           | _     |                               |                                   | et Explorer    | /                      |                     |                    |                      |
| Newsletter                | _     | 👽 Dow                         | nloads                            |                |                        | _                   | _                  | _                    |
|                           | -     | File                          |                                   | -              |                        |                     |                    | Expiration           |
| See our latest newsletter |       | Kentico CM                    | S 7 Website Develop               | oment: Beginne | 's Guide ( <u>Kent</u> | co-CMS-7-Website-De | evelopment-Beginne | er-s-Guide.pdf) -    |
| Your e-mail               | _     |                               |                                   |                |                        |                     |                    | Items per page: 10 💌 |

If e-mail notifications about paid orders are enabled, the user receives an e-mail notification based on the *E-commerce* - Order payment notification to customer e-mail template when an order is paid. This template contains a macro which ensures that respective download links are included in the e-mails.

|                     | 🚽 🤊 U 🔺 🗸                                                                                                    | ₹                     |                  | Your order 2:  | Payment received - | Message    | (HTML)             |              |                                         |  |
|---------------------|----------------------------------------------------------------------------------------------------|-----------------------|------------------|----------------|--------------------|------------|--------------------|--------------|-----------------------------------------|--|
|                     | Message Ac                                                                                                    | id-Ins                |                  |                |                    |            |                    |              | 0                                       |  |
| Reply               | Reply Forward                                                                                                    | Delete Move to Create | Other Block      | 😵 Safe Lists 🔻 | Categorize Follow  | Mark ar    | 👫 Find 🔁 Related 🔻 | Send to      |                                         |  |
| Kepiy               | to All                                                                                                    | Folder * Rule         | Actions * Sender |                | ÷ Up≁              | Unread     | 🗟 Select 🛪         | OneNote      |                                         |  |
|                     | Respond                                                                                                    | Actions               | Jui              | nk E-mail 🛛 🖻  | Options            | 5          | Find               | OneNote      |                                         |  |
| From:<br>To:<br>Cc: | To: James Graham<br>Cc:<br>Subject: Your order 2: Payment received                                                            |                       |                  |                |                    |            |                    |              |                                         |  |
| Subject             | Shipping tax summary:                                                                                                    |                       |                  |                |                    |            |                    |              |                                         |  |
|                     |                                                                                                    | Total price:          | \$64.99          | ,              |                    |            |                    |              |                                         |  |
|                     |                                                                                                    | Tax summary:          |                  |                |                    |            |                    |              |                                         |  |
| Or                  | der note                                                                                                    |                       |                  | _              |                    |            |                    |              |                                         |  |
| You                 | r e-products do                                                                                                    | wnload links were a   | ctivated, please | download the   | e files before the | ir expirat | ion. Once the      | e files expi | re, you won't be able to download them. |  |
| - Ke                | - Kentico CMS 7 Website Development - Beginner's Guide (Kentico-CMS-7-Website-Development-Beginner-s-Guide.pdf) never expires |                       |                  |                |                    |            |                    |              |                                         |  |

# Notifying about e-product expiration

If an e-product download link is close to its expiration, the system can send the customer an automatic e-mail notification. By setting the **Send e-product reminder (days)** value in **Site Manager -> Settings** -> **E-commerce**, you can specify how many days prior to expiration a notification will be sent.

Checking for upcoming expirations is performed by the **E-product reminder** scheduled task (manageable in **Site Manager -> Administration -> Scheduled tasks**). This task is defined as global by default, which means that it checks for upcoming expirations of e-products purchased on all websites running in the system. Alternatively, you can define the scheduled task separately for individual websites in order to check only for expirations of e-products purchased on a particular website.

The content of the e-mails is based on the *E-commerce - E-product expiration notification* e-mail template, which can be edited in **Site Manager -> Administration -> E-mail templates**. This template is also defined as global by default, but you can create a site-specific template with the same code name. This one would be used for all notifications for orders made on the respective website.

Detailed information on scheduled tasks in Kentico CMS can be found in <u>Developer's Guide -></u> <u>Development -> Scheduler</u>.

#### 4.4.2.4.5 Donation

The **Donation** product representation is designed to allow a user to donate a sum of money. It behaves as a standard <u>product</u> and can be offered stand-alone or with various <u>product options</u>. However, you cannot put a donation into a <u>bundle</u> or select it as a product option.

### Defining a donation

When creating a new product or editing an existing one (on the **General** tab), you need to choose *Donation* in the **Representing** drop-down list. After doing so, the **Donation** section appears below, allowing you to enter the following properties specific for this product representation:

- Minimum donation the minimum sum of money that a user can donate.
- Maximum donation the maximum sum of money that a user can donate.

• Allow private donation - indicates whether the user is allowed to donate privately so that they will not be present in public donation lists, reports, etc. If enabled, an option letting to choose a private donation is displayed during the purchase process when adding the product into the shopping cart.

| Kentico<br>CMS Desk Content My des                                                                                                    | sk Tools Administratio                                                                                 | n E-commerce On-line ma        | <u>Live Site</u><br>arketing                     | <u>Site Manager</u> | Ecommerce site 💌 🗳 | L Global Administrator 🔻                    | v7.0 📮 🏐 Sign Out<br>🔊 Enterprise Marketing Solution |
|----------------------------------------------------------------------------------------------------|----------------------------------------------------------------------------------------------------|--------------------------------|--------------------------------------------------|---------------------|--------------------|---------------------------------------------|------------------------------------------------------|
| My dashboard Dashboard Orders                                                                                                    | Products Product option                                                                                | ns 🥩 Suppliers 🔹               | Discount coupons<br>Discount levels<br>Discounts |                     | onfiguration       |                                             |                                                      |
| New                                                                                                    | Product prop                                                                                           | oerties                        |                                                  |                     |                    |                                             | [                                                    |
| <ul> <li>Products*</li> <li>Electronics*</li> <li>Computers*</li> <li>Clothing*</li> <li>Books*</li> <li>Gifts*</li> <li>Memberships*</li> </ul> | Products > Donation     General Attachments     Save     Source &      Source     Source &      Source | Metadata Categories Tr         | ax classes Advanced                              |                     | æ x₂ x²   ≟=       | 臣 信 揮 꽷 峪  <br>▼ Size ▼ A <sub>tt</sub> ▼ 】 | , E ≣ ≣  <br>(#)   (#)   •                           |
| <ul> <li>E-products</li> <li>Donations</li> <li>Charity donation</li> </ul>                                                                      | General                                                                                                | Representing:                  | Donation                                         |                     | •                  |                                             |                                                      |
| 🔄 Children in need 🕈<br>🄄 National heritage 🕈                                                                                                    | Donation                                                                                               | Donation     Minimum donation: | 10.00                                            |                     | (USD)              |                                             |                                                      |
| Bundles                                                                                                    | Custom properties<br>Status                                                                            | Maximum donation:              | 10000.00                                         |                     | (USD)              |                                             |                                                      |
|                                                                                                    | Shipping                                                                                               | Allow private donation:        | <b>V</b>                                         |                     |                    |                                             |                                                      |

# **Reporting donations**

Kentico CMS allows you to view donation <u>reports</u>. If you decide to view these reports, navigate to **CMS Desk -> E-commerce -> Reports** and from the **Reports** tree choose the **Donations** section. If you choose e.g. the **List of donations** report, you can see what users (donors) made what donations, how much they donated, and also some other donation-related details.

| Ne Kentico                                        |                          |                   | Live Site           | <u>Site Manager</u> | Ecommerce site 💌               | ▲ Global Administrator ▼ v7.0 | 🗐 🌒 Sign Out                |
|---------------------------------------------------|--------------------------|-------------------|---------------------|---------------------|--------------------------------|-------------------------------|-----------------------------|
| CMS Desk Content My de                            | sk Tools Administration  | E-commerce On-lin | ne marketing        |                     |                                | .1 <mark>1</mark> En          | terprise Marketing Solution |
| 🚮 🔰 🌆                                             | 3                        | banufacturers 😽   | Ø Discount coupons  |                     | S P                            |                               |                             |
| My dashboard Orders Customers<br>Dashboard Orders | Products Product options | - · · ·           | 🔬 Discount levels   |                     | Configuration<br>Configuration |                               |                             |
| ✓ Reports                                         | Product                  |                   | Discounts           | Reports             | Configuration                  |                               |                             |
| Cashboard                                         | List of donation         | ons               |                     |                     |                                |                               |                             |
| > 👗 Sales                                         | ave 🗊 Print              | Subscribe         |                     |                     |                                |                               |                             |
| Diders                                            |                          |                   |                     |                     |                                |                               |                             |
| Products 2 Customers                              | Donation name:           |                   |                     |                     |                                |                               |                             |
| Donations                                         | Donation amount from:    |                   |                     |                     |                                |                               |                             |
| bonations                                         | Donation amount to:      |                   |                     | _                   |                                |                               |                             |
| List of donations Onations by country             | Donations:               | (all)             |                     | •                   |                                |                               |                             |
| Donations by country                              | Donor:<br>Donor company: |                   |                     |                     |                                |                               |                             |
| Donations by ZIP code                             | Donor e-mail:            |                   |                     |                     |                                |                               |                             |
| Average amount per donation                       | Orders created from:     |                   | Now                 |                     |                                |                               |                             |
| Sample data generator                             | Orders created to:       |                   | Now Now             |                     |                                |                               |                             |
|                                                   | Only paid orders:        |                   |                     |                     |                                |                               |                             |
|                                                   |                          | ок                |                     |                     |                                |                               |                             |
|                                                   | - Total number of donati | ione: 6           |                     |                     |                                |                               |                             |
|                                                   |                          | ions. 0           |                     |                     |                                |                               |                             |
|                                                   | Donation name            | Donation amount   | Donation is private | Donor               | Donor company                  | y Donor e-mail                | Order date                  |
|                                                   | Children in need         | 10000.0           | No                  | James Graham        |                                | james.graham@example.c        |                             |
|                                                   | National heritage        | 1000.0            | No                  | Angela Dayton       |                                | angela.dayton@example.co      |                             |
|                                                   | National heritage        | 800.0             | No                  | James Graham        |                                | james.graham@example.c        | om 09/21/2012               |
|                                                   | Children in need         | 550.0             | Yes                 | Angela Dayton       |                                | angela.dayton@example.co      |                             |
|                                                   | Charity donation         | 450.0             | No                  | Thomas Roxwe        |                                | thomas.roxwell@example.c      |                             |
|                                                   | Charity donation         | 100.0             | No                  | James Graham        |                                | james.graham@example.c        | om 09/21/2012               |

#### 4.4.2.4.6 Bundle

The **Bundle** product representation is designed to allow users to buy several different products as a single <u>product</u>. This can be highly effective if selling related products or products which would not sell well enough separately.

# Defining a bundle

When creating a new product or editing an existing one (on the **General** tab), you need to choose *Bundle* in the **Representing** drop-down list. After doing so, the **Bundle** section appears below, allowing you to enter the following properties specific for this product representation:

- Remove from inventory defines the behavior of the product inventory when a bundle is purchased.
  - **Remove bundle only** the bundle is removed from the inventory as a whole, but individual products are kept in the inventory.
  - **Remove each product separately** individual products contained in the bundle are removed from the respective inventories, but the bundle is not removed.
  - **Remove both bundle and products** both the bundle and products contained in it are removed from the inventory.
- Products allows to add products to be sold within the bundle. You can add any representation of
  product except for a <u>donation</u> and another bundle.

| Kentico<br>CMS Desk Content My de                                                                                                    | sk Tools Administratio             | on E-commerce On-line ma                             | <u>Live Site</u><br>rketing                      | <u>Site Manager</u>                                                                                                    | Ecommerce site 💌                                                                                                    | ⊥ Global Administrate | or 🔻 v7.0 📮 😢 Sign Ou<br>ቭ Enterprise Marketing Solution |
|----------------------------------------------------------------------------------------------------|------------------------------------|------------------------------------------------------|--------------------------------------------------|----------------------------------------------------------------------------------------------------|----------------------------------------------------------------------------------------------------|-----------------------|----------------------------------------------------------|
| My dashboard Orders Customers<br>Dashboard Orders                                                                                                    | Products Product option<br>Product | ns 🥩 Suppliers 🍕                                     | Discount coupons<br>Discount levels<br>Discounts | Reports<br>Reports                                                                                                    | Configuration<br>Configuration                                                                                            |                       |                                                          |
| New     Opy     Opy     O | Product prop                       | Derties Get mobile with Apple Metadata Categories Ta | x classes Advanced<br>속 과 원 속 같 4                | Preview LP<br>Preview LP<br>Previe | re site<br>$\underbrace{U}_{abs} \times_2 \times^2   \frac{1}{2}$<br>Format $\checkmark$ Font<br>$\boxed{\bullet}$<br>ely |                       | ]<br>  ■ ■ = = = =   20<br>∠ ⊕   (4)   • ▲ •             |
|                                                                                                    | Analytics                          | Products:                                            | Apple iPa                                        | d 16GB<br>one 4S<br>c Pro 12-Core                                                                                                    | Add products 🗸                                                                                                    |                       |                                                          |

# **Bundle price calculation**

During its price calculation, a bundle behaves as a separate product. Neither taxes nor discounts related to individual products contained in the bundle are reflected in the calculation.

# 4.4.3 Managing products

### 4.4.3.1 Adding a new product

In this topic, you will learn how new <u>products</u> can be added to your on-line store. The same approach that is demonstrated here can be used to add any products into any website featuring the E-commerce solution.

1. In order to add a product to your on-line store, navigate to **CMS Desk -> E-commerce -> Products** (alternatively to <u>CMS Desk -> Content</u>) and above the <u>product sections tree</u> (where you can choose a section under which the product will be put) click the **New** button.

| Ne Kentico                                                                                                    |                                                                                                    |                                        | Live Site                                                                        | <u>Site Manager</u> | Ecommerce site 💌               | 💄 Global Adn | ninistrator 🔻 | v7.0  | 💷 🥹          | Sign Out     |
|----------------------------------------------------------------------------------------------------|----------------------------------------------------------------------------------------------------|----------------------------------------|----------------------------------------------------------------------------------|---------------------|--------------------------------|--------------|---------------|-------|--------------|--------------|
| CMS Desk Content My de                                                                                                    | sk Tools Administrat                                                                                  | ion E-commerce On-lin                  | e marketing                                                                      |                     |                                |              |               | Enter | prise Market | ing Solution |
| My dashboard Orders Customers<br>Dashboard Orders                                                                                                    | Products Product option                                                                               |                                        | <ul> <li>Discount coupons</li> <li>Discount levels</li> <li>Discounts</li> </ul> | Reports<br>Reports  | Configuration<br>Configuration |              |               |       |              |              |
| Rew Copy 🕆 Up<br>Delete Avove 4 Down                                                                                                    | Laptops                                                                                               |                                        |                                                                                  |                     |                                |              |               |       |              | ?            |
| <ul> <li>Products*</li> <li>Electronics*</li> <li>Computers*</li> <li>Tablets*</li> <li>Laptops*</li> <li>Costing*</li> <li>Clothing*</li> <li>Books*</li> </ul> | Parent section     Name or number:     Department:     Include sub-sections     v Display advanced to | Show Reset                             |                                                                                  | •                   |                                |              |               |       |              |              |
| D Gifts                                                                                                    | Actions                                                                                               | Product name -                         |                                                                                  |                     |                                | Number       | Price         | Stock | Status       | On sale      |
| Donations                                                                                                    | A K                                                                                                   | Apple MacBook Pro                      | 13.3" •                                                                          |                     |                                |              | \$1499.99     | 15    |              | Yes          |
|                                                                                                    | A K                                                                                                   | Apple MacBook Pro                      | 13.3" + iPod touch 32GB •                                                        |                     |                                |              | \$1559.00     | 9     | Featured     | Yes          |
|                                                                                                    | 🔲 🧪 🎗 HP Envy 17-2290NR 17.3" • \$1449.9                                                              |                                        |                                                                                  |                     |                                |              | \$1449.99     | 15    |              | Yes          |
|                                                                                                    | 2 X                                                                                                   | al Lenovo IdeaPad U30                  | D0s 1080-2BU 📍                                                                   |                     |                                |              | \$1049.99     | 14    |              | Yes          |
|                                                                                                    |                                                                                                    |                                        |                                                                                  |                     |                                |              |               | Ite   | ms per page  | 25 💌         |
|                                                                                                    | Selected documents                                                                                    | <ul> <li>(select an action)</li> </ul> | ОК                                                                               |                     |                                |              |               |       |              |              |

2. This redirects you to the **New product or section** user interface, where you need to specify what product type to use for the new product.

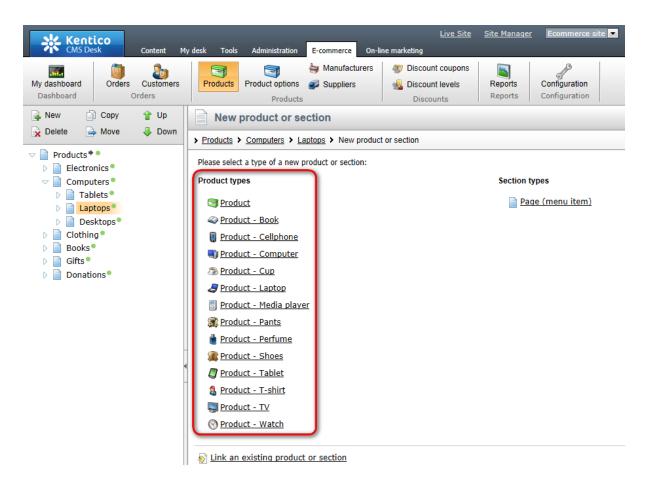

Please note that if you were creating a new product section, you would need to choose one of the available <u>section types</u> in this step.

3. At this point, you enter the more frequently accessed properties of the product (you can later modify them while editing the product on the <u>General tab</u>).

| Kentico<br>CMS Desk Content My d                                                                                                    | esk Tools Administrat       | tion E-commerce On-line                                           | Live Site Site Manager Ecommerce site 🔽 🛦 Global Administrator 🔻 V7.0 📮 🔮 Sign Out<br>ne marketing                                                                                                    |  |  |  |  |  |  |  |
|----------------------------------------------------------------------------------------------------|-----------------------------|-------------------------------------------------------------------|----------------------------------------------------------------------------------------------------|--|--|--|--|--|--|--|
| My dashboard Dashboard Orders                                                                                                    | Products Product option     |                                                                   | Ibiscount coupons     Image: Configuration       Discounts     Reports       Configuration       Configuration                                                                                                    |  |  |  |  |  |  |  |
| 🔒 New 📄 Copy 👚 Up                                                                                                    | Rew produc                  | rt                                                                | ?                                                                                                    |  |  |  |  |  |  |  |
| 🙀 Delete 📄 Move 😽 Down                                                                                                    | > Products > Comput         | <u>Products</u> > <u>Computers</u> > <u>Laptops</u> > New product |                                                                                                    |  |  |  |  |  |  |  |
| Products** Products** Electronics*                                                                                                    | ave a Save a                | and create another                                                |                                                                                                    |  |  |  |  |  |  |  |
| Computers Computers Tablets Laptops Captops Computers Computers Co | 🖹 Source   🚽 🗄              |                                                                   |                                                                                                    |  |  |  |  |  |  |  |
| <ul> <li>Desktops</li> <li>Clothing</li> <li>Books</li> <li>Gifts</li> </ul>                                                                                                    | General                     | General<br>Product name:                                          | Sony VAIO Z Series VPC2216GX                                                                                                    |  |  |  |  |  |  |  |
| Donations                                                                                                    | Custom properties<br>Status | Product number:<br>Price:                                         | 2399.00 (USD)                                                                                                    |  |  |  |  |  |  |  |
|                                                                                                    | Shipping                    | List price:                                                       | 2500.00 (USD)                                                                                                    |  |  |  |  |  |  |  |
|                                                                                                    | Inventory<br>Analytics      | Department:                                                       | Electronics                                                                                                    |  |  |  |  |  |  |  |
|                                                                                                    | •                           | Manufacturer:<br>Supplier:                                        | Sony  Hardware, Inc.                                                                                                    |  |  |  |  |  |  |  |
|                                                                                                    | -                           | Image:                                                            | Upload: F:\Sony-Vaio-Z-Series-VF Browse                                                                                                    |  |  |  |  |  |  |  |
|                                                                                                    |                             | Short description:                                                | The VAIO Z Series VPCZ216GX 13.1° Notebook Computer (Carbon Fiber Black) is a compact notebook computer with enough power to handle demanding multimedia applications and your everyday business events are determined.                                                                                               |  |  |  |  |  |  |  |
|                                                                                                    |                             |                                                                   | This extremely lightweight system weighs no greater than 2.57 pounds and is 0.66" thick. It features a 13.1"<br>LCD display with a LED backlight, a 16.9 aspect ratio, and Full HD 1920 x 1080 resolution.<br>Because this computer is designed to be compact rotatable and energy-efficient while you travel it does |  |  |  |  |  |  |  |

4. When you have entered the required values, click **ave**. As you can see, the new product is listed among other products. It can be further managed as described in detail in the <u>Managing products</u> chapter.

| -      | ent section      | Section properties                                                      |      |           |       |          |            |
|--------|------------------|-------------------------------------------------------------------------|------|-----------|-------|----------|------------|
| Name   | or number:       |                                                                         |      |           |       |          |            |
| Depa   | rtment:          | (all my departments)                                                    |      |           |       |          |            |
| Includ | le sub-sections: | V                                                                       |      |           |       |          |            |
|        |                  | Show Reset                                                              |      |           |       |          |            |
| Disp   | olay advanced f  | <u>tter</u>                                                             |      |           |       |          |            |
|        | - Actions        | Product name A Nu                                                       | mber | Price     | Stock | Status   | On sale    |
|        | / X              | J Apple MacBook Pro 13.3" •                                             |      | \$1499.99 | 15    |          | Yes        |
|        |                  |                                                                         |      | 04550.00  | 6     | Featured | Yes        |
|        | /×               | Apple MacBook Pro 13.3" + iPod touch 32GB •                             |      | \$1559.00 |       |          |            |
|        |                  | Apple MacBook Pro 13.3" + iPod touch 32GB • J HP Envy 17-2290NR 17.3" • |      | \$1559.00 | 15    |          | Yes        |
|        | <i>I</i> ×       |                                                                         |      | •         |       |          | Yes<br>Yes |
|        | / X<br>/ X       | J HP Envy 17-2290NR 17.3" •                                             |      | \$1449.99 | 15    |          |            |

### 4.4.3.2 Managing products

Products can be managed in **CMS Desk -> E-commerce -> Products** (alternatively in <u>CMS Desk -></u> <u>Content</u>). In this part of the administration interface, you can see a product sections tree, which represents a selected part of your website structure, and a <u>list</u> of all defined products under the currently selected section. Please note that the actual content of the page is determined by your store <u>settings</u> and configuration of the filter.

### **Product sections tree**

The sections tree allows you (if displayed) to view a specified part of your website structure, either with or without the contained products. If you select a section, all products contained in the section are listed. If you select a product, its editing interface is displayed allowing you to modify the product's properties. The following actions are available to manage items displayed in the tree:

- **I** New allows to <u>create</u> a new section or product under the currently selected node.
- 🐼 Delete deletes the currently selected section (including the contained products) or product.
- Description of the currently selected section or product in a location specified in a popup dialog. If a section is selected, the contained products, same as respective permissions may also be copied.
- Move moves the currently selected section or product to a location specified in a pop-up dialog. If a section is selected, the contained products are also moved, while the respective permissions may be preserved.
- **1** Up moves the currently selected section or product above the one which is above it at the same level.
- **Jown** moves the currently selected section or product below the one which is below it at the same level.

#### Deleting a section or product

If you decide to delete a section or product, the **Delete document** dialog will pop up, prompting you to enter the **Delete** action parameters. The **Assigned SKU** section of this dialog allows you to choose what should happen with the SKU (product object) upon deletion of the associated <u>product type</u> document:

- Delete SKU if possible otherwise disable it (recommended) the product type document same as the assigned SKU will be deleted if no preclusive dependency exists (e.g. the product is not contained in any order). Otherwise, only the document will be deleted and the SKU will be disabled and remain in the system, the recommended option.
- **Delete SKU if possible** the product type document same as the assigned SKU will be deleted if no preclusive dependency exists (e.g. the product is not contained in any order). Otherwise, only the document will be deleted and the SKU will remain in the system.
- **Disable SKU** the product type document will be deleted and the assigned SKU will be disabled and remain in the system.
- Do not delete SKU only the product type document will be deleted.

#### Multilingual store

If your store is <u>multilingual</u> you can switch between multiple language versions of the currently selected section or product. You can also switch to the language version comparison mode and edit language versions side-by-side.

#### Stand-alone SKUs

If <u>stand-alone SKUs</u> are allowed on the current site, the **Stand-alone SKUs** node is displayed above the sections tree, allowing you to view a list of all stand-alone SKUs defined on the current site.

### **Products list**

Under a selected section, you may need to display only products matching certain search criteria (e.g. name or number, department, manufacturer, etc.). To do so, choose either the simplified or advanced filter, enter the required values and click **Show**.

The following actions are available if a section is selected from the sections tree:

- **Parent section** can be used to navigate to the parent section of the currently selected section. Please note that this button is hidden if no such parent section exists.
- Section properties allows to edit properties of the currently selected section.

Besides, the listed products under the selected section can be Edited (2) or Deleted (3).

Using the pair of drop-down lists below the listed product items, you can perform certain management tasks with multiple products at once (*Move, Copy, Link, Delete, Translate, Publish, Archive*). To do so, choose either **Selected documents** or **All documents** from the first drop-down list, the required action from the second one and click **OK**.

| Ne Keatica                                                                                                    |                                                                                                    | Live Site                                                                        | <u>Site Manager</u> | Ecommerce site 💌               | 🚨 Global Admi | nistrator 🔻 🕚 | /7.0 📮       | 🏐 Sign Out         |
|----------------------------------------------------------------------------------------------------|----------------------------------------------------------------------------------------------------|----------------------------------------------------------------------------------|---------------------|--------------------------------|---------------|---------------|--------------|--------------------|
| CMS Desk Content My de                                                                                                    | sk Tools Administration E-commerce On-                                                                                | -line marketing                                                                  |                     | _                              |               | đ             | 🛿 Enterprise | Marketing Solution |
| My dashboard Dashboard Orders                                                                                                    | Products Products Products                                                                                            | <ul> <li>Discount coupons</li> <li>Discount levels</li> <li>Discounts</li> </ul> |                     | Configuration<br>Configuration |               |               |              |                    |
| Rew Delete Average Average Average Average Delete Down                                                                                                    | Parent section                                                                                                    |                                                                                  |                     |                                |               |               |              | ?                  |
| <ul> <li>Products*</li> <li>Electronics</li> <li>Televisions</li> <li>LED*</li> <li>B LED*</li> <li>B 20*</li> <li>Cellphones*</li> <li>Media Players*</li> </ul> | Name or number:<br>Department: (all my departments)<br>Include sub-sections:<br>show Res<br>~ Display advanced filter | sej                                                                              | ]                   |                                |               |               |              |                    |
| Computers Computers Clothing                                                                                                    | Actions Product name A                                                                                                |                                                                                  |                     |                                | Number        | Price         | Stock S      | tatus On sale      |
| Books                                                                                                    | 🔲 🧪 🗱 関 LG Electronics 55                                                                                             | LK520 •                                                                          |                     |                                |               | \$1349.99     | 14           | Yes                |
| Gifts                                                                                                    | 📄 🧪 💢 関 Sony KDL55BX52                                                                                                | 0 •                                                                              |                     |                                | 852           | \$1349.99     | 16           | Yes                |
| Donations•                                                                                                    | /                                                                                                    |                                                                                  |                     |                                |               |               | Items pe     | er page: 25 💌      |
|                                                                                                    | Selected documents 💌 (select an action)                                                                               | ▼ОК                                                                              |                     |                                |               |               |              |                    |

When editing a product, the following tabs are available to specify its properties:

- General tab
- Attachments tab
- Metadata tab
- Categories tab
- Tax classes tab
- Advanced tab
  - Options
  - Volume discounts
  - Related products
  - Workflow
  - Versions
  - Documents
- Preview tab
- Live site tab

# CMS Desk -> Content

Although it is recommended to manage products in **CMS Desk -> E-commerce -> Products**, they can be managed also in **CMS Desk -> Content -> Edit**. As this part of the administration interface is designed primarily to manage pages (or documents) that build up your website, more product document type properties can be edited here as compared with the corresponding UI in the E-commerce solution. The more frequently modified properties of the respective product objects (SKUs) can be edited on the **Form** tab, and other product object-specific properties can be configured using the **SKU** tab (tax classes, volume discounts, options and documents).

### Form tab

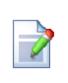

#### Please note

If you are editing a product (i.e. an SKU and the associated product type document), the **Remove SKU from this document** action in the **SKU binding** section allows you to remove the bound SKU from the document. Please note that the system does not support the action (and hides the section) for products using a workflow.

If you are editing a product type document only (i.e. no SKU is currently assigned), the **Create new or assign existing SKU** action allows you to assign an SKU (new or existing) to the document.

|                                                                                                    | k Tools Administratio                                       | on E-commerce On-line mai                                                                 |                                      |   |
|----------------------------------------------------------------------------------------------------|-------------------------------------------------------------|-------------------------------------------------------------------------------------------|--------------------------------------|---|
| New Delete Move Up<br>Content management                                                                                                  | Edit Preview<br>Viev                                        | Live site List<br>v mode                                                                  | Search<br>Other                      | ? |
| <ul> <li>Commerce site</li> <li>Home</li> <li>Products</li> <li>Products</li> <li>Electronics</li> <li>Televisions</li> <li>CD</li> </ul> | Page Design Form                                            | i 👘 📽 🕼 4% 4% -                                                                           | s<br>◆                               | ? |
| C6 Electronics 55LK<br>Sony KDL55BX520*<br>▷ LED*<br>▷ 3D*<br>▷ Celiphones*                                                               | General<br>Custom properties                                | Public status:<br>Internal status:<br>Allow for sale:                                     | Featured T<br>Discounted T           |   |
|                                                                                                    | Status<br>Shipping<br>Inventory<br>Analytics<br>SKU binding | Shipping<br>Needs shipping:<br>Package weight:<br>Package height:<br>Package width:       | 52         31           52         2 |   |
| > 🄄 Special Pages* ●<br>> 🚭 Files* ●<br>> 📄 Mobile * ●                                                                                    |                                                             | Package depth:<br>Inventory<br>Sell only if items available:<br>Available items:          | 6<br>37                              |   |
|                                                                                                    |                                                             | Reorder at:<br>Availability (days):<br>Min items in one order:<br>Max items in one order; | 15<br>3<br>20                        |   |
|                                                                                                    |                                                             | Analytics<br>Conversion name:<br>Conversion value:                                        | LCD Select Edit New<br>5             | Е |
|                                                                                                    |                                                             | SKU binding                                                                               | is document                          | ] |

#### 4.4.3.3 General tab

On the **General** tab you can edit the more frequently accessed properties of the product. Currently, the system supports five product representations: standard product, <u>membership</u>, <u>e-product</u>, <u>donation</u> and <u>bundle</u>.

The following properties (standard product) are shared by all product representations:

#### General

- **Product name** here you can enter the name of the product that will be displayed to users on the live site and in the administration interface.
- **Product number** allows you to specify the product number (serial number or SKU number) for your records.
- Price allows you to specify the product price in the main currency.
- List price here you can specify the list price, i.e. the recommended retail price (RRP) or manufacturer's suggested retail price (MSRP), of the product. The list price typically is determined by factors such as supply, demand and manufacturing costs.
- **Department** here you can specify the department responsible for the product.
- Manufacturer here you can specify the product manufacturer.
- Supplier can be used to enter the product supplier.
- **Image** URL of the product image. When a file is uploaded into the field, two icons are displayed next to it:

- Edit () if the file is an image, clicking the icon opens it in the built-in image editor; see <u>Developer's Guide -> Content management -> File management -> Image editor</u>. If the file is not an image (which would not make sense as no product image could be displayed), the metadata editor is opened after clicking the icon; see <u>Metadata editor</u> in the same section of the Developer's Guide.
- **Delete** (**X**) removes the file from the field.
- Short description a short product description used for special product listings.
- Description a product description used for special product listings.
- **Representing** defines a product representation. You can choose from five different representations. Specifically, a standard representation (i.e. standard product) and four specialized types derived from this general type (i.e. membership, e-product, donation and bundle) can be offered in your on-line store.

#### **Custom properties**

In the top part of the section you can edit custom fields that you added in *Site Manager -> Development* -> *System tables -> Edit ()* the Ecommerce - *SKU* table. Besides, product type-specific properties can be edited in this section (if available). For example, a cell phone has a resolution and an e-book has a publisher. Please note that if no custom properties are defined for the current product, this section is hidden.

#### Status

- In store from indicates since when the product is available in your on-line store. The default value is the current date (i.e. the date of product creation). You can type in the value and you can also change it automatically by using the P icon or the *Now* link.
- **Public status** here you can select a product status displayed to the visitors of your website e.g. *Featured*.
- Internal status can be used to select a product status used for your internal business purposes, e.g. *New model*.
- Allow for sale indicates if the product can be added to the shopping cart and purchased.

#### Shipping

- Needs shipping indicates if the product needs shipping.
- Package weight can be used to specify package weight in your chosen units.
- Package height can be used to specify package height in your chosen units.
- Package width can be used to specify package width in your chosen units.
- Package depth can be used to specify package depth in your chosen units.

#### Inventory

- Sell only if items available indicates if customers can purchase only quantity that is in stock (checked box).
- Available items indicates the number of items available in stock.
- Reorder at indicates at which quantity the product should be reordered.
- Availability (days) indicates the number of days required for processing an order (e.g. an order may take 3 days to get the product from its distributor).
- Min items in one order defines the minimum number of items in one order.
- Max items in one order defines the maximum number of items in one order.

#### Analytics

Please note that this section is not available when editing a <u>global</u> product.

- **Conversion name** can be used to select a conversion that will be logged when this product is purchased (ordered) by a customer. The *Select* button allows you to choose from a list of existing conversion objects available for the website. *Edit* and *New* may be used to directly manage conversions.
- **Conversion value** sets a numerical value that will be recorded for the specified conversion when the product is purchased. The values are cumulative, i.e. when a conversion hit is logged, the specified value is added to the total sum previously recorded for the given conversion. You may insert a <u>macro expression</u> into this field to dynamically retrieve a value from the current site context. For example: {%*ShoppingCartItem.UnitTotalPrice*%}. This sample macro allows the conversion to log the price of the given product as its value. The advantage of a macro is that it retrieves the price dynamically, including tax and any potential discounts applied by the given customer.

| Product pro           | perties                                     |                 |                                                                                                    |                                                       |                                                                                                    |               |
|-----------------------|---------------------------------------------|-----------------|----------------------------------------------------------------------------------------------------|-------------------------------------------------------|----------------------------------------------------------------------------------------------------|---------------|
| > Products > Electron | nics > <u>Televisions</u> > <u>LCD</u> > So | ny KDL55BX520   |                                                                                                    |                                                       |                                                                                                    |               |
| General Attachment    | s Metadata Categories Tax                   | classes Advance | ed Previe                                                                                                    | w Live site                                           |                                                                                                    |               |
| Save                  |                                             |                 |                                                                                                    |                                                       |                                                                                                    |               |
| 🗐 Source 🛛 🚽          | i 💼 🙈 📾 🚸 🚸 -                               | < → # @         | a   1                                                                                                    | B <i>I</i> <u>U</u> ә⊎е X <sub>2</sub> x <sup>2</sup> | ]= E @ # " W   E = =                                                                                                  | 🔳   🙈 🙈 🍽   🖣 |
| 🗉 🐑 🚖 🛅 💿             |                                             |                 | ▼ Siz                                                                                                    | e 🔹 🗛 🔹 🗛 🖬 🕌                                         |                                                                                                    |               |
| $\checkmark$          | General                                     |                 |                                                                                                    |                                                       |                                                                                                    |               |
| General               | Product name:                               | Sony KDL5       | 5BX520                                                                                                    |                                                       |                                                                                                    |               |
| Custom properties     | Product number:                             | 234             |                                                                                                    |                                                       |                                                                                                    |               |
| Status                | Price:                                      | 1349.99         |                                                                                                    |                                                       | (USD)                                                                                                    |               |
| Shipping              | List price:                                 | 1399.99         |                                                                                                    |                                                       | (USD)                                                                                                    |               |
| Inventory             | Department:                                 | Electronics     |                                                                                                    | •                                                     |                                                                                                    |               |
| Analytics             | Manufacturer:                               | Sony            |                                                                                                    | •                                                     |                                                                                                    |               |
|                       | Supplier:                                   | Electronics,    | Ltd.                                                                                                    | •                                                     | •                                                                                                    |               |
|                       |                                             | Actions         | Update                                                                                                    | File name                                             |                                                                                                    | Size          |
|                       | Image:                                      | A 🗙             | Aligned Aligned Aligne | sony-KDL55BX520-0.jpg                                 | 1                                                                                                    | 32 kB         |
|                       | Short description:                          | an LCD TV       | . Its innova                                                                                                    |                                                       | y is the perfect blend of design, price and per<br>or technology automatically adjust the picture<br>pater experience |               |

# 4.4.3.4 Attachments tab

On the **Attachments** tab you can see a list of the currently selected product's <u>attachments</u>. In Kentico CMS, attachments are a concept of attaching multiple files to your products and documents. You can easily add images, same as any other <u>registered</u> types of files where required, and thus enhance your on-line store users' experience.

For example, you may wish to present your <u>customers</u> with featured images of a given article, i.e. you may wish to create an image gallery, or simply want to provide them with various supplementary materials such as leaflets, e-guides, etc.

When attached to a product, images can be displayed on the live site through an appropriate <u>transformation</u> or <u>web part</u>, e.g. the **Attachment image gallery** web part. Therefore, it is essential that you had placed it into your <u>product type</u> template.

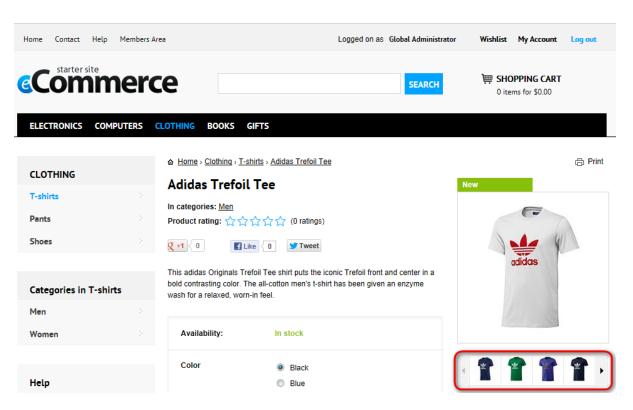

You can upload a **New attachment** (). You can also perform the following actions with the attachments in the list:

- Edit (𝒜) if the attachment is an image, clicking the icon opens it in the built-in <u>image editor</u>. If the attachment is not an image, the <u>metadata editor</u> is opened after clicking the icon.
- **Delete** (**X**) removes the attachment from the product.
- Move up (1) and Move down (4) re-orders the attachments. The order is stored in the AttachmentOrder property of each attachment. You can enter AttachmentOrder into the ORDER BY expression property of a displaying web part to have the attachments ordered accordingly.

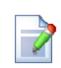

#### Please note

The order of attachments is **not versioned** with products' workflow. This means that if you change the order of attachments in one version of a product, the order is changed in all other versions, too.

- Clone () allows you to quickly create a copy of the selected item, including its configuration. You can then modify it as required.
- **Update** (1) enables you to replace the original attachment with a new one.
- After clicking an attachment's name, the attachment is opened.

| Product pr        | operties             |                                                   | 4       |
|-------------------|----------------------|---------------------------------------------------|---------|
| Products > Clothi | ng > <u>T-shirts</u> | Adidas Trefoil Tee                                |         |
| General Attachme  | nts Metadata         | Categories Tax classes Advanced Preview Live site |         |
| A New attachment  |                      |                                                   |         |
| - Actions         | Update               | Name                                              | Size    |
|                   |                      |                                                   |         |
| 🥒 💥 🕆 🐺 🛛         | j 🌓                  | 🔄 adidas-treefoil-1.jpg                           | 13.4 kB |
| 🥒 💥 🖹 🏦 🦊 🛛       | j 👌                  | 📓 adidas-treefoil-2.jpg                           | 15.1 kB |
| /* 1              | ) Þ                  | adidas-treefoil-3.jpg                             | 17.8 kE |
| / 🗶 👔 🦊 🛛         | a 🔹                  | adidas-treefoil-4.jpg                             | 13.5 kE |
| / 🗶 👔 🦊 🛛         | <b>)</b>             | adidas-treefoil-5.jpg                             | 14.9 kE |
| 1 🖉 🗶 🔤           | a 💿                  | Adidas-Trefoil-Tee.pdf                            | 324 kB  |
|                   |                      | Items per page:                                   | 25 💌    |

### 4.4.3.5 Metadata tab

On the **Metadata** tab you can edit the currently selected product's <u>metadata</u>. This type of data can be used e.g. for <u>Search engine optimization</u> (SEO) or to mark your products with key words called <u>tags</u>, depending on their content.

| Product prop                           | erties              |                               |             |          |         |           |
|----------------------------------------|---------------------|-------------------------------|-------------|----------|---------|-----------|
| > Products > Electronic                | s > <u>Televisi</u> | ons > LCD >                   | Sony KDL    | 55BX520  |         |           |
| General Attachments                    | Metadata            | Categories                    | Tax classes | Advanced | Preview | Live site |
| ave Save                               |                     |                               |             |          |         |           |
| Page settings                          |                     |                               |             |          |         |           |
| Page title:                            | Sony KDL            | 55BX520                       |             |          |         |           |
| Page description:                      |                     | duct may<br>volume di         |             | ed with  | *       |           |
|                                        | 🔲 Inherit           |                               |             |          | Ŧ       |           |
| Page keywords:<br>(separated by comma) | Bravia,             | ics, tele<br>Sony             | visions,    | LCD,     | *       |           |
|                                        | Inherit             |                               |             |          | Ŧ       |           |
| Tags                                   |                     |                               |             |          |         |           |
| Page tag group:                        | Content             |                               |             |          | •       |           |
| Page tags:<br>(separated by comma)     |                     | , LCD, PS3 s<br>eparated with |             |          |         | elect     |

#### 4.4.3.6 Categories tab

On the **Categories** tab you can assign <u>categories</u> defined for the current site to the currently selected product. The Categories concept allows to sort products offered in your on-line store based on topic-related groups. In addition to <u>tags</u>, it is thus another approach to sorting your on-line store content.

If any categories are already assigned to the product, a list of these categories is displayed, together with a category status and the **Remove selected** and **Add categories** buttons. If no categories are assigned, only the latter button is displayed. Please note that you can remove all listed items at once by clicking the **\*** icon and performing the **\* Remove all** action.

| 📑 P     | Product properties                                                             |         |              |       |  |  |  |  |  |  |  |  |
|---------|--------------------------------------------------------------------------------|---------|--------------|-------|--|--|--|--|--|--|--|--|
| > Produ | > Products > Electronics > Televisions > LCD > Sony KDL55BX520                 |         |              |       |  |  |  |  |  |  |  |  |
| Genera  | General Attachments Metadata Categories Tax classes Advanced Preview Live site |         |              |       |  |  |  |  |  |  |  |  |
| Docum   | Document is assigned to the following categories:                              |         |              |       |  |  |  |  |  |  |  |  |
|         | Category                                                                       | Enabled |              |       |  |  |  |  |  |  |  |  |
|         | TVs > 55"                                                                      | Yes     |              |       |  |  |  |  |  |  |  |  |
|         | TVs > Full HD                                                                  | Yes     |              |       |  |  |  |  |  |  |  |  |
| Re      | move selected                                                                  | Ad      | d categorie: | s 🗸 🗸 |  |  |  |  |  |  |  |  |

# 4.4.3.7 Tax classes tab

On the **Tax classes** tab you can specify which taxes will apply to the currently edited product. To add <u>tax classes</u>, click the **Add tax classes** button and check the boxes next to the appropriate tax classes in the displayed selection dialog. Tax classes can be removed from the product at any time using the checkboxes next to the listed items, together with the **Remove selected** button. You can also remove all listed items at once by clicking the **T** icon and performing the **Remove all** action.

| S Product properties                                           |                  |          |            |             |          |         |           |
|----------------------------------------------------------------|------------------|----------|------------|-------------|----------|---------|-----------|
| > Products > Electronics > Televisions > LCD > Sony KDL55BX520 |                  |          |            |             |          |         |           |
| Genera                                                         | al Attachments M | 1etadata | Categories | Tax classes | Advanced | Preview | Live site |
| The following taxes apply to this product:                     |                  |          |            |             |          |         |           |
|                                                                | Tax class name   |          |            |             |          |         |           |
|                                                                |                  |          |            |             |          |         |           |
|                                                                | Sales tax        |          |            |             |          |         |           |

#### 4.4.3.8 Advanced tab

On the **Advanced** tab you can edit the following advanced properties of the product:

- Options
- Volume discounts
- <u>Related products</u>
- Workflow
- <u>Versions</u>
- Documents

# **Options**

In the **Options** section you can specify which <u>option categories</u> will apply to the current product. To add option categories, click the **Add categories** button and check the boxes next to the appropriate categories in the displayed selection dialog. Option categories can be removed from the product at any time using the checkboxes next to the listed items, together with the **Remove selected** button. You can also remove all listed items at once by clicking the **\*** icon and performing the **\* Remove all** action.

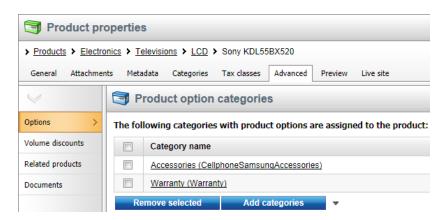

# **Volume discounts**

In the **Volume discounts** section you can see a list of volume discounts which are applied when a <u>customer</u> purchases a specified amount of the product. The discounts are automatically calculated and applied during the <u>checkout process</u> when the user adds a given amount of product items to their shopping cart. Multiple volume discount levels can be defined, allowing you to apply different discounts for different amounts of purchased items.

You can add a new volume discount by clicking the **New volume discount** button above the list. Properties of already defined volume discounts can be edited by clicking the **Edit** ( $\checkmark$ ) icon in the **Actions** column. You can also delete a volume discount by clicking the **Delete** (**X**) icon.

| Product pro          | operties          |                  |        |              |         |           |
|----------------------|-------------------|------------------|--------|--------------|---------|-----------|
| > Products > Electro | nics > Television | ns > LCD > Sony  | KDL5   | 5BX520       |         |           |
| General Attachmen    | ts Metadata       | Categories Tax o | lasses | Advanced     | Preview | Live site |
| $\lor$               | 🔯 Volum           | e discounts      |        |              |         |           |
| Options              | 🙀 New volum       | e discount       |        |              |         |           |
| Volume discounts >   | Product price:    | \$1240.00        |        |              |         |           |
| Related products     | Product price.    | \$1549.99        |        |              |         |           |
| Documents            | - Actions         | Minimal amoun    | t≜     | Discount val | ue      |           |
|                      | N 🗙               |                  | 5      | 2            | 2%      |           |
|                      | N 🗙               |                  | 10     | :            | 3%      |           |
|                      | 2×                |                  | 15     | ę            | 5%      |           |

The following properties are available when creating or editing a volume discount object:

- Minimum amount sets the minimum amount of ordered items to which the current volume discount applies.
- **Discount value** here you can specify a discount for the given volume (as set in the *Minimum amount* property). You can choose to apply either a relative or absolute discount using the respective radio buttons.

| Volume discount properties |                                                |     |  |  |  |  |  |
|----------------------------|------------------------------------------------|-----|--|--|--|--|--|
| Volume discount            | <ul> <li>Volume discount properties</li> </ul> |     |  |  |  |  |  |
| ave                        |                                                |     |  |  |  |  |  |
| Product price:             | \$1349.99                                      |     |  |  |  |  |  |
| Minimum amount:            | 5                                              |     |  |  |  |  |  |
| Discount value :           | Relative discount                              |     |  |  |  |  |  |
|                            | 2                                              | (%) |  |  |  |  |  |

## **Related products**

In the **Related products** section you can build relationships between products. The relationship names need to be defined in **Site Manager -> Development -> Relationship names**. Please note that only relationship names enabled for the current website can be used when building relationships between products offered in your on-line store.

New relationships can be created after clicking the **Add related document** button. Listed relationships can be deleted by clicking the **Delete** (**X**) icon in the respective row.

| Product pr           | operties           |                       |                     |                              |  |
|----------------------|--------------------|-----------------------|---------------------|------------------------------|--|
| > Products > Electro | onics > Television | ns > LCD > Sony KD    | L55BX520            |                              |  |
| General Attachme     | nts Metadata       | Categories Tax classe | Advanced Preview    | Live site                    |  |
| $\checkmark$         |                    | d products            |                     |                              |  |
| Options              | - Add related      | document              |                     |                              |  |
| Volume discounts     | - Actions          | Left document         | Relationship name 🔺 | Right document               |  |
|                      | ×                  | Sony KDL55BX520       | is related to       | Sony VAIO Z Series VPCZ216GX |  |
| Documents            | ×                  | Sony KDL55BX520       | is related to       | Sony A Series Walkman 16GB   |  |
|                      | ×                  | Sony KDL55BX520       | is related to       | Sony KDL55HX729              |  |

# Workflow

The **Workflow** section is available only if a <u>workflow</u> is defined for the product. Workflow is a sequence of steps that define the life cycle of the product. This allows to set up a reviewing and approval process to ensure quality of content and design. In such process, you can specify roles that different users play and places in the flow where the users have influence on the product.

In the initial section of the page, you can see which workflow is currently applied to the product, perform workflow actions ( **Publish**, **Archive**, etc.) and enable sending notification e-mails. Please note

that workflow notification e-mails are not sent among users who have the same e-mail address. So for example, when *user1* and *user2* have the same address and *user1* sends a document for *user2's* approval, no notification e-mail is sent.

### Workflow steps

This table displays all workflow steps of the current product's workflow, while the current step is highlighted.

## Workflow history

This list displays the current product's workflow step history, i.e. a list of all workflow status changes made throughout the product's life cycle. With each status change, you can see its exact date and time, final workflow step, the user who performed the action and the actual type of action that was performed.

| Product pro         | opertie  | s                   |                 |                     |                                      |         |  |           |  |
|---------------------|----------|---------------------|-----------------|---------------------|--------------------------------------|---------|--|-----------|--|
| Products > Electron | nics > T | elevisions          | LCD > Sor       | y KDL55BX520        |                                      |         |  |           |  |
| General Attachment  | ts Meta  | adata Cat           | egories Tax     | classes Advanced    | Preview Live site                    |         |  |           |  |
| V                   | V 🖌      | /orkflow            | 1               |                     |                                      |         |  | [         |  |
| Options             | 🖋 Pul    | ✓ Publish ▼ Archive |                 |                     |                                      |         |  |           |  |
| /olume discounts    | Docume   | nt is current       | ly using On-lin | e store workflow wo | rkflow and is in Edit step.          |         |  |           |  |
| Related products    | Workf    | low steps:          |                 |                     |                                      |         |  |           |  |
| Vorkflow >          |          | Order               | Step            |                     |                                      |         |  |           |  |
| /ersions            |          | 1                   | Edit            |                     |                                      |         |  |           |  |
| Documents           |          | 2                   | Published       |                     |                                      |         |  |           |  |
|                     |          | 3                   | Archived        |                     |                                      |         |  |           |  |
|                     | Workf    | low history         | <i>ı</i> :      |                     |                                      |         |  |           |  |
|                     | -        | Time                |                 | Step                | User                                 | Comment |  | Action    |  |
|                     |          | 6/4/2012 1          | 1:39:33 AM      | Published -> Edit   | Global Administrator (administrator) |         |  | Rejected  |  |
|                     |          | 6/4/2012 1          | 1:39:30 AM      | Edit -> Published   | Global Administrator (administrator) |         |  | Published |  |
|                     |          | 6/4/2012 1          | 1:38:48 AM      | Edit -> Published   | Global Administrator (administrator) |         |  | Published |  |

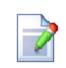

#### Please note

Only basic product properties that can be accessed on the <u>General tab</u> are subject to workflow, with the following exceptions:

- e-product files (i.e. the **Files** property of the <u>E-product</u> representation)
- products contained in a bundle (i.e. the **Products** property of the <u>Bundle</u> representation)
- product image (i.e. the Image property shared by all product representations)

Besides, <u>Attachments</u> and **Page settings** (i.e. the **Page title**, **Page description** and **Page keywords** properties accessible on the <u>Metadata tab</u>) are also versioned. Other product properties are not subject to workflow, which means their changes are reflected immediately.

## Versions

The **Versions** section is available only if a workflow is defined for the product. You can see here all workflow versions of the currently edited product. The history is also displayed when a particular version has been published and when it was replaced with a new one.

You can perform the following actions with the versions:

- Solution View displays an overview of the product's content with the possibility of side-by-side comparison of versions.
- Rollback rolls back any changes made since the particular version of the product.
- **X Delete** deletes the old product's version.

If you click the **Clear history** button, all product versions except the latest one will be deleted. Please note that the length of the version history can be configured in **Site Manager -> Settings -> Content -> Content management -> Version history length**.

#### Automatic version numbering

Kentico CMS supports automatic version numbering:

- If you use workflow without content locking, automatic version numbering is used by default.
- If you use content locking, this option is optional and can be configured in Site Manager -> Settings -> Content -> Content management -> Use automatic version numbering.

The automatic version numbering works as shown in the following example:

- 0.1 the first version of the product when it is created.
- 0.2 the second modification of the product.
- 1.0 the first published version of the product.
- 1.1 the first modification of the published product.
- 2.0 the second published version of the product.

| Product pr           | operties            |                                                             |                                   |      |         |              |                      |         |                      |                      |
|----------------------|---------------------|-------------------------------------------------------------|-----------------------------------|------|---------|--------------|----------------------|---------|----------------------|----------------------|
| > Products > Electro | onics > Television  | IS > LCD > Sony KDL55BX520                                  |                                   |      |         |              |                      |         |                      |                      |
| General Attachmer    | nts Metadata        | Categories Tax classes Advanced                             | Preview Live site                 |      |         |              |                      |         |                      |                      |
| $\lor$               | Contraction Version | 15                                                          |                                   |      |         |              |                      |         |                      |                      |
| Options              | Document is curr    | ently using On-line store workflow wo                       | rkflow and is in <b>Edit</b> step |      |         |              |                      |         |                      |                      |
| Volume discounts     | Document his        | story:                                                      |                                   |      |         |              |                      |         |                      | Clear history        |
| Related products     | - Actions           | Modified when / by                                          |                                   | Ver. | Comment | Publish from | Publish to           | Publish | Published from       | Published to         |
| Workflow             | a 🔊 🗙               | 6/4/2012 12:30:02 PM<br>Andrew Jones (Andy)                 |                                   | 4.2  |         |              |                      |         |                      |                      |
| Versions >           | a 🔊 🗶               | 6/4/2012 12:08:44 PM<br>Andrew Jones (Andy)                 |                                   | 4.1  |         |              |                      |         |                      |                      |
| Documents            | a 🗪 🗙               | 6/4/2012 11:39:23 AM<br>Global Administrator (administrator | )                                 | 4.0  |         |              |                      |         | 6/4/2012 11:39:30 AM |                      |
|                      | a 🔊 🗙               | 6/4/2012 11:38:42 AM<br>Global Administrator (administrator | )                                 | 3.0  |         |              | 6/4/2012 11:39:30 AM |         | 6/4/2012 11:38:48 AM | 6/4/2012 11:39:30 AN |
|                      |                     |                                                             |                                   |      |         |              |                      |         | 1                    | tems per page: 25 💌  |

### **Documents**

In the **Documents** section you can see a list of <u>documents</u> to which the currently edited product object (SKU) is assigned. Click **Edit document** ( $\checkmark$ ) to edit the given document or click **Navigate to document** (**a**) to view the document on the live site.

| Product pro          | operties           |                          |                 |                      |               |                         | ?              |
|----------------------|--------------------|--------------------------|-----------------|----------------------|---------------|-------------------------|----------------|
| > Products > Electro | onics > Television | ns > LCD > Sony KDL55B>  | (520            |                      |               |                         |                |
| General Attachmer    | nts Metadata       | Categories Tax classes A | dvanced Preview | Live site            |               |                         |                |
| $\checkmark$         | Docum              | ients                    |                 |                      |               |                         | ?              |
| Options              | - Actions          | Document name 🔺          | Document type   | Modified             | Workflow step | Language                | Site           |
| Volume discounts     | 2                  | Sony KDL55BX520          | Product - TV    | 6/20/2012 3:42:24 PM | -             | English - United States | Ecommerce site |
| Related products     |                    |                          |                 |                      |               | Items p                 | oer page: 25 💌 |
| Documents >          |                    |                          |                 |                      |               |                         |                |

#### 4.4.3.9 Preview tab

On the **Preview** tab you can see the current version of the product before it is published (if you are using <u>workflow</u>). You can also view the content without using caching, which allows you to preview it even if the live website displays the cached version.

- If the product does not use workflow and its **Publish from** property (if available) is set to a future date and time, the **Preview** tab displays the content that will be published after the specified date and time.
- If the product uses workflow and did not get to the **Published** step yet, the content created in the current workflow step is displayed.
- If the product uses workflow, it already got to the **Published** workflow step and its workflow cycle has been restarted (i.e. it was switched from the **Published/Archived** workflow step back to the **Edit** step and is going through the workflow cycle again), the content from the current workflow step is displayed.

# Please note

The <u>Live site</u> and **Preview** tabs display the same content when the product is published and no further changes have been made to it since it was published.

| roducts > Electronics > To           | elevisions > L        | CD > Sony KDL                               | .55BX520                                   |                          |                                   |          |               |         |
|--------------------------------------|-----------------------|---------------------------------------------|--------------------------------------------|--------------------------|-----------------------------------|----------|---------------|---------|
| neral Attachments Meta               | adata Catego          | ries Tax classe                             | s Advanced                                 | Preview Live site        |                                   |          |               |         |
| Sign in to <u>CMS Desk</u> . Sign in | to <u>CMS Site Ma</u> | nager. The defaul                           | t account is admi                          | inistrator with blank pa | issword.                          |          |               |         |
| Home Help Contact                    | Members Are           | a                                           |                                            |                          | Logged on as Global Administrator | Wishlist | My Account    | Log out |
| starter site                         |                       |                                             |                                            |                          |                                   | _        |               |         |
| startersite                          |                       |                                             |                                            |                          |                                   |          |               |         |
| <u>«Comm</u>                         | nerc                  | e                                           |                                            |                          | SEARCH                            |          | for \$1499.99 |         |
| Common Starter site                  | nerc                  | e                                           |                                            |                          | SEARCH                            |          | for \$1499.99 |         |
|                                      |                       |                                             | ooks gifts                                 | ;                        | SEARCH                            |          |               |         |
|                                      |                       |                                             | OOKS GIFTS                                 | ;                        | SEARCH                            |          |               |         |
|                                      |                       | LOTHING BO                                  |                                            | sions > LCD > Sony +     |                                   |          |               | 合 Pri   |
|                                      |                       | LOTHING BO                                  | ctronics > <u>Televi</u>                   | isions > LCD > Sony H    |                                   |          |               | 🖨 Pri   |
| ELECTRONICS COM                      |                       | сотніма во<br><u>а ноте</u> Еlec<br>Sony KD | ctronics > <u>Televi</u>                   | isions > LCD > Sony H    |                                   |          |               | 🛱 Pri   |
| ELECTRONICS COM                      |                       | LOTHING BO                                  | <u>ctronics</u> ⇒ <u>Televi</u><br>L55BX52 | isions > LCD > Sony H    |                                   |          |               | 🗇 Pri   |

### 4.4.3.10 Live site tab

On the **Live site** tab you can see the product as it is currently displayed on the live site to website visitors.

- If the product does not use <u>workflow</u> and its **Publish from** property (if available) is set to a future date and time, the **Live site** tab does not display any content.
- If the product uses workflow and did not get to the **Published** step yet, no content is displayed.
- If the product uses workflow, it already got to the **Published** workflow step and its workflow cycle has been restarted (i.e. it was switched from the **Published/Archived** workflow step back to the **Edit** step and is going through the workflow cycle again), the last published version is displayed.

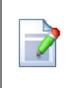

### Please note

The **Live site** and <u>Preview</u> tabs display the same content when the product is published and no further changes have been made to it since it was published.

| Products > Electronics >          | Televisions >           | LCD > Sony KDL55                                | BX520                           |                   |                 |                            |          |               |         |
|-----------------------------------|-------------------------|-------------------------------------------------|---------------------------------|-------------------|-----------------|----------------------------|----------|---------------|---------|
| eneral Attachments M              | etadata Cate            | gories Tax classes                              | Advanced                        | Preview           | Live site       |                            |          |               |         |
| Sign in to <u>CMS Desk</u> . Sign | in to <u>CMS Site I</u> | <u>Manager</u> . The default ac                 | count is admi                   | inistrator with I | olank password. |                            |          |               |         |
| Home Help Contac                  | t Members A             | rea                                             |                                 |                   | Logged o        | on as Global Administrator | Wishlist | My Account    | Log out |
|                                   |                         |                                                 |                                 |                   |                 |                            | ) 🖮 сно  | PPING CART    |         |
|                                   |                         |                                                 |                                 |                   |                 |                            |          |               |         |
| Comr                              | ner                     | le                                              |                                 |                   |                 | SEARCH                     | 1 item   | for \$1499.99 |         |
|                                   |                         |                                                 |                                 |                   |                 | SEARCH                     | 1 item   | for \$1499.99 |         |
|                                   |                         |                                                 | ks gifts                        | ;                 |                 | SEARCH                     | 1 item   | for \$1499.99 |         |
|                                   |                         |                                                 |                                 |                   | Sony KDL55BX:   |                            | 1 item   | for \$1499.99 | 合 Pri   |
|                                   |                         | CLOTHING BOOI<br>쇼 <u>Home</u> › <u>Electro</u> | onics > <u>Televi</u>           | isions > LCD :    | Sony KDL55BX:   |                            | 1 item   | for \$1499.99 | ල Pri   |
| ELECTRONICS CO                    |                         | CLOTHING BOOI                                   | onics > <u>Televi</u>           | isions > LCD :    | Sony KDL55BX    |                            | 1 item   | for \$1499.99 | 🖨 Pr    |
| ELECTRONICS CO                    |                         | CLOTHING BOOI<br>쇼 <u>Home</u> › <u>Electro</u> | onics > <u>Televi</u><br>558X52 | isions > LCD :    | Sony KDL55BX    |                            | 1 item   | for \$1499.99 | 🖨 Pri   |

# 4.4.4 Product statuses

## 4.4.4.1 Overview

When creating a new <u>product</u> or editing an existing one (on the **General** tab), you can assign it with two different statuses:

- <u>Public status</u> status of the product typically used to be displayed to website visitors. For example *Featured product, Sale, Bestseller,* etc.
- Internal status status of the product typically used for internal purposes, i.e. displayed only in the user interface and not visible to website visitors. For example *New model*, *Old model*, *Discounted*, etc.

| Kenti<br>CMS Des          | CO<br>k Content My desk Tools Administration E-commerce On-line marketing                                                                                                    |
|---------------------------|----------------------------------------------------------------------------------------------------|
| My dashboard<br>Dashboard | Orders     Customers<br>Orders     Products     Product options     Manufacturers<br>@ Suppliers     Image: Customers<br>@ Suppliers     Image: Customers<br>@ Suppliers <td< th=""></td<> |
| Product                   | properties                                                                                                    |
| > Products > Elec         | ctronics > Televisions > LCD > Sony KDL55BX520                                                                                                    |
| General Attach            | ments Metadata Categories Tax classes Advanced Preview Live site                                                                                                    |
| ave Save                  |                                                                                                    |
| Source 🧹                  | / 팀 🛍 🍓 🛍 😻 椰 · │ ← → Ѩ 礁 🥔 │ B / U ಈ X₂ X² │ ☵ ☵ 伟 痦 邦 👀 │ 탙 圭 圭 重                                                                                                    |
| 🗉 🕥 🚖 👑                   | ③   Styles ▼ Format ▼ Font ▼ Size ▼ A <sub>t</sub> ▼ A ▼   (#)   ④ S.                                                                                                    |
| $\checkmark$              | Status                                                                                                    |
| General                   | In store from: 4/10/2012                                                                                                    |
| Custom properties         | Public status: Bestseller                                                                                                    |
| Status                    | Internal status: Discounted                                                                                                    |
| Shipping                  | Allow for sale:                                                                                                    |
| Inventory                 | - Shinning                                                                                                    |

### 4.4.4.2 Public statuses

Public statuses are typically displayed to your on-line store customers while viewing the product offer on the live site. For example *Featured product*, *Sale*, *Bestseller*, etc.

Public statuses can be defined in **CMS Desk -> E- commerce -> Configuration -> Public status** (or in **Site Manager -> Tools -> E-commerce configuration -> Public status**; global public statuses only). In this section of the administration interface, you can see a list of all defined public statuses. You can add new public statuses by clicking the **UNE New public status** button above the list. Properties of already defined public statuses can be edited by clicking the **Edit** ( $\checkmark$ ) icon in the **Actions** column. You can also delete a public status by clicking the **Delete** ( $\thickapprox$ ) icon.

| Kenti<br>CMS Des          | CO<br>k Conten          | t My desk  | Tools A    | dministration             | E-commerce                  | On-line | <u>Live Site</u><br>marketing                                                    | <u>Site Manager</u> | Ecommerce site 🔽               |
|---------------------------|-------------------------|------------|------------|---------------------------|-----------------------------|---------|----------------------------------------------------------------------------------|---------------------|--------------------------------|
| My dashboard<br>Dashboard | Orders Custor<br>Orders | )          | oducts Pro | oduct options<br>Products | ig Manufactu<br>≝ Suppliers |         | <ul> <li>Discount coupons</li> <li>Discount levels</li> <li>Discounts</li> </ul> | Reports<br>Reports  | Configuration<br>Configuration |
| $\checkmark$              | B Public                | status     |            |                           |                             |         |                                                                                  |                     |                                |
| Store settings            | 🛃 New public            | status     |            |                           |                             |         |                                                                                  |                     |                                |
| Departments               |                         |            |            |                           |                             |         |                                                                                  |                     |                                |
| Shipping options          |                         | Name 🔺     | Enabled    |                           |                             |         |                                                                                  |                     |                                |
| Payment methods           |                         | Bestseller | Yes        |                           |                             |         |                                                                                  |                     |                                |
|                           | 2 🗙 👻                   | Featured   | Yes        |                           |                             |         |                                                                                  |                     |                                |
| Tax classes               | /× × -                  | New        | Yes        |                           |                             |         |                                                                                  |                     |                                |
| Currencies                | /× -                    | Sale       | Yes        |                           |                             |         |                                                                                  |                     |                                |
| Exchange rates            |                         |            |            |                           |                             |         |                                                                                  |                     |                                |
| Order status              |                         |            |            |                           |                             |         |                                                                                  |                     |                                |
| Public status >           |                         |            |            |                           |                             |         |                                                                                  |                     |                                |

When creating a new public status or editing an existing one, you can specify the following properties:

- **Display name** the name of the public status displayed to users on the live site and in the administration interface.
- Code name the name of the public status used by developers in the code.
- **Enabled** indicates if the public status object can be used in your on-line store. For example, if checked, the respective public status can be selected from the *Public status* drop-down list when editing a product on the *General* tab.

| Kenti                     | co                          |                             |                             |                         | <u>Live Site</u>                                                                 | <u>Site Manager</u> | Ecommerce site 💌               |
|---------------------------|-----------------------------|-----------------------------|-----------------------------|-------------------------|----------------------------------------------------------------------------------|---------------------|--------------------------------|
| CMS Des                   | Content                     | My desk Tools               | Administration              | E-commerce On-l         | ine marketing                                                                    |                     |                                |
| My dashboard<br>Dashboard | Orders Custom<br>Orders     |                             | Product options<br>Products | Manufacturers Suppliers | <ul> <li>Discount coupons</li> <li>Discount levels</li> <li>Discounts</li> </ul> | Reports<br>Reports  | Configuration<br>Configuration |
| $\lor$                    | Public :                    | status properti             | es                          |                         |                                                                                  |                     |                                |
| Store settings            | > Public status             | > Featured                  |                             |                         |                                                                                  |                     |                                |
| Departments               | ave                         |                             |                             |                         |                                                                                  |                     |                                |
| Shipping options          |                             |                             |                             |                         |                                                                                  |                     |                                |
| Payment methods           | Display name:<br>Code name: | Featured<br>FeaturedProduct |                             | ()<br>()                |                                                                                  |                     |                                |
| Tax classes               |                             | <b>V</b>                    |                             | Ŭ                       |                                                                                  |                     |                                |
| Currencies                |                             |                             |                             |                         |                                                                                  |                     |                                |
| Exchange rates            |                             |                             |                             |                         |                                                                                  |                     |                                |
| Order status              |                             |                             |                             |                         |                                                                                  |                     |                                |
| Public status             |                             |                             |                             |                         |                                                                                  |                     |                                |

### 4.4.4.3 Internal statuses

Internal statuses are typically displayed only to your on-line store administrators in the user interface, not to the customers on the live site. For example *New model*, *Old model*, *Discounted*, etc.

Internal statuses can be defined in **CMS Desk** -> **E- commerce** -> **Configuration** -> **Internal status** (or in **Site Manager** -> **Tools** -> **E-commerce configuration** -> **Internal status**; <u>global</u> internal statuses only). In this section of the administration interface, you can see a list of all defined internal statuses. You can add new internal statuses by clicking the **U New internal status** button above the list. Properties of already defined internal statuses can be edited by clicking the **Edit** ( $\checkmark$ ) icon in the **Actions** column. You can also delete an internal status by clicking the **Delete** (**X**) icon.

| Kenti<br>CMS Des          | .CO            | My desk Tools Adm      | inistration E-c | ommerce On-lin             | <u>Live Site</u><br>ne marketing                                                 | <u>Site Manager</u> | Ecommerce site 💌               |
|---------------------------|----------------|------------------------|-----------------|----------------------------|----------------------------------------------------------------------------------|---------------------|--------------------------------|
| My dashboard<br>Dashboard | Orders Orders  |                        | 3               | Manufacturers<br>Suppliers | <ul> <li>Discount coupons</li> <li>Discount levels</li> <li>Discounts</li> </ul> | Reports<br>Reports  | Configuration<br>Configuration |
| $\lor$                    | Internal       | status                 |                 |                            |                                                                                  |                     |                                |
| Store settings            | 🛃 New internal | status                 |                 |                            |                                                                                  |                     |                                |
| Departments               |                |                        |                 |                            |                                                                                  |                     |                                |
| Shipping options          | → Actions      | Internal status name 🔺 | Enabled         |                            |                                                                                  |                     |                                |
| Payment methods           | ∕ ¥ -          | Discounted             | Yes             |                            |                                                                                  |                     |                                |
| Tax classes               | / 💥 🔻          | New model              | Yes             |                            |                                                                                  |                     |                                |
|                           |                | Old model              | Yes             |                            |                                                                                  |                     |                                |
| Currencies                |                |                        |                 |                            |                                                                                  |                     |                                |
| Exchange rates            |                |                        |                 |                            |                                                                                  |                     |                                |
| Order status              |                |                        |                 |                            |                                                                                  |                     |                                |
| Public status             |                |                        |                 |                            |                                                                                  |                     |                                |
| Internal status           |                |                        |                 |                            |                                                                                  |                     |                                |

When creating a new internal status or editing an existing one, you can specify the following properties:

- **Display name** the name of the internal status displayed to the users of your website.
- Code name the name of the internal status used by developers in the code.
- **Enabled** indicates if the internal status object can be used in your on-line store. For example, if checked, the respective internal status can be selected from the *Internal status* drop-down list when editing a product on the *General* tab.

| Kenti<br>CMS Des          | CO<br>k Content My                     | desk Tools Administration | E-commerce On-li | <u>Live Site</u><br>ine marketing                                                  | <u>Site Manager</u> | Ecommerce site 💌               |
|---------------------------|----------------------------------------|---------------------------|------------------|------------------------------------------------------------------------------------|---------------------|--------------------------------|
| My dashboard<br>Dashboard | Orders Customers<br>Orders             | Products Product options  | anufacturers     | <ul> <li>Ø Discount coupons</li> <li>Discount levels</li> <li>Discounts</li> </ul> | Reports<br>Reports  | Configuration<br>Configuration |
| $\lor$                    | Internal state                         | us properties             |                  |                                                                                    |                     |                                |
| Store settings            | > Internal status > New                | w model                   |                  |                                                                                    |                     |                                |
| Departments               | ave                                    |                           |                  |                                                                                    |                     |                                |
| Shipping options          | Diselas anna Neur                      | - del                     |                  |                                                                                    |                     |                                |
| Payment methods           | Display name: New m<br>Code name: NewM |                           | ()<br>()         |                                                                                    |                     |                                |
| Tax classes               | Enabled:                               |                           | 0                |                                                                                    |                     |                                |
| Currencies                |                                        |                           |                  |                                                                                    |                     |                                |
| Exchange rates            |                                        |                           |                  |                                                                                    |                     |                                |
| Order status              |                                        |                           |                  |                                                                                    |                     |                                |
| Public status             |                                        |                           |                  |                                                                                    |                     |                                |
| Internal status >         |                                        |                           |                  |                                                                                    |                     |                                |

# 4.4.5 Stand-alone SKUs

### 4.4.5.1 Overview

Although it is recommended to manage products the standard way as described in detail in the <u>Managing products</u> chapter (i.e. to manage product objects or SKUs together with associated <u>product</u> type documents), the current version of the CMS system allows you to manage product objects with unassigned product type documents (stand-alone SKUs).

Please note that as <u>stand-alone SKUs</u> are disabled by default, you need to modify your on-line store <u>settings</u> to be able to access product objects with unassigned product type documents.

### 4.4.5.2 Stand-alone SKUs

Stand-alone SKUs can be managed in **CMS Desk -> E-commerce -> Configuration -> Products**. If they are allowed on the current site, the **Stand-alone SKUs** node is displayed above the <u>sections</u> <u>tree</u>, allowing you to view a list of all product objects with unassigned <u>product type</u> documents defined on the current site.

You can add a new stand-alone SKU by clicking the  $\blacksquare$  **New** button above the tree (if the  $\boxdot$  **Stand-alone SKUs** node is selected). Properties of already defined stand-alone SKUs can be modified in the **Stand-alone SKUs** user interface by clicking the **Edit** ( $\checkmark$ ) icon in the **Actions** column. You can also delete a stand-alone SKU by clicking the **Delete** ( $\divideontimes$ ) icon.

| Kentico         Content         My da           My dashboard         Orders         Customers           Dashboard         Orders         Orders |           | ninistration E-commerce On-I<br>Manufacturers<br>uct options Suppliers<br>Products | Live Site<br>ine marketing<br>Ø Discount coupons<br>Biscount levels<br>Discounts | Site Manager | Ecommerce site  Configuration Configuration | ≗ Global Adm | ninistrator 🔻 |       | erprise Marketi | Sign Out |
|----------------------------------------------------------------------------------------------------|-----------|------------------------------------------------------------------------------------|----------------------------------------------------------------------------------|--------------|---------------------------------------------|--------------|---------------|-------|-----------------|----------|
| 🙀 New 📄 Copy 😭 Up                                                                                                    | Stand-    | alone SKUs                                                                         |                                                                                  |              |                                             |              |               |       |                 | ?        |
|                                                                                                    | - Actions | Product name A                                                                     |                                                                                  |              |                                             | Number       | Price         | Stock | Status          | On sale  |
| Stand-alone SKUs  Froducts  SKUs                                                                                                    | /× -      | Casio Baby-G Stone BGD-102-                                                        | 4ER                                                                              |              |                                             |              | \$42.99       | 14    | New             | Yes      |
| Electronics                                                                                                    | /× -      | Casio EQS-500DB-1A1ER                                                              |                                                                                  |              |                                             |              | \$160.99      | 15    |                 | Yes      |
| Computers                                                                                                    | /× -      | Ceramic Mug                                                                        |                                                                                  |              |                                             |              | \$5.99        | 5     |                 | Yes      |
| Clothing            Books                                                                                                    | 1 🗙 🔻     | Chanel Antaeus Pour Homme                                                          |                                                                                  |              |                                             |              | \$75.00       | 10    |                 | Yes      |
| Gifts •                                                                                                    | /× -      | Chanel Coco Mademoiselle                                                           |                                                                                  |              |                                             |              | \$105.00      | 3     | New             | Yes      |
| Donations                                                                                                    | / 🗙 🔻     | Dolce & Gabbana The One                                                            |                                                                                  |              |                                             |              | \$69.99       | 13    | Featured        | Yes      |
|                                                                                                    | 1 🗙 🗸     | Monster Mug                                                                        |                                                                                  |              |                                             |              | \$6.99        | 9     |                 | Yes      |
|                                                                                                    | A 🗙 🗻     | Muurla Together Forever                                                            |                                                                                  |              |                                             |              | \$20.00       | 10    |                 | Yes      |
|                                                                                                    | A 🗙 🗻     | Personalized Beer Mug                                                              |                                                                                  |              |                                             |              | \$39.99       | 7     |                 | Yes      |
|                                                                                                    | ∕∕ 🗙 –    | Swatch SVGK403                                                                     |                                                                                  |              |                                             |              | \$355.99      | 15    |                 | Yes      |
|                                                                                                    | ∕ X -     | Timex SI Series Chronograph T                                                      | 2M759                                                                            |              |                                             |              | \$179.99      | 15    |                 | Yes      |
|                                                                                                    | -         |                                                                                    |                                                                                  |              |                                             |              |               | Ite   | ems per page:   | 25 💌     |

However, if the sections tree is hidden (see the <u>Site settings</u> topic), both stand-alone SKUs and SKUs with associated product type documents are listed in the **Products** user interface and a new product object (SKU) can be added by clicking the **Wew SKU** button.

| Ken<br>CMSI                                          | tico<br>Jesk Content My desk Tools Administration E-commerce On-line marketing                                                                                                    | 💌 👤 Global | Administrato |       |          | Sign Out |
|------------------------------------------------------|----------------------------------------------------------------------------------------------------|------------|--------------|-------|----------|----------|
| My dashboard<br>Dashboard                            | Orders<br>Orders         Orders         Products         Products         Suppliers         Ø Discount coupons<br>@ Suppliers         Ø Discount levels<br>Discount levels         Reports<br>Reports         Configuration<br>Configuration |            |              |       | 3        |          |
| Product                                              | S                                                                                                    |            |              |       |          | ?        |
| 🕞 New SKU                                            |                                                                                                    |            |              |       |          |          |
| Name or numb<br>Department:<br>• <u>Display adva</u> | (all my departments)  Show Reset                                                                                                    |            |              |       |          |          |
| - Actions                                            | Product name ~                                                                                                    | Number     | Price        | Stock | Status   | On sale  |
| /* 🗶 🔻                                               | A Game of Thrones A Song of Ice and Fire: Book One                                                                                                    |            | \$10.00      | 5     |          | Yes      |
| / 🗙 🔻                                                | Adidas Adifit Regular                                                                                                    |            | \$60.00      | 18    |          | Yes      |
| / 🗙 🔻                                                | Adidas Climacool Seduction                                                                                                    |            | \$99.99      | -11   | Featured | Yes      |
| 1 🗙 🗸                                                | Adidas Firebird Track Pants                                                                                                    |            | \$49.99      | 19    | Sale     | Yes      |
| / 🗙 🔻                                                | Adidas Originals AR 2.0                                                                                                    |            | \$94.99      | 19    |          | Yes      |
| / 🗙 🔻                                                | Adidas Trefoil Tee                                                                                                    |            | \$25.00      | 18    | New      | Yes      |
| / 🗙 🔻                                                | Adidas Zebra Crew                                                                                                    |            | \$22.00      | 14    | New      | Yes      |
| 1 🗙 🗸                                                | Apple iPad 16GB                                                                                                    |            | \$499.99     | 12    |          | Yes      |
| / 🗙 🔻                                                | Apple iPhone 4S                                                                                                    |            | \$500.00     | 24    |          | Yes      |
| 2 😪 🚽                                                | Annia iPod shuffla 2GR                                                                                                    |            | \$40.00      | 21    |          | Vec      |

When editing an SKU, the following tabs are available to specify its properties:

- General tab
- <u>Tax classes tab</u>
- Options tab
- Volume discount tab
- <u>Documents tab</u> site-specific stand-alone SKUs cannot have any documents assigned. Therefore, the tab is available for <u>global</u> stand-alone SKUs only.

| SKU properties                      |             |         |                  |  |  |  |  |  |  |  |  |
|-------------------------------------|-------------|---------|------------------|--|--|--|--|--|--|--|--|
| > Stand-alone SKUs > Swatch SVGK403 |             |         |                  |  |  |  |  |  |  |  |  |
| General                             | Tax classes | Options | Volume discounts |  |  |  |  |  |  |  |  |
| 📊 Save                              |             |         |                  |  |  |  |  |  |  |  |  |
| Sourc                               | e   🦽 🏦     | n 🖻 🙈   | 💼 ABC ABC -      |  |  |  |  |  |  |  |  |

Please note that the same tabs offering the same properties are available when editing a <u>product</u> (i.e. SKU + associated product type document).

## 4.4.6 Manufacturers

For each <u>product</u>, it is possible to specify its manufacturer. You can use this information for your internal purposes or you can display it on your website. You can for example display a link to the manufacturer's website on a product detail page in order to let your <u>customers</u> find more details about the product. This information is optional and you don't need to enter it.

When creating a new product or editing an existing one (on the **General** tab), you can choose its manufacturer in the **Manufacturer** drop-down list as highlighted in the screenshot below.

| Kentico<br>CMS Desk                                                                                                    | Content My desk To                                                                                                    | ools Administration E-commerce On-   | <u>Live Site</u><br>line marketing                                               | Site Manager Ecommerce site 💌                  |  |  |  |  |  |  |
|----------------------------------------------------------------------------------------------------|----------------------------------------------------------------------------------------------------|--------------------------------------|----------------------------------------------------------------------------------|------------------------------------------------|--|--|--|--|--|--|
| My dashboard<br>Dashboard                                                                                                    | Orders Customers Orders                                                                                                    |                                      | <ul> <li>Discount coupons</li> <li>Discount levels</li> <li>Discounts</li> </ul> | Reports Configuration<br>Reports Configuration |  |  |  |  |  |  |
| Image: Second Second Se |                                                                                                    |                                      |                                                                                  |                                                |  |  |  |  |  |  |
| > Products > Electro                                                                                                    | <u>Products</u> > <u>Electronics</u> > <u>Televisions</u> > <u>LCD</u> > Sony KDL55BX520                                                                                                    |                                      |                                                                                  |                                                |  |  |  |  |  |  |
| General Attachme                                                                                                    | nts Metadata Categories Ta                                                                                                    | x classes Advanced Preview Live site |                                                                                  |                                                |  |  |  |  |  |  |
| Save                                                                                                    |                                                                                                    |                                      |                                                                                  |                                                |  |  |  |  |  |  |
| 🗐 Source 🛛 🚽                                                                                                    | 🖻 💼 💦 🞲 ASC ASC -                                                                                                    | ← → ₩ 않 2   B I U                    |                                                                                  | ፪ 4 99 ₩3   1 2 2 3 3                          |  |  |  |  |  |  |
|                                                                                                    | Image: Image: Image |                                      | ····· X <sub>2</sub> X <sup>-</sup>   š= := `<br>A -   {#}   @ ℝ                 |                                                |  |  |  |  |  |  |
|                                                                                                    |                                                                                                    |                                      |                                                                                  |                                                |  |  |  |  |  |  |
| $\checkmark$                                                                                                    | General                                                                                                    |                                      |                                                                                  |                                                |  |  |  |  |  |  |
| General                                                                                                    | Product name:                                                                                                    | Sony KDL55BX520                      |                                                                                  |                                                |  |  |  |  |  |  |
| Custom properties                                                                                                    | Product number:                                                                                                    | 852                                  |                                                                                  |                                                |  |  |  |  |  |  |
| Status                                                                                                    | Price:                                                                                                    | 1349.99                              | (USD)                                                                            |                                                |  |  |  |  |  |  |
| Shipping                                                                                                    |                                                                                                    |                                      |                                                                                  |                                                |  |  |  |  |  |  |
| Inventory                                                                                                    | List price:                                                                                                    | 1399.99                              | (USD)                                                                            |                                                |  |  |  |  |  |  |
| Analytics                                                                                                    | Department:                                                                                                    | Electronics                          | <b></b>                                                                          |                                                |  |  |  |  |  |  |
| P                                                                                                    | Manufacturer:                                                                                                    | Sony                                 | <ul><li>▼</li></ul>                                                              |                                                |  |  |  |  |  |  |
|                                                                                                    | Supplier:                                                                                                    | Hardware, Inc.                       | ▼                                                                                |                                                |  |  |  |  |  |  |

# Managing manufacturers

Manufacturers can be managed in **CMS Desk -> E-commerce -> Manufacturers**. In this section of the administration interface, you can see a list of all defined manufacturers. New ones can be added to the list by clicking the **a New manufacturer** button above the list. Properties of already defined manufacturers can be edited by clicking the **Edit** ( $\checkmark$ ) icon in the **Actions** column. You can also delete a manufacturer by clicking the **Delete** (**X**) icon.

| Ke CMS                    | n <b>tico</b><br>Desk Con | tent My desl | k Tools    | Administration              | E-commerce On-li        | <u>Live Site</u><br>ne marketing                                                 | <u>Site Manager</u> | Ecommerce site                 |
|---------------------------|---------------------------|--------------|------------|-----------------------------|-------------------------|----------------------------------------------------------------------------------|---------------------|--------------------------------|
| My dashboard<br>Dashboard |                           |              | Products F | Product options<br>Products | Manufacturers Suppliers | <ul> <li>Discount coupons</li> <li>Discount levels</li> <li>Discounts</li> </ul> | Reports<br>Reports  | Configuration<br>Configuration |
| Manufa                    | acturers                  |              |            |                             |                         |                                                                                  |                     |                                |
| 🍓 New manuf               | acturer                   |              |            |                             |                         |                                                                                  |                     |                                |
| - Actions                 | Name 🔺                    | Important    | Enabled    |                             |                         |                                                                                  |                     |                                |
| / X -                     | Adidas                    | No           | Yes        |                             |                         |                                                                                  |                     |                                |
| /× -                      | Apple                     | Yes          | Yes        |                             |                         |                                                                                  |                     |                                |
| 1 🗙 👻                     | Asus                      | No           | Yes        |                             |                         |                                                                                  |                     |                                |
| / 🗙 🔻                     | BlackBerry                | No           | Yes        |                             |                         |                                                                                  |                     |                                |
| / 🗙 👻                     | Casio                     | No           | Yes        |                             |                         |                                                                                  |                     |                                |
| / 🗙 🔻                     | Chanel                    | No           | Yes        |                             |                         |                                                                                  |                     |                                |
| / 🗙 🔻                     | Dolce&Gabbana             | Yes          | Yes        |                             |                         |                                                                                  |                     |                                |
| / 🗙 🔻                     | HP                        | Yes          | Yes        |                             |                         |                                                                                  |                     |                                |
| / 🗙 🔻                     | HTC                       | Yes          | Yes        |                             |                         |                                                                                  |                     |                                |
| 1 🗙 🔻                     | Lenovo                    | Yes          | Yes        |                             |                         |                                                                                  |                     |                                |
| 1 🗙 🔻                     | LG                        | No           | Yes        |                             |                         |                                                                                  |                     |                                |
| 1 🖌 🚽 🚽                   | Motorola                  | No           | Yes        |                             |                         |                                                                                  |                     |                                |

When creating a new manufacturer or editing an existing one, you can specify the following properties:

- **Display name** the name of the manufacturer displayed to users on the live site and in the administration interface.
- Code name the name of the manufacturer used by developers in the code.
- **Description** can be used to enter a text description for the manufacturer in order to give information about its orientation, background, etc.
- Homepage allows to specify the URL of the manufacturer's website.
- Logo can be used to add a teaser, usually an image, to the manufacturer. However, other types of files such as documents and audio and video files can also be uploaded.
- **Is important** allows to mark the manufacturer as important. The flag can be used e.g. for filtering purposes when displaying data on the live site.
- **Enabled** indicates if the manufacturer object can be used in your on-line store. For example, if checked, the respective manufacturer can be selected from the *Manufacturer* drop-down list when editing a product on its *General* tab.

| Ke<br>CMS                 | ntico<br>Desk                                            | Content                                               | My desk Tools                                                                                                    | Administration           | E-commerce On-li | <u>Live Site</u><br>ne marketing                                                 | <u>Site Manaqer</u> | Ecommerce site                 |
|---------------------------|----------------------------------------------------------|-------------------------------------------------------|----------------------------------------------------------------------------------------------------|--------------------------|------------------|----------------------------------------------------------------------------------|---------------------|--------------------------------|
| My dashboard<br>Dashboard | Order                                                    | s Custon<br>Orders                                    | ners Products                                                                                                    | Product option<br>Produc |                  | <ul> <li>Discount coupons</li> <li>Discount levels</li> <li>Discounts</li> </ul> | Reports<br>Reports  | Configuration<br>Configuration |
| Manuf                     | acturer pi                                               | roperties                                             | 3                                                                                                    |                          |                  |                                                                                  |                     |                                |
| Manufacture               | <u>rs</u> > Sony                                         |                                                       |                                                                                                    |                          |                  |                                                                                  |                     |                                |
| ave Save                  |                                                          |                                                       |                                                                                                    |                          |                  |                                                                                  |                     |                                |
|                           |                                                          |                                                       |                                                                                                    |                          |                  |                                                                                  |                     |                                |
| Display name:             | Sony                                                     |                                                       |                                                                                                    |                          |                  |                                                                                  |                     |                                |
| Code name:                | Sony                                                     |                                                       |                                                                                                    | 2                        |                  |                                                                                  |                     |                                |
| Description:              | based in<br>U.S. sub<br>Corporat<br>Tokyo, J<br>manufact | New You<br>sidiary<br>ion, hea<br>apan. So<br>urer of | h of America,<br>ck, NY, is the<br>of Sony<br>adquartered in<br>ony is a leading<br>audio, video,<br>and information |                          |                  |                                                                                  |                     |                                |
| Homepage:                 | http://www                                               | .sony.com                                             | 1                                                                                                    |                          |                  |                                                                                  |                     |                                |
|                           | Actions                                                  | Update                                                | File name                                                                                                    | Size                     |                  |                                                                                  |                     |                                |
| Logo:                     | 2×                                                       | Notes                                                 | 尾 brand sony.pnq                                                                                                    | 4.3 kB                   |                  |                                                                                  |                     |                                |
| ls important:             | <b>v</b>                                                 |                                                       |                                                                                                    |                          |                  |                                                                                  |                     |                                |
|                           |                                                          |                                                       |                                                                                                    |                          |                  |                                                                                  |                     |                                |

# 4.4.7 Suppliers

For each <u>product</u>, it is possible to specify its supplier, i.e. a company that supplies you with the product. You will typically use this information only for your internal purposes and will not display it on your website.

When creating a new product or editing an existing one (on the **General** tab), you can choose its supplier in the **Supplier** drop-down list as highlighted in the screenshot below.

| Kentico<br>CMS Desk                                                                      |                                                                                  |                     |                 | <u>Live Site</u>   | <u>Site Manager</u> | Ecommerce site 💌 |  |  |  |  |  |
|------------------------------------------------------------------------------------------|----------------------------------------------------------------------------------|---------------------|-----------------|--------------------|---------------------|------------------|--|--|--|--|--|
| CMS Desk                                                                                 | Content My desk To                                                               | ools Administration | E-commerce On-  | line marketing     |                     |                  |  |  |  |  |  |
|                                                                                          | 1 🌆 🔄                                                                            |                     | banufacturers 😽 | Ø Discount coupons |                     | P                |  |  |  |  |  |
| My dashboard Ord                                                                         |                                                                                  |                     | 💕 Suppliers     | 🔬 Discount levels  | Reports             | Configuration    |  |  |  |  |  |
| Dashboard                                                                                | Orders                                                                           | Products            |                 | Discounts          | Reports             | Configuration    |  |  |  |  |  |
| Product prop                                                                             | Product properties                                                               |                     |                 |                    |                     |                  |  |  |  |  |  |
| <u>Products</u> > <u>Electronics</u> > <u>Televisions</u> > <u>LCD</u> > Sony KDL55BX520 |                                                                                  |                     |                 |                    |                     |                  |  |  |  |  |  |
| General Attachments Metadata Categories Tax classes Advanced Preview Live site           |                                                                                  |                     |                 |                    |                     |                  |  |  |  |  |  |
|                                                                                          | -                                                                                |                     |                 |                    |                     |                  |  |  |  |  |  |
| ave Save                                                                                 |                                                                                  |                     |                 |                    |                     |                  |  |  |  |  |  |
| 🗐 Source 🛛 🦼 📑                                                                           | 国 Source   🚽 国 🛍 🍓 📾 🕸 🕸 -   ← → 👭 🎎 🥥   B I U 🏎 X2 X2   汪 臣 僖 僖 ச 🤊 🚧   탙 壹 壹 壹 |                     |                 |                    |                     |                  |  |  |  |  |  |
|                                                                                          | Styles - Format                                                                  |                     |                 | A -   {#}   ⊕ ₨    |                     |                  |  |  |  |  |  |
|                                                                                          | Styles • Format                                                                  | • Fom               | • 5126 • A      | M.   M.   👘 🕅      |                     |                  |  |  |  |  |  |
| $\checkmark$                                                                             | General                                                                          |                     |                 |                    |                     |                  |  |  |  |  |  |
| General                                                                                  | Product name:                                                                    | Sony KDL55BX5       | 20              |                    |                     |                  |  |  |  |  |  |
| Custom properties                                                                        | Product number:                                                                  | 852                 |                 |                    |                     |                  |  |  |  |  |  |
| Status                                                                                   | Price:                                                                           | 1349.99             |                 | (USD)              |                     |                  |  |  |  |  |  |
| Shipping                                                                                 |                                                                                  |                     |                 |                    |                     |                  |  |  |  |  |  |
| Inventory                                                                                | List price:                                                                      | 1399.99             |                 | (USD)              |                     |                  |  |  |  |  |  |
| Analytics                                                                                | Department:                                                                      | Electronics         |                 | •                  |                     |                  |  |  |  |  |  |
| Analytics                                                                                | Manufacturer:                                                                    | Sony                |                 |                    |                     |                  |  |  |  |  |  |
| -                                                                                        | Supplier: Hardware, Inc.                                                         |                     |                 |                    |                     |                  |  |  |  |  |  |
|                                                                                          |                                                                                  |                     |                 |                    |                     |                  |  |  |  |  |  |
|                                                                                          |                                                                                  | Actions Upda        | ite File name   |                    |                     |                  |  |  |  |  |  |
|                                                                                          | Image:                                                                           | A 🗶 🔒               | Sonv-KDI 5      | 58X520-0 ing       |                     |                  |  |  |  |  |  |

# **Managing suppliers**

Suppliers can be managed in **CMS Desk -> E-commerce -> Suppliers**. In this section of the administration interface, you can see a list of all defined suppliers. New ones can be added to the list by clicking the **@ New supplier** button above the list. Properties of already defined suppliers can be edited by clicking the **Edit** ( $\checkmark$ ) icon in the **Actions** column. You can also delete a supplier by clicking the **Delete** (**X**) icon.

| Ker<br>CMS                | ntico<br>Desk Conte | nt Mydesk T | ools Administration | E-commerce On-I | <u>Live Site</u><br>line marketing                                               | <u>Site Manaqer</u> | Ecommerce site 💌               |
|---------------------------|---------------------|-------------|---------------------|-----------------|----------------------------------------------------------------------------------|---------------------|--------------------------------|
| My dashboard<br>Dashboard |                     | omers Produ |                     | •               | <ul> <li>Discount coupons</li> <li>Discount levels</li> <li>Discounts</li> </ul> | Reports<br>Reports  | Configuration<br>Configuration |
| 💰 Suppli                  | ers                 |             |                     |                 |                                                                                  |                     |                                |
| 🚮 New supplie             | er                  |             |                     |                 |                                                                                  |                     |                                |
| - Actions                 | Supplier name 🔺     | Enabled     |                     |                 |                                                                                  |                     |                                |
| / 🗙 🔻                     | Books, Ltd.         | Yes         |                     |                 |                                                                                  |                     |                                |
| / 🗙 🔻                     | Hardware, Inc.      | Yes         |                     |                 |                                                                                  |                     |                                |
| / 🗙 🔻                     | Smartphones, Inc.   | Yes         |                     |                 |                                                                                  |                     |                                |
| 1 🗙 🔻                     | Software, Ltd.      | Yes         |                     |                 |                                                                                  |                     |                                |
|                           |                     |             |                     |                 |                                                                                  |                     |                                |

When creating a new supplier or editing an existing one, you can specify the following properties:

- Display name the name of the supplier displayed to the users of your website.
- Code name the name of the supplier used by developers in the code.
- Supplier e-mail can be used to specify the supplier's e-mail address.
- Supplier phone allows to enter the supplier's phone number.
- Supplier fax can be used to specify the supplier's fax number.
- **Enabled** indicates if the supplier object can be used in your on-line store. For example, if checked, the respective supplier can be selected from the *Supplier* drop-down list when editing a product on its *General* tab.

| Ne Ken                    | tico                       |            |                             |                      |             | <u>Live Site</u>                                 | <u>Site Manager</u> | Ecommerce site 💌               |  |
|---------------------------|----------------------------|------------|-----------------------------|----------------------|-------------|--------------------------------------------------|---------------------|--------------------------------|--|
| CMS I                     |                            | desk Tools | Administration              | E-commerce           | On-line mai | rketing                                          |                     |                                |  |
| My dashboard<br>Dashboard | Orders Customers<br>Orders | Products   | Product options<br>Products | Manufactur Suppliers | 10          | Discount coupons<br>Discount levels<br>Discounts | Reports<br>Reports  | Configuration<br>Configuration |  |
| Supplier properties       |                            |            |                             |                      |             |                                                  |                     |                                |  |
| > <u>Suppliers</u> > S    | martphones, Inc.           |            |                             |                      |             |                                                  |                     |                                |  |
| Rave Save                 |                            |            |                             |                      |             |                                                  |                     |                                |  |
| Display name:             | Smartphones, Inc.          |            |                             |                      |             |                                                  |                     |                                |  |
| Code name:                | Smartphones_Inc            |            | 0                           |                      |             |                                                  |                     |                                |  |
| Supplier e-mail:          | smartphones@localhost.lo   | ocal       |                             |                      |             |                                                  |                     |                                |  |
| Supplier phone:           | 1-408-888-9999             |            |                             |                      |             |                                                  |                     |                                |  |
| Supplier fax:             | 1-408-777-2222             |            |                             |                      |             |                                                  |                     |                                |  |
| Enabled:                  |                            |            |                             |                      |             |                                                  |                     |                                |  |

# 4.5 **Product options**

# 4.5.1 Overview

<u>Product options</u> offer your <u>customers</u> greater variability in choosing the right <u>product</u> and thus boost your sales.

They are divided into <u>categories</u>, e.g. *T-shirt size* or *T-shirt color*. An actual product option, e.g. the *Medium* size of a T-shirt or its *Green* color, may then be offered and sold along with the given product article.

Besides, any suitable product can be assigned a category with a <u>single text option</u>, which allows to put writing or inscription on the product, e.g. to put writing on a T-shirt.

# 4.5.2 Product option categories

When editing a <u>product</u> (on the **Options** tab), you can choose categories containing product options which will be offered together with the product. This can be done by clicking the **Add categories** button and checking the boxes next to the appropriate categories in the displayed selection dialog.

| Kentico<br>CMS Desk                                                                                                    | Content My desk Tools Administration E-commerce On-line marketing                                                                                                    |  |  |  |  |  |  |  |  |
|----------------------------------------------------------------------------------------------------|----------------------------------------------------------------------------------------------------|--|--|--|--|--|--|--|--|
| Dashboard                                                                                                    | Orders     Customers<br>Orders     Products     Product options     Suppliers     Image: Customers of the product options     Image: Customers of the product options     Image: Customers of the product options     Image: Customers of the product options     Image: Customers of the product options     Image: Customers option     Image: Customers option     Image: Custo |  |  |  |  |  |  |  |  |
| Product properties         > Products > Electronics > Televisions > LCD > Sony KDL55BX520         General Attachments Metadata Categories Tax classes Advanced Preview Live site |                                                                                                    |  |  |  |  |  |  |  |  |
| $\checkmark$                                                                                                    | Product option categories                                                                                                    |  |  |  |  |  |  |  |  |
| Options >                                                                                                    | The following categories with product options are assigned to the product:                                                                                                    |  |  |  |  |  |  |  |  |
| Volume discounts                                                                                                    | Category name                                                                                                    |  |  |  |  |  |  |  |  |
| Related products                                                                                                    | Warranty (Warranty)                                                                                                    |  |  |  |  |  |  |  |  |
| Documents                                                                                                    | Remove selected Add categories 🗸                                                                                                    |  |  |  |  |  |  |  |  |

# Managing product option categories

Product option categories can be managed in **CMS Desk -> E-commerce -> Product options**. In this section of the administration interface, you can see a list of all defined option categories. New ones can be added to the list by clicking the **New category** button above the list. When creating a new category, choose either **Category with selectable options** to create a category containing selectable options or choose <u>Category with one text option only</u> to create a category containing just one text option. Properties of already defined categories can be edited by clicking the **Edit** (*I*) icon in the **Actions** column. You can also delete a category by clicking the **Delete** (**X**) icon.

| Ne Ker                    | ntico                                                                                                    |                                   |                         | Live Site                     | <u>Site Manager</u> | Ecommerce site 💌               |  |  |  |  |  |
|---------------------------|----------------------------------------------------------------------------------------------------|-----------------------------------|-------------------------|-------------------------------|---------------------|--------------------------------|--|--|--|--|--|
| CMS                       |                                                                                                    | y desk Tools Administration E-co  | mmerce On-line marketin | ng                            |                     |                                |  |  |  |  |  |
| My dashboard<br>Dashboard | Orders Customers<br>Orders                                                                                                    |                                   | Suppliers               | count coupons<br>count levels | Reports<br>Reports  | Configuration<br>Configuration |  |  |  |  |  |
| Produc                    | Product option categories                                                                                                    |                                   |                         |                               |                     |                                |  |  |  |  |  |
| 🕞 New catego              | Image: A set of the set of the se |                                   |                         |                               |                     |                                |  |  |  |  |  |
| - Actions                 | Name 🔺                                                                                                    | Code name                         | Selection type          | Enabled                       |                     |                                |  |  |  |  |  |
| 1 🗙 🔻                     | Accessories                                                                                                    | CellphoneSamsungAccessories       | Checkboxes - vertical   | Yes                           |                     |                                |  |  |  |  |  |
| 1 🗙 🔻                     | Color                                                                                                    | CellphoneSamsungGalaxyColor       | Radiobuttons - vertical | Yes                           |                     |                                |  |  |  |  |  |
| / 🗙 🔻                     | Color                                                                                                    | AppleiPodShuffleColor             | Radiobuttons - vertical | Yes                           |                     |                                |  |  |  |  |  |
| / 🗙 🔻                     | Color                                                                                                    | ClothingShoesAdidasClimacoolColor | Radiobuttons - vertical | Yes                           |                     |                                |  |  |  |  |  |
| / 🗙 🔻                     | Color                                                                                                    | ClothingColor                     | Radiobuttons - vertical | Yes                           |                     |                                |  |  |  |  |  |
| / 🗙 🔻                     | Engraving                                                                                                    | Engraving                         | Text box                | Yes                           |                     |                                |  |  |  |  |  |
| a 😪 🚽                     | Giff hox                                                                                                    | GiftRox                           | Drondown list           | Yes                           |                     |                                |  |  |  |  |  |

When editing a product option category, the following tabs are available to specify its properties:

- General tab
- Options tab

### **General tab**

On this tab you can edit general properties of the selected category. Every category with selectable

options has the following properties:

- **Display name** the name of the option category displayed to users on the live site and in the administration interface.
- Code name the name of the option category used by developers in the code.
- **Selection type** the type of input selection which allows the user to choose a category option. Please note that the checkbox selection type allows them to select more than one option.
- **Display price** if enabled, product option prices are displayed together with product options.
- **Default option(s)** the category option(s) which is(are) set by default. If the user doesn't select any option, the default one is used.
- Description can be used to enter a text description of the option category in order to give further information.
- **Default record text** can be used to enter a default record text for the current option category, e.g. (*none*). For example, if you use this text in the *Default option(s)* property, it will be displayed to the user as the category default option.
- **Enabled** indicates if the option category object can be used in your on-line store. For example, if checked, the category will be offered in the selection dialog when editing a product on the **Options** tab.

| Category                             | properties                                                                               |   |
|--------------------------------------|------------------------------------------------------------------------------------------|---|
| > Product option ca                  | tegories > Color:                                                                        |   |
| General Options                      |                                                                                          |   |
| ave                                  |                                                                                          |   |
| Display name:                        | Color:                                                                                   |   |
| Code name:                           | Color                                                                                    | ? |
| Selection type:                      | RadioButtons in vertical layout                                                          | • |
| Display price:<br>Default option(s): | <ul> <li>black (+ \$0.00)</li> <li>red (+ \$10.00)</li> <li>white (+ \$20.00)</li> </ul> |   |
| Description:                         | Defines multiple colors of a product.                                                    |   |
| Default record text:                 |                                                                                          | Q |
| Enabled:                             |                                                                                          |   |

Every category with one text option only has the following properties:

- **Display name** the name of the option category displayed to users on the live site and in the administration interface.
- Code name the name of the option category used by developers in the code.
- Text type here you can define the type of text; either a text box or text area can be selected.
- **Display price** if enabled, the product option price is displayed together with the product option.
- **Default text** can be used to set the default text of the product option under this category.
- Text max length specifies the maximum length of the option text.
- **Description** can be used to enter a text description of the option category in order to give further information.
- Enabled indicates if the option category object can be used in your on-line store. For example, if

checked, the category will be offered in the selection dialog when editing a product on the **Options** tab.

| Category           | y properties                        |             |
|--------------------|-------------------------------------|-------------|
| > Product option ( | categories > Engraving              |             |
| General Option     | ıs                                  |             |
| ave Save           |                                     |             |
| Display name:      | Engraving                           |             |
| Code name:         | Engraving                           | 2           |
| Text type:         | Text box                            |             |
| Display price:     |                                     |             |
| Default text:      | V.I.P.                              | (+ \$25.00) |
|                    |                                     |             |
| Text max length:   | 100                                 |             |
| Description:       | Defines optional product angraving. |             |
| Enabled:           | <ul> <li>✓</li> </ul>               |             |

You need to click the confirmation button below the fields to save any changes.

### **Options tab**

On this tab you can manage product options under the currently edited category as described in detail in the <u>Product options</u> topic.

## Categories with one text option only

Categories with one text option only contain just one text option. They can be used e.g. to give your customers the choice of having some writing put on a T-shirt or an inscription added on the cover of a cell phone. However, from the point of view of the user, the option is defined for and assigned to a selected product as any other product option.

# 4.5.3 Product options

Product options can be managed in **CMS Desk -> E-commerce -> Product options** if the respective product option category is **Edited** ( $\checkmark$ ) on its **Options** tab.

On this tab you can see a list of all options under the currently edited category. You can add a new option by clicking the **New product option** button, alphabetically sort the listed items using the **Sort A-Z** button and **Edit** ( $\checkmark$ ) or **Delete** (**X**) an existing item in the list. You can also change the items' succession within the current option category ( $\uparrow$ ), ( $\clubsuit$ ).

| Product option categ                 | ories > Color         |                |                         |                 |               |
|--------------------------------------|-----------------------|----------------|-------------------------|-----------------|---------------|
| General Options                      |                       |                |                         |                 |               |
| Rew product option                   | Sort A-Z              |                |                         |                 |               |
|                                      |                       |                |                         |                 |               |
| - Actions                            | Product name          | Product number | Product price           | Available items | Allow for sal |
| <ul> <li>Actions</li> <li></li></ul> | Product name<br>black | Product number | Product price<br>\$0.00 | Available items | Allow for sal |
|                                      |                       | Product number |                         |                 |               |

Please note that if you are editing a <u>category with one text option only</u>, just this option is listed and the **Please product option** and **Sort A-Z** buttons, same as the **Delete** (**X**), **Move up** (**1**) and **Move down** (**U**) actions are missing.

If you choose to **Edit** (*P*) a product option, the following tabs are available to specify its properties:

- General tab
- <u>Tax classes tab</u>

# **General tab**

On this tab you can edit general properties (further divided into categories) of the currently edited product option. You can choose from three <u>product representations</u>, which can be used as product options: standard product, <u>membership</u> and <u>e-product</u>. Every option has its Standard product properties and, based on the product representation from which it is derived, may also have other representation-specific properties:

### Product representation: Standard product

### General

- **Product name** here you can enter the name of the product that will be displayed to users on the live site and in the administration interface.
- **Product number** allows you to specify the product number (serial number or SKU number) for your records.
- Price allows you to specify the product price in the main currency.
- List price can be used to enter the list price, i.e. the recommended price, of the product.
- Department here you can specify the department responsible for the product.
- Manufacturer here you can specify the product manufacturer.
- Supplier can be used to enter the product supplier.
- Image URL of the product image. When a file is uploaded into the field, two icons are displayed next to it:
  - Edit () if the file is an image, clicking the icon opens it in the built-in image editor; see <u>Developer's Guide -> Content management -> File management -> Image editor</u>. If the file is not an image (which would not make sense as no product image could be displayed), the metadata editor is opened after clicking the icon; see <u>Metadata editor</u> in the same section of the Developer's Guide.
  - Delete (X) removes the file from the field.

- Short description a short product description used for special product listings.
- **Description** a product description used for special product listings.
- **Representing** defines a product representation; you can choose from three different representations. Specifically, a standard representation (i.e. standard product) and two specialized types derived from this general type (i.e. membership and e-product) may be offered in your on-line store as product options. Please note that if you are editing a text product option, only *Text* is available.

#### Custom properties

In this section you can edit custom fields that you added in **Site Manager -> Development -> System** tables -> Edit () the Ecommerce - SKU table. Please note that if no such custom properties are defined, this section is hidden.

### Status

- In store from indicates since when the product is available in your on-line store. The default value is the current date (i.e. the date of product creation). You can type in the value and you can also change it automatically by using the P icon or the *Now* link.
- **Public status** here you can select a product status displayed to the visitors of your website e.g. *Featured*.
- Internal status can be used to select a product status used for your internal business purposes, e.g. *New model*.
- Allow for sale indicates if the product can be added to the shopping cart and purchased.

#### Shipping

- · Needs shipping indicates if the product needs shipping.
- Package weight can be used to specify package weight in your chosen units.
- Package height can be used to specify package height in your chosen units.
- Package width can be used to specify package width in your chosen units.
- Package depth can be used to specify package depth in your chosen units.

#### Inventory

- Sell only if items available indicates if customers can purchase only quantity that is in stock (checked box).
- Available items indicates the number of items available in stock.
- **Reorder at** indicates at which quantity the product should be reordered.
- Availability (days) indicates the number of days required for processing an order (e.g. an order may take 3 days to get the product from its distributor).
- Min items in one order defines the minimum number of items in one order.
- Max items in one order defines the maximum number of items in one order.

#### Analytics

Please note that this section is not available when editing a <u>global</u> product option.

• **Conversion name** - can be used to select a conversion that will be logged when this product is purchased (ordered) by a customer. The *Select* button allows you to choose from a list of existing conversion objects available for the website. *Edit* and *New* may be used to directly manage conversions.

• **Conversion value** - sets a numerical value that will be recorded for the specified conversion when the product is purchased. The values are cumulative, i.e. when a conversion hit is logged, the specified value is added to the total sum previously recorded for the given conversion. You may insert a <u>macro expression</u> into this field to dynamically retrieve a value from the current site context. For example: {%*ShoppingCartItem.UnitTotalPrice*%}. This sample macro allows the conversion to log the price of the given product as its value. The advantage of a macro is that it retrieves the price dynamically, including tax and any potential discounts applied by the given customer.

| Category pro            | operties           |                                                                 |    |
|-------------------------|--------------------|-----------------------------------------------------------------|----|
| > Product option catego | ries > Color:      |                                                                 |    |
| General Options         |                    |                                                                 |    |
| > Product options > bla | ack                |                                                                 |    |
| General Tax classes     |                    |                                                                 |    |
| F Save                  |                    |                                                                 |    |
| 🗐 Source 🛛 😽 📑          | 🛙 🛍 📸 🛍 AŞ AŞ -    | ← → ₩ ∰ ∅   Β Ι <u>U</u> ↔ X <sub>2</sub> x <sup>2</sup>   ⋮Ξ ⋮ | E  |
| 🗉 🗔 🕥 🚖 👑               | Styles 		 Form     | at 🝷 Font 🝷 Size 🗣 🗛 🕶 👫   👫                                    | ſ  |
| $\checkmark$            | General            |                                                                 |    |
| General                 | Product name:      | black                                                           |    |
| Custom properties       | Product number:    | 128                                                             |    |
| Status                  | Price:             | 10.00 (USI                                                      | D) |
| Shipping                | List price:        | 12.00 (USI                                                      | D) |
| Inventory               | Department:        | (none)                                                          |    |
| Analytics               | Manufacturer:      | (none)                                                          |    |
|                         | Supplier:          | (none)                                                          |    |
|                         | Image:             | Jpload file                                                     |    |
|                         | Short description: | Allows to purchase the product in black color.                  |    |

## Product representation: Membership

- **Membership group** membership defined in *CMS Desk / Site Manager -> Administration -> Membership* that a <u>customer</u> will get for purchasing the product.
- **Membership validity** indicates how long the membership will be valid after being purchased. Can be set either for a limited period of time (*Days*, *Weeks*, *Months*, *Years*, *Until* a given date) or for an unlimited period. To set membership validity for an unlimited period of time, choose *Until* and leave the text box below empty.

### Product representation: E-product

- Files validity sets the period of time during which the file(s) can be downloaded after being purchased. Can be set either for a limited period (*Days*, *Weeks*, *Months*, *Years*, *Until* a given date) or for an unlimited period. To set your files validity for an unlimited period of time, choose *Until* and leave the text box below empty.
- Files allows to upload the actual file(s). Only files with allowed extensions can be uploaded. The extensions can be defined using the *Upload extensions* setting in *Site Manager -> Settings -> System -> Files*.

## Tax classes tab

On this tab you can specify which <u>taxes</u> will apply to the currently edited product option. To add tax classes, click the **Add tax classes** button and check the boxes next to the appropriate tax classes in the displayed selection dialog. Tax classes can be removed from the product option at any time using the checkboxes next to the listed items, together with the **Remove selected** button. You can also remove all listed items at once by clicking the **r** icon and performing the **Remove all** action.

| Category properties                        |  |  |  |  |  |
|--------------------------------------------|--|--|--|--|--|
| > Product option categories > Color        |  |  |  |  |  |
| General Options                            |  |  |  |  |  |
| > <u>Product options</u> > black           |  |  |  |  |  |
| General Tax classes                        |  |  |  |  |  |
| The following taxes apply to this product: |  |  |  |  |  |
| Tax class name                             |  |  |  |  |  |
| Sales tax                                  |  |  |  |  |  |
| Remove selected Add tax classes 🔻          |  |  |  |  |  |
|                                            |  |  |  |  |  |

Please note

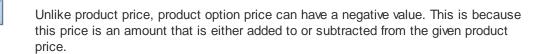

Please note that volume discounts (and discount coupons) cannot be assigned to a product option.

# 4.6 Currencies

# 4.6.1 Overview

Although each on-line store can have precisely one main currency defined (in which your store administrators enter the prices of all store items, i.e. product prices, shipping charges, discounts, etc.), the E-commerce solution provides support for multiple currencies.

This means that a <u>customer</u> can make an <u>order</u> in a currency different from the main currency. The order price is then converted based on the current exchange rates table.

To properly configure currencies in your on-line store, please follow these steps:

- Enter all currencies you will use and delete or disable those you do not want to use. More details can be found in the <u>Currencies</u> topic.
- 2. If applicable, set one of the newly added currencies as the main currency (**Configuration -> Store** settings -> General).
- If you are using multiple currencies, specify the exchange rates (Configuration -> Exchange rates). More details can be found in the <u>Exchange rates</u> topic.

# 4.6.2 Currencies

When configuring the general settings of your on-line store (in **Configuration -> Store settings** on the **General** tab), you can set which currency should be used as the store main currency. This can be done by clicking the **Change** button in the **Currencies** section and choosing the main currency in the displayed selection dialog.

| Ne Kenti                  | <u>co</u>                |                    |                             |                     | Live Site                                                                        | <u>Site Manager</u> | Ecommerce site 💌               | <b>⊥</b> G |
|---------------------------|--------------------------|--------------------|-----------------------------|---------------------|----------------------------------------------------------------------------------|---------------------|--------------------------------|------------|
| CMS Des                   | k Content                | My desk Tools      | Administration              | E-commerce On       | line marketing                                                                   |                     |                                |            |
| My dashboard<br>Dashboard | Orders Custome<br>Orders | ers Products       | Product options<br>Products | ₩ Manufacturers     | <ul> <li>Discount coupons</li> <li>Discount levels</li> <li>Discounts</li> </ul> | Reports<br>Reports  | Configuration<br>Configuration |            |
| $\checkmark$              | Store se                 | ettings            |                             |                     |                                                                                  |                     |                                |            |
| Store settings            | General E-mai            | ils Checkout proce | ss On-line marke            | ting Global objects |                                                                                  |                     |                                |            |
| Departments               | ave 🔚                    |                    |                             |                     |                                                                                  |                     |                                |            |
| Shipping options          |                          |                    |                             |                     |                                                                                  |                     |                                |            |
| Payment methods           | Currencies               |                    |                             |                     |                                                                                  |                     |                                |            |
| Tax classes               | Main currency            |                    |                             | U.S. Dollar         |                                                                                  |                     | Change                         |            |
| Currencies                |                          |                    |                             |                     |                                                                                  |                     |                                |            |
| Exchange rates            | Products U               | I                  |                             |                     |                                                                                  |                     |                                |            |

# Managing currencies

Currencies can be managed in CMS Desk -> E-commerce -> Configuration -> Currencies (or in Site Manager -> Tools -> E-commerce configuration -> Currencies; global currencies only). In this section of the administration interface, you can see a list of all defined currencies. You can add new currencies by clicking the **New currency** button above the list. Properties of already defined currencies can be edited by clicking the Edit ( $\checkmark$ ) icon in the Actions column. You can also delete a currency by clicking the Delete ( $\thickapprox$ ) icon.

| Kent<br>CMS De            | ico<br>sk Conten        | t My desk Tools | Administration | E-commerce On-line | <u>Live Site</u><br>: marketing                                                  | <u>Site Manager</u> | Ecommerce site 💌               |
|---------------------------|-------------------------|-----------------|----------------|--------------------|----------------------------------------------------------------------------------|---------------------|--------------------------------|
| My dashboard<br>Dashboard | Orders Custor<br>Orders |                 |                | Manufacturers      | <ul> <li>Discount coupons</li> <li>Discount levels</li> <li>Discounts</li> </ul> | Reports<br>Reports  | Configuration<br>Configuration |
| $\checkmark$              | Currer                  | ncies           |                |                    |                                                                                  |                     |                                |
| Store settings            | New curren              | псу             |                |                    |                                                                                  |                     |                                |
| Departments               |                         |                 |                |                    |                                                                                  |                     |                                |
| Shipping options          | - Actions               | Currency name A | Currency code  | Currency is main   | Enabled                                                                          |                     |                                |
| Devene and an able of     | 2 🗙 🔻                   | Czech Crown     | CZK            |                    | Yes                                                                              |                     |                                |
| Payment methods           | / 🗙 🔻                   | Euro            | EUR            |                    | Yes                                                                              |                     |                                |
| Tax classes               | <b>∕</b> ×-             | U.S. Dollar     | USD            | Yes                | Yes                                                                              |                     |                                |
| Currencies                |                         |                 |                |                    |                                                                                  |                     |                                |
| Exchange rates            |                         |                 |                |                    |                                                                                  |                     |                                |

When creating a new currency or editing an existing one, you can specify the following properties:

• **Display name** - the name of the currency displayed to users on the live site and in the administration interface

- Code name the name of the currency used by developers in the code.
- **Currency code** a three-letter code of the currency used globally in banking and business, i.e. the official code of the currency used in exchange rates.
- Currency formatting string the format used to display amounts in the given currency. Use the {0} expression to insert the value into the formatting text.
- **Significant digits** The number of digits in the price that will be used in the total amount. The value will be rounded if the actual number of decimal digits is higher.
- **Enabled** Indicates if the currency object can be used in your on-line store. For example, if checked, the respective currency can be selected from the *Currency* drop-down list when editing an order on the *Billing* tab.

| Mc Kentic                 | 0                            |                                      |                         | Live Site                                                                        | <u>Site Manager</u> | Ecommerce site 💌               |
|---------------------------|------------------------------|--------------------------------------|-------------------------|----------------------------------------------------------------------------------|---------------------|--------------------------------|
| CMS Desk                  | Content My desk              | : Tools Administration               | E-commerce On-li        | ne marketing                                                                     |                     |                                |
| My dashboard<br>Dashboard | Orders Customers F<br>Orders | Products Product options<br>Products | Manufacturers Suppliers | <ul> <li>Discount coupons</li> <li>Discount levels</li> <li>Discounts</li> </ul> | Reports<br>Reports  | Configuration<br>Configuration |
| $\lor$                    | Currency prope               | erties                               |                         |                                                                                  |                     |                                |
| Store settings            | > Currencies > Czech Cro     | own                                  |                         |                                                                                  |                     |                                |
| Departments               | ave Save                     |                                      |                         |                                                                                  |                     |                                |
| Shipping options          |                              | -                                    |                         |                                                                                  |                     |                                |
| Payment methods           | Display name:<br>Code name:  | Czech Crown<br>CZK                   |                         | ()                                                                               |                     |                                |
| Tax classes               | Currency code:               | CZK                                  |                         | 0                                                                                |                     |                                |
| Currencies >              | Currency formatting string:  | {0:F} Kč                             |                         |                                                                                  |                     |                                |
| Exchange rates            |                              | Example: USD {0}                     |                         |                                                                                  |                     |                                |
| Order status              | Significant digits:          | 2                                    |                         |                                                                                  |                     |                                |
| Public status             | Enabled:                     | $\checkmark$                         |                         |                                                                                  |                     |                                |

## 4.6.3 Exchange rates

In this topic you will learn how to manage exchange rates. Kentico CMS allows the user to view prices in different <u>currencies</u> both in the user interface and on the live site. For this to be possible, one or two currency conversions are performed, based on the defined exchange rates.

# Managing exchange rates

Exchange rates in Kentico CMS are organized into **Exchange tables**, which specify the complete exchange rate table for a given period of time. You can thus define a new exchange table e.g. for every day.

Exchange rates can be managed in **CMS Desk -> E-commerce -> Configuration -> Exchange rates** (or in **Site Manager -> Tools -> E-commerce configuration -> Exchange rates**; global exchange rates only). In this section of the administration interface, you can see a list of all defined exchange tables. You can add new exchange tables by clickingby clicking the **New exchange table** button above the list. Properties of already defined exchange tables can be edited by clicking the **Edit** ( $\checkmark$ ) icon in the **Actions** column. You can also delete a table by clicking the **Delete** (**X**) icon. Please note that the currently valid exchange table is highlighted in green color.

| Kenti<br>CMS Des          | . <b>CO</b><br>sk Content | : My desk Tools Admir     | istration E-commerce O                          | <u>Live Site</u><br>In-line marketing | Site Manager Ecommerc               | e site 🔽 |
|---------------------------|---------------------------|---------------------------|-------------------------------------------------|---------------------------------------|-------------------------------------|----------|
| My dashboard<br>Dashboard | Orders Custon<br>Orders   | ners Products Product     | Manufacturer<br>t options Suppliers<br>Products | s 🐺 Discount coupons                  | Reports<br>Reports<br>Configuration |          |
| $\checkmark$              | Sector Exchar             | nge tables                |                                                 |                                       |                                     |          |
| Store settings            | New exchan                | ge table                  |                                                 |                                       |                                     |          |
| Departments               |                           |                           |                                                 |                                       |                                     |          |
| Shipping options          | → Actions                 | Name 🔺                    | Valid from                                      | Valid to                              |                                     |          |
| Payment methods           | 2 🗙 🔻                     | 2012-11-01 exchange table | 11/1/2012 12:00:01 AM                           | 11/1/2012 11:59:59 PM                 |                                     |          |
| Payment methods           | 1 🖉 💥 👻                   | 2012-11-02 exchange table | 11/2/2012 12:00:01 AM                           | 11/2/2012 11:59:59 PM                 |                                     |          |
| Tax classes               | 1 🗙 🗸 –                   | 2012-11-03 exchange table | 11/3/2012 12:00:01 AM                           | 11/3/2012 11:59:59 PM                 |                                     |          |
| Currencies                |                           |                           |                                                 |                                       |                                     |          |
| Exchange rates            |                           |                           |                                                 |                                       |                                     |          |

When creating a new exchange table or editing an existing one, you can specify the following properties:

- **Display name** the name of the exchange table displayed to the users of your website.
- Valid from indicates since when the exchange table is valid. You can click the *Now* link to insert the current date and time or you can click the Picon to choose the date and time from the calendar. Please leave the field empty for unlimited validity.
- Valid to indicates till when the exchange table is valid. You can click the Now link to insert the current date and time or you can click the Picon to choose the date and time from the calendar. Please leave the field empty for unlimited validity.

#### **Exchange rates:**

An exchange rates table is displayed, allowing you to enter the actual exchange rates.

| Kentic<br>CMS Desk | 0                |                          |                    |             |        | <u>Live Site</u>   | <u>Site Manager</u> | Ecommerce site 💌 |
|--------------------|------------------|--------------------------|--------------------|-------------|--------|--------------------|---------------------|------------------|
| CMS Desk           | Content          | My desk Tools            | Administration     | E-commerce  | On-lin | ie marketing       |                     |                  |
|                    | )<br>S           |                          |                    | 👆 Manufactu | irers  | 🛷 Discount coupons |                     | JP               |
| My dashboard       | Orders Custome   | rs Products              | Product options    | Suppliers   |        | 🔬 Discount levels  | Reports             | Configuration    |
| Dashboard          | Orders           |                          | Products           |             |        | Discounts          | Reports             | Configuration    |
| $\checkmark$       | 🛞 Exchang        | je table prope           | rties              |             |        |                    |                     |                  |
| Store settings     | Exchange table   | <u>s</u> > 2012-11-01 ex | change table       |             |        |                    |                     |                  |
| Departments        | ave              |                          |                    |             |        |                    |                     |                  |
| Shipping options   |                  | 2242 44 24               |                    |             |        |                    |                     |                  |
| Payment methods    | Display name:    | 2012-11-01 exc           |                    |             | G      |                    |                     |                  |
| Tax classes        | Valid from:      | 11/1/2012 12:00          |                    |             |        |                    |                     |                  |
| Communities.       | Valid to:        | 11/1/2012 11:59          | :59 PM 🔊 <u>No</u> | N           |        |                    |                     |                  |
| Currencies         |                  |                          |                    |             |        |                    |                     |                  |
| Exchange rates     | Exchange rates:  |                          |                    |             |        |                    |                     |                  |
| Order status       | From main currer | ncy (USD) to other o     | currencies         |             |        | -                  |                     |                  |
| Public status      |                  | To currency              | Rate valu          | ıe          |        | 0                  |                     |                  |
| Internal status    |                  | CAD                      | 1.08               |             |        |                    |                     |                  |
| Invoice            |                  | СZК                      | 0.06               |             |        |                    |                     |                  |
| INVOICE            |                  | EUR                      | 1.35               |             |        |                    |                     |                  |

Please note that if global data is allowed on the current site, two tables may be displayed in the

**Exchange rates** section. For further details, please refer to the <u>Site and global configuration</u> chapter in the Configuring your store section of this guide.

# 4.7 Tax classes

# 4.7.1 Overview

<u>Tax classes</u> allow you to configure taxes the <u>customers</u> pay when purchasing in your on-line store. You can specify different tax classes with different rates for each country or state and then apply the taxes to particular <u>products</u> and <u>shipping options</u>.

# 4.7.2 Tax classes

When editing a <u>product</u> (on the **Tax classes** tab), you can choose tax classes which will apply to this product when purchased in your on-line store. This can be done by clicking the **Add tax classes** button and checking the boxes next to the appropriate tax classes in the displayed selection dialog. Please note that you can, in like manner, assign tax classes also to <u>shipping options</u>.

| Kentico                                      |                |             |                            |                 |                  | <u>Live Site</u> | <u>Site Manager</u> | Ecommerce site 💌               |
|----------------------------------------------|----------------|-------------|----------------------------|-----------------|------------------|------------------|---------------------|--------------------------------|
| CMS Desk                                     | Content My o   | lesk Tools  | Administration             | E-commerce C    | n-line marketing |                  |                     |                                |
| My dashboard Ord                             | ders Customers | Products Pr | roduct options<br>Products | i Manufacturer  | s 🦣 Discount     | levels           | Reports<br>Reports  | Configuration<br>Configuration |
| Product prop                                 | perties        |             | Hoddets                    |                 | Discour          | 11.3             |                     |                                |
| Products > Electroni     General Attachments |                |             | _                          | Preview Live si | e                |                  |                     |                                |
| The following taxes a                        |                |             | -                          |                 |                  |                  |                     |                                |
| Tax class nam                                | me             |             |                            |                 |                  |                  |                     |                                |
| Sales tax                                    |                |             |                            |                 |                  |                  |                     |                                |
| Remove selected                              | Add tax cla    | isses 🗸 🔻   |                            |                 |                  |                  |                     |                                |

### Managing tax classes

Tax classes can be managed in **CMS Desk -> E-commerce -> Configuration -> Tax classes** (or in **Site Manager -> Tools -> E-commerce configuration -> Tax classes**; <u>global</u> tax classes only). In this section of the administration interface, you can see a list of all defined tax classes. You can add new tax classes by clicking the **% New tax class** button above the list. Properties of already defined tax classes can be edited by clicking the **Edit** ( $\checkmark$ ) icon in the **Actions** column. You can also delete a tax class by clicking the **Delete** (**X**) icon.

| Kenti<br>CMS Des          | CO<br>Content My desk Tools Administration E-commerce On-line marketing                                                                                                    |
|---------------------------|----------------------------------------------------------------------------------------------------|
| My dashboard<br>Dashboard | Image: Customers Orders     Image: Customers Orders     Image: Customers Orders |
| $\checkmark$              | % Tax classes                                                                                                    |
| Store settings            | 3 New tax class                                                                                                    |
| Departments               |                                                                                                    |
| Shipping options          | ✓ Actions Name ▲                                                                                                    |
| Payment methods           | Sales tax                                                                                                    |
|                           |                                                                                                    |
| Tax classes               |                                                                                                    |
| Currenzier                |                                                                                                    |

When editing a tax class, the following tabs are available to specify its properties:

- General tab
- <u>Countries tab</u>
- <u>States tab</u>

### **General tab**

On this tab you can edit general properties of the selected tax class.

- **Display name** the name of the tax class displayed to users on the live site and in the administration interface.
- Code name the name of the tax class used by developers in the code.
- Zero tax if Tax ID is supplied indicates if the tax should be calculated as zero (0) if the customer enters a Tax ID.

| 𝛞 Tax class prope                | rties     |     |
|----------------------------------|-----------|-----|
| ► <u>Tax classes</u> ► Sales tax |           |     |
| General Countries Stat           | es        |     |
| ave                              |           |     |
| Display name:                    | Sales tax |     |
| Code name:                       | SalesTax  | (2) |
| Zero tax if tax ID is supplied   | I: 🔲      |     |

### **Countries tab**

On this tab you can set the value of the currently edited tax for a particular country; please note that the country recognition is based on the **Apply taxes based on** <u>setting</u>. The value can be either a percentage of the product price (by default) or a flat amount. If the tax is specified for both a country and a state, only the tax specified for a state is applied.

| 𝖏 Tax class properties    |    |     |
|---------------------------|----|-----|
| > Tax classes > Sales tax |    |     |
| General Countries States  |    |     |
| ave                       |    |     |
| Croatia                   | 12 | (%) |
| Cuba                      |    | (%) |
| Cyprus                    | 10 | (%) |
| Czech Republic            | 10 | (%) |
| Denmark                   | 10 | (%) |
| Diibouti                  |    | (%) |

### States tab

On this tab you can set the value of the currently edited tax for a particular state; please note that the country recognition is also based on the **Apply taxes based on** setting. The value can be either a percentage of the product price (by default) or a flat amount. If the tax is specified for both a country and a state, only the tax specified for a state is applied.

| 🔏 Tax class p         | roperties |      |   |
|-----------------------|-----------|------|---|
| > Tax classes > Sales | s tax     |      |   |
| General Countries     | States    |      |   |
| Country: USA          |           |      | • |
| ave                   |           |      |   |
| Montana               | 15        | (%)  |   |
| Nebraska              | 8         | (%)  |   |
| Nevada                | 20        | (%)  |   |
| New Hampshire         | 10        | (%)  |   |
| New Jersey            |           | (%)  |   |
| New Mexico            |           | (%)  |   |
| New York              | 10        | (%)  |   |
| Marth Carrier         |           | 1013 |   |

# 4.8 Discounts

# 4.8.1 Overview

With the E-commerce solution you can offer your on-line store <u>customers</u> various discounts and thus more effectively boost your sales. There are many purposes for discounting, including e.g. to increase short-term sales, to move out-of-date stock or to reward valuable clients, etc.

<u>Discount coupons</u> represent virtual vouchers that can be exchanged for a financial discount or rebate when purchasing a particular <u>product</u> offered in your on-line store.

<u>Discount levels</u> allow you to benefit any registered customer making a purchase in your store. For example, you can assign all *Gold Partners* a 30% discount on any product they purchase on your website.

<u>Volume discounts</u> are applied when your customers purchase specified amounts of selected products. The discounts are automatically calculated and applied during the <u>checkout process</u> when the user adds the specified amount of the product items to their shopping cart. Multiple volume discount levels can be specified, allowing you to apply different discounts for different amounts of purchased items.

# 4.8.2 Discount coupons

Discount coupons are virtual vouchers that your on-line store customers can exchange for financial discounts or rebates when purchasing selected products.

When creating a new <u>order</u> or editing an existing one (on the **Items** tab), you can enter a discount coupon code and try to apply the given discount.

| Content       My desk       Tools       Administration       E-commerce       On-line marketing       Content with desk       Content with desk       Content wit | My dashboard<br>Dashboard<br>Order pr<br>> <u>Orders</u> > 5<br>General Shipp |
|----------------------------------------------------------------------------------------------------|-------------------------------------------------------------------------------|
| My dashboard       Orders       Customers       Products       Products       Discount levels       Reports       Configuration         Dashboard       Orders       Orders       Products       Discount levels       Reports       Configuration         Dashboard       Orders       Products       Discount levels       Reports       Configuration         Orders properties       Stopping       Billing       Items       Invoice       History         Step 1 of 2 - Add some products to your shopping cart         Shopping cart       Add item       Units       Unit price       Unit discount       Tax       Subtotal                                                                                                    | My dashboard<br>Dashboard<br>Order pr<br>> Orders > 5<br>General Shipp        |
| > <u>Orders</u> > 5<br>General Shipping Billing Items Invoice History  Step 1 of 2 - Add some products to your shopping cart  Shopping cart  Add Item  Remove Actions Product name Units Unit price Unit discount Tax Subtotal                                                                                                    | > Orders > 5<br>General Shipp                                                 |
| General       Shipping       Billing       Items       Invoice       History                                                                                                    | General Shipp                                                                 |
| Shopping cart<br>Add item<br>Remove Actions Product name Units Unit price Unit discount Tax Subtotal                                                                                                    | Step 1 of 2 - /                                                               |
| Add item         Remove       Actions       Product name       Units       Unit price       Unit discount       Tax       Subtotal                                                                                                    |                                                                               |
|                                                                                                    |                                                                               |
| Sony KDL558X520       1     1349.99     270.00     0.00     1079.99                                                                                                    | Remove                                                                        |
|                                                                                                    |                                                                               |
| → 3 years 1 50.00 0.00 50.00                                                                                                    |                                                                               |
| If you have a coupon code, please enter it here: DC-VIP                                                                                                    |                                                                               |
| Total shipping:<br>Total price: \$1<br>Upda                                                                                                    |                                                                               |

# Managing discount coupons

Discount coupons can be managed in **CMS Desk -> E-commerce -> Discount coupons**. In this section of the administration interface, you can see a list of all defined discount coupons. You can add new discount coupons by clicking the **Securit Coupon** button above the list. Properties of already defined discount coupons can be edited by clicking the **Edit** ( $\mathscr{P}$ ) icon in the **Actions** column. You can also delete a discount coupon by clicking the **Delete** (**X**) icon.

| Ker<br>CMS                           |                         | ntent My         | desk Tools Administra               | tion E-commerce On-                      | Live Site                                                                        | <u>Site Manager</u> | Ecommerce site 💌               |
|--------------------------------------|-------------------------|------------------|-------------------------------------|------------------------------------------|----------------------------------------------------------------------------------|---------------------|--------------------------------|
| My dashboard<br>Dashboard            | Orders Co<br>Orde       | ustomers<br>rs   | Products Product opt                | Manufacturers<br>ions Suppliers<br>ducts | <ul> <li>Discount coupons</li> <li>Discount levels</li> <li>Discounts</li> </ul> | Reports<br>Reports  | Configuration<br>Configuration |
| 😿 Discou                             | nt coupons              |                  |                                     |                                          |                                                                                  |                     |                                |
| 🐺 New discour                        | nt coupon               |                  |                                     |                                          |                                                                                  |                     |                                |
|                                      |                         |                  |                                     |                                          |                                                                                  |                     |                                |
|                                      |                         | Value            | Valid from                          | Valid to                                 |                                                                                  |                     |                                |
| - Actions                            | Name ▲<br>Gold Discount | Value<br>\$50.00 | Valid from                          | Valid to                                 |                                                                                  |                     |                                |
|                                      | Name 🔺                  |                  | Valid from<br>12/31/2012 4:00:00 PM | Valid to<br>1/1/2013 5:59:59 AM          |                                                                                  |                     |                                |
| <ul> <li>Actions</li> <li></li></ul> | Name ▲<br>Gold Discount | \$50.00          |                                     |                                          |                                                                                  |                     |                                |

When editing a discount coupon, the following tabs are available to specify its properties:

#### General tab

• Products tab

## **General tab**

On this tab you can edit general properties of the selected discount coupon.

- Display name the name of the discount coupon displayed to the users of your website
- Coupon code the code of the coupon that will be used by the user during the purchase.
- Absolute discount / Relative discount you can choose between an absolute and relative discount and you can enter the discount value in the box below.
- **Discount value** you can choose between an absolute and relative discount and you can enter the discount value in the box below.
- Valid from indicates since when the discount coupon is valid. You can click the *Now* link to insert the current date and time or you can click the Picon to choose the date and time from the calendar. Please leave the field empty for unlimited validity.
- Valid to indicates till when the discount coupon is valid. You can click the *Now* link to insert the current date and time or you can click the Picon to choose the date and time from the calendar. Please leave the field empty for unlimited validity.

| 🐺 Discou        | nt coupon properties                  |       |
|-----------------|---------------------------------------|-------|
| > Discount coup | ons > V.I.P. Discount                 |       |
| General Prod    | ucts                                  |       |
| ave             |                                       |       |
| Display name:   | V.I.P. Discount                       |       |
| Coupon code:    | DC-VIP                                |       |
|                 | Absolute discount 		Relative discount |       |
| Discount value: | 150                                   | (CZK) |
| Valid from:     | 🔊 <u>Now</u>                          |       |
| Valid to:       | Now                                   |       |

## **Products tab**

On this tab you can specify which <u>products</u> the discount coupon should be applied to or not applied to by using the **Only the following products** and **All products expect for these** radio buttons. To add products to the list, click the **Add products** button and check the boxes next to the appropriate items in the displayed selection dialog. Product items can be removed from the list at any time using the corresponding checkboxes together with the **Remove selected** button. You can also remove all listed items at once by clicking the **\*** icon and performing the **\* Remove all** action.

| 🦅 D     | iscount coupon properties                                        |
|---------|------------------------------------------------------------------|
| > Disco | unt coupons > V.I.P. Discount                                    |
| Genera  | I Products                                                       |
| This co | upon code applies to:                                            |
| Onl     | y the following products $\ \ \ \ \ \ \ \ \ \ \ \ \ \ \ \ \ \ \$ |
|         | Product                                                          |
|         | Apple 17" MacBook Pro                                            |
|         | Apple iPad 16GB                                                  |
|         | Apple iPhone 4S                                                  |
|         | Apple iPod shuffle 2GB                                           |
|         | Apple iPod touch 32GB                                            |
|         | Apple Mac Pro 12-Core                                            |
|         | Apple MacBook Pro 13.3"                                          |
| Re      | move selected Add products 🗸                                     |

# 4.8.3 Discount levels

Discount levels represent a type of discount that you can offer to your registered customers. For example, you can assign all *Gold Partners* a 30% discount on any product they purchase in your on-line store.

When editing a registered <u>customer</u> (on the **General** tab in the **Registered user info -> Discounts** section), you can assign them a discount level for the current site (if defined). Please note that if <u>global</u> <u>discount levels</u> are allowed for the current site, two drop-down lists are available in the section, allowing you to assign the customer both a global and site-specific discount level (if defined).

|                                         |                          |                 |               | Live Oile        | Cite Manager        | For successive large           |
|-----------------------------------------|--------------------------|-----------------|---------------|------------------|---------------------|--------------------------------|
| Kentico<br>CMS Desk C                   |                          |                 |               | Live Site        | <u>Site Manager</u> | Ecommerce site 💌               |
| CMIS Desk C                             | ontent My desk Tools     | Administration  |               | line marketing   |                     | _                              |
|                                         | <b>I</b>                 |                 | Manufacturers | Discount coupons |                     | 3 B                            |
| My dashboard Orders C<br>Dashboard Orde | Products                 | Product options | Suppliers     | Biscount levels  | Reports             | Configuration<br>Configuration |
| -                                       | 1                        | Products        |               | Discounts        | Reports             | Configuration                  |
| b Customer propertie                    | S                        |                 |               |                  |                     |                                |
| Customers > Graham James                |                          |                 |               |                  |                     |                                |
| General Addresses Orders                | Credit Newsletters       |                 |               |                  |                     |                                |
| <b>F</b> Save                           |                          |                 |               |                  |                     |                                |
| General info                            |                          |                 |               |                  |                     |                                |
| First name:                             | James                    |                 |               |                  |                     |                                |
| Last name:                              | Graham                   |                 |               |                  |                     |                                |
| Company:                                | Streams, Ltd.            |                 |               |                  |                     |                                |
| Organization ID:                        | 123-ST-5689              |                 |               |                  |                     |                                |
| Tax registration ID:                    | 888                      |                 |               |                  |                     |                                |
| Country/state:                          | United Kingdom           |                 | <b>•</b>      |                  |                     |                                |
| Country/state.                          | onited Kingdom           |                 |               |                  |                     |                                |
| Contacts                                |                          |                 |               |                  |                     |                                |
| E-mail:                                 | james.graham@exam        | ple.com         |               |                  |                     |                                |
| Phone:                                  | +440608778522            |                 |               |                  |                     |                                |
| Fax:                                    | +440222741258            |                 |               |                  |                     |                                |
| Registered user info                    |                          |                 |               |                  |                     |                                |
| Login                                   |                          |                 |               |                  |                     |                                |
| User name:                              | JamesG Edit              |                 |               |                  |                     |                                |
| Enabled:                                | V                        |                 |               |                  |                     |                                |
| Preferred settings on this site         | •                        |                 |               |                  |                     |                                |
| Preferred currency:                     | Euro                     |                 | •             |                  |                     |                                |
| Preferred payment method:               | Credit Card - Authorize. | NET             | •             |                  |                     |                                |
| Preferred shipping option:              | DHL                      |                 | •             |                  |                     |                                |
| Discounts                               |                          |                 |               |                  |                     |                                |
| Discount level on this site:            | Gold Partners            |                 | -             |                  |                     |                                |

# Managing discount levels

Discount levels can be managed in **CMS Desk -> E-commerce -> Discount levels**. In this section of the administration interface, you can see a list of all defined discount levels. You can add new discount levels by clicking **New discount level** button above the list. Properties of already defined discount levels can be edited by clicking the **Edit** ( $\checkmark$ ) icon in the **Actions** column. You can also delete a discount level by clicking the **Delete** (**X**) icon.

| Kei<br>CMS                | ntico<br>Desk ca | ontent My        | desk To | ols Administi | ration E-o | commerce On-I              | <u>Live Site</u>                                                                 | <u>Site Manager</u> | Ecommerce site 💌               |
|---------------------------|------------------|------------------|---------|---------------|------------|----------------------------|----------------------------------------------------------------------------------|---------------------|--------------------------------|
| My dashboard<br>Dashboard | Orders C<br>Orde | sustomers<br>ers | Produc  |               | -          | Manufacturers<br>Suppliers | <ul> <li>Discount coupons</li> <li>Discount levels</li> <li>Discounts</li> </ul> | Reports<br>Reports  | Configuration<br>Configuration |
| & Discou                  | int levels       |                  |         |               |            |                            |                                                                                  |                     |                                |
| 🏨 New discou              | nt level         |                  |         |               |            |                            |                                                                                  |                     |                                |
| - Actions                 | Name 🔺           | Enabled          | Value   | Valid from    | Valid to   |                            |                                                                                  |                     |                                |
| / 🗙 🔻                     | Gold Partners    | Yes              | 20%     |               |            |                            |                                                                                  |                     |                                |
| Ø 🦱 🎽                     |                  |                  |         |               |            |                            |                                                                                  |                     |                                |
|                           | Silver Partners  | Yes              | 15%     |               |            |                            |                                                                                  |                     |                                |

When editing a discount level, the following tabs are available to specify its properties:

- General tab
- Departments tab

### **General tab**

On this tab you can edit general properties of the selected discount level.

- **Display name** the name of the discount level displayed to users on the live site and in the administration interface.
- Code name the name of the discount level used by developers in the code.
- Value allows you to enter the percentage value of the discount.
- Valid from indicates since when the discount level is valid. You can click the *Now* link to insert the current date and time or you can click the P icon to choose the date and time from the calendar. Please leave the field empty for unlimited validity.
- Valid to indicates till when the discount level is valid. You can click the *Now* link to insert the current date and time or you can click the P icon to choose the date and time from the calendar. Please leave the field empty for unlimited validity.
- **Enabled** indicates if the discount level object can be used in your on-line store. For example, if checked, the respective discount level can be selected from the *Discount level on this site* drop-down list when editing a registered customer on the *General* tab.

| 🔬 Discou        | unt level properties |         |
|-----------------|----------------------|---------|
| > Discount leve | els > Gold Partners  |         |
| General De      | partments            |         |
| ave 🔚           |                      |         |
|                 |                      |         |
| Display name:   | Gold Partners        | <u></u> |
| Code name:      | GoldPartners         | 2       |
| Value:          | 20                   | %       |
| Valid from:     | <u>ı</u>             | low     |
| Valid to:       | <u>n</u>             | low     |
| Enabled:        |                      |         |

### Departments tab

On this tab you can specify <u>departments</u> which the discount level should cover. This results in the discount being applied to the products from these departments. To add departments to the list, click the **Add departments** button and check the boxes next to the appropriate items in the displayed selection dialog. Department items can be removed from the list at any time using the corresponding checkboxes together with the **Remove selected** button. You can also remove all listed items at once by clicking the **\*** icon and performing the **\* Remove all** action.

| 🔬 D     | iscount level properties                                         |
|---------|------------------------------------------------------------------|
| > Disco | unt levels > Gold Partners                                       |
| Genera  | I Departments                                                    |
| The dis | count is applied to the products from the following departments: |
|         | Department name                                                  |
|         | Books                                                            |
|         | Clothing                                                         |
|         | Computers                                                        |
|         | Electronics                                                      |
|         | Gifts                                                            |
| Re      | move selected Add departments 🔻                                  |

## 4.8.4 Volume discounts

Volume discounts are applied when your customers purchase specified amounts of selected products.

When creating a new <u>order</u> or editing an existing one (on the **Items** tab), the order price is automatically reduced by the discount amount if a sufficient number of applicable <u>product</u> items (the volume) has been entered.

| Kent<br>CMS De        | esk         | Content My d                | esk Tools | Administration              | E-commerce On | <u>Live Site</u><br>n-line marketing                                             | <u>Site Manager</u> | Ecommerce site                 | 💌 👤 Global Ad           |                 | .0 📮 🎯<br>Enterprise Marketin | <b>Sign (</b><br>g Solu |
|-----------------------|-------------|-----------------------------|-----------|-----------------------------|---------------|----------------------------------------------------------------------------------|---------------------|--------------------------------|-------------------------|-----------------|-------------------------------|-------------------------|
| dashboard<br>ashboard | Orders      | Customers<br>rders          | Products  | Product options<br>Products | Manufacturers | <ul> <li>Discount coupons</li> <li>Discount levels</li> <li>Discounts</li> </ul> | Reports<br>Reports  | Configuration<br>Configuration |                         |                 |                               |                         |
| Order pro             | operties    |                             |           |                             |               |                                                                                  |                     |                                |                         |                 |                               |                         |
|                       | dd some pro | Items Invoice               |           | t                           | _             | _                                                                                |                     |                                |                         |                 |                               |                         |
| opping car            |             |                             |           |                             |               |                                                                                  |                     |                                |                         |                 |                               |                         |
|                       | Actions     | Product name                | •         |                             |               |                                                                                  | Units               | Unit price                     | Unit discount           | Тах             | Subtotal                      | _                       |
| Add item<br>Remove    |             | Product name<br>Sony KDL55B |           |                             |               |                                                                                  | Units<br>10         | Unit price<br>1349.99          | Unit discount<br>270.00 | <b>Tax</b> 0.00 | Subtotal<br>10799.92          | P                       |
| Add item<br>Remove    | Actions     |                             |           |                             |               |                                                                                  |                     |                                |                         |                 |                               | <u> </u>                |
| Add item<br>Remove    | Actions     | Sony KDL55B                 |           |                             |               | al shipping:<br>al price:                                                        | 10                  | 1349.99                        | 270.00                  | 0.00            | 10799.92<br>500.00            | \$8.0<br>(07.9          |

# Managing volume discounts

Volume discounts can be managed when editing a selected product on the **Volume discounts** tab. In this section of the administration interface, you can see a list of all defined volume discounts for the current product. You can add a new volume discount by clicking the **New volume discount** button above the list. Properties of already defined volume discounts can be edited by clicking the **Edit** ( $\checkmark$ ) icon in the **Actions** column. You can also delete a volume discount by clicking the **Delete** (**X**) icon.

| Kentico<br>CMS Desk | Content                 | My desk Tools         | Administration E- | commerce On-               | <u>Live Site</u><br>line marketing                                               | <u>Site Manager</u> | Ecommerce site 💌               |  |  |
|---------------------|-------------------------|-----------------------|-------------------|----------------------------|----------------------------------------------------------------------------------|---------------------|--------------------------------|--|--|
| Dashboard           | Orders Custom<br>Orders | ers Products Pr       |                   | Manufacturers<br>Suppliers | <ul> <li>Discount coupons</li> <li>Discount levels</li> <li>Discounts</li> </ul> | Reports<br>Reports  | Configuration<br>Configuration |  |  |
| Product properties  |                         |                       |                   |                            |                                                                                  |                     |                                |  |  |
|                     |                         | ns > LCD > Sony KDL   |                   |                            |                                                                                  |                     |                                |  |  |
| General Attachme    | nts Metadata            | Categories Tax classe | s Advanced Pre    | view Live site             |                                                                                  |                     |                                |  |  |
| $\checkmark$        | 🥘 Volum                 | e discounts           |                   |                            |                                                                                  |                     |                                |  |  |
| Options             | 🙀 New volume            | e discount            |                   |                            |                                                                                  |                     |                                |  |  |
| Volume discounts >  | Product and and         | B 4 0 4 0 0 0         |                   |                            |                                                                                  |                     |                                |  |  |
| Related products    | Product price:          | \$1349.99             |                   |                            |                                                                                  |                     |                                |  |  |
| Documents           | - Actions               | Minimal amount 🔺      | Discount value    |                            |                                                                                  |                     |                                |  |  |
|                     | 2×                      | 5                     | 3%                |                            |                                                                                  |                     |                                |  |  |
|                     | N 🗙                     | 10                    | 5%                |                            |                                                                                  |                     |                                |  |  |
|                     | 2×                      | 20                    | 10%               |                            |                                                                                  |                     |                                |  |  |
|                     |                         |                       |                   |                            |                                                                                  |                     |                                |  |  |

When creating a new volume discount or editing an existing one, you can specify the following properties:

- Minimum amount sets the minimum amount of ordered items to which the current volume discount applies.
- **Discount value** here you can specify a discount for the given volume (as set in the *Minimum amount* property). You can choose to apply either a relative or absolute discount using the respective radio buttons.

| Kenti<br>CMS Des          | CO<br>k Content My                                                      | desk Tools   | Administration              | E-commerce On-          | <u>Live Site</u><br>line marketing                                               | <u>Site Manager</u> | Ecommerce site 💌               |  |  |
|---------------------------|-------------------------------------------------------------------------|--------------|-----------------------------|-------------------------|----------------------------------------------------------------------------------|---------------------|--------------------------------|--|--|
| My dashboard<br>Dashboard | Orders<br>Orders                                                        | Products     | Product options<br>Products | Manufacturers Suppliers | <ul> <li>Discount coupons</li> <li>Discount levels</li> <li>Discounts</li> </ul> | Reports<br>Reports  | Configuration<br>Configuration |  |  |
|                           | Product properties                                                      |              |                             |                         |                                                                                  |                     |                                |  |  |
| General Attachr           | <u>xtronics</u> > <u>Televisions</u> > <u> </u><br>nents Metadata Categ |              |                             | Preview Live site       |                                                                                  |                     |                                |  |  |
| $\lor$                    | Volume dis                                                              | count pro    | perties                     |                         |                                                                                  |                     |                                |  |  |
| Options                   | > Volume discounts                                                      | Volume disc  | count properties            |                         |                                                                                  |                     |                                |  |  |
| Volume discounts          | Save                                                                    |              |                             |                         |                                                                                  |                     |                                |  |  |
| Related products          | Product price: \$1                                                      | 1349.99      |                             |                         |                                                                                  |                     |                                |  |  |
| Documents                 | Minimum amount: 5                                                       |              |                             |                         |                                                                                  |                     |                                |  |  |
|                           |                                                                         | Relative dis | count 💿 Absolut             | e discount              |                                                                                  |                     |                                |  |  |
|                           | 3                                                                       |              |                             |                         | (%)                                                                              |                     |                                |  |  |

# 4.9 Customers

# 4.9.1 Overview

In Kentico CMS, the <u>products</u> offered in your on-line store can be purchased by both anonymous and registered <u>users</u>, in the E-commerce solution commonly referred to as <u>customers</u>. The anonymous customers make a lump-sum purchase whereas the registered ones can purchase in your store repeatedly using the same login details.

Please note that a customer profile can be created either manually using the **CMS Desk -> Ecommerce -> Customers** administration interface or automatically during the <u>purchase process</u>.

# 4.9.2 Customers

When making a new <u>order</u> you can either select an existing customer or create a new one. Please note that if you decide for the latter option, the form contains the same customer properties as if opened directly from the **Customers** section.

| Kentico<br>CMS Desk Conten    |              |                   |                 | <u>Live Site</u>   | <u>Site Manager</u> | Ecommerce site 💌 |
|-------------------------------|--------------|-------------------|-----------------|--------------------|---------------------|------------------|
| CMS Desk Conten               | My desk Too  | ls Administration | E-commerce On-  | line marketing     |                     |                  |
|                               |              |                   | banufacturers 😽 | Ø Discount coupons |                     | d B              |
| My dashboard Orders Custo     | ers Products | Product options   | Suppliers       | 🔬 Discount levels  | Reports             | Configuration    |
| Dashboard Orders              |              | Products          |                 | Discounts          | Reports             | Configuration    |
| 🔃 New order                   |              |                   |                 |                    |                     |                  |
| <b></b>                       |              |                   |                 |                    |                     |                  |
| > Orders > New order          |              |                   |                 |                    |                     |                  |
| Step 4 of 6 - Salast sustamor |              |                   |                 |                    |                     |                  |
| Step 1 of 6 - Select customer |              |                   |                 |                    |                     |                  |
| Customer                      |              |                   |                 |                    |                     |                  |
| Select an existing customer   |              |                   |                 |                    |                     |                  |
| Create a new customer         |              |                   |                 |                    |                     |                  |
|                               | Select       |                   |                 |                    |                     |                  |
|                               |              |                   |                 |                    |                     |                  |

# Managing customers

Customers can be managed in **CMS Desk -> E-commerce -> Customers**. In this section of the administration interface, you can see a list of all defined customers. New ones can be added to the list by clicking the **& New customer** button above the list. Properties of already defined customers can be edited by clicking the **Edit** ( $\checkmark$ ) icon in the **Actions** column. You can also delete a customer by clicking the **Delete** (**X**) icon.

| Ker<br>CMS                |                | ontent My desk | Tools Adn  | ninistration E-com | merce On-line           | <u>Live Site</u>                                                                 | Site Manage        | Ecommerce si                   | te 💌 👤 G | obal Administrato |
|---------------------------|----------------|----------------|------------|--------------------|-------------------------|----------------------------------------------------------------------------------|--------------------|--------------------------------|----------|-------------------|
| My dashboard<br>Dashboard | Orders C       |                |            | Ict options 💣 Ma   | anufacturers<br>ppliers | <ul> <li>Discount coupons</li> <li>Discount levels</li> <li>Discounts</li> </ul> | Reports<br>Reports | Configuration<br>Configuration |          |                   |
| b Custon                  |                |                |            |                    |                         |                                                                                  |                    |                                |          |                   |
| - Actions                 | Company        | Last name 🔺    | First name | Country            | State                   | E-mail                                                                           | Cre                | ated                           | Enabled  | Is registered     |
| 1 🗙 🔻                     |                | Dayton         | Angela     | Australia          |                         | angela.dayton@localhost.                                                         | local 9/19         | /2012 2:54:57 PM               | Yes      | No                |
| 1 🗙 🔻                     | Streams, Ltd.  | Graham         | James      | United Kingdom     |                         | james.graham@example.                                                            | com 9/18           | /2012 1:45:47 PM               | Yes      | Yes               |
| / 🗙 🔻                     | Hardware, Inc. | Roxwell        | Thomas     | USA                | New Mexico              | thomas.roxwell@example.                                                          | .com 9/19          | /2012 2:54:26 PM               | Yes      | Yes               |

When editing a customer, the following tabs are available to specify its properties:

- General tab
- Custom fields tab
- Addresses tab
- Orders tab
- Credit tab
- Newsletters tab

#### General tab

On this tab you can edit general properties of the selected customer.

#### General info:

- First name sets the customer's first name.
- Last name sets the customer's last name.
- Company can be used to enter the name of the customer's company.
- Organization ID allows you to enter a registration ID of the customer's company.
- Tax registration ID allows you to enter a tax registration ID of the customer's company.
- **Country/state** here you can select the customer's country. If the country has any states, another drop-down list is displayed allowing you to select a state.

#### **Contacts:**

- E-mail can be used to enter the customer's e-mail address.
- Phone here you can enter the customer's phone number.
- Fax here you can enter the customer's fax number.

#### Registered user info:

- Create a login for this site allows you to register the customer on the current website. Unless checked, other fields in this section are hidden.
- User name sets the user name that they will use to log in to the current website.
- **Password** sets the password that the customer will use to log in to the current website. The **Password strength** indicator below the field informs you about the strength of the entered password.
- **Confirm password** allows you to confirm the entered password.

The following properties can be set in the **Registered user info** section of already registered customers:

#### Login:

- User name the customer's user name that the customer uses to log in to the current website. Click the Edit button to edit properties of the registered user.
- **Enabled** if checked, the customer is enabled for shopping, i.e. they are allowed to purchase on the current website.

#### Preferred settings on this site:

- **Preferred currency** can be used to enter the currency in which the prices are displayed when the customer signs in to the current website (it is set automatically based on the customer's last purchase).
- **Preferred payment method** here you can enter a payment method to be used when the customer makes a purchase on the current website (it is set automatically based on the customer's last purchase). A default value which may be changed as needed during the purchase process.
- **Preferred shipping option** here you can enter a shipping option to be used when the customer makes a purchase on the current website (it is set automatically based on the customer's last purchase). A default value which may be changed as needed during the purchase process.

#### Discounts:

- **Global discount level** specifies a <u>global</u> discount level applied to the customer's orders on the current website (if available). Please note that unless global discount levels are allowed on the site, the drop-down list is hidden.
- **Discount level on this site** specifies a site-specific discount level applied to the customer's orders on the current website (if available).

| b Customer propertie            | 3                        |
|---------------------------------|--------------------------|
| > Customers > Graham James      |                          |
| General Addresses Orders        | Credit Newsletters       |
| General Addresses Orders        | Credit Newsletters       |
| ave Save                        |                          |
| General info                    |                          |
| First name:                     | James                    |
| Last name:                      | Graham                   |
| Company:                        |                          |
| Organization ID:                | 123-ST-5689              |
| Tax registration ID:            | 888                      |
| Country/state:                  | United Kingdom           |
| Contacts                        |                          |
| E-mail:                         | James.Graham@example.com |
| Phone:                          | +44 0608 778522          |
| Fax:                            | +44 0222 741258          |
| Registered user info            |                          |
| Login                           |                          |
| User name:                      | JamesG Edit              |
| Enabled:                        |                          |
| Preferred settings on this site |                          |
| Preferred currency:             | Euro                     |
| Preferred payment method:       | PayPal 💌                 |
| Preferred shipping option:      | DHL                      |
| Discounts                       |                          |
| Global discount level:          | V.I.P.                   |
| Discount level on this site:    | Gold                     |

# Custom fields tab

On this tab you can edit custom fields that you added in **Site Manager -> Development -> System** tables -> Edit (*P*) the *Ecommerce - Customer* table. If no such fields were added, the tab is hidden.

#### Addresses tab

Each customer can have multiple addresses for billing and shipping stored in their profile. On this tab you can see a list of all available addresses of the current customer. You can add a new address by clicking the **Wew address** button, **Edit** ( $\checkmark$ ) or **Delete** (**X**) an existing item in the list and you can also **Clone** an address if you click the **Other actions** icon on the selected address line.

| Customers >                 | Graham James                     |                        |                         |                        |               |
|-----------------------------|----------------------------------|------------------------|-------------------------|------------------------|---------------|
| General Add                 | resses Orders Credit Newsletters |                        |                         |                        |               |
| <b>N</b>                    |                                  |                        |                         |                        |               |
|                             |                                  |                        |                         |                        |               |
| 🙀 New addres                | s                                |                        |                         |                        |               |
| <ul> <li>Actions</li> </ul> | s<br>Address name ▲              | Use for billing        | Use for shipping        | Use for company        | Enable        |
|                             |                                  | Use for billing<br>Yes | Use for shipping<br>Yes | Use for company<br>Yes | Enable<br>Yes |

The following properties are available when creating or editing a customer address object:

- **Personal or company name** here you can enter a name to be used in the customer's current address. The name can be either a personal name or a company name.
- Address lines here you can enter lines of the address, e.g. a house number and street name.
- City allows you to enter the city name.
- **ZIP code** here you can enter the ZIP code of the city.
- Country allows you to select a country to be used in the customer's current address. If the country
  has any states, another drop-down list is displayed.
- Phone number can be used to enter a phone number.
- **Enabled** indicates if the address should be offered in the CMS system. If you disable the address (i.e. uncheck this checkbox), it will no longer be displayed, but it will be kept in the database for your records and to keep the customer's purchase history.
- Use as shipping address indicates if the address should be offered to the customer as a shipping address.
- Use as billing address indicates if the address should be offered to the customer as a billing address.
- Use as company address indicates if the address should be offered to the customer as a company address.

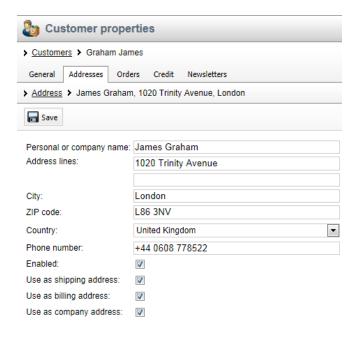

# Orders tab

On this tab you can see a list of orders made by the current customer in your on-line store. You can add a new order by clicking the **New order** button and <u>Edit</u> ( $\checkmark$ ) or **Delete** (**X**) an existing item in the list. You can also move the orders to the **Next** ( $\Rightarrow$ ) or **Previous** <u>status</u> ( $\Leftarrow$ ).

| Customers                            | Graham                                                                                | James             |                                                            |                           |                  |               |
|--------------------------------------|---------------------------------------------------------------------------------------|-------------------|------------------------------------------------------------|---------------------------|------------------|---------------|
| General Ad                           | dresses                                                                               | Orders Credit Nev | wsletters                                                  |                           |                  |               |
| 🔯 New order                          |                                                                                       |                   |                                                            |                           |                  |               |
| Order ID:                            |                                                                                       |                   |                                                            |                           |                  |               |
| Order status:                        | (all)                                                                                 |                   | •                                                          |                           |                  |               |
| Order is paid:                       | (all)                                                                                 |                   | •                                                          |                           |                  |               |
| Site:                                | Ecomme                                                                                |                   |                                                            |                           |                  |               |
|                                      | Econinie                                                                              | rce site          | -                                                          |                           |                  |               |
|                                      | Sho                                                                                   |                   | •                                                          |                           |                  |               |
| <ul> <li>Actions</li> </ul>          |                                                                                       |                   | ▼<br>Order date ▼                                          | Total price               | Status           | ls paid       |
| <ul> <li>Actions</li> <li></li></ul> | Sho                                                                                   | w                 |                                                            | Total price<br>\$14039.90 | Status<br>New    | Is paid<br>No |
|                                      | Sho<br>ID<br>13                                                                       | w                 | Order date 👻                                               |                           |                  |               |
| /*                                   | Sho                                                                                   | w                 | Order date -<br>5/3/2012 1:58:45 PM                        | \$14039.90                | New              | No            |
| /×40                                 | Sho           ID           ⇒         13           ⇒         12           ⇒         11 | w                 | Order date -<br>5/3/2012 1:58:45 PM<br>5/3/2012 1:42:43 PM | \$14039.90<br>\$1349.99   | New<br>Completed | Yes           |

Please note that the listed orders can be filtered using the text boxes above the list.

## Credit tab

On this tab you can see the total credit of a registered customer, along with a list of credit events during which this credit has been accumulated. Credit can be both added to and deducted from the total credit. However, only positive value credit can be used to pay for the purchased <u>products</u>.

You can add a new credit event by clicking the **B** New credit event button and Edit ( $\nearrow$ ) or Delete ( $\approx$ ) an existing item in the list.

| Customers        | Graham Jame                 | es                                 |                          |                                      |
|------------------|-----------------------------|------------------------------------|--------------------------|--------------------------------------|
| General Ad       | dresses Order               | s Credit Newsletters               |                          |                                      |
| 🚇 New credit     | event                       |                                    |                          |                                      |
| are -            |                             |                                    |                          |                                      |
|                  |                             |                                    |                          |                                      |
| otal credit: \$2 | 00.00                       |                                    |                          |                                      |
| otal credit: \$2 | 200.00<br>Date <del>√</del> | Event name                         | Credit change            | Description                          |
|                  |                             | Event name<br>New Year's Eve Bonus | Credit change<br>\$50.00 | Description<br>New Year's Eve Bonus. |
| - Actions        | Date 👻                      |                                    | -                        | •                                    |

The following properties are available when creating or editing a customer credit object:

- Event name here you can enter the name of the credit event.
- Event credit change specifies a credit amount (in the main currency) by which the total credit amount should be changed. Please note that you can add a negative value if you want to decrease the customer's credit.
- Event date specifies the date when the credit event occurs.
- Event description can be used to enter a text description for the credit event in order to give further information.

| b Customer properties                       |                       |       |  |  |  |  |  |  |  |
|---------------------------------------------|-----------------------|-------|--|--|--|--|--|--|--|
| > Customers > Grah                          | am James              |       |  |  |  |  |  |  |  |
| General Addresses Orders Credit Newsletters |                       |       |  |  |  |  |  |  |  |
| <u>Credit events</u> New Year's Eve Bonus   |                       |       |  |  |  |  |  |  |  |
| F Save                                      |                       |       |  |  |  |  |  |  |  |
| Event name:                                 | New Year's Eve Bonus  |       |  |  |  |  |  |  |  |
| Event credit change:                        | 50.00                 | (USD) |  |  |  |  |  |  |  |
| Event date:                                 | 12/31/2012            |       |  |  |  |  |  |  |  |
| Event description:                          | New Year's Eve Bonus. |       |  |  |  |  |  |  |  |
|                                             |                       |       |  |  |  |  |  |  |  |
|                                             |                       |       |  |  |  |  |  |  |  |
|                                             |                       |       |  |  |  |  |  |  |  |

Please note that for anonymous customers the tab is hidden.

# **Newsletters tab**

On this tab you can specify which <u>newsletters</u> the current customer is subscribed to receive. To add newsletters, click the **Add newsletters** button and check the boxes next to the appropriate newsletters in the displayed selection dialog. Newsletters can be removed from the list at any time using the checkboxes together with the **Remove selected** button. You can also remove all listed items at once by clicking the **\*** icon and performing the **\* Remove all** action.

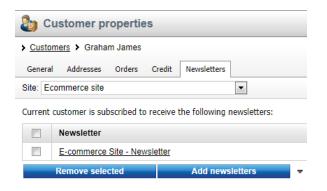

# 4.10 Orders

# 4.10.1 Overview

<u>Orders</u> of the <u>products</u> that you offer in your on-line store can be made by both registered and anonymous <u>customers</u>. Various <u>discounts</u> such as discount coupons, volume discount and discount levels may be applied to further motivate the purchasers and thus boost your sales. The purchase process is fully customizable, allowing you to define your own <u>checkout</u> steps. Besides, the life cycle of the order can be tracked by means of customizable <u>order statuses</u>.

You can also define multiple <u>shipping options</u> and <u>payment methods</u> to make the purchase process smoother and easier.

# 4.10.2 Orders

Orders made in your on-line store can be managed in **CMS Desk** -> **E-commerce** -> **Orders**. In this section of the administration interface, you can see a list of all orders made in your on-line store. You can add a new order by clicking the **New order** button and **Edit** ( $\checkmark$ ) or **Delete** (**X**) an existing item in the list. You can also move the orders to the **Next** ( $\Longrightarrow$ ) or **Previous** status ( $\Leftarrow$ ).

| Kenti<br>CMS Des                                                                 | i <b>co</b><br>sk | Content My desk Tools Administration E-commerce C                                                                                                    | <u>Live Site</u><br>Dn-line marketing |                      | nmerce site 💌        | 👤 Global Administi | rator ▼ v7.0 💭   |           | <b>Sign Out</b><br>g Solutior |
|----------------------------------------------------------------------------------|-------------------|----------------------------------------------------------------------------------------------------|---------------------------------------|----------------------|----------------------|--------------------|------------------|-----------|-------------------------------|
| My dashboard<br>Dashboard                                                        | Order             | Customers<br>Orders<br>Customers<br>Customers<br>Customers<br>Customers<br>Customers<br>Products<br>Products | rs or Discount coupons                | Reports Config       | Juration<br>Juration |                    |                  |           |                               |
| Orders                                                                           |                   |                                                                                                    |                                       |                      |                      |                    |                  |           | 4.1                           |
| 🔯 New order                                                                      |                   |                                                                                                    |                                       |                      |                      |                    |                  |           |                               |
| Site:<br>ID or invoice num<br>Customer name o<br>Order status:<br>Order is paid: |                   | (all)  (all)                                                                                                    |                                       |                      |                      |                    |                  |           |                               |
| <ul> <li>Display advance</li> </ul>                                              | ed filter         | Show Reset                                                                                                    |                                       |                      |                      |                    |                  |           |                               |
| - Actions                                                                        | ID -              | Customer                                                                                                    |                                       | Created              | Total price          | In order currency  | Status           | Is paid   | Note                          |
| N 💥 🗢 🔿                                                                          | 12                | Angela Dayton                                                                                                    |                                       | 9/19/2012 3:20:56 PM | \$565.00             | € 420.07           | New              | No        | -                             |
| / 💥 😓 🔿                                                                          | 11                | Angela Dayton                                                                                                    |                                       | 9/19/2012 3:19:55 PM | \$200.00             | -                  | Canceled         | No        | -                             |
| 🦉 💥 😓 🔿                                                                          | 10                | James Graham (Streams, Ltd.)                                                                                                    |                                       | 9/19/2012 3:18:52 PM | \$577.60             | 10501.82 Kč        | Payment received | Yes       | View                          |
| / 💥 🖨 🔿                                                                          | 8                 | Thomas Roxwell (Hardware, Inc.)                                                                                                    |                                       | 9/19/2012 3:17:25 PM | \$6308.94            | € 4690.66          | Closed           | Yes       | -                             |
| / 💥 🖨 🤿                                                                          | 7                 | James Graham (Streams, Ltd.)                                                                                                    |                                       | 9/19/2012 3:16:18 PM | \$458.00             | -                  | Completed        | Yes       | View                          |
|                                                                                  |                   |                                                                                                    |                                       |                      |                      |                    | Items            | per page: | 25 💌                          |

When editing an order, the following tabs are available to specify its properties:

- General tab
- Custom fields tab
- Shipping tab
- Billing tab
- Items tab
- Invoice tab
- History tab

#### **General tab**

On this tab you can edit general properties of the selected order.

- Order ID displays the ID of the current order.
- Date indicates the date of the order. You can enter the value manually, use the Calendar (IP) or use the Now link.
- **Invoice number** specifies the invoice number. The number is generated automatically and can be changed on the *Invoice* tab.
- Status allows you to specify order status.
- **Customer** allows you to enter the name of the customer. You can edit customer properties by clicking the *Edit* button (the *Customer properties* dialog will be displayed).
- **Company address** allows you to enter the address of the company. You can select an address from the drop-down list (if available), edit the selected one or add a new address.
- Order note can be used to add some notes about the order.

| ~                |                                           |   |      |     |
|------------------|-------------------------------------------|---|------|-----|
| 0rder pro        | perties                                   |   |      |     |
| > Orders > 16    |                                           |   |      |     |
| General Shipping | Billing Items Invoice History             |   |      |     |
| ave Save         |                                           |   |      |     |
| Order ID:        | 16                                        |   |      |     |
| Date:            | 11/3/2012 10:27:33 AM                     |   |      |     |
| Invoice number:  | 16                                        |   |      |     |
| Status:          | In progress                               | • |      |     |
| Customer:        | James Graham                              |   | Edit |     |
| Company address: | James Graham, 1020 Trinity Avenue, London | • | Edit | New |
|                  | V.I.P. customer                           | * |      |     |
|                  |                                           |   |      |     |
| Order note:      |                                           |   |      |     |
|                  |                                           |   |      |     |
|                  |                                           | - |      |     |

#### **Custom fields tab**

On this tab you can edit custom fields that you added in **Site Manager -> Development -> System** tables -> Edit (?) the *Ecommerce - Order* table. If no such fields were added, the tab is hidden.

#### Shipping tab

On this tab you can edit the shipping-related properties of the currently edited order.

- **Shipping option** allows you to change the shipping option of this order. If no item in the shopping cart needs shipping, the field contains the *(none)* value by default.
- **Shipping address** allows you to change the shipping address of this order. You can also edit an existing address or add a new one. If no item in the shopping cart needs shipping, the field contains the *(none)* value by default.
- **Tracking number** can be used to enter a number or any combination of signs according to which the order will be tracked, e.g. a packaging code.

| 0rder properties                               |                                                      |  |  |  |  |  |  |
|------------------------------------------------|------------------------------------------------------|--|--|--|--|--|--|
| > Orders > 16                                  |                                                      |  |  |  |  |  |  |
| General Shipping Billing Items Invoice History |                                                      |  |  |  |  |  |  |
| ave Save                                       |                                                      |  |  |  |  |  |  |
| Shipping option:                               | DHL (€ 5.95)                                         |  |  |  |  |  |  |
| Shipping address:                              | James Graham, 1020 Trinity Avenue, London 🔹 Edit New |  |  |  |  |  |  |
| Tracking number:                               |                                                      |  |  |  |  |  |  |

### **Billing tab**

On this tab you can edit the billing-related properties of the currently edited order.

- **Payment method** here you can change the payment method used for the current order. If the shopping cart does not contain any items that need shipping, only payment methods with the *Allow if no shipping is supplied* setting enabled are offered.
- Currency can be used to change the currency in which the order is calculated.
- **Billing address** allows you to change the billing address of this order. You can also edit an existing billing address or add a new one.
- **Payment result** indicates the result of the payment performed via a payment gateway.
- Order is paid can be used to manually mark the order as paid, e.g. if an issue occurs while completing the payment. By default, the system automatically marks the order as paid when it receives the given <u>order status</u>.

| i Order properties                             |                                           |   |      |     |  |  |  |
|------------------------------------------------|-------------------------------------------|---|------|-----|--|--|--|
| > Orders > 16                                  |                                           |   |      |     |  |  |  |
| General Shipping Billing Items Invoice History |                                           |   |      |     |  |  |  |
| Save                                           |                                           |   |      |     |  |  |  |
| Payment method:                                | PayPal                                    | • |      |     |  |  |  |
| Currency:                                      | Euro                                      | • |      |     |  |  |  |
| Billing address:                               | James Graham, 1020 Trinity Avenue, London | - | Edit | New |  |  |  |
| Payment result:                                | N/A                                       |   |      |     |  |  |  |
| Order is paid:                                 |                                           |   |      |     |  |  |  |

#### Items tab

On this tab you can see a list of all ordered items, the total price and other order details. New items can be added by clicking **4dd item**. This opens a new dialog allowing you to choose an order item, its quantity and, if defined, item options. The tab also allows to enter a discount coupon code if available.

By clicking the **Empty** button the listed items can be removed from the shopping cart all at once. Besides, you can remove only selected items if you check the boxes next to the respective items and click the **Update** button. By clicking the *P* icon you can view the product price details.

You can **Edit** () product properties and you can also **Edit** () order item properties but only if the current **order is not marked as paid**. However, this editing is enabled only if the *web.config* file contained in your web project folder is properly configured (i.e. the *CMSEnableOrderItemEditing* key is set to *TRUE* and the *CMSUseCurrentSKUData* key is set to *FALSE*) as described in detail in the

<u>Web.config settings</u> topic in the **Configuring your store -> Settings** section of the E-commerce Guide.

Please note that if you mark the **Send order changes by e-mail** checkbox, a notification about the changes in the order will be sent to specified e-mail addresses (typically to the customer and to the merchant).

|                        |                                             | oducts to your shopping cart              |                                 |       |               |                   |                   |                            |
|------------------------|---------------------------------------------|-------------------------------------------|---------------------------------|-------|---------------|-------------------|-------------------|----------------------------|
| opping car<br>Add item | n                                           |                                           |                                 |       | Cu            | Irrency: Euro     |                   | 1                          |
| Remove                 | Actions                                     | Product name                              |                                 | Units | Unit price    | Unit discount     | Тах               | Subtotal                   |
|                        | 🤗 🧊                                         | Apple MacBook Pro 13.3" + iPod touch 32GB |                                 | 1     | 1159.11       | 231.82            | 0.00              | 927.29 🔎                   |
|                        | I al an an an an an an an an an an an an an | - 3 years                                 |                                 | 1     | 37.17         | 0.00              | 0.00              | 37.17 🔎                    |
|                        |                                             |                                           |                                 |       | If you have a | coupon code, plea | se enter it here: |                            |
| Empty                  | _                                           |                                           | Total shipping:<br>Total price: |       |               |                   |                   | € 5.9<br>€ 970.4<br>Update |

# Invoice tab

On this tab you can see a preview of the <u>invoice</u>. You can change the invoice number and you can also generate or print the invoice.

| Order properties                                                       |    |                                 |                                             |          |        |         |  |  |  |
|------------------------------------------------------------------------|----|---------------------------------|---------------------------------------------|----------|--------|---------|--|--|--|
| Orders > 16                                                            |    |                                 |                                             |          |        |         |  |  |  |
| General Shipping Billing Items Invoice History                         |    |                                 |                                             |          |        |         |  |  |  |
| nvoice number: 16 Generate invoice Print                               |    |                                 |                                             |          |        |         |  |  |  |
| Invoice                                                                | e  | star                            | ter site                                    | erce     |        |         |  |  |  |
| Invoice number:                                                        | 16 | Orde                            | r date:                                     | 11/3/201 | 2 10:2 | 7:33 AM |  |  |  |
| Supplier<br>Company address                                            |    | James<br>1020<br>Londo<br>LN8 6 | ns, Ltd.<br>3 Graham<br>Trinity Avenue<br>n | 9        |        |         |  |  |  |
| Payment option                                                         |    | Cash o                          | on delivery                                 |          |        |         |  |  |  |
| Product name<br>Apple MacBook Pro 13.3" + iPod touch 32GB<br>- 3 years |    | Units<br>1<br>1                 | Price/unit<br>1159.11<br>37.17              | 231.82   |        | € 927.2 |  |  |  |
| Total shipping: € 5.95<br>Shipping tax summary:                        |    |                                 |                                             |          |        |         |  |  |  |
| Total price: € 970.41<br>Tax summary:                                  |    |                                 |                                             |          |        |         |  |  |  |

## **History tab**

On this tab you can see a list of order changes (i.e. basically order status changes).

| Order properties         > Orders       > 16         General Shipping Billing Items Invoice History |                      |                  |               |                      |                 |  |  |  |
|----------------------------------------------------------------------------------------------------|----------------------|------------------|---------------|----------------------|-----------------|--|--|--|
| ~                                                                                                   | Date                 | Status           | User name     | Full name            | Note            |  |  |  |
|                                                                                                    | 9/19/2012 4:07:35 PM | New              | administrator | Global Administrator |                 |  |  |  |
|                                                                                                    | 9/19/2012 4:12:38 PM | In progress      | administrator | Global Administrator | V.I.P. customer |  |  |  |
|                                                                                                    | 9/19/2012 4:28:33 PM | Payment received | administrator | Global Administrator | V.I.P. customer |  |  |  |
|                                                                                                    | 9/19/2012 4:28:44 PM | Completed        | administrator | Global Administrator | V.I.P. customer |  |  |  |
|                                                                                                    | 9/19/2012 4:28:49 PM | Closed           | administrator | Global Administrator | V.I.P. customer |  |  |  |
|                                                                                                    |                      |                  |               |                      |                 |  |  |  |

# 4.10.3 Order statuses

An order status gives you the stage of your customer's <u>order</u>; i.e. it represents what has been happening with the order since the <u>customer</u> placed it. For example, the *In progress* status would mean that some steps of the purchase process have not yet been completed.

When editing an existing order (on the **General** tab), you can change its status using the **Status** dropdown list as highlighted in the screenshot below.

| Ne Kenti                  |                                   |                               |                 | <u>Live Site</u>                                                                 | <u>Site Manager</u> | Ecommerce site 💌               |
|---------------------------|-----------------------------------|-------------------------------|-----------------|----------------------------------------------------------------------------------|---------------------|--------------------------------|
| CMS Des                   | Content My desk Too               | ols Administration            | E-commerce On   | -line marketing                                                                  |                     |                                |
| My dashboard<br>Dashboard | Orders Customers Product          | s Product options<br>Products | ₩ Manufacturers | <ul> <li>Discount coupons</li> <li>Discount levels</li> <li>Discounts</li> </ul> | Reports<br>Reports  | Configuration<br>Configuration |
| 0rder pro                 | perties                           |                               |                 |                                                                                  |                     |                                |
| > Orders > 17             |                                   |                               |                 |                                                                                  |                     |                                |
| General Shipping          | Billing Items Invoice History     | /                             |                 |                                                                                  |                     |                                |
| ave                       |                                   |                               |                 |                                                                                  |                     |                                |
| Order ID:                 | 17                                |                               |                 |                                                                                  |                     |                                |
| Date:                     | 11/27/2012 4:36:27 PM             |                               |                 |                                                                                  |                     |                                |
| Invoice number:           | 17                                |                               |                 |                                                                                  |                     |                                |
| Status:                   | In progress                       | · · · )                       |                 |                                                                                  |                     |                                |
| Customer:                 | James Graham                      |                               | Edit            |                                                                                  |                     |                                |
| Company address:          | James Graham, 1020 Trinity Avenue | London 💌                      | Edit            | New                                                                              |                     |                                |
| Order note:               | V.I.P. customer                   | ~                             |                 |                                                                                  |                     |                                |

## Managing order statuses

Order statuses can be defined in **CMS Desk -> E- commerce -> Configuration -> Order status** (or in **Site Manager -> Tools -> E-commerce configuration -> Order status**; <u>global</u> order statuses only). In this section of the administration interface, you can see a list of all defined order statuses. You can add new order statuses by clicking the **L New order status** button above the list. Properties of already defined order statuses can be edited by clicking the **Edit** ( $\checkmark$ ) icon in the **Actions** column. You can also delete an order status by clicking the **Delete** ( $\thickapprox$ ) icon.

| Kenti<br>CMS Des          |                            | desk Tools Admi  | inistration | E-commerce | e On-lir | ne marketing | <u>Live Site</u>                    | <u>Site Manage</u> | Ecommerce site 💌               |
|---------------------------|----------------------------|------------------|-------------|------------|----------|--------------|-------------------------------------|--------------------|--------------------------------|
| My dashboard<br>Dashboard | Orders Customers<br>Orders |                  |             | a Manufa   |          | 🔬 Disco      | unt coupons<br>unt levels<br>counts | Reports<br>Reports | Configuration<br>Configuration |
| Order status              |                            |                  |             |            |          |              |                                     |                    |                                |
| Store settings            | 🛃 New order status         |                  |             |            |          |              |                                     |                    |                                |
| Departments               |                            |                  |             |            |          |              |                                     |                    |                                |
| Shipping options          | - Actions                  | Name             | Enabled     | Color      | Send n   | otification  | Mark order a                        | as paid            |                                |
| Payment methods           | 1 2 🗙 🕆 🗸 🔻                | New              | Yes         |            | No       |              | No                                  |                    |                                |
| Payment methods           | 1 🖉 💥 🕆 🗸 🔻                | Payment received | Yes         |            | Yes      |              | Yes                                 |                    |                                |
| Tax classes               | /×÷-                       | Payment failed   | Yes         |            | Yes      |              | No                                  |                    |                                |
| Currencies                | / 🗶 🕆 🐥 マ                  | In progress      | Yes         | -          | No       |              | No                                  |                    |                                |
| Exchange rates            | /×+-                       | Completed        | Yes         |            | Yes      |              | No                                  |                    |                                |
| Order status              | 1 🗙 🕆 🕹 👻                  | Closed           | Yes         |            | No       |              | No                                  |                    |                                |
| Public status             | <b>/</b> ¥↑↓▼              | Canceled         | Yes         |            | No       |              | No                                  |                    |                                |
| Internal status           |                            |                  |             |            |          |              |                                     |                    |                                |

When creating a new order status or editing an existing one, you can specify the following properties:

- **Display name** the name of the order status displayed to users on the live site and in the administration interface.
- Code name the name of the order status used by developers in the code.
- Order status color here you can set the color which will be used to highlight orders having the given status, e.g. when viewing orders in *CMS Desk -> E-commerce -> Orders*. Alternatively, you can set the color using the color picker by clicking the *I* icon.
- Send notification indicates if an e-mail notification should be sent to the customer and to an email address specified in the Send e-commerce emails to setting in CMS Desk -> E-commerce -> Store settings on the E-mails tab (or in Site Manager in the respective sections) if an order receives the current status. Typically, this e-mail address is the merchant's. Please note that the Ecommerce order status notification to customer e-mail template is used when sending notifications to customers and the E-commerce order status notification to administrator e-mail template is used when sending notifications to merchants (administrators).
- **Enabled** indicates if the order status object can be used in your on-line store. For example, if checked, the respective order status can be selected from the *Status* drop-down list when editing an order on the *General* tab.
- Mark order as paid indicates if the system should automatically mark the order as paid when it receives the given status.

| Kenti<br>CMS Des          | CO<br>k Content I                 | My desk Tools | Administration              | E-commerce On-li | <u>Live Site</u><br>ine marketing                                                | <u>Site Manager</u> | Ecommerce site 💌 |
|---------------------------|-----------------------------------|---------------|-----------------------------|------------------|----------------------------------------------------------------------------------|---------------------|------------------|
| My dashboard<br>Dashboard | Orders Orders                     | Products      | Product options<br>Products | ₩ Manufacturers  | <ul> <li>Discount coupons</li> <li>Discount levels</li> <li>Discounts</li> </ul> | Reports<br>Reports  | Configuration    |
| Order status properties   |                                   |               |                             |                  |                                                                                  |                     |                  |
| Store settings            | > Order status > Payment received |               |                             |                  |                                                                                  |                     |                  |
| Departments               | ave                               |               |                             |                  |                                                                                  |                     |                  |
| Shipping options          |                                   |               |                             |                  |                                                                                  |                     |                  |
| Payment methods           | Display name:<br>Code name:       | Payment recei |                             |                  | 2)<br>2)                                                                         |                     |                  |
| Tax classes               | Order status color:               | PaymentRece   |                             |                  | •                                                                                |                     |                  |
| Currencies                | Send notification:                |               |                             |                  |                                                                                  |                     |                  |
| Exchange rates            | Enabled:<br>Mark order as paid:   | V<br>V        |                             |                  |                                                                                  |                     |                  |
| Order status >            |                                   |               |                             |                  |                                                                                  |                     |                  |

#### Please note

Editing orders marked as paid is limited. Specifically, you cannot change any value which could influence order price calculation. However, orders not marked as paid can be edited without limitation.

### 4.10.4 Shipping options

For each <u>product</u>, it is possible to specify whether shipping is required. For example, media files or ebooks that the <u>customer</u> downloads from your site after purchase do not require any shipping. On the other hand, other products such as clothing, footwear, food, electronics, etc. need to be supplied to the customer using a delivery service. Shipping options thus represent the actual services used to deliver the product to the customer.

When creating a new product or editing an existing one (on the **General** tab), you can specify whether shipping is needed using the **Needs shipping** check box, as highlighted in the following screenshot.

| Kent<br>CMS De     | ico                                |                          |                | <u>Live Site</u>                        | <u>Site Manager</u> | Ecommerce site 💌 |  |  |  |
|--------------------|------------------------------------|--------------------------|----------------|-----------------------------------------|---------------------|------------------|--|--|--|
| CMS De             | sk Content My desk T               | ools Administration E-co | ommerce On-li  | ine marketing                           |                     |                  |  |  |  |
|                    |                                    |                          | Manufacturers  | Iscount coupons                         | 1                   | J.P              |  |  |  |
| My dashboard       | Orders Customers Produ             |                          | Suppliers      | 🔬 Discount levels                       | Reports             | Configuration    |  |  |  |
| Dashboard          | Orders                             | Products                 |                | Discounts                               | Reports             | Configuration    |  |  |  |
| Product properties |                                    |                          |                |                                         |                     |                  |  |  |  |
|                    |                                    |                          |                |                                         |                     |                  |  |  |  |
| > Products > Ele   | ectronics > Televisions > LCD > So | ony KDL55BX520           |                |                                         |                     |                  |  |  |  |
| General Attack     | nments Metadata Categories Ta      | x classes Advanced Prev  | riew Live site |                                         |                     |                  |  |  |  |
|                    |                                    |                          |                |                                         |                     |                  |  |  |  |
| Register Save      |                                    |                          |                |                                         |                     |                  |  |  |  |
| Source             | 🐇 🖻 😭 🕷 📾 AS AS -                  | ← → ₩ 않 ┛                | BIU            | ₩ X <sub>2</sub> X <sup>2</sup> ] Ξ Ξ . | 🗄 📲 🤧 🖓             | \$   E = = =     |  |  |  |
|                    |                                    |                          |                | A -   {#}   ⊕ ⊠.                        |                     |                  |  |  |  |
|                    |                                    |                          |                |                                         |                     |                  |  |  |  |
| $\lor$             | Status                             |                          |                |                                         |                     |                  |  |  |  |
| General            | In store from:                     | 4/10/2012                | Now Now        |                                         |                     |                  |  |  |  |
| Custom properties  | Public status:                     | Featured                 |                | •                                       |                     |                  |  |  |  |
| Status             | Internal status:                   | Discounted               |                | <b>•</b>                                |                     |                  |  |  |  |
| Shipping           | Allow for sale:                    | 7                        |                |                                         |                     |                  |  |  |  |
|                    |                                    |                          |                |                                         |                     |                  |  |  |  |
| Inventory          | Shipping                           |                          |                |                                         |                     |                  |  |  |  |
| Analytics          | Needs shipping:                    |                          |                |                                         |                     |                  |  |  |  |
|                    | Package weight                     | 42                       |                |                                         |                     |                  |  |  |  |

When creating a new <u>order</u> or editing an existing one, you can select which shipping option will be used for delivery provided that at least one product with the **Needs shipping** property enabled can be found in the shopping cart.

| Kentico                    |                     |                |                             |                         | Live Site                                                                        | <u>Site Manager</u> | Ecommerce site 💌               |
|----------------------------|---------------------|----------------|-----------------------------|-------------------------|----------------------------------------------------------------------------------|---------------------|--------------------------------|
| CMS Desk                   | Content My          | desk Tools     | Administration              | E-commerce On           | -line marketing                                                                  |                     |                                |
| My dashboard<br>Dashboard  | Customers<br>Drders | Products       | Product options<br>Products | Manufacturers Suppliers | <ul> <li>Discount coupons</li> <li>Discount levels</li> <li>Discounts</li> </ul> | Reports<br>Reports  | Configuration<br>Configuration |
| i Order properties         |                     |                |                             |                         |                                                                                  |                     |                                |
| > Orders > 18              |                     |                |                             |                         |                                                                                  |                     |                                |
| General Shipping Billing   | Items Invoi         | ce History     |                             |                         |                                                                                  |                     |                                |
| ave                        |                     |                |                             |                         |                                                                                  |                     |                                |
| Shipping option: DHL (€ 5. | 95)                 |                | •                           |                         |                                                                                  |                     |                                |
| Shipping address: James Gr | aham, 1020 Trin     | ity Avenue, Lo | ndon 💌                      | Edit                    | New                                                                              |                     |                                |
| Tracking number: IP-8965   |                     |                |                             |                         |                                                                                  |                     |                                |

Managing shipping options

Shipping options can be managed in **CMS Desk -> E-commerce -> Configuration** on the **Shipping options** tab. In this section of the administration interface, you can see a list of all defined shipping options. New ones can be added to the list by clicking the **Wew shipping option** button above the list. Properties of already defined shipping options can be edited by clicking the **Edit** ( $\checkmark$ ) icon in the **Actions** column. You can also delete a shipping option by clicking the **Delete** ( $\varkappa$ ) icon.

| Kenti<br>CMS Des          | CO<br>k Content         | My desk Tools         | Administration E-co | ommerce Or                 | <u>Live Site</u><br>-line marketing                                              | <u>Site Manager</u> | Ecommerce site 💌 |
|---------------------------|-------------------------|-----------------------|---------------------|----------------------------|----------------------------------------------------------------------------------|---------------------|------------------|
| My dashboard<br>Dashboard | Orders Custon<br>Orders |                       |                     | Manufacturers<br>Suppliers | <ul> <li>Discount coupons</li> <li>Discount levels</li> <li>Discounts</li> </ul> | Reports<br>Reports  | Configuration    |
| $\checkmark$              | Shipping options        |                       |                     |                            |                                                                                  |                     |                  |
| Store settings            | Rew shipping option     |                       |                     |                            |                                                                                  |                     |                  |
| Departments               |                         |                       | 1                   |                            |                                                                                  |                     |                  |
| Shipping options >        |                         | Name 🔺                | Shipping charge     | Enabled                    |                                                                                  |                     |                  |
| Devenues to work and to   | 2 🗙 🔻                   | DHL                   | \$8.00              | Yes                        |                                                                                  |                     |                  |
| Payment methods           | 1 🖉 🗶 👻                 | Direct store delivery | \$0.00              | Yes                        |                                                                                  |                     |                  |
| Tax classes               | /× -                    | FedEx                 | \$15.00             | Yes                        |                                                                                  |                     |                  |
| Currencies                |                         | Postal Service        | \$5.00              | Yes                        |                                                                                  |                     |                  |
| Exchange rates            | /× -                    | UPS                   | \$9.00              | Yes                        |                                                                                  |                     |                  |
| Order status              |                         |                       |                     |                            |                                                                                  |                     |                  |

When editing a shipping option, the following tabs are available to specify its properties:

- General tab
- Payment methods tab
- Shipping costs tab
- Tax classes tab

#### General tab

On this tab you can edit general properties of the selected shipping option. Click **OK** to save the changes.

- **Display name** the name of the shipping option displayed to users on the live site and in the administration interface.
- Code name the name of the shipping option used by developers in the code.
- **Charge** sets the cost charged for the shipping option (in the main currency). If flat rate shipping is used, the cost is charged for all shipping. If shipping based on weight is used, the cost is charged for the lowest weight range.
- **Description** can be used to enter a text description for the shipping option in order to give further information.
- **Teaser image** can be used to add a teaser image to the shipping option. However, other types of files such as documents and audio and video files can also be uploaded.
- **Enabled** indicates if the shipping option object can be used in your on-line store. For example, if checked, the respective shipping option can be selected from the *Shipping option* drop-down list when editing an order on its *Shipping* tab.

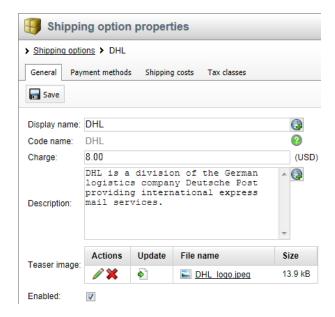

#### Payment methods tab

On this tab you can specify which <u>payment methods</u> will be available for the given shipping option. To add payment methods, click the **Add payments** button and check the boxes next to the appropriate payment methods in the displayed selection dialog. Payment methods can be removed from the shipping option at any time using the checkboxes in the list together with the **Remove selected** button.

| 📳 si     | Shipping option properties                                                            |                |           |     |  |  |  |  |  |  |
|----------|---------------------------------------------------------------------------------------|----------------|-----------|-----|--|--|--|--|--|--|
| > Shippi | > <u>Shipping options</u> > DHL                                                       |                |           |     |  |  |  |  |  |  |
| General  | Payment methods                                                                       | Shipping costs | Tax class | ses |  |  |  |  |  |  |
| The shi  | The shipping option enables customers to choose one of the following payment methods: |                |           |     |  |  |  |  |  |  |
|          | Payment name                                                                          |                |           |     |  |  |  |  |  |  |
|          | Credit                                                                                |                |           |     |  |  |  |  |  |  |
|          | Payment on Deliver                                                                    | Y              |           |     |  |  |  |  |  |  |
|          | <u>PayPal</u>                                                                         |                |           |     |  |  |  |  |  |  |
| Re       | move selected                                                                         | Add payme      | nts       | *   |  |  |  |  |  |  |

#### Shipping costs tab

On the **Shipping costs** tab, you can define shipping costs for the given shipping option. Two types of shipping are available. If **Shipping based on weight** is used, multiple shipping costs are charged for the shipping based on the specified weight ranges. If <u>Flat rate shipping</u> is applied, the same cost is charged for all shipping.

#### Shipping based on weight

Multiple shipping costs are defined and the cost is charged for a particular weight range. Please note that the cost of the lowest weight range is specified in the **Charge** property on the **General** tab.

Using this approach, you can see a list of all defined shipping costs for the selected shipping option.

These can be edited by clicking the **Edit** ( $\mathscr{N}$ ) icon in the **Actions** column and you can also delete a shipping cost by clicking the **Delete** ( $\bigotimes$ ) icon.

| Shipping opti               | ons > DHL        |                         |
|-----------------------------|------------------|-------------------------|
| General Pay                 | ment methods Shi | oping costs Tax classes |
| 🐺 New shippir               | ng cost          |                         |
|                             |                  |                         |
| <ul> <li>Actions</li> </ul> | Minimal weight   | Shipping cost           |
|                             | 0                | \$8.00                  |
| 1                           | 5                | \$12.00                 |
| / 🗙                         | 10               | \$15.00                 |
| 1 🗙                         | 15               | \$20.00                 |
| 1 💥                         | 20               | \$30.00                 |

New shipping costs can be added by clicking the **Wew shipping cost** button above the list and entering the following properties:

- Minimal weight specifies the lower limit of the weight range for which the current shipping cost is charged. The upper limit of the weight range is made up by minimal weight of the next weight range (if defined).
- Shipping cost sets the shipping cost charged for the current weight range.

| Shipping option properties                         |       |  |  |  |  |  |  |  |
|----------------------------------------------------|-------|--|--|--|--|--|--|--|
| > Shipping options > DHL                           |       |  |  |  |  |  |  |  |
| General Payment methods Shipping costs Tax classes |       |  |  |  |  |  |  |  |
| <u>Shipping costs</u> > Shipping cost properties   |       |  |  |  |  |  |  |  |
| F Save                                             |       |  |  |  |  |  |  |  |
| Minimal weight: 20                                 |       |  |  |  |  |  |  |  |
| Shipping cost: 30.00                               | (USD) |  |  |  |  |  |  |  |

#### Flat rate shipping

The same cost is charged for all shipping regardless of the shipping weight, as specified in the **Charge** property on the **General** tab. No shipping costs are listed.

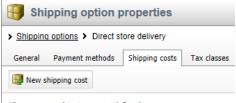

There are no shipping costs defined.

# Tax classes tab

On this tab you can specify which <u>taxes</u> will be applied to the given shipping option. To add tax classes, click the **Add tax class** button and check the boxes next to the appropriate tax classes in the displayed selection dialog. Tax classes can be removed from the shipping option at any time using the checkboxes in the list together with the **Remove selected** button.

| Shipping option properties |                                                    |                  |     |   |  |  |  |  |
|----------------------------|----------------------------------------------------|------------------|-----|---|--|--|--|--|
| > Shipp                    | Shipping options > DHL                             |                  |     |   |  |  |  |  |
| Genera                     | General Payment methods Shipping costs Tax classes |                  |     |   |  |  |  |  |
| The fol                    | lowing taxes apply                                 | to this shipping | :   |   |  |  |  |  |
|                            | Tax class name                                     |                  |     |   |  |  |  |  |
|                            | Sales tax                                          |                  |     |   |  |  |  |  |
| Re                         | move selected                                      | Add tax cla      | ISS | Ŧ |  |  |  |  |

### 4.10.5 Payment methods

For each <u>shipping option</u>, it is possible to specify multiple payment methods. You can thus let your online store <u>customers</u> pay cash on delivery or choose one of the available payment systems to pay for the purchased <u>products</u>. These systems may include traditional mail orders and card payments, currently widespread online payments using payment gateways or more alternative approaches such as secure order forms, etc.

When creating a new <u>order</u> or editing an existing one on the **Billing** tab, you can choose a payment method based on the shipping option (selected on the **Shipping** tab), as highlighted in the screenshot below.

| Ne Kent                   | ico                |                   |                             |                                |                 | Live Site                                    | <u>Site Manager</u> | Ecommerce site 💌               |
|---------------------------|--------------------|-------------------|-----------------------------|--------------------------------|-----------------|----------------------------------------------|---------------------|--------------------------------|
| Kent<br>CMS De            | content            | My desk Tools     | s Administration            | E-commerce                     | On-line marketi | ng                                           |                     | _                              |
| My dashboard<br>Dashboard | Orders Orders      | rs Products       | Product options<br>Products | Image: Suppliers → Manufacture | 🔬 Dis           | scount coupons<br>scount levels<br>Discounts | Reports<br>Reports  | Configuration<br>Configuration |
| 0rder pr                  | operties           |                   |                             |                                |                 |                                              |                     |                                |
| > Orders > 20             |                    |                   |                             |                                |                 |                                              |                     |                                |
| General Shippir           | ng Billing Items I | Invoice History   |                             |                                |                 |                                              |                     |                                |
| ave Save                  |                    |                   |                             |                                |                 |                                              |                     |                                |
| Payment method:           | PayPal             |                   | •                           |                                |                 |                                              |                     |                                |
| Currency:                 | Euro               |                   | -                           |                                |                 |                                              |                     |                                |
| Billing address:          | James Graham, 1020 | Trinity Avenue, L | ondon 💌 🗖                   | Edit                           | New             |                                              |                     |                                |
| Payment result:           | N/A                |                   |                             |                                |                 |                                              |                     |                                |
| Order is paid:            |                    |                   |                             |                                |                 |                                              |                     |                                |

### Managing payment methods

Payment methods can be managed in **CMS Desk -> E-commerce -> Configuration** on the **Payment methods** tab. In this section of the administration interface, you can see a list of all defined payment methods. New ones can be added to the list by clicking the **New payment method** button above the list. Properties of already defined payment methods can be edited by clicking the **Edit** ( $\checkmark$ ) icon in the **Actions** column. You can also delete a payment method by clicking the **Delete** (**X**) icon.

| Kenti<br>CMS Des          |                         | My desk Tools Adminis       | tration E-commerce On-line   | <u>Live Site</u><br>marketing                                                    | <u>Site Manager</u> Ecommerce site 💌 |
|---------------------------|-------------------------|-----------------------------|------------------------------|----------------------------------------------------------------------------------|--------------------------------------|
| My dashboard<br>Dashboard | Orders Custon<br>Orders |                             |                              | <ul> <li>Discount coupons</li> <li>Discount levels</li> <li>Discounts</li> </ul> | Reports<br>Reports<br>Configuration  |
| $\checkmark$              | Payme                   | nt methods                  |                              |                                                                                  |                                      |
| Store settings            | New payme               | nt method                   |                              |                                                                                  |                                      |
| Departments               |                         |                             |                              |                                                                                  |                                      |
| Shipping options          | - Actions               | Name 🔺                      | Allowed if no shipping suppl | ied Enabled                                                                      |                                      |
| Payment methods >         | / 🗶 🔻                   | Credit                      | Yes                          | Yes                                                                              |                                      |
| Payment methods >         | 1 🗙 🗸 🗸                 | Credit Card - Authorize.NET | Yes                          | Yes                                                                              |                                      |
| Tax classes               | /× -                    | Custom gateway              | Yes                          | Yes                                                                              |                                      |
| Currencies                | /× -                    | Payment on Delivery         | No                           | Yes                                                                              |                                      |
| Exchange rates            | /× -                    | PayPal                      | Yes                          | Yes                                                                              |                                      |
| Order status              |                         |                             |                              |                                                                                  |                                      |

When creating a new payment method or editing an existing one, you can specify the following properties:

- **Display name** the name of the payment method displayed to users on the live site and in the administration interface.
- Code name the name of the payment method used by developers in the code.
- **Description** can be used to enter a text description for the payment method in order to give further information.
- **Teaser image** allows to add a teaser image, which will be displayed to users on the live site. However, other types of files such as documents and audio and video files can also be uploaded.
- Allow if no shipping is supplied indicates whether the payment method should be allowed if no shipping is supplied. If checked, the payment method is offered while no shipping is available during the purchase process (e.g. if no product with the *Needs shipping* flag is found in the shopping cart).
- **Enabled** indicates if the payment method object can be used in your on-line store. For example, if checked, the respective payment method can be selected from the *Payment method* drop-down list when editing an order on its *Billing* tab.

### Payment gateway settings

The following properties need to be entered only if the given payment method represents a <u>payment</u> <u>gateway</u>.

- **Payment gateway URL** the URL of the payment gateway. It can be parametrized by macros, e.g.: *http://mycustompaymentgateway.com?currency=*{%*Currency.CurrencyCode*%}&*total=*{% *RoundedTotalPrice*%}.
- Payment gateway assembly name the name of the assembly (dll) where the payment provider is stored.
- **Payment gateway class name** the name of the corresponding class that represents the payment provider.
- Order status if payment succeeds can be used to assign order status after a successful payment has been made. Please use the drop-down list to select an appropriate order status.
- Order status if payment fails can be used to assign order status after the payment has failed. Please use the drop-down list to select an appropriate order status.

| Kentic<br>CMS Desk        | O<br>Content My desk Tool         | s Administi  | ration E-o | commerce On-li             | <u>Live Site</u><br>ne marketing                                                 | <u>Site Manager</u> | Ecommerce site 💌               |
|---------------------------|-----------------------------------|--------------|------------|----------------------------|----------------------------------------------------------------------------------|---------------------|--------------------------------|
| My dashboard<br>Dashboard | Orders Orders                     |              |            | Manufacturers<br>Suppliers | <ul> <li>Discount coupons</li> <li>Discount levels</li> <li>Discounts</li> </ul> | Reports<br>Reports  | Configuration<br>Configuration |
| $\checkmark$              | Payment method pro                | perties      |            |                            |                                                                                  |                     |                                |
| Store settings            | > Payment methods > Payment or    | Delivery     |            |                            |                                                                                  |                     |                                |
| Departments               | ave Save                          |              |            |                            |                                                                                  |                     |                                |
| Shipping options          |                                   |              |            |                            |                                                                                  |                     |                                |
| Payment methods >         | Display name:<br>Code name:       | Payment o    | - 1        | /mentOnDeliver             | ( <b>P</b> )                                                                     |                     |                                |
| Tax classes               | Code name.                        |              |            | your goods                 | × 🗣                                                                              |                     |                                |
| Currencies                |                                   |              |            | carrier upo<br>o your pref | n                                                                                |                     |                                |
| Exchange rates            | Description:                      | address.     |            |                            |                                                                                  |                     |                                |
| Order status              |                                   |              |            |                            | -                                                                                |                     |                                |
| Public status             |                                   | Actions      | Update     | File name                  | Size                                                                             |                     |                                |
| Internal status           | Teaser image:                     | 1            | Notes      | National delivery.pn       | а 3 кВ                                                                           |                     |                                |
| Invoice                   | Allow if no shipping is supplied: |              |            |                            |                                                                                  |                     |                                |
|                           | Enabled:                          | $\checkmark$ |            |                            |                                                                                  |                     |                                |
|                           | Payment gateway settings          |              |            |                            |                                                                                  |                     |                                |
|                           | Payment gateway URL:              |              |            |                            |                                                                                  |                     |                                |
|                           | Payment gateway assembly name:    |              |            |                            |                                                                                  |                     |                                |
|                           | Payment gateway class name:       |              |            |                            |                                                                                  |                     |                                |
|                           | Order status if payment succeeds: | (none)       |            |                            |                                                                                  |                     |                                |
|                           | Order status if payment fails:    | (none)       |            |                            | •                                                                                |                     |                                |

# 4.11 Reports

# 4.11.1 Overview

Kentico CMS offers multiple interactive reports related to the E-commerce solution. All the major store sections, i.e. <u>sales</u>, <u>orders</u>, <u>products</u>, <u>customers</u> and <u>donations</u>, are covered. The information is gathered during your on-line store life cycle as individual events occur (e.g. the <u>customer</u> makes an <u>order</u> or adds a <u>product</u> to a wishlist) and is stored in the database. If you select a report from the reports tree, you can view its details. Depending on the selected report, a graph, table or a combination of these may be displayed, sometimes along with additional report information (e.g. various report values).

The reports may be filtered based on their type and any report can be **Saved** or **Printed**. You can also subscribe to a report by clicking the **Subscribe** button.

The <u>dashboard</u> page allows you to personalize and view various e-commerce reports on a single page. Besides, you can use the <u>sample data generator</u> and generate e-commerce sample data to try out ecommerce reports without the need to enter your real data.

Please note that you can configure your on-line store reports in **CMS Desk -> Tools -> Reporting** if you have the corresponding permissions. More details can be found in the <u>Membership</u>, permissions and <u>security -> Permissions</u> chapter in the Development section of the Developer's Guide.

# 4.11.2 Dashboard

The Reports <u>dashboard</u> allows you to use dedicated <u>widgets</u> to view various e-commerce <u>reports</u>. You can configure and place these widgets on your dashboard page.

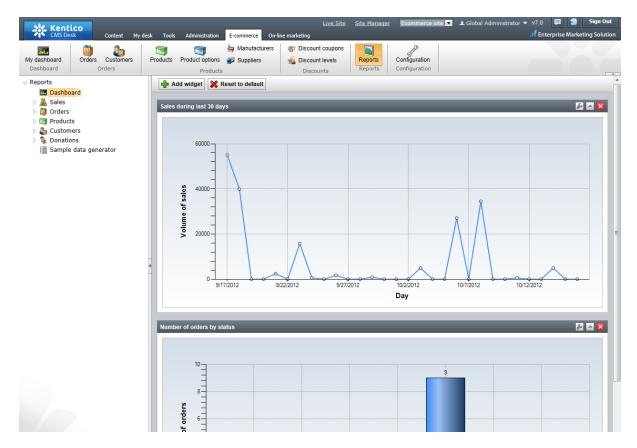

# 4.11.3 Sales

The Sales section allows you to view reports related to sales made in your on-line store.

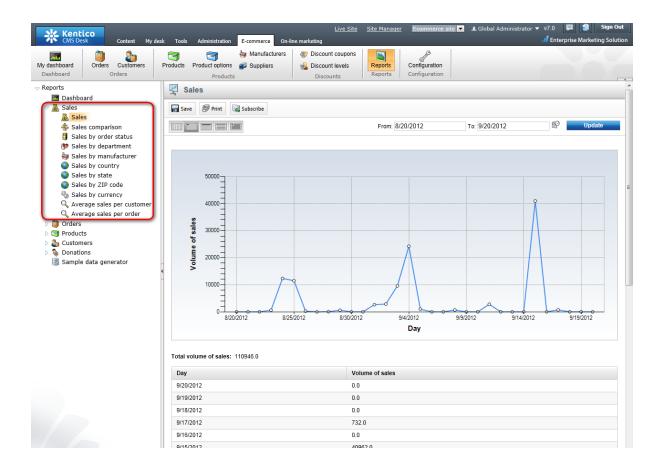

# 4.11.4 Orders

The Orders section allows you to view reports related to orders made in your on-line store.

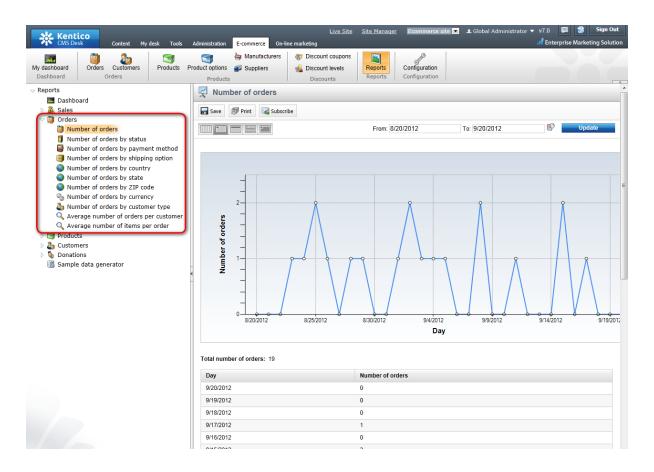

# 4.11.5 Products

The **Products** section allows you to view reports related to products offered in your on-line store.

| Kent<br>CMS De                                                                                                    | -                                                                                                    | desk Tools | Administration E-commerc                                                                                                    |                                                                                                    | <u>Live Site</u><br>ount coupons |                                       | Ecommerce site 💌 | ⊥ Global A | dministrato |         | 📮 🔮 Sign (<br>prise Marketing Solu |
|----------------------------------------------------------------------------------------------------|----------------------------------------------------------------------------------------------------|------------|----------------------------------------------------------------------------------------------------|----------------------------------------------------------------------------------------------------|----------------------------------|---------------------------------------|------------------|------------|-------------|---------|------------------------------------|
| My dashboard<br>Dashboard                                                                                                    | Orders Orders                                                                                                    | Products   | Product options 🥩 Supplie                                                                                                    | ers 🔬 Disc                                                                                                    | ount levels                      |                                       | onfiguration     |            |             |         |                                    |
| <ul> <li>Reports</li> <li>Dashbo</li> <li>Sales</li> <li>Orders</li> <li>Product</li> <li>Top</li> <li>Top</li> <li>Top</li> <li>Top</li> <li>Top</li> <li>Top</li> <li>Top</li> <li>Top</li> <li>Top</li> <li>Top</li> <li>Top</li> <li>Top</li> </ul> | ard<br>antory<br>products by purchased t<br>products by number of p<br>products in wishlists<br>products in wishlists |            | Products           Inventory           Inventory           Inventory           Inventory           Product name:           Number:           Department:           Manufacturer:           Supplier:           Public status:           Internal status:           Display product options:           Available items less than:           Needs to be reordered: | Subscribe (all) (all) (a | counts                           | · · · · · · · · · · · · · · · · · · · |                  |            |             |         |                                    |
|                                                                                                    |                                                                                                    |            | Product name                                                                                                    | s: 76                                                                                                    | Product                          | Department                            | Manufacturer     | Supplier   | Price       | Reorder | Available                          |
|                                                                                                    |                                                                                                    |            | A Game of Thrones A So<br>Book One                                                                                                    | ong of Ice and Fire:                                                                                                    | number                           | Books                                 | John             | - applied  | 10.00       | at<br>- | items<br>5                         |
|                                                                                                    |                                                                                                    |            | Adidas Adifit Regular                                                                                                    |                                                                                                    |                                  | Clothing                              | Adidas           |            | 60.00       | -       | 18                                 |
|                                                                                                    |                                                                                                    |            | Adidas Climacool Seduct                                                                                                    | tion                                                                                                    |                                  | Clothing                              | Adidas           |            | 99.99       | -       | -11                                |
|                                                                                                    |                                                                                                    |            | Adidas Firebird Track Pa                                                                                                    | nts                                                                                                    |                                  | Clothing                              | Adidas           |            | 49.99       | -       | 19                                 |
|                                                                                                    |                                                                                                    |            | Adidas Originals AR 2.0                                                                                                    |                                                                                                    |                                  | Clothing                              | Adidas           |            | 94.99       | -       | 19                                 |
|                                                                                                    |                                                                                                    |            | Adidas Trefoil Tee                                                                                                    |                                                                                                    |                                  | Clothing                              |                  |            | 25.00       | -       | 18                                 |
|                                                                                                    |                                                                                                    |            | Adidas Zebra Crew                                                                                                    |                                                                                                    |                                  | Clothing                              | Adidas           |            | 22.00       | -       | 14                                 |
|                                                                                                    |                                                                                                    |            | Apple iPad 16GB                                                                                                    |                                                                                                    |                                  | Computers                             | Apple            |            | 499 99      | -       | 13                                 |

# 4.11.6 Customers

The **Customers** section allows you to view reports related to <u>customers</u> of your on-line store.

| Ne Kootico                                                                                                    |                                                                                         | Live Site Site Manager Ecommerce sit | 💵 💶 Global Administrat | or 🔻 v7.0 📮 🏐 Sign Out        |
|----------------------------------------------------------------------------------------------------|-----------------------------------------------------------------------------------------|--------------------------------------|------------------------|-------------------------------|
| Content My desk Tools                                                                                                    | Administration E-commerce On-line marketing                                             |                                      |                        | Enterprise Marketing Solution |
| My dashboard Dashboard Orders Orders Products                                                                                                    | Product options Suppliers Works Volume of sale                                          | t levels Reports Configuration       |                        |                               |
| <ul> <li>Dashboard</li> <li>Sales</li> <li>Orders</li> <li>Customers</li> <li>Top customers by volume of sales</li> <li>Top customers by number of orders</li> <li>Top customers by credit</li> <li>Number of customers by discount level</li> <li>Donations</li> <li>Sample data generator</li> </ul> | Save Print Subscribe  First name: Last name: Company: E-mail: Number of records: 100 OK |                                      |                        |                               |
|                                                                                                    | First name                                                                              | Last name Company                    | E-mail                 | Volume of sales               |
|                                                                                                    | GENERATED - David                                                                       | Davis 556                            |                        | 81260.00                      |
|                                                                                                    | GENERATED - Michael                                                                     | Jones 501                            |                        | 12346.00                      |
|                                                                                                    | GENERATED - Joseph                                                                      | Moore 997                            |                        | 6330.00                       |
|                                                                                                    | GENERATED - Robert                                                                      | Williams 667                         |                        | 6043.00                       |
| ,                                                                                                    | GENERATED - James                                                                       | Smith 868                            |                        | 2673.00                       |

# 4.11.7 Donations

The **Donations** section allows you to view reports related to <u>donations</u> made in your on-line store.

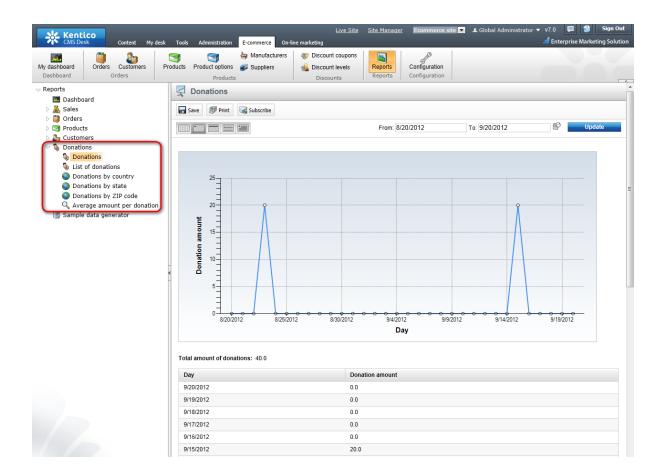

# 4.11.8 Sample data generator

The E-commerce solution sample data generator allows you to generate sample <u>customers</u> and <u>orders</u>. You can use this data to become familiar with e-commerce <u>reports</u>.

Click **Generate** to generate your sample data or click **Delete** to remove your sample data (if any) from the CMS system.

| Kentico<br>CMS Desk Content My de                                                                                                    | sk Tools Administration E-commerce On-li                                                                                                    | <u>Live Site</u><br>ne marketing                                                 | Site Manager Ecommerce si        | te 💌 👤 Global Administrator 🔻 v7.0 |
|----------------------------------------------------------------------------------------------------|----------------------------------------------------------------------------------------------------|----------------------------------------------------------------------------------|----------------------------------|------------------------------------|
| My dashboard Orders                                                                                                    | Image: Second second second | <ul> <li>Discount coupons</li> <li>Discount levels</li> <li>Discounts</li> </ul> | Reports<br>Reports               |                                    |
| <ul> <li>✓ Reports</li> <li>Image: Dashboard</li> <li>Image: Sales</li> <li>Image: Sales</li> <li>Image: Orders</li> <li>Image: Orders</li> <li>Image: Products</li> <li>Image: Customers</li> <li>Image: Optimized Sales</li> </ul> | Sample data generator Generate sample data Press the Generate button to generate sample Generate                                                                                                    | customers and their orders.                                                      | Names of all generated customers | s will start with "GENERATED".     |
| Sample data generator                                                                                                    | Delete sample data Press the Delete button to delete all customers Delete                                                                                                    | with name starting with "GB                                                      | ENERATED" and their orders.      |                                    |

Other e-commerce data, e.g. <u>products</u>, is not generated by the sample data generator, but is used from the current site (if available). Please note that such data is not affected by the generator.

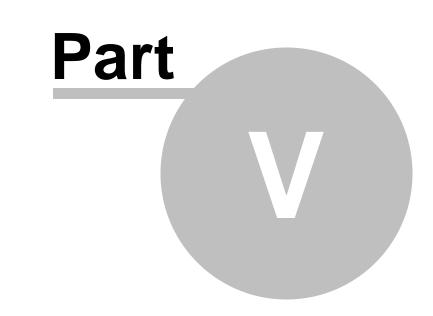

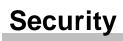

# 5 Security

# 5.1 Overview

This chapter describes security of the E-commerce solution:

- To learn what security settings are available in your on-line store to define access and configuration rights for users of your website, please refer to the <u>Permissions</u> topic.
- To learn what needs to be set for a user to be able to manage <u>products</u> from a specific <u>department</u>, please refer to the <u>Department administrators</u> topic.
- To learn how to personalize your user interface of the E-commerce solution, please refer to the <u>UI</u> <u>personalization</u> topic.
- To see UI personalization and permissions sample settings for the E-commerce solution, please refer to the E-commerce sample roles topic.

# 5.2 Permissions

To prevent users from accessing and modifying certain on-line store data and from configuring the on-line store, you will need to assign E-commerce solution permissions. This procedure is described in more detail in the <u>Membership</u>, permissions and security -> Permissions chapter in the Development section of the Developer's Guide.

| Kentico<br>Site Manager Sites                  | Administration Settings | Development Tools D         | ashboard Licenses Support | <u>Live Site</u> | <u>CMS Desk</u> ▲ Global Administrator ▼ v7.0 📮 🔮 Sign Out<br>d Enterprise Marketing Solution |
|------------------------------------------------|-------------------------|-----------------------------|---------------------------|------------------|-----------------------------------------------------------------------------------------------|
| <ul> <li>Development</li> </ul>                | 🔒 Module prop           | erties                      |                           |                  | ?                                                                                             |
| Countries                                      | ~                       |                             |                           |                  |                                                                                               |
| CSS stylesheets Cultures                       | > Modules > E-comme     | arce                        |                           |                  |                                                                                               |
| Custom settings                                | General Permission n    | ames User interface Sites   |                           |                  |                                                                                               |
| Custom tables                                  | New permission          |                             |                           |                  |                                                                                               |
| Device profiles                                |                         |                             |                           |                  |                                                                                               |
| Document types<br>Sorm controls                | - Actions               | Display name                | Code name                 |                  |                                                                                               |
| Inline controls                                | /×÷+ -                  | Read data                   | EcommerceRead             |                  |                                                                                               |
| 🚡 Javascript files                             | /×+-                    | Modify data                 | EcommerceModify           |                  |                                                                                               |
| 🔄 Macro rules                                  | /X 🕯 🕹 🔻                | Modify global data          | EcommerceGlobalModify     |                  |                                                                                               |
| 强 Modules 📈 Notifications                      | /×÷+ -                  | Read configuration          | ConfigurationRead         |                  |                                                                                               |
| Page layouts                                   | /X1+-                   | Modify configuration        | ConfigurationModify       |                  |                                                                                               |
| Page templates                                 | /×÷+ -                  | Modify global configuration | ConfigurationGlobalModify |                  |                                                                                               |
| 🖷 Relationship names                           | /X1V-                   | Read orders                 | ReadOrders                |                  |                                                                                               |
| 🛃 Search engines<br>🌐 System tables            | /×÷+ -                  | Modify orders               | ModifyOrders              |                  |                                                                                               |
| Tag groups                                     | /X1V-                   | Read reports                | ReadReports               |                  |                                                                                               |
| 💽 Time zones                                   | /X1+-                   | Read customers              | ReadCustomers             |                  |                                                                                               |
| Translation services It cultures               | /×++                    | Modify customers            | ModifyCustomers           |                  |                                                                                               |
| Web part containers                            | /X 1 4 -                | Access all departments      | AccessAllDepartments      |                  |                                                                                               |
| 🛷 Web parts                                    | /X + + -                | Read products               | ReadProducts              |                  |                                                                                               |
| Web templates                                  | /X + -                  | Modify products             | ModifyProducts            |                  |                                                                                               |
| <ul> <li>Widgets</li> <li>Workflows</li> </ul> | /X1+-                   | Read discounts              | ReadDiscounts             |                  |                                                                                               |
| WORKHOWS                                       | /×+-                    | Modify discounts            | ModifyDiscounts           |                  |                                                                                               |
|                                                | /X1J-                   | Read manufacturers          | ReadManufacturers         |                  |                                                                                               |
|                                                | /×++                    | Modify manufacturers        | ModifyManufacturers       |                  |                                                                                               |
|                                                | /X1J-                   | Read suppliers              | ReadSuppliers             |                  |                                                                                               |
|                                                | /X+J-                   | Modify suppliers            | ModifySuppliers           |                  |                                                                                               |
|                                                | /X1+-                   | Destroy                     | Destroy                   |                  |                                                                                               |
|                                                |                         |                             | •                         |                  | Items per page: 25                                                                            |
|                                                |                         |                             |                           |                  |                                                                                               |

The E-commerce solution has the following permissions:

• Read data - allows to access Orders, Reports, Customers, Products, Product options, Discount coupons, Discount levels, Manufacturers and Suppliers.

#### 174 Kentico CMS 7.0 E-commerce Guide

- Modify data allows to create, modify and delete data; see Read data.
- **Modify global data** allows to create, modify and delete global Customers, global Products, global Product options, global Discount coupons, global Discount levels, global Manufacturers and global Suppliers.
- **Read configuration** allows to access E-commerce solution configuration (Store settings, Departments, Shipping options, Payment methods, Tax classes, Currencies, Exchange rates, Order status, Public status, Internal status, Invoice).
- Modify configuration allows to modify E-commerce solution configuration; see Read configuration.
- Modify global configuration allows to modify E-commerce solution global configuration.
- Read orders allows to access Orders.
- Modify orders allows to create, modify and delete Orders.
- Read reports allows to access Reports.
- Read customers allows to access Customers.
- Modify customers allows to create, modify and delete Customers.
- Access all departments allows to access Products from all departments.
- Read products allows to access Products and Product options.
- Modify products allows to create, modify and delete Products and Product options.
- Read discounts allows to access Discount coupons.
- Modify discounts allows to create, modify and delete Discount coupons.
- Read manufacturers allows to access Manufacturers.
- Modify manufacturers allows to create, modify and delete Manufacturers.
- Read suppliers allows to access Suppliers.
- Modify suppliers allows to create, modify and delete Suppliers.
- **Destroy** allows to destroy E-commerce solution object version history.

## Example

To allow members of a particular role to edit e.g. a site-bound Manufacturer, you will need to assign this role permissions in one of the following combinations:

- Read data + Modify data
- Read data + Modify manufacturers
- Read manufacturers + Modify data
- Read manufacturers + Modify manufacturers

Similarly, to edit e.g. a global Customer, you will need to assign permissions in one of the following combinations:

- Read data + Modify global data
- Read customers + Modify global data

This can be configured in the E-commerce permissions matrix in **Site Manager -> Administration -> Permissions**, as described in detail in the <u>Permissions</u> chapter in the Development -> Membership, permissions and security section of the Developer's Guide.

#### **Product permissions**

Permissions described in this topic relate to E-commerce objects only. If you need to restrict access to modifications of a <u>product</u>, you thus need to distinguish between:

#### Product as Stand-alone SKU

The respective above-described permissions apply fully, i.e. you do not need any other permissions.

## Product as SKU + document

In such case, you will need both respective E-commerce solution permissions and document-related ones. These are described in detail in the <u>Permissions -> Document permissions</u> chapter in the Development -> Membership, permissions and security section of the Developer's Guide.

# 5.3 UI personalization

UI personalization enables you to provide certain users with **customized user interface**. You can hide any E-commerce solution UI item represented by the corresponding UI element and you can also create your custom UI elements. To learn how to do this, please refer to the <u>Membership</u>, permissions and <u>security -> UI personalization</u> chapter in the Development section of the Developer's Guide.

Here follows a survey of E-commerce UI elements and the real UI which these elements represent.

## **E-commerce toolbar**

The **E-commerce** solution offers ample possibilities for UI personalization. As you can see in the screenshot below, it is divided into six categories: <u>Dashboard</u>, <u>Orders</u>, <u>Products</u>, <u>Discounts</u>, <u>Reports</u> and <u>Configuration</u>.

| Kentico<br>CMS Desk | Content My | desk Tools | Administration  | E-commerce On-li             | <u>Live Site</u><br>ine marketing     | <u>Site Manager</u> | Ecommerce site |
|---------------------|------------|------------|-----------------|------------------------------|---------------------------------------|---------------------|----------------|
| My dashboard Orders | Customers  | Products   | Product options | lanufacturers<br>⊯ Suppliers | Ø Discount coupons<br>Discount levels | Reports             | Configuration  |
| Dashboard C         | Orders     |            | Products        |                              | Discounts                             | Reports             | Configuration  |

These categories together with items they contain are represented by the first- and second-level Ecommerce solution UI elements as highlighted below.

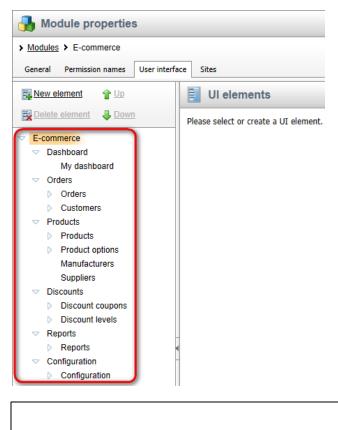

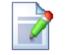

#### Please note

It is recommended not to move any UI elements that come with the installation. The reason is to ensure the possibility of a correct security check in the real UI.

You can adjust the size of the icon in the ribbon. This can be done in **Site Manager -> Development -** > **Modules -> Edit** () *E-commerce* on the **User interface -> General** tab of the corresponding UI element. More details can be found in the <u>UI personalization -> UI elements management</u> chapter in the same section of the Developer's Guide.

# Dashboard

The Dashboard category provides access to your E-commerce dashboard.

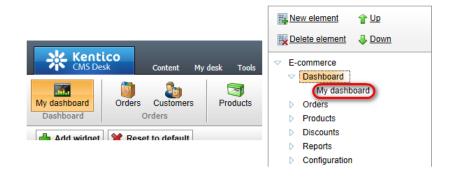

# Orders

The Orders category provides information about orders and customers.

# Orders

These tabs contain information about your order. Please note that the **Custom fields** tab is visible only if you added your custom fields via **Site Manager -> Development -> System tables**.

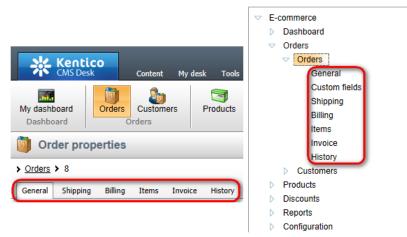

#### Customers

These tabs contain information about your customer. Please note that the **Custom fields** tab is visible only if you added your custom fields via **Site Manager -> Development -> System tables**.

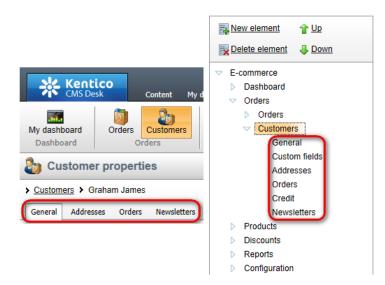

# **Products**

The Products category provides information about <u>products</u>, <u>product options</u>, <u>manufacturers</u> and <u>suppliers</u>.

# **Products**

These tabs contain information about your product.

|                                                 |                                                                                                    | <ul> <li>E-commerce</li> <li>Dashboard</li> </ul>                                                                 |
|-------------------------------------------------|----------------------------------------------------------------------------------------------------|----------------------------------------------------------------------------------------------------|
| Kentico<br>CMS Desk                             | Content     My desk     Tools     Administration     E-commerce       Orders     Customers     Image: Customers     Image: Customers     Image: Customers     Image: Customers       Orders     Orders     Products     Image: Customers     Image: Customers     Image: Customers | <ul> <li>▶ Orders</li> <li>♥ Products</li> <li>♥ Product properties</li> <li>▶ General<br/>Attachments</li> </ul> |
| Product pr     Products > Electro               |                                                                                                    | ▷ Metadata<br>Categories<br>Tax classes<br>♥ Advanced                                                             |
| General Attachme                                | nts Metadata Categories Tax classes Advanced Preview Live site Documents                                                                                                    | Options<br>Volume discounts<br>Related products<br>Workflow                                                       |
| Options<br>Volume discounts<br>Related products | This SKU is assigned to the following documents:         ✓ Actions       Document name ▲         ✓ Q       Sony KDL55BX520                                                                                                    | Versions<br>Documents<br>Preview                                                                                  |
| Workflow<br>Versions                            |                                                                                                    | Live site     Product options     Manufacturers     Suppliers                                                     |
| Documents >                                     |                                                                                                    | <ul> <li>Discounts</li> <li>Reports</li> <li>Configuration</li> </ul>                                             |

Please note that if you are editing a <u>site-specific</u> <u>stand-alone SKU</u>, all document-related tabs are hidden by default.

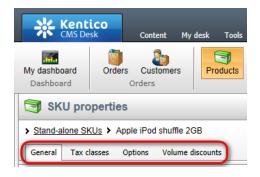

# **Product options**

These tabs contain information about your product option.

| CMS Desk Content My desk Tools Administration                        | <ul> <li>▽ E-commerce</li> <li>▷ Dashboard</li> <li>▷ Orders</li> </ul>                  |  |
|----------------------------------------------------------------------|------------------------------------------------------------------------------------------|--|
| My dashboard<br>Dashboard<br>Dashboard                               | <ul> <li>Products</li> <li>Products</li> <li>Product options</li> <li>General</li> </ul> |  |
| Category properties  Product option categories > Label / Inscription | Options<br>Manufacturers<br>Suppliers                                                    |  |
| General Options                                                      | <ul> <li>Discounts</li> <li>Reports</li> <li>Configuration</li> </ul>                    |  |

These tabs contain your product option details.

| Content My desk Tools Administration                                | <ul> <li>E-commerce</li> <li>Dashboard</li> <li>Orders</li> </ul>       |
|---------------------------------------------------------------------|-------------------------------------------------------------------------|
| My dashboard Dashboard Orders Orders Products Products              | <ul> <li>Products</li> <li>Products</li> <li>Product options</li> </ul> |
| Category properties  Product option categories  Accessories         | General<br>Options<br>General<br>Tax classes                            |
| General Options > Product options > Charger kit General Tax classes | Manufacturers<br>Suppliers<br>Discounts<br>Reports<br>Configuration     |

# Discounts

The Discounts category provides information about discount coupons and discount levels.

# **Discount coupons**

These tabs contain information about your discount coupon.

| Kent<br>CMS De                                                                         |                            | desk Tools Administratio | n <mark>E-commerce</mark> On-li | <u>Liv.</u><br>ine marketing                                                     | E-commerce<br>▷ Dashboard                                                                               |
|----------------------------------------------------------------------------------------|----------------------------|--------------------------|---------------------------------|----------------------------------------------------------------------------------|----------------------------------------------------------------------------------------------------|
| My dashboard<br>Dashboard                                                              | Orders Customers<br>Orders | Products Product option  | - ···                           | <ul> <li>Discount coupons</li> <li>Discount levels</li> <li>Discounts</li> </ul> | <ul> <li>&gt; Orders</li> <li>&gt; Products</li> <li>✓ Discounts</li> <li>✓ Discount coupons</li> </ul> |
| Discount coupon properties     Discount coupons > V.I.P. Discount     General Products |                            |                          |                                 |                                                                                  | General<br>Products<br>Discount levels<br>Reports<br>Configuration                                      |

# **Discount levels**

These tabs contain information about your discount level.

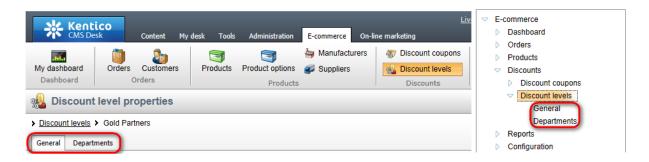

# Reports

The Reports category provides E-commerce reports.

The reports tree items provide categorized reporting related to your on-line store.

| Kentico<br>CMS Desk     Content     My       My dashboard<br>Dashboard     Orders     Customers<br>Orders                                                                                                    | desk Tools Administration E-commerce On-<br>Products Product options Suppliers<br>Products                                  | Live Site Manager<br>ine marketing | <ul> <li>E-commerce</li> <li>Dashboard</li> <li>Orders</li> <li>Products</li> <li>Discounts</li> <li>Denote</li> </ul>                                                                                                    |
|----------------------------------------------------------------------------------------------------|----------------------------------------------------------------------------------------------------|------------------------------------|----------------------------------------------------------------------------------------------------|
| <ul> <li>Reports</li> <li>Dashboard</li> <li>Sales</li> <li>Sales</li> <li>Sales by order status</li> <li>Sales by department</li> <li>Sales by department</li> <li>Sales by country</li> <li>Sales by state</li> <li>Sales by state</li> <li>Sales by zIP code</li> <li>Sales by zIP code</li> <li>Sales by currency</li> <li>Average sales per customer</li> <li>Average sales per order</li> <li>Orders</li> <li>Customers</li> <li>Conations</li> <li>Sample data generator</li> </ul> | Sales<br>Sales<br>Save Print Subscribe<br>20000<br>15000<br>Sales<br>10000<br>Sales<br>10000<br>Sales<br>Sales<br>Subscribe | From: 9/5                          | <ul> <li>Reports</li> <li>Reports</li> <li>Dashboard</li> <li>Sales</li> <li>Sales</li> <li>Sales by order status</li> <li>Sales by order status</li> <li>Sales by department</li> <li>Sales by department</li> <li>Sales by country</li> <li>Sales by country</li> <li>Sales by state</li> <li>Sales by state</li> <li>Sales by currency</li> <li>Average sales per order</li> <li>Orders</li> <li>Products</li> <li>Customers</li> <li>Donations</li> <li>Sample data generator</li> </ul> |

# Configuration

The Configuration category provides access to configuration-related features of your on-line store.

| Security | 181 |
|----------|-----|
|          |     |

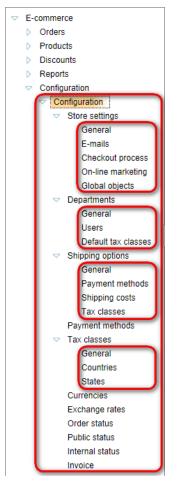

The Configuration menu items enable you to configure your E-commerce solution features.

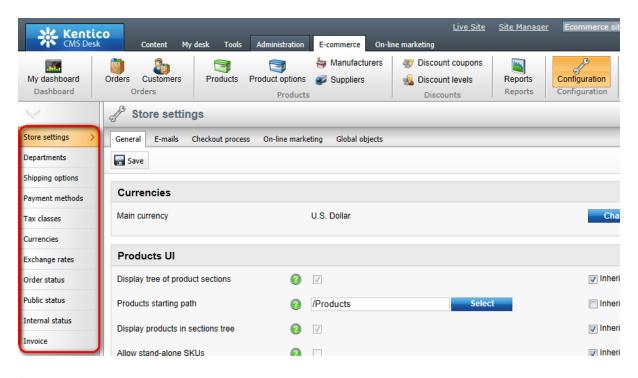

## **Store settings**

These tabs contain information about your on-line store settings.

| Kenti          | co               |                               |                      | <u>Live Site</u>   | <u>Site Manager</u> | Ecommerce sit |
|----------------|------------------|-------------------------------|----------------------|--------------------|---------------------|---------------|
| CMS Des        | sk Content My    | desk Tools Administration     | E-commerce On-li     | ine marketing      |                     |               |
|                | D 🕹              |                               | banufacturers 🏭      | Ø Discount coupons |                     | J?            |
| My dashboard   | Orders Customers | Products Product options      | 🗊 Suppliers          | 🔬 Discount levels  | Reports             | Configuration |
| Dashboard      | Orders           | Product                       | S                    | Discounts          | Reports             | Configuration |
| $\checkmark$   | J Store settin   | gs                            |                      |                    |                     |               |
| Store settings | General E-mails  | Checkout process On-line mark | eting Global objects |                    |                     |               |

#### **Departments**

These tabs contain information about your department.

| Kenti          | <b>co</b>           |                   |                 |                  | Live Site          | <u>Site Manager</u> | Ecommerce sit |
|----------------|---------------------|-------------------|-----------------|------------------|--------------------|---------------------|---------------|
| CMS Des        |                     | desk Tools        | Administration  | E-commerce On-li | ine marketing      |                     |               |
|                | 🗊 🌆                 |                   |                 | banufacturers 🍓  | Ø Discount coupons | <b>1</b>            | JP            |
| My dashboard   | Orders Customers    | Products          | Product options | 🚅 Suppliers      | 🔬 Discount levels  | Reports             | Configuration |
| Dashboard      | Orders              |                   | Products        |                  | Discounts          | Reports             | Configuration |
| $\checkmark$   | Department          | properties        | \$              |                  |                    |                     |               |
| Store settings | > Departments > Com | nputers           |                 |                  |                    |                     |               |
| Departments >  | General Users De    | efault tax classe | 5               |                  |                    |                     |               |

## **Shipping options**

These tabs contain information about your shipping option.

| Kenti<br>CMS Des             |                            | desk Tools | Administration              | E-commerce On-li                                     | <u>Live Site</u><br>ine marketing                                                | <u>Site Manaqer</u> | Ecommerce sit                  |
|------------------------------|----------------------------|------------|-----------------------------|------------------------------------------------------|----------------------------------------------------------------------------------|---------------------|--------------------------------|
| My dashboard<br>Dashboard    | Orders Orders              | Products   | Product options<br>Products | <ul> <li>Manufacturers</li> <li>Suppliers</li> </ul> | <ul> <li>Discount coupons</li> <li>Discount levels</li> <li>Discounts</li> </ul> | Reports<br>Reports  | Configuration<br>Configuration |
| Store settings               | Shipping option properties |            |                             |                                                      |                                                                                  |                     |                                |
| Departments Shipping options | General Payment m          |            | ing costs Tax cl            | asses                                                |                                                                                  |                     |                                |

#### Tax classes

These tabs contain information about your tax class.

| Kenti<br>CMS Des          | CO<br>k Content My de    | sk Tools | Administration              | E-commerce On-I | <u>Live Site</u><br>ine marketing                                               | <u>Site Manaqer</u> | Ecommerce sit                  |
|---------------------------|--------------------------|----------|-----------------------------|-----------------|---------------------------------------------------------------------------------|---------------------|--------------------------------|
| My dashboard<br>Dashboard | Orders Orders            | 3        | Product options<br>Products | Manufacturers   | <ul> <li>Iscount coupons</li> <li>Discount levels</li> <li>Discounts</li> </ul> | Reports<br>Reports  | Configuration<br>Configuration |
| $\checkmark$              | % Tax class pro          | perties  |                             |                 |                                                                                 |                     |                                |
| Store settings            | > Tax classes > Sales ta | ах       |                             |                 |                                                                                 |                     |                                |
| Departments               | General Countries S      | itates   |                             |                 |                                                                                 |                     |                                |
| Shipping options          | ave                      |          |                             |                 |                                                                                 |                     |                                |
| Payment methods           | Display name:            | Sales t  | 22                          |                 |                                                                                 |                     |                                |
| Tax classes >             | Code name:               | SalesT   |                             |                 | 0                                                                               |                     |                                |

# 5.4 E-commerce sample roles

After installing the sample E-commerce site, you can see <u>UI personalization</u> and <u>Permissions</u> sample settings for your E-commerce solution. For this purpose, the following sample roles are pre-configured on the site: <u>CMS E-commerce Account Managers</u>, <u>CMS E-commerce Administrators</u> and <u>CMS E-commerce Editors</u>. Please note that these roles are not available on other Kentico CMS sample sites.

These roles can be edited in **Site Manager -> Administration -> Roles**. More details can be found in the <u>Membership</u>, <u>permissions and security -> Role management</u> topic in the Development section of the Developer's Guide.

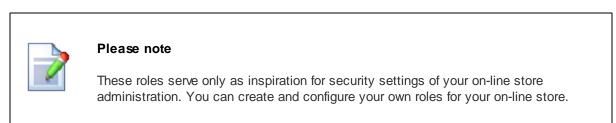

# **CMS E-commerce Account Managers**

Members of this role can access the following features, based on the role UI profile settings as described in detail in the <u>UI personalization</u> topic:

| Kent         | ico    |          | <u>Live Site</u> | Ecommerce site      | E-commerce A    | Account Manager |
|--------------|--------|----------|------------------|---------------------|-----------------|-----------------|
| CMS De       | sk     | My desk  | E-commerce       |                     |                 | <i>.1</i> En    |
|              |        | 26       |                  |                     | 😽 Manufacturers | <b>8</b>        |
| My dashboard | Orders | Customer | rs Produc        | cts Product options | 🗊 Suppliers     | Reports         |
| Dashboard    |        | Orders   |                  | Products            | S               | Reports         |

Based on the role <u>permissions</u> settings, members of this role have full access to Orders, Customers, Manufacturers and Suppliers and they can also view Reports. However, Products and Product options they can only read:

| Role properties               |                                |   |
|-------------------------------|--------------------------------|---|
| > Roles > CMS E-commerce Acco | ount Managers                  |   |
| General Users Memberships     | Permissions UI personalization |   |
| Permissions for: Module       | E-commerce                     | • |
|                               |                                |   |
| Permission                    | Allow                          |   |
| Read data                     |                                |   |
| Modify data                   |                                |   |
| Modify global data            |                                |   |
| Read configuration            | 0                              |   |
| Modify configuration          |                                |   |
| Modify global configuration   | 0                              |   |
| Read orders                   |                                |   |
| Modify orders                 |                                |   |
| Read reports                  |                                |   |
| Read customers                |                                |   |
| Modify customers              |                                |   |
| Access all departments        | 0                              |   |
| Read products                 | đ                              |   |
| Modify products               |                                |   |
| Read discounts                |                                |   |
| Modify discounts              |                                |   |
| Read manufacturers            | đ                              |   |
| Modify manufacturers          | ø                              |   |
| Read suppliers                | ₫                              |   |
| Modify suppliers              | S.                             |   |
| < < 1 2 > >                   |                                |   |

Please note

To try this role out, please log in as the role default user, i.e. *E-commerce Account Manager*, with *ECAccountManager* user name and blank password.

# **CMS E-commerce Administrators**

Members of this role can access the following features, based on the role UI profile settings as described in detail in the <u>UI personalization</u> topic:

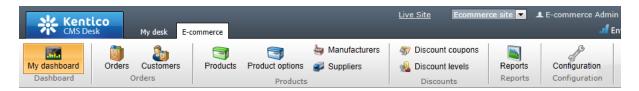

Based on the role <u>permissions</u> settings, members of this role have full access within the E-commerce solution. However, they cannot modify global data or global configuration:

| 🚨 Role properties                            |                                                                                                    |   |
|----------------------------------------------|----------------------------------------------------------------------------------------------------|---|
| <u>Roles</u> > CMS E-commerce Administrators | rs                                                                                                    |   |
| General Users Memberships Permissio          | sions UI personalization                                                                                                    |   |
| Permissions for: Module                      | E-commerce                                                                                                    | • |
|                                              |                                                                                                    |   |
| Permission                                   | Allow                                                                                                    |   |
| Read data                                    | đ                                                                                                    |   |
| Modify data                                  | ∞<br>∮                                                                                                    |   |
| Modify global data                           |                                                                                                    |   |
| Read configuration                           | st and the second second second second second second second second second second second second second second se                                                                                                    |   |
| Modify configuration                         | st and the second second secon |   |
| Modify global configuration                  |                                                                                                    |   |
| Read orders                                  |                                                                                                    |   |
| Modify orders                                |                                                                                                    |   |
| Read reports                                 | đ                                                                                                    |   |
| Read customers                               | đ                                                                                                    |   |
| Modify customers                             | đ                                                                                                    |   |
| Access all departments                       | đ                                                                                                    |   |
| Read products                                | ø                                                                                                    |   |
| Modify products                              | w d                                                                                                    |   |
| Read discounts                               | đ                                                                                                    |   |
| Modify discounts                             | đ                                                                                                    |   |
| Read manufacturers                           | đ                                                                                                    |   |
| Modify manufacturers                         | đ                                                                                                    |   |
| Read suppliers                               | <b>S</b>                                                                                                    |   |
| Modify suppliers                             | <b>S</b>                                                                                                    |   |
| K < 1 2 > >                                  |                                                                                                    |   |

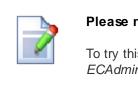

#### Please note

To try this role out, please log in as the role default user, i.e. E-commerce Admin, with ECAdmin user name and blank password.

## **CMS E-commerce Editors**

Members of this role can access the following features in CMS Desk -> E-commerce, based on the role UI profile settings as described in detail in the <u>UI personalization</u> topic:

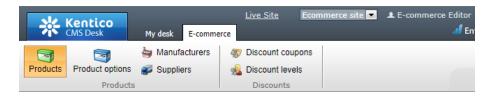

Based on the role permissions settings, members of the CMS E-commerce Editors role have full access to Products, Product options, Discount coupons and Discount levels. However, Manufacturers and Suppliers they can only read:

| Role properties             |                              |                                |   |
|-----------------------------|------------------------------|--------------------------------|---|
| Roles > CMS E-commerce Edit | ors                          |                                |   |
| General Users Memberships   | Permissions UI personalizati | ion                            |   |
| Permissions for: Module     |                              |                                | • |
| Permissions for. Module     |                              | <ul> <li>E-commerce</li> </ul> |   |
|                             |                              |                                |   |
| Permission                  | Allow                        |                                |   |
| Read data                   |                              |                                |   |
| Modify data                 |                              |                                |   |
| Modify global data          |                              |                                |   |
| Read configuration          |                              |                                |   |
| Modify configuration        |                              |                                |   |
| Modify global configuration |                              |                                |   |
| Read orders                 |                              |                                |   |
| Modify orders               |                              |                                |   |
| Read reports                |                              |                                |   |
| Read customers              |                              |                                |   |
| Modify customers            |                              |                                |   |
| Access all departments      |                              |                                |   |
| Read products               | ď                            |                                |   |
| Modify products             | ď                            |                                |   |
| Read discounts              | ď                            |                                |   |
| Modify discounts            | ď                            |                                |   |
| Read manufacturers          | ď                            |                                |   |
| Modify manufacturers        |                              |                                |   |
| Read suppliers              | ď                            |                                |   |
| Modify suppliers            |                              |                                |   |
|                             |                              |                                |   |

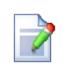

#### Please note

To try this role out, please log in as the role default user, i.e. *E-commerce Editor*, with *ECEditor* user name and blank password.

# 5.5 Department administrators

Here you will learn how to assign certain users, i.e. your department administrators, to <u>departments</u> containing <u>products</u> for which they are responsible. This will prevent them from accidentally modifying other products.

To allow a user to manage products in given departments, you need to:

 Assign the role whose member the user is appropriate E-commerce solution permissions. Specifically, you need to assign the Read and Modify permissions for products or data. The user will thus be able to access and manage products. If you have not assigned these permissions yet and need further advice, please refer to the <u>Permissions</u> topic for more details.

2. Assign the user to departments the products of which they should manage OR assign the role whose member the given user is the **Access all departments** permission; see note below.

#### Please note

If you need to allow certain department administrators to access products from all departments regardless of the departments to which they are assigned, please set the **Access all departments** permission for role(s) whose members these administrators are.

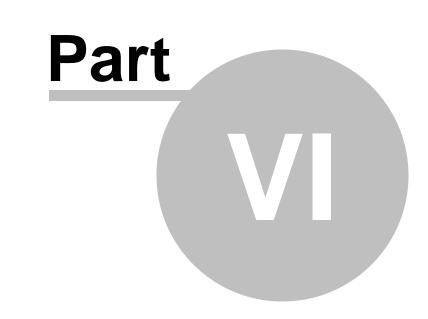

# Building your on-line store

# 6 Building your on-line store

# 6.1 Overview

190

This chapter will help you build your on-line store. Before you launch the store, we recommend that you go through the following steps:

- Getting familiar with the CMS system
- Personalizing your store
- <u>Configuring your store</u>
- Adding your product types (optional)
- Further personalizing your store (optional)
- Modifying the design of your website (optional)
- Performing <u>advanced configuration</u> (optional)

# 6.2 Getting started

Here you will learn how to install your E-commerce starter site, and what the user interface of the E-commerce solution looks like.

# Installing E-commerce starter site

For detailed, step-by-step instructions on how to install your E-commerce starter site, please refer to the <u>Installing the sample E-commerce site</u> topic. Once the installation is finished, navigate to **Site Manager -> Sites** and make sure the site is running in your CMS system (this can be done by clicking the **Start site** ()) icon on the respective line).

| Kentico<br>Site Manager    | Administration Settings Development Tools Dashboard Licenses | <u>Live Site</u><br>Support | CMS Desl | < 🗘 Global Adm |           | .0 📮 🔮 Sign Out<br>Enterprise Marketing Solution |
|----------------------------|--------------------------------------------------------------|-----------------------------|----------|----------------|-----------|--------------------------------------------------|
| Sites                      |                                                              |                             |          |                |           | ?                                                |
| New site wizard 🕼 Import s | e or objects Export objects                                  |                             |          |                |           |                                                  |
| - Actions                  | Site name 🔺                                                  |                             | Status   | Main domain    | Documents | Default culture                                  |
| /* 🕅 💿 🕨 🖬 🌚               | Community site                                               |                             | Stopped  | localhost      | 118       | 📑 English - United States                        |
| / 🗶 🕅 💿 🕨 🔳 🚳              | Corporate site                                               |                             | Stopped  | localhost      | 546       | English - United States                          |
|                            | Ecommerce site                                               |                             | Running  | localhost      | 179       | English - United States                          |
| /× 10                      | Intranet Portal                                              |                             | Stopped  | localhost      | 395       | English - United States                          |
| /* 🕅 💿 🕨 🖬 🌚               | Personal site                                                |                             | Stopped  | localhost      | 46        | English - United States                          |
|                            |                                                              |                             |          |                |           | Items per page: 25 💌                             |

# E-commerce user interface

You can access the E-commerce user interface in **CMS Desk -> E-commerce**. The more frequently used E-commerce features (e.g. <u>Products</u>, <u>Customers</u>, etc.) are available from the ribbon and others can be accessed after clicking the **Configuration** button in the **Configuration** section of the ribbon. You can find a more detailed description of the E-commerce user interface in the <u>E-commerce user interface</u> topic.

| Kentic<br>CMS Desk        | O Content My desk Tools Administration E-commerce On-line marketing                                                                                                    |  |  |  |  |  |  |
|---------------------------|----------------------------------------------------------------------------------------------------|--|--|--|--|--|--|
| Orders Customer<br>Orders | s Products Product options Products Products Products Product options Products Product options Products Product options Products Product options Products Product options Product options Product Product Prod |  |  |  |  |  |  |
| $\checkmark$              | Store settings                                                                                                    |  |  |  |  |  |  |
| Store settings            | General E-mails Checkout process On-line marketing Global objects                                                                                                    |  |  |  |  |  |  |
| Departments               | ave Save                                                                                                    |  |  |  |  |  |  |
| Shipping options          |                                                                                                    |  |  |  |  |  |  |
| Payment methods           | Currencies                                                                                                    |  |  |  |  |  |  |
| Tax classes               | Main currency U.S. Dollar                                                                                                    |  |  |  |  |  |  |
| Currencies                |                                                                                                    |  |  |  |  |  |  |
| Exchange rates            | Products UI                                                                                                    |  |  |  |  |  |  |
| Order status              | Display tree of product sections                                                                                                    |  |  |  |  |  |  |
| Public status             | Products starting path  (2) /Products Select                                                                                                    |  |  |  |  |  |  |
| Internal status           | Display products in sections tree 🛛 🔽                                                                                                    |  |  |  |  |  |  |
| Invoice                   | Allow stand-alone SKUs                                                                                                    |  |  |  |  |  |  |

# 6.3 Personalizing your store

# 6.3.1 Overview

This chapter will help you customize your on-line store to best suit your needs.

In the initial section you will learn how website <u>content</u> is organized in Kentico CMS, how you can manage <u>pages</u> that build up your store and how to deal with <u>web parts</u>, i.e. web page components that provide a combination of content and functionality. Then you will continue with <u>required</u> and <u>optional</u> personalization of your store, such as changing the store logo or managing text, various lists, etc., which you need to present to your <u>customers</u>.

A separate section is dedicated to <u>personalizing products</u>, i.e. the most important entities in your on-line store.

Further personalization and customization of your on-line store is described in the <u>Further personalizing</u> your store chapter.

To learn how to modify design of your on-line store, please refer to the Modifying design chapter.

## 6.3.2 Content management basics

#### 6.3.2.1 Organizing content

All content in Kentico CMS is stored in a tree hierarchy, which has many advantages. For example, the pages are organized in a logical structure that represents a (dynamic) site map ensuring easy-to-navigate information architecture, <u>permissions</u> (and other types of settings) can be defined for a particular site section, etc.

You can see the content tree in CMS Desk -> Content.

| Kentico<br>CMS Desk Content My de                                                                      | sk Tools Administration E-commerce                                                 | On-line marketing    | Live Site Site Manager             | Ecommerce site 💌 🔳      | L Global Administrator 🔻 | v7.0 📮 🎯 Sign Ou<br>👖 Enterprise Marketing Soluti |   |
|----------------------------------------------------------------------------------------------------|------------------------------------------------------------------------------------|----------------------|------------------------------------|-------------------------|--------------------------|---------------------------------------------------|---|
| New Delete Avore Down<br>Content management                                                            | Edit Preview Live site<br>View mode                                                | List Search<br>Other |                                    |                         |                          |                                                   | ? |
| <ul> <li>Ecommerce site</li> <li>Home</li> <li>Products</li> <li>■ Electronics</li> </ul>              | Page Design Form Properties                                                        | Analytics            |                                    |                         |                          |                                                   | ? |
|                                                                                                    | Sign in to <u>CMS Desk</u> . Sign in to <u>CMS Sil</u><br>Home Help Contact Member |                      | ount is administrator with blank p | Logged on as Global Adn | ninistrator Wishlist     | My Account Log out                                |   |
| <ul> <li>▷ □ LED ●</li> <li>▷ □ 3D ●</li> <li>▷ □ Cellphones ●</li> <li>▷ □ Media Players ●</li> </ul> | Commer                                                                             | ce                   |                                    | SE                      | ADCIL                    | PPING CART<br>s for \$0.00                        |   |
| Gomputers     Computers     Clothing     Books     Gifts                                               | ELECTRONICS COMPUTERS                                                              |                      | S GIFTS                            |                         |                          |                                                   | E |
| <ul> <li>Donations</li> <li>Info*</li> </ul>                                                           | ELECTRONICS                                                                        | LCD                  |                                    |                         |                          |                                                   |   |
| > 🏐 Special Pages♥●<br>> 🟐 Files●<br>> 📄 Mobile♥●                                                      | LCD S                                                                              | <b>55</b> °          |                                    |                         |                          |                                                   |   |
|                                                                                                    | 3D >                                                                               |                      |                                    |                         |                          | « < 1 > »                                         |   |
|                                                                                                    | Cellphones                                                                         |                      | s 55LK520 S                        | Gony KDL55BX520         |                          |                                                   |   |
|                                                                                                    | Newsletter                                                                         | and deline at Re-    |                                    |                         |                          |                                                   |   |

Besides, you can see the <u>product sections tree</u> in **CMS Desk -> E-commerce -> Products**, which allows you to view the structure (and content) of the **Products** section.

| M Kentico                                                                                                    |                                             | <u>Live Site</u> <u>Site Mana</u>                                    | ger 🛛 Ecommerce site 🔽 👤 Global A | dministrator 🔻 V | 7.0 💻 📀          | Sign Out      |
|----------------------------------------------------------------------------------------------------|---------------------------------------------|----------------------------------------------------------------------|-----------------------------------|------------------|------------------|---------------|
| CMS Desk Content My de                                                                                                    | sk Tools Administration E-commerce          | Dn-line marketing                                                    |                                   | đ                | Enterprise Marke | ting Solution |
| My dashboard Dashboard Orders                                                                                                    | Products Products                           | rs & Discount coupons<br>Source Coupons Reports<br>Discounts Reports | Configuration<br>Configuration    |                  |                  |               |
| 🙀 New 📄 Copy 😭 Up                                                                                                    | CD LCD                                      |                                                                      |                                   |                  |                  | ?             |
| Delete Down                                                                                                    | Parent section                              |                                                                      |                                   |                  |                  |               |
| Electronics     Televisions                                                                                                    | Name or number:                             |                                                                      |                                   |                  |                  |               |
|                                                                                                    | Department: (all my departments)            |                                                                      |                                   |                  |                  |               |
| LG Electronics 55LK520                                                                                                    | Include sub-sections: 🔽                     |                                                                      |                                   |                  |                  |               |
| Sony KDL55BX520*                                                                                                    | Show                                        | eset                                                                 |                                   |                  |                  |               |
| > = 3D •                                                                                                    | <ul> <li>Display advanced filter</li> </ul> |                                                                      |                                   |                  |                  |               |
| Cellphones                                                                                                    | Actions Product name A                      |                                                                      | Numbe                             | r Price          | Stock Status     | On sale       |
| Media Players           Image: Computers         Image: Computers | 🔲 🧷 🗱 関 LG Electronics                      | 55LK520 •                                                            |                                   | \$1349.99        | 15               | Yes           |
| Clothing •                                                                                                    | 📄 🧪 🎇 関 Sony KDL55BX                        | 520 •                                                                |                                   | \$1349.99        | 19               | Yes           |
| Books                                                                                                    |                                             |                                                                      |                                   |                  | Items per page   | e: 25 💌       |
| Gifts                                                                                                    |                                             |                                                                      |                                   |                  |                  |               |
| Donations                                                                                                    | Selected documents 💌 (select an action      | 1) 🔽 OK                                                              |                                   |                  |                  |               |

The following picture shows how the content tree (and product sections tree) defines the structure and navigation on the live website.

| Home Help Contact N | Members Ar | ea                                                                                                    | Logged on as Global Administrator | Wishlist My Account Log out         |
|---------------------|------------|----------------------------------------------------------------------------------------------------|-----------------------------------|-------------------------------------|
| Comm                | erc        | e                                                                                                    | SEARCH                            | SHOPPING CART<br>0 items for \$0.00 |
| ELECTRONICS COMPU   | TERS C     | LOTHING BOOKS GIFTS                                                                                                    |                                   |                                     |
| ELECTRONICS         |            |                                                                                                    |                                   |                                     |
| Televisions         |            | LCD                                                                                                    |                                   |                                     |
| LCD                 |            | <b>55</b> °                                                                                                    |                                   |                                     |
| 3D                  |            |                                                                                                    |                                   |                                     |
| Cellphones          |            |                                                                                                    |                                   | << 1 > >>                           |
| Media Players       |            | LG Electronics 55LK520                                                                                                    | Sony KDL55BX520                   |                                     |
|                     |            |                                                                                                    |                                   |                                     |
| Newsletter          |            | and the second second s |                                   |                                     |

# Pages and documents

All items in the content tree are, in fact, documents. However, there is a special type of documents called **pages**. Pages (such as */Home, /Products, /Help*, etc.) display the content and they are displayed as menu items by default (you can customize this behavior).

Unlike pages, **structured documents** (e.g. news items under the */News* section or <u>products</u> under the / Products section) contain structured data that can be displayed on the pages.

While pages usually contain unstructured content in the form of editable regions that can be edited on the <u>Page tab</u>, structured documents contain structured data stored in document type-specific database tables and can be edited on the <u>Form tab</u>.

#### Files

There are two types of files you need to manage on the website:

- Website design files images and flash files that are part of the website's design, such as logo, background or menu images, etc. These should be stored in the file system as part of the application theme.
- Media files and document files images, flash movies, word documents, PDFs, etc. that are published on the live website and are part of the content editable by editors. These should be uploaded to the content tree as documents so that content editors can manage them and so that you can apply all content-related features (permissions, <u>workflow and versioning</u>, <u>multilingual support</u>) to the files as well.

To learn more about how content is organized in Kentico CMS, please refer to the <u>Content management</u> section of the Developer's Guide.

#### 6.3.2.2 Managing documents

Your website's pages can be managed through a browser-based, WYSIWYG user interface. Please note that content editors need to have the appropriate <u>permissions</u> assigned and must first authenticate themselves by signing in with a user name and password. Specifically, you can manage the content in **CMS Desk -> Content**, where the actions can be executed either from the **ribbon** above the content tree or from a **context menu** displayed by right-clicking a document.

The ribbon offers the following actions:

- New creates a new document under the currently selected one.
- **Delete** deletes the currently selected document.
- Copy creates a copy of the currently selected document in a location specified in a pop-up dialog.
- B Move moves the currently selected document to a location specified in a pop-up dialog.
- **1** Up moves the currently selected document above the one which is above it at the same level.
- United by the same level.
- **B** Refresh content tree displayed only on mouse-over of the content tree's top right corner; refreshes the content tree so that it shows the current content.

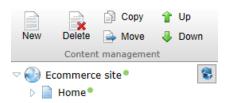

If you right-click a document in the content tree, a **context menu** appears. The menu offers the same actions as listed above, while the following extra options are available below the ones from the ribbon:

- **\$7** Sort subsection sorts documents under the selected one, while both ascending and descending order by date or alphabet is available.
- 🕫 Refresh subsection refreshes the content tree subsection under the selected document.
- Properties opens the currently selected document's Properties -> General tab.

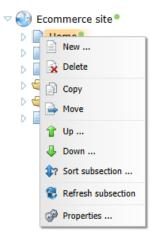

If you right-click some of the items in the context menu or hold the mouse pointer above it, a **sub-menu with additional options** appears, as further described in the <u>Basic content tree actions</u> topic in the Editing content (CMS Desk) -> Content management section of the Developer's Guide.

# **Editing documents**

Each document in Kentico CMS is based on some document type. Document types are fully customizable and can be edited in **Site Manager -> Development -> Document types**, as described in detail in the <u>Document types</u> and transformations chapter in the Development section of the Developer's Guide (please note that <u>products</u> are based on special document types called <u>product</u> types, which can be edited in the same location).

If you need to edit a document's content, design or properties, select it from the content tree and make sure **Edit** mode is selected from the **View mode** selection. The following tabs are available for all documents:

- Page tab
- Design tab
- Form tab
- Properties tab
- Analytics tab

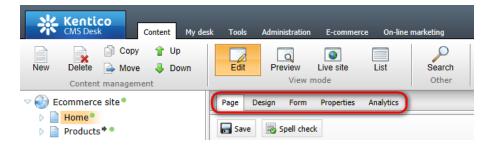

#### Page tab

On this tab you can edit the content of editable regions placed into the document using the <u>WYSIWYG</u> editor. Additionally, if there are any editor widget zones defined on the page, this tab is where they can be managed.

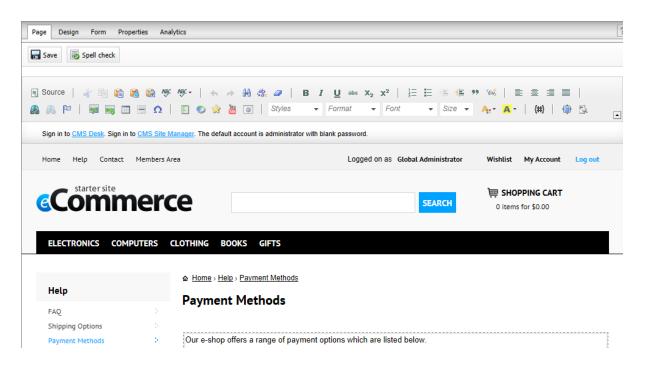

## **Design tab**

On this tab, you can edit the current document's <u>page template</u>, which means you can add (+), relocate (-), duplicate (-), configure (-) or remove (\*) <u>web parts</u> and <u>widgets</u>. Besides, entire web part/widget zones may be managed through their drop-down menus (-).

Depending on the preferences of the current user, the tab may also include a <u>toolbar</u> that provides a convenient way to add new web parts. The toolbar's **Settings** () button allows you to disable the toolbar or change its position. Please note that you can remove existing web part instances from the page template by dragging them into the trash bin area () of the toolbar.

| Page      | Design           | Form         | Properties Analytics 🔀                |                                                  |                    |          |     | Display web part content       |
|-----------|------------------|--------------|---------------------------------------|--------------------------------------------------|--------------------|----------|-----|--------------------------------|
| Sign in t | o <u>CMS D</u> e | esk. Sign in | to <u>CMS Site Manager</u> . The defa | It account is administrator with blank password. |                    |          | All | web parts 💌 🎲 📩                |
| Home      | Help             | Contact      | Members Area                          | Logged on as Glo                                 | obal Administrator | Wishlist |     | ~                              |
| ~         | starte           | r site       | nerce                                 |                                                  |                    |          |     | Abuse report                   |
| e         | U                |              | ierce                                 |                                                  | SEARCH             | SH       |     | Accordion layout               |
|           |                  |              |                                       |                                                  |                    | Ĭ        | ġ,  | Admin actions                  |
| ELEC      | TRONIC           | 5 СОМ        | PUTERS CLOTHING E                     | DOKS GIFTS                                       |                    |          | ١   | Analytics browser capabilities |
|           |                  |              |                                       |                                                  |                    |          | -   | Analytics custom statistics    |
|           |                  | e template   | e: E-commerce Site - Hon              | )                                                |                    |          |     | Article list                   |
| Top       |                  | Banners      |                                       |                                                  |                    |          |     | Articles RSS feed              |

Please keep in mind that any changes made on this tab will be applied also to all documents using the same page template as the currently edited document.

#### Form tab

On this tab you can edit data related to the document (the **Document name**, **Publish from/to**, etc. properties) or its <u>structured content</u>. The document fields are fully customizable for every document type.

| Page Design Form | m Properties Analytics |
|------------------|------------------------|
| F Save Spell d   | heck                   |
| Document name:   | Televisions            |
| Teaser image:    | 4 Upload file          |
| Menu group:      | (none)                 |
| Publish from:    | Now                    |
| Publish to:      | Now                    |

#### **Properties tab**

On this tab you can manage the document's properties, i.e. its general attributes such as design, owner, etc., same as other properties such as URLs, metadata, related documents, etc. You can switch between the sections of the menu to view the respective properties.

| Page Design  | Form Properties Analyt | ics                  |   |      |       |
|--------------|------------------------|----------------------|---|------|-------|
| $\checkmark$ | ave                    |                      |   |      |       |
| General      | Design                 |                      |   |      |       |
| URLs         | 000 stylesheat         | E-commerce site      | - | Edit | New   |
| Template     | CSS stylesheet:        | 🕼 Inherit            |   |      |       |
| Metadata     | Other properties       |                      |   |      |       |
| Categories   | Document name:         | Home                 |   |      |       |
| -            | Type:                  | Page (menu item)     |   |      |       |
| Navigation   | Created by:            | Global Administrator |   |      |       |
| Related docs | Created:               | 2/6/2012 10:22:47 PM |   |      |       |
|              | Last modified by:      | Global Administrator |   |      |       |
| Linked docs  | Last modified:         | 4/17/2012 9:52:19 AM |   |      |       |
| Security     | Rating:                | ***********          |   |      | Reset |
| Attachments  | Node ID:               | 569                  |   |      |       |
|              | Document ID:           | 560                  |   |      |       |

#### Analytics tab

On this tab you can view the web analytics data measured for the selected document and manage its tracking (campaigns and conversions) and optimization (A/B or Multivariate testing) options. More resources concerning web analytics can be found in the <u>Web analytics</u> chapter in the Modules section of the Developer's Guide.

| Page Design Form SKU Properties Analytics         |                |              |          | ?      |
|---------------------------------------------------|----------------|--------------|----------|--------|
| > Analytics                                       |                |              |          | ?      |
| Reports Settings A/B tests MVT tests MVT variants |                |              |          |        |
|                                                   | From: 7/1/2012 | To: 8/1/2012 | <b>E</b> | Update |
| Content     Traffic sources                       |                |              |          |        |
| 10-                                               | Page views     |              |          | E      |
|                                                   |                |              |          |        |

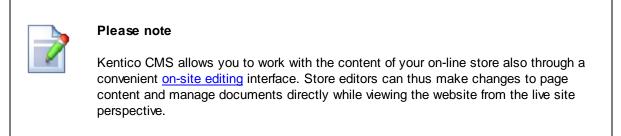

#### Editing the Master page

Master pages represent a powerful concept of sharing the same header and footer on all pages of your website. It allows you to manage repeated items such as <u>website logo</u>, main menu and header/footer content in a single place.

Master pages are either the root of the content tree or pages whose page template has the **Master** template option enabled (Site Manager -> Development -> Page templates -> Edit () page template -> General tab). They can be edited just like any other pages, i.e. you can use the Design tab to edit the web parts and layout of any master page.

In addition, there's a special **Master page** tab available in **CMS Desk -> Content -> Edit** only for master pages, where you can define the sections of the HTML code of the master page. This code is used for all pages that inherit content from the master page.

| Page Design Form Master page Properties Analytics                                                                             |                   |
|----------------------------------------------------------------------------------------------------|-------------------|
| Save Edit template properties                                                                                                 |                   |
| html                                                                                                    | ÷                 |
| <html></html>                                                                                                    |                   |
| <head></head>                                                                                                    |                   |
| <title>&lt;/td&gt;&lt;td&gt;&lt;/td&gt;&lt;/tr&gt;&lt;tr&gt;&lt;td&gt;E-commerce site - /</title>                             |                   |
| <meta content="no-cache" http-equiv="pragma"/>                                                                                |                   |
| <pre><link href="/7.0 4591.34375/CMSPages/GetResource.ashx?stylesheetname=EcommerceSite" pre="" r<="" type="text/css"/></pre> | el="stylesheet"/> |
| <link href="http://fonts.googleapis.com/css?family=PT+Sans:400,700" rel="stylesheet" type="text/css"/>                        | A                 |
| [if lt IE 9]                                                                                                    | Ξ                 |
| <script src="http://html5shiv.googlecode.com/svn/trunk/html5.js"></script>                                                    |                   |
| [endif]                                                                                                    | •                 |
|                                                                                                    |                   |
| <body_class="ltr_ie_ie9_enus_contentbody"< td=""><td>&gt;</td></body_class="ltr_ie_ie9_enus_contentbody"<>                    | >                 |

More information about master pages can be found in the <u>Portal engine development model -> Editing</u> the master page topic in the Development section of the Developer's Guide.

### Viewing documents

The **View mode selection** in **CMS Desk -> Content** allows you not only to <u>edit</u> the currently selected document (this mode is selected by default) but also choose how the content shall be displayed.

- Live site this mode shows the page as it currently appears to visitors on the live site.
- **Preview** this mode also displays the current version of the page, but it may be used even for documents that are not yet published on the live site while using <u>workflow and versioning</u>.
- List this mode shows a list of all documents under the currently selected document. This can be useful if there is a large number of documents under a single parent, or if you wish to perform an action on multiple documents simultaneously.

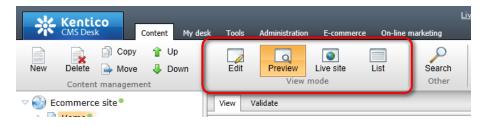

For more information on how documents can be viewed in Kentico CMS, see the <u>Editing content (CMS</u> <u>Desk) -> Previewing documents</u> topic in the Content management section of the Developer's Guide.

#### 6.3.2.3 Using web parts

#### 6.3.2.3.1 Overview

The E-commerce solution provides a number of specialized <u>web parts</u> that can be integrated into your on-line store. Among them you can find:

- **Shopping cart** allows you to add <u>products</u> to a virtual shopping cart (during the <u>checkout-process</u>) and displays the shopping cart content.
- **Shopping cart preview** displays the links to the shopping cart, to *My account* and to *My wishlist*, and the total value of the shopping cart content.
- **My account** displays the details of the current user, such as personal settings, addresses, <u>orders</u> and <u>invoices</u>, and allows the user to change the password.
- Wishlist displays the wishlist of the currently logged-on user.
- Similar products by sale displays products that were purchased together with the current product by previous <u>customers</u>.
- Random products displays N random products that correspond to the criteria specified in the content filter.
- **Product datalist** displays products on the basis of their e-commerce product (SKU) properties, instead of displaying the standard CMS documents.
- Top N newest products displays N newest products.
- Top N products by sales displays N best-selling products.

The web parts can be used on both <u>portal page templates and ASPX templates</u>. However, with ASPX page templates the web parts are used as independent user controls, which means you need to add and configure them in Visual Studio just like standard user controls. You thus lose the friendly browser-based interface.

Further in this section, you will learn how to <u>manage</u> web parts and how to set <u>properties</u> common to web parts used in your on-line store.

#### 6.3.2.3.2 Managing w eb parts

This topic describes how you can work with instances of <u>web parts</u> when editing page templates through the <u>portal engine</u>.

Navigate to **CMS Desk -> Content** and make sure **Edit** mode is selected from the **View mode selection**. Select any <u>page document</u> from the content tree (for example *Home*) and switch to the **Design** tab. This tab allows you to view the structure of the page's template in design mode and modify its web part content as required.

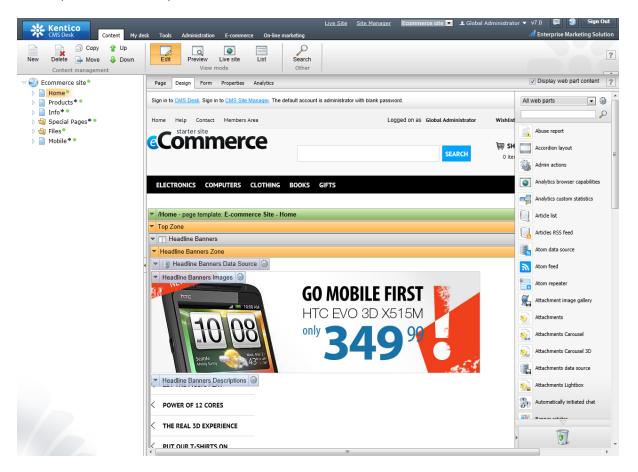

### Using the Web part toolbar

The most direct way to add a new web part to the template is provided by the *web part toolbar*, which is displayed on the right side of the tab by default. Because there is a large number of web parts available, you can choose which ones should be listed in the toolbar by selecting an appropriate category from the drop-down list at the top. It is also possible to look up specific web parts by entering their name or its part into the search textbox ( $\mathcal{P}$ ).

Once you find the web part that you wish to add, simply drag it from the toolbar and drop it into the desired location in one of the template's web part zones. You can also remove existing web part instances from the page template by dragging them into the trash bin area (1) of the toolbar.

You can configure the toolbar according to your preferences. The settings can be accessed directly on the toolbar by clicking the **Settings** () button next to the category selector and you can also find the

same options by going to CMS Desk -> My Desk -> My profile -> Details.

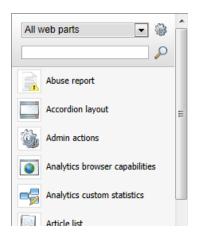

# Managing web parts

If you do not wish to use the toolbar, you can instead click the **Add web part** (+) icon in the top-right corner of the zone where you want to insert the web part. This opens the **Select web part** dialog, which contains a catalog of all available web parts. You can locate a specific web part by browsing through the category tree and then confirm your selection by clicking **OK**.

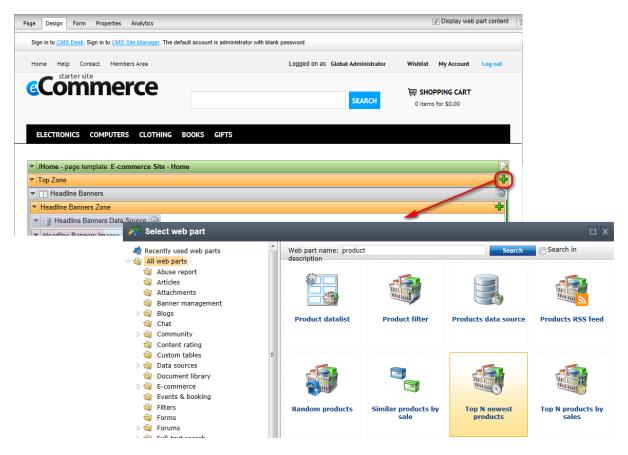

When a new web part instance is added into a zone, using either the toolbar or the zone action buttons,

the **Web part properties** dialog opens (unless the given web part is configured to skip the action). Here you can set up and finetune the behavior of the web part by entering appropriate values for its properties.

| 🆓 Web part properties (Top N newest products) |                       |                       |        |        |       |  |
|-----------------------------------------------|-----------------------|-----------------------|--------|--------|-------|--|
| General                                       |                       |                       |        |        |       |  |
| $\checkmark$                                  | Default               |                       |        |        | E     |  |
| Default                                       | Web part control ID*: | TopNNewestProducts    |        |        | =     |  |
| Visibility                                    |                       |                       |        |        |       |  |
| Content filter                                | Web part title:       | Top N Newest Products |        |        |       |  |
| Layout                                        |                       |                       |        |        |       |  |
| Transformations                               | Visibility            |                       |        |        | Đ     |  |
| System settings                               | -                     |                       |        |        |       |  |
| No data behavior                              | Content filter        |                       |        |        |       |  |
| Web part container                            | Path:                 | ► /Products/%         | Select |        |       |  |
| HTML Envelope                                 |                       |                       |        |        |       |  |
| AJAX                                          | Document types:       | •                     | Select | Clear  |       |  |
| $\bigtriangledown$                            |                       |                       |        |        | Ŧ     |  |
| Refresh content                               |                       |                       | ОК     | Cancel | Apply |  |

The same configuration dialog can be opened for existing web part instances at any time by clicking the **Configure** () button in their header on the **Design** tab. You can also **use the drag-and-drop functionality to relocate web parts** to different positions or other zones.

Additionally, every web part has a context menu that can be opened by right-clicking its header or using the arrow icon ( $\neg$ ). The actions in this menu provide an alternative way to perform common tasks, i.e. **Configure** ( $\clubsuit$ ), **Move to...** ( $\blacksquare$ ), **Duplicate web part** ( $\clubsuit$ ) and **Remove** ( $\varkappa$ ).

| • | Headline Banners Zone     |
|---|---------------------------|
| ~ | Headline Banners Data Sou |
| - | Headline Banners Images 🚳 |
| 1 | Configure                 |
|   | Move to                   |
| 4 | Duplicate web part        |
| ۶ | Remove                    |

A similar menu is available also for entire web part zones. This allows you to configure the zone's properties or carry out actions for all contained web parts.

All web part modifications are applied immediately and reflected on the live site. Page templates are not connected to workflow, but it is possible to use object versioning to keep track of the changes made to a template, including its web part content (and roll back to previous versions if necessary). More details can be found in the <u>Object versioning</u> chapter in the Development section of the Developer's Guide.

#### Configuring web parts via on-site editing

Although on-site editing is primarily intended for modifying basic page content

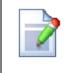

and managing documents, users with design <u>permissions</u> may use it also to directly configure the properties of web parts while browsing the website. Please refer to the <u>On-site editing</u> chapter in the Content management section of the Developer's Guide for more details.

# Editable text / Editable image web part

These two web parts provide an editable text / image region that you can use to enter page content. Content editors can thus edit the region in **CMS Desk -> Content -> Edit** on the **Page** tab or while viewing the page in the On-site editing mode.

| Save 🛞 Spell chee                                             | ck                  |         |                           |          |                      |                         |                                                                                                    |                                                                                                    |                                                                                                    |                                                                                                    |                                         |
|---------------------------------------------------------------|---------------------|---------|---------------------------|----------|----------------------|-------------------------|----------------------------------------------------------------------------------------------------|----------------------------------------------------------------------------------------------------|----------------------------------------------------------------------------------------------------|----------------------------------------------------------------------------------------------------|-----------------------------------------|
|                                                               |                     |         |                           |          |                      |                         |                                                                                                    |                                                                                                    |                                                                                                    |                                                                                                    | _                                       |
| Source   🔐 🛅                                                  | 💼 🐻 ն 🤻             | ABC - + | → #4 es                   | 🥔   В й  | 7 <u>U</u> ಈ ⊀₂      | x <sup>2</sup> 1=       | = 4 4                                                                                                    | ≝ 99 Saix\$                                                                                                    |                                                                                                    | ∃ ■                                                                                                 | 1                                       |
|                                                               |                     |         | 2 🚻 💿                     | Styles 🗸 | _                    |                         |                                                                                                    |                                                                                                    | A -   {#                                                                                                    | 8   @                                                                                               | ۲.<br>۲۵.                               |
|                                                               |                     |         | ~ 🔤 🖂 I                   |          |                      |                         |                                                                                                    |                                                                                                    | <u>~</u>   (ii                                                                                                | 9   <del>4</del>                                                                                    |                                         |
|                                                               |                     | Ques    | tion:                     |          |                      |                         |                                                                                                    |                                                                                                    |                                                                                                    |                                                                                                    |                                         |
|                                                               |                     |         |                           |          |                      |                         |                                                                                                    |                                                                                                    |                                                                                                    |                                                                                                    |                                         |
|                                                               |                     |         |                           |          |                      |                         |                                                                                                    |                                                                                                    |                                                                                                    |                                                                                                    |                                         |
|                                                               |                     |         |                           |          | Ŧ                    |                         |                                                                                                    |                                                                                                    |                                                                                                    |                                                                                                    |                                         |
|                                                               |                     |         |                           | Ж        |                      |                         |                                                                                                    |                                                                                                    |                                                                                                    |                                                                                                    |                                         |
|                                                               |                     |         |                           |          |                      |                         |                                                                                                    |                                                                                                    |                                                                                                    |                                                                                                    |                                         |
|                                                               |                     |         |                           |          |                      |                         |                                                                                                    |                                                                                                    |                                                                                                    |                                                                                                    |                                         |
|                                                               |                     |         |                           |          |                      |                         |                                                                                                    |                                                                                                    |                                                                                                    |                                                                                                    |                                         |
|                                                               |                     |         |                           |          |                      |                         |                                                                                                    |                                                                                                    |                                                                                                    |                                                                                                    |                                         |
|                                                               |                     |         |                           |          |                      |                         |                                                                                                    |                                                                                                    |                                                                                                    |                                                                                                    |                                         |
|                                                               |                     |         |                           |          |                      |                         |                                                                                                    |                                                                                                    |                                                                                                    |                                                                                                    |                                         |
|                                                               |                     |         |                           |          |                      |                         |                                                                                                    |                                                                                                    |                                                                                                    |                                                                                                    |                                         |
|                                                               |                     |         |                           |          |                      |                         | Granne                                                                                                    | 6-                                                                                                    |                                                                                                    |                                                                                                    |                                         |
| ONTACT                                                        | HELP                |         | OTHER                     |          | E-commerce           | Site Logo               | Footer in<br>This is a                                                                                                 |                                                                                                    | line store cr                                                                                                 | eated with                                                                                          |                                         |
|                                                               | <b>HELP</b><br>FAQ  |         | <b>OTHER</b><br>Brands    |          | E-commerce<br>Select |                         | This is a                                                                                                    | sample on-                                                                                                    | line store cro                                                                                                |                                                                                                    | tes                                     |
| ontact Us                                                     |                     | ions    |                           |          |                      |                         | This is a<br>Kentico (<br>advance                                                                                      | sample on-<br>CMS for ASP.<br>d e-commer                                                                                                    | <u>NET</u> . The store features                                                                               | ore integra<br>demonstra                                                                            |                                         |
| ontact Us<br>bout Us                                          | FAQ                 |         | Brands                    |          | Select Select        | Clear<br><u>Kentico</u> | This is a<br>Kentico (<br>advance<br>powerful                                                                          | sample on-<br>CMS for ASP.<br>d e-commer<br>capabilities                                                                                                    | NET. The store features of <u>Kentico B</u>                                                                   | ore integra<br>demonstra                                                                            | ating                                   |
| ontact Us<br>bout Us<br>tores                                 | FAQ<br>Shipping Opt |         | Brands<br>News            | ion      | Select 🔰             | Clear<br><u>Kentico</u> | This is a<br>Kentico (<br>advance<br>powerful<br>commerce                                                              | sample on-<br><u>CMS for ASP</u> .<br>d e-commer<br>capabilities<br><u>e Solution</u> . I                                                                    | <u>NET</u> . The store features                                                                               | ore integra<br>demonstra<br>E-<br>sample dat                                                        | ating<br>ta wi                          |
| contact Us<br>bout Us<br>tores                                | FAQ<br>Shipping Opt |         | Brands<br>News<br>Sitemap | ion      | Select Select        | Clear<br><u>Kentico</u> | This is a<br>Kentico (<br>advance<br>powerful<br>commerc<br>your own<br>any deve                                       | sample on-<br><u>TMS for ASP.</u><br>d e-commer<br>capabilities<br><u>e Solution</u> . I<br>n and start y<br>elopment, or                                    | NET. The store features<br>of <u>Kentico F</u><br>Replace its s<br>our on-line F<br>modify its to             | ore integra<br>demonstra<br>-<br>sample dat<br>business w<br>emplate to                             | ating<br>ta wi<br>/itho<br>mat          |
| ontact Us<br>bout Us<br>tores                                 | FAQ<br>Shipping Opt |         | Brands<br>News<br>Sitemap | ion      | Select Select        | Clear<br><u>Kentico</u> | This is a<br><u>Kentico (</u><br>advance<br>powerful<br><u>commerc</u><br>your owr<br>any deve<br>your spe             | sample on-<br><u>CMS for ASP</u> ,<br>d e-commer<br>capabilities<br><u>e Solution</u> . I<br>and start y<br>elopment, or<br>cific require                    | NET. The store features<br>of <u>Kentico B</u><br>Replace its<br>our on-line b<br>modify its to<br>ments. You | ore integra<br>demonstra<br><br>sample dat<br>business w<br>emplate to<br>can also u                | ating<br>ta wi<br>vitho<br>mat<br>se it |
| CONTACT<br>Contact Us<br>Joout Us<br>Itores<br>Donate with Us | FAQ<br>Shipping Opt |         | Brands<br>News<br>Sitemap | ion      | Select Select        | Clear<br><u>Kentico</u> | This is a<br><u>Kentico (</u><br>advance<br>powerful<br><u>commerc</u><br>your own<br>any deve<br>your spe<br>learn ho | sample on-<br><u>CMS for ASP</u> ,<br>d e-commer<br>capabilities<br><u>te Solution</u> . I<br>n and start y<br>elopment, or<br>cific require<br>w to use Ker | NET. The store features<br>of <u>Kentico F</u><br>Replace its s<br>our on-line F<br>modify its to             | ore integra<br>demonstra<br>E<br>sample dat<br>business w<br>emplate to<br>can also u<br>See the Bu | ating<br>ta wi<br>vitho<br>mat<br>se it |

#### 6.3.2.3.3 Common w eb part properties

All <u>web parts</u> that display lists, for example the *Wishlist*, *Random products*, *Product datalist*, etc. web parts, have a similar set of properties to define the displayed content (i.e. <u>product</u> lists, store lists, news lists, etc.). Specifically, these properties determine:

- Where to display the content from (content location).
- What content to display (type of content, further content specifications).
- <u>How</u> to display the content (transformations, layout, paging).

#### Where...

These properties define the content's location, i.e. where to load the documents from:

- Path defines the path of the document(s) to be loaded. In addition to basic paths, the property also supports special characters that may be used to specify entire sections of the content or relative paths. More details can be found in the <u>Development -> Macro expressions</u> chapter of the Developer's Guide.
- etc.

| i Web part p   | roperties (Datalist) |              | ? 🗆 🗙 |
|----------------|----------------------|--------------|-------|
| General Layout |                      |              |       |
| $\checkmark$   | Content              |              | ^     |
| Default        | Path:                | > ./% Select |       |
| Visibility     |                      |              | =     |

#### What...

These properties specify which documents to display from the given location:

- **Document types** determines which types of documents are to be selected.
- ORDER BY expression sets the value of the ORDER BY clause in the SELECT statement used to retrieve the content.
- Select top N documents specifies the maximum amount of documents to be loaded. If empty, all
  possible documents are selected.
- WHERE condition sets the value of the WHERE clause in the SELECT statement used to retrieve the content.
- **Columns** lists the database columns to be loaded along with the given objects, separated by commas (,). If empty, all columns are loaded.
- etc.

| 🦓 Web part p       | roperties (Datalist)          |                                              | ? 🗆 X |
|--------------------|-------------------------------|----------------------------------------------|-------|
| General Layout     |                               |                                              |       |
| $\lor$             | Content filter                |                                              | *     |
| Default            | Document types:               | CMSProduct.*;CMS.Product Select Clear        |       |
| Visibility         | bootinion types.              |                                              |       |
| Content            | Category name:                | {%SiteContext.CurrentCategory.C Select Clear | E     |
| Content filter     |                               | Yes                                          |       |
| Transformations    | Combine with default culture: | ▶ ◎ No                                       |       |
| Layout             |                               | Use site settings                            |       |
| Paging             |                               |                                              |       |
| Relationships      | Culture code:                 | Select Clear                                 |       |
| System settings    | Maximum nesting level:        | • -1                                         |       |
| No data behavior   |                               |                                              |       |
| Editing buttons    | ORDER BY expression:          | SKUPrice ASC                                 |       |
| Web part container | Select only published:        | • 🔍                                          |       |
| HTML Envelope      |                               |                                              |       |
| XALA               | Select top N documents:       | • 0                                          |       |
| Time zones         | Site name:                    | > Select                                     |       |
| Performance        |                               |                                              |       |
| Output filter      | WHERE condition:              | •                                            |       |
|                    | Columns:                      | •                                            |       |

## How...

These properties define how to display the given content:

- Transformation sets the transformation used for the displayed content.
- Enable paging indicates whether to page the displayed data.
- Page size determines the maximum number of records displayed per page.
- HTML before contains HTML code placed on the page before the pager.
- HTML after contains HTML code placed on the page after the pager.
- etc.

| 🐗 Web part p       | roperties (Datalist)          |                                 |        |      |     | ? 🗆 X |
|--------------------|-------------------------------|---------------------------------|--------|------|-----|-------|
| General Layout     |                               |                                 |        |      |     |       |
| $\lor$             | Transformations               |                                 |        |      |     | •     |
| Default            | Transformation:               | EcommerceSite.Transformations.F | Select | Edit | New |       |
| Visibility         |                               |                                 | outout | Lan  |     |       |
| Content            | Alternating transformation:   | •                               | Select | Edit | New |       |
| Content filter     | Selected item transformation: | •                               | Select | Edit | New |       |
| Transformations    | Colocica nem transformation.  |                                 | 301001 | Eult | new |       |
| Layout             | Nested controls IDs:          | •                               |        |      |     |       |
| Paging             |                               |                                 |        |      |     | =     |
| Relationships      | Layout                        |                                 |        |      |     |       |
| System settings    |                               |                                 |        |      |     |       |
| No data behavior   | Repeat columns:               | ▶ 3                             |        |      |     |       |
| Editing buttons    | Repeat direction*:            | Horizontal                      | •      |      |     |       |
| Web part container |                               |                                 |        |      |     |       |
| HTML Envelope      | Repeat layout*:               | Table                           | •      |      |     |       |
| XALA               |                               |                                 |        |      |     |       |
| Time zones         | Paging                        |                                 |        |      |     |       |
| Performance        |                               |                                 |        |      |     |       |
| Output filter      | Enable paging:                |                                 |        |      |     |       |
|                    | Paging mode:                  | Postback                        | -      |      |     |       |

# Data source web parts

Some web parts use another web part to define the page content, i.e. they use a <u>data source</u> web part, and only display the content through transformations. If this is the case, then the source of data (its location, type, database columns, etc.) is not defined directly in the displaying web part but externally in the data source web part.

For example, the **Product Detail** web part on product details pages uses the **Product Data Source** web part for its content definition.

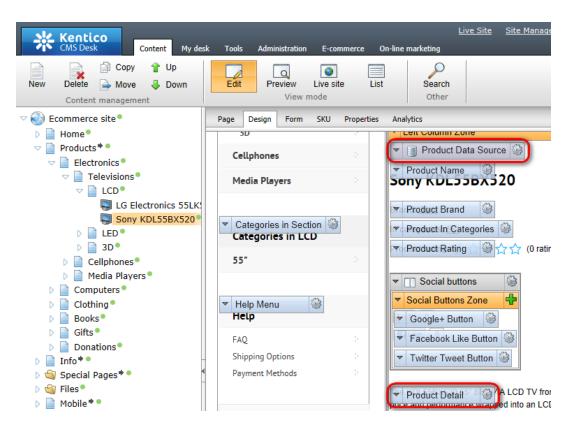

Similarly, the **Headline Banners Images** web part on the **Home** page uses the **Headline Banners Data Source** web part for its content definition.

More information about properties shared by most web parts can be found in the <u>Common web part</u> <u>properties</u> chapter in the Portal engine development model -> Development section of the Developer's Guide.

# 6.3.3 Required personalization

#### 6.3.3.1 Overview

This section describes general tasks that you need to perform when personalizing your on-line store. Specifically, you will learn how to:

- Hide the administrator actions toolbar
- <u>Change the store logo</u>
- <u>Set up your Facebook profile</u>
- <u>Manage lists</u>
- <u>Manage text content</u>
- Set up store headquarters

#### 6.3.3.2 Hiding the toolbar

If you need to hide the toolbar displaying links to CMS Desk and Site Manager...

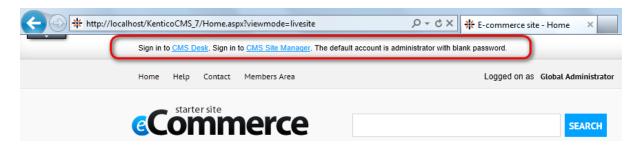

...navigate to **CMS Desk -> Content**, select the master page (**Ecommerce site**) from the content tree, switch to **Edit -> Design** and <u>remove</u> the **Admin Actions** <u>web part</u> from the page template.

| <u></u> | Kenti                 | со     | 1 -          |         | _          |      |        |                |              |                       |             |                           | <u>Live Site</u> | <u>Site Manaqer</u> | Ecomm   |
|---------|-----------------------|--------|--------------|---------|------------|------|--------|----------------|--------------|-----------------------|-------------|---------------------------|------------------|---------------------|---------|
|         | CMS Desl              | k      |              | Content | My         | lesk | Tools  | Adı            | ninistration | E-commer              | rce On-li   | ne marketing              |                  |                     |         |
| New     | Delete                | _      | Copy<br>Move | î<br>Ļ  | Up<br>Down |      | Edit   |                | Preview      | Iive site             | List        | Search                    |                  |                     |         |
|         | Content               | mana   | ageme        | nt      |            |      |        |                | View         | mode                  |             | Other                     |                  |                     |         |
|         | commerce              | e site | •            |         |            |      | Page   | Desig          | n Form       | Master page           | e Propert   | ies Analytics             |                  |                     |         |
| Þ 📄     | Home <sup>®</sup>     |        |              |         |            |      | l - na | ao ton         | unlato: E    | commerce S            | Sito Maet   | tor Dago                  |                  |                     |         |
| D 📄     | Products              | •      |              |         |            |      | / - pa | ye ten         | ipiate. L-i  | commerce .            | Sile - Masi | ter Faye                  |                  |                     |         |
| Þ 📄     | Info 🏓 🔍              |        |              |         |            |      | Top i  | nfo zoi        | ne           |                       |             |                           |                  |                     |         |
|         | ) Special I<br>Files® | Pages  | +•           |         |            |      | Sign   | in to <u>C</u> | MS Desk.     | Sign in to <u>CMS</u> | Site Manaq  | <u>er</u> . The default a | ccount is adm    | Admin Actions       | assword |

If you now go back to the live site, you can see that the toolbar is hidden.

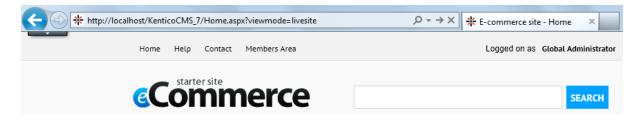

#### 6.3.3.3 Changing the logo

If you need to change the store logo...

| + http://local | host/Kenti<br>Home | coCMS_ | 7/Home.asj<br>Contact | px?viewmode=livesite<br>Members Area | 2        |
|----------------|--------------------|--------|-----------------------|--------------------------------------|----------|
| (              | <u>e</u> C         | starte | er site               | nerce                                | )        |
|                | EL EC              | TRONIC | S COM                 |                                      | NG BOOKS |

...navigate to CMS Desk -> Content and select the master page (Ecommerce site) from the content tree. Then switch to Edit -> Page, locate the respective editable region and click Select.

| Kentico<br>CMS Desk Content My de                                                                                                    | sk Tools Administration E-commerce On-line market                                                                                                    |
|----------------------------------------------------------------------------------------------------|----------------------------------------------------------------------------------------------------|
| New Delete Move Up<br>Content management                                                                                                    | Edit Preview Live site List S<br>View mode C                                                                                                    |
| <ul> <li>Ecommerce site</li> <li>Home</li> <li>Products</li> <li>Info</li> <li>Info</li> <li>Special Pages</li> <li>Files</li> <li>Mobile</li> </ul> | Page       Design       Form       Master page       Properties       An         Image: Save       Image: Spell check         Image: Source       Image: Spell check       Image: Spell check         Image: Source       Image: Spell check       Image: Spell check         Image: Source       Image: Spell check       Image: Spell check         Image: Source       Image: Spell check       Image: Spell check         Image: Source       Image: Spell check       Image: Spell check         Image: Source       Image: Spell check       Image: Spell check         Image: Source       Image: Spell check       Image: Spell check         Image: Source       Image: Spell check       Image: Spell check         Image: Source       Image: Spell check       Image: Spell check         Image: Spell check       Image: Spell check       Image: Spell check         Image: Spell check       Image: Spell check       Image: Spell check         Image: Spell check       Image: Spell check       Image: Spell check         Image: Spell check       Image: Spell check       Image: Spell check         Image: Spell check       Image: Spell check       Image: Spell check         Image: Spell check       Image: Spell check       Image: Spell check         Image: Spell |
|                                                                                                    | Sign in to <u>CMS Desk</u> . Sign in to <u>CMS Site Manager</u> . The defined of the members Area                                                                                                    |

This opens the **Select image** dialog where you can choose your new logo. Confirm the changes.

| 🛐 Select image                                                                                                    | Ē                                                                                              |          |
|----------------------------------------------------------------------------------------------------|------------------------------------------------------------------------------------------------|----------|
| Attachments Content Media libraries                                                                                                    | Web                                                                                            | <b>A</b> |
| Rew folder 🔒 New file                                                                                                    | List Tiles Thumbnails                                                                          | ?        |
| Site: Ecommerce site                                                                                                    | Name: Search                                                                                   | ,<br>II  |
| Ecommerce site Home                                                                                                    | There are no files to display.                                                                 |          |
| <ul> <li>Products*</li> <li>Info*</li> <li>Special Pages*</li> <li>Files</li> <li>footer_kentico</li> <li>footer_logo</li> <li>logo</li> <li>logo</li> <li>logo_alternative</li> <li>logo_contact</li> <li>Mobile*</li> </ul> | General URL: /7.0_4635.26855/Files/logo_alternative.aspx Alternate text: Width: 283 Height: 45 |          |
|                                                                                                    | Select Cance                                                                                   | el       |

If you now go back to the live site, you can see that the logo is different.

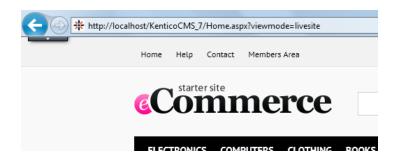

#### 6.3.3.4 Setting up your Facebook profile

If you need to set up your Facebook profile, navigate to CMS Desk -> Content and select the Home page from the content tree. Then switch to Edit -> Design and locate the Facebook Like Box web part.

| Kentico<br>CMS Desk Content My de                                                                           | sk Tools Administration E-commerce (    | <u>Live Site</u><br>On-line marketing | Site Manager Ecommerce site 💌 | ▲ Global Administrator マ v7.0 📮<br>세 Enterprise |
|----------------------------------------------------------------------------------------------------|-----------------------------------------|---------------------------------------|-------------------------------|-------------------------------------------------|
| New Delete Average Move Down                                                                                | Edit Preview Live site Lis<br>View mode |                                       |                               |                                                 |
| ▽ 🍑 Ecommerce site●                                                                                         | Page Design Form Properties Analy       | ytics                                 |                               | 🔽 Display we                                    |
| <ul> <li>▶ Home</li> <li>▶ Products</li> <li>▶ Products</li> <li>▶ Info</li> <li>▶ Special Pages</li> </ul> | Ú                                       | D&G                                   | 42                            | FONSOR LOCAL CHARITY >>     Facebook Like Box   |
| ▷ 🔄 Files●<br>▷ 📄 Mobile♥●                                                                                  | htc                                     | lenovo.                               | MIKE                          | Kentico CMS on Facebook                         |

Finally, edit the web part to change its Facebook page URL property as required.

| 💏 Web part pr      | <ul> <li>☆ Web part properties (Facebook like box)</li> <li>? □ X</li> </ul> |   |  |  |  |  |
|--------------------|------------------------------------------------------------------------------|---|--|--|--|--|
| General Layout     |                                                                              |   |  |  |  |  |
| $\checkmark$       | Default                                                                      | ^ |  |  |  |  |
| Default            | Web part control ID*:                                                        |   |  |  |  |  |
| Visibility         |                                                                              |   |  |  |  |  |
| Settings           | Web part title: Facebook Like Box                                            | = |  |  |  |  |
| Design             |                                                                              |   |  |  |  |  |
| Web part container | Visibility                                                                   | Đ |  |  |  |  |
| HTML Envelope      |                                                                              |   |  |  |  |  |
| AJAX               | Settings                                                                     |   |  |  |  |  |
| Time zones         | Facebook page URL*:  http://www.facebook.com/KenticoCMS                      |   |  |  |  |  |
| Performance        |                                                                              |   |  |  |  |  |
| Output filter      | Use HTML 5 version: 🕨 🕡                                                      |   |  |  |  |  |

#### 6.3.3.5 Managing lists

If you need to manage any list of documents, you need to:

- Locate the respective document items in the content tree.
- Add (delete, relocate) the document items.
- Alternatively, change the design of the list.

# Example - Adding a new store item

Although the following example shows how to modify the list of stores, you can use this procedure to modify various other lists, e.g. the list of news, FAQs, <u>products</u>, <u>banners</u>, etc.

1. Navigate to **CMS Desk -> Content** and in the content tree locate the page that displays the list of stores.

| Content My des                                                                   | sk Tools Administration E-commerce On-line marketing  |
|----------------------------------------------------------------------------------|-------------------------------------------------------|
| New Delete Move Down<br>Content management                                       | Edit Preview Live site List Search<br>View mode Other |
| Ecommerce site                                                                   | Page Design Form Properties Analytics                 |
| ▷ Home● ▷ Products●● □ Info●●                                                    | Save Spell check                                      |
| Brands News                                                                      | 🖹 Source   🛷 🗈 😭 🍋 🏀 😻 🔻 🔺 👭                          |
| Contact Contact                                                                  | 🏯 🙈 🏱   👼 🗃 🚍 Ω   🗄 🕥 😒 👑 💿                           |
| About Us •                                                                       | Home Help Contact Members Area                        |
| <ul> <li>London Store</li> <li>New York Store</li> <li>Donate with Us</li> </ul> | <b>commerce</b>                                       |

2. Add a new document of the respective type under the **Stores** page by clicking **New** and selecting **Office** from the list of available <u>document types</u>.

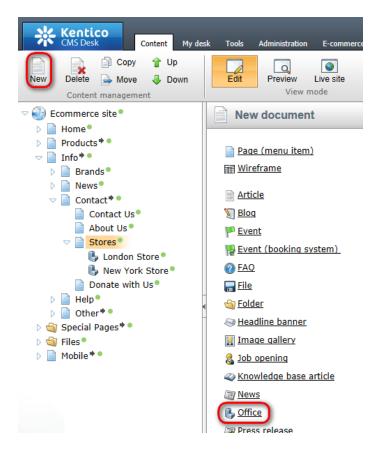

3. Fill in the properties of the new document as required and click **a** Save.

| Kentico<br>CMS Desk Content My des                                                                                                    | sk Tools Administratio                                              | on E-commerce On-line marketing                           | <u>Live Site</u> | <u>Site Manaqer</u> | Ecommerce site 💌                                                                                                    | ▲ Global Admir  |
|----------------------------------------------------------------------------------------------------|---------------------------------------------------------------------|-----------------------------------------------------------|------------------|---------------------|----------------------------------------------------------------------------------------------------|-----------------|
| New Delete Average Move Delete Delete Devent                                                                                                    | Edit Preview<br>Viev                                                | Live site List Search other                               |                  |                     |                                                                                                    |                 |
| ♥ ₩ Ecommerce site ♥ ▶                                                                                                    | Page Design Form                                                    |                                                           |                  |                     |                                                                                                    |                 |
| <ul> <li>□ Info<sup>†</sup>•</li> <li>□ Brands<sup>●</sup></li> <li>□ News<sup>●</sup></li> <li>□ Contact<sup>†</sup>•</li> <li>□ Contact Us<sup>●</sup></li> </ul> | 🗐 Source   🛷 🗐                                                      | 🛒 🗐 Ο   🖹 🔍 🔆 👑                                           | ₩ 👫 🥔            |                     | $\begin{array}{c c} abe & \mathbf{X}_2 & \mathbf{X}^2 &   & \frac{1}{3} \\ \hline \\ aat & \checkmark & Font \end{array}$ | E <             |
| <ul> <li>■ About Us</li> <li>■ Stores</li> <li>■ Stores</li> <li>● London Store</li> <li>● New York Store</li> </ul>                                                | Office name:<br>Company name:<br>Address line 1:<br>Address line 2: | Sydney Store<br>Our company<br>New Street                 |                  |                     |                                                                                                    |                 |
| Bydney Store Donate with Us Help                                                                                                    | City:<br>ZIP code:<br>State:                                        | Sydney<br>2000<br>New South Wales                         |                  |                     |                                                                                                    |                 |
| <ul> <li>▷ Other * ●</li> <li>▷ · · · · · · · · · · · · · · · · · · ·</li></ul>                                                                                     | Country:<br>Phone:<br>E-mail:                                       | Australia<br>032-77-1234-123456<br>sydney@localhost.local |                  |                     |                                                                                                    |                 |
|                                                                                                    |                                                                     | We are located on the 15th floor of the                   | IT Offices bu    | ilding, just next   | to Fred Caterson Recr                                                                                                    | eation Reserve. |

If you now go to the live website, you can see the new store is listed among other stores.

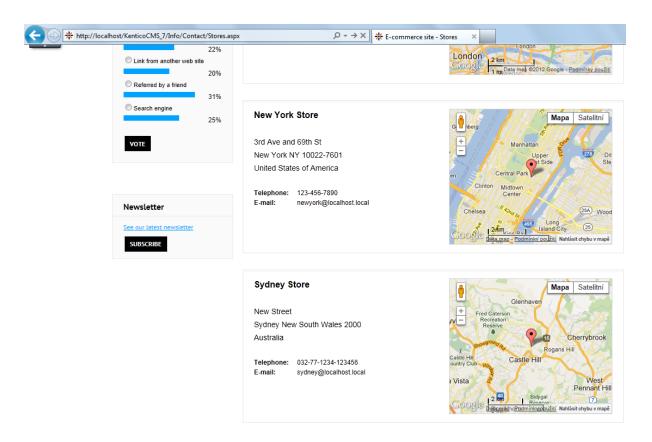

# Displaying banners on the Home page

The <u>web part</u> displaying banners on the **Home** page (the **Headline Banners Images** web part) uses a <u>data source web part</u> (**Headline Banners Data Source**) for its content definition.

This means that you need to modify the content- and design-related properties of this particular list in two different web parts.

Common properties of web parts, which allow you to change the lists' content and design, are described in detail in the <u>Using web parts -> Common web part properties</u> topic.

#### 6.3.3.6 Managing text content

Kentico CMS offers two ways of managing text (or image, HTML, etc.) content:

- Editable text the Editable text web part is used, allowing to enter page content via the Page tab.
- Static text the Static text web part is used, allowing to enter page content by configuring its Text property.

#### Modifying editable text content

If you need to modify editable text content, navigate to **CMS Desk -> Content**, choose a given page from the content tree, e.g. the **Shipping Options** page, and switch to **Edit -> Page**. Make content changes as required by editing the respective editable region and click **G Save**.

| Kentico<br>CMS Desk Content My des                                                                                                    | Live Site Manager 🛛 Ecommerce site 💌 ± Global Administrator 🔻 V7.0 💭 😒 Sign O                                                                                                    |
|----------------------------------------------------------------------------------------------------|----------------------------------------------------------------------------------------------------|
| New Delete Average Move Delete                                                                                                    | Edit Preview Live site List Search<br>View mode Other                                                                                                    |
| Ecommerce site                                                                                                    | Page Design Form Properties Analytics                                                                                                    |
| ▷ 📄 Home●<br>▷ 📄 Products♥●<br>▽ 📄 Info♥●                                                                                               | Save Spell check                                                                                                    |
| <ul> <li>Brands</li> <li>News</li> </ul>                                                                                                | E Source   🐇 🖻 🛍 🍓 🛍 🖑 🥙   ← → 船 盘 🥒   B Ι U 🚥 X₂ X²   三 三 倍 倍 🤫 🥬 🕪   圭 Ξ Ξ 🔲                                                                                                    |
| ▷ 📄 Contact♥●<br>▽ 📄 Help●                                                                                                    | 🍰 🙈 🏴   🐺 🚟 🚍 Ω   🛐 🕑 🚖 🔠 🕢   Štyles 🔻 Format 👻 Font 💌 Size 👻 Α <sub>t</sub> τ 🧛   讲   🌐 🖏                                                                                                    |
| FAQ Shipping Options                                                                                                    | Home Help Contact Members Area Logged on as Global Administrator Wishlist My Account Log out                                                                                                    |
| <ul> <li>Payment Methods</li> <li>Payment Methods</li> <li>Other*●</li> <li>Special Pages*●</li> <li>Files●</li> <li>Obile*●</li> </ul> | Commerce SEARCH SEARCH                                                                                                    |
|                                                                                                    | ELECTRONICS COMPUTERS CLOTHING BOOKS GIFTS                                                                                                    |
|                                                                                                    | Help Shipping Options                                                                                                    |
|                                                                                                    | FAQ :                                                                                                    |
|                                                                                                    | Shipping Options         Standard delivery orders received before 8 a.m. EST will ship out that day, depending on the availability of the items.           Payment Methods         Orders received after 8 a.m. will begin to be processed the following business day, and are shipped thereafter according to the chosen shipping method. |

As you can see, the live website displays content as defined in the respective editable region.

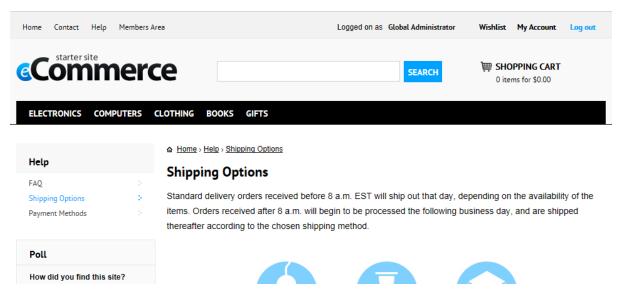

## Modifying static text content

If you need to modify static text content, navigate to **CMS Desk -> Content**, choose a given page from the content tree, e.g. the **Detail** page under <u>Brands</u>, switch to **Edit -> Design** and locate the **Static text** web part on the page template (the **Brand Info** web part in this example). Make content changes as required by <u>editing</u> the web part's **Text** property.

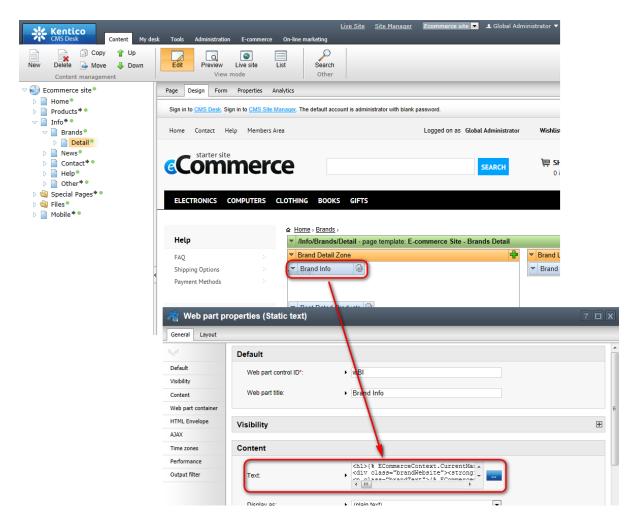

As you can see, the live website displays content corresponding to the current configuration of the **Static Text** web part.

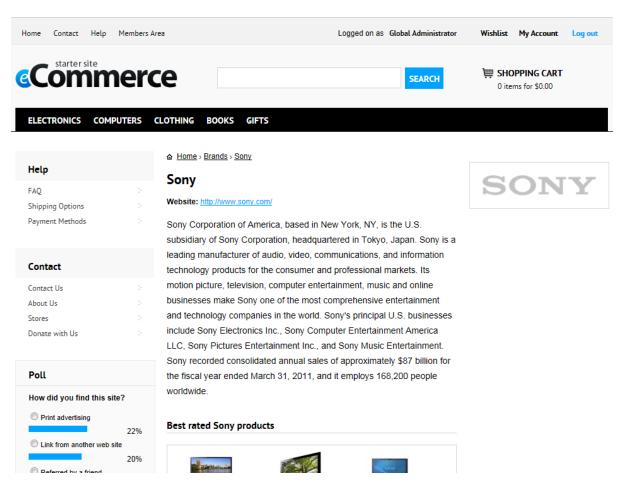

Please note that the brand details page implements the **Static text** web part as an example of the use of <u>macro expressions</u>. You can use these expressions to display content dynamically, i.e. to display it on the basis of the given context.

#### 6.3.3.7 Setting up the headquarters

If you need to change your store headquarters...

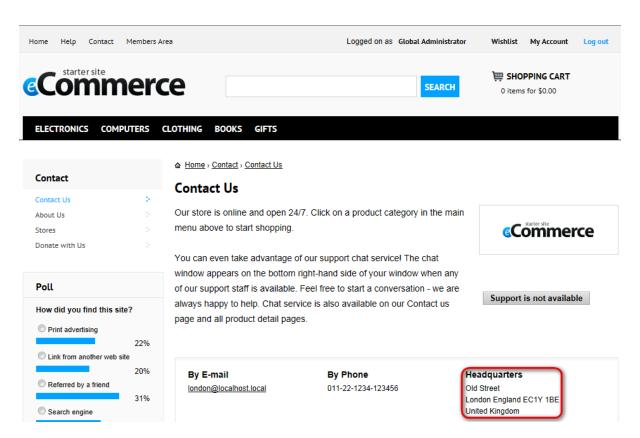

...navigate to **CMS Desk -> Content**, select the respective store document from the content tree and switch to **Edit -> Form**. Here you need to set the **Is headquarters** property of the given document.

| Kentico<br>CMS Desk Content My des                                                           | <u>Live Site Site Manager</u> Ecommerce site                                                   |
|----------------------------------------------------------------------------------------------|------------------------------------------------------------------------------------------------|
| New Delete Move Up<br>Content management                                                     | Edit Preview Live site List View mode Search Other                                             |
| <ul> <li>Commerce site</li> <li>Home</li> <li>Products</li> </ul>                            | Page     Design     Form     Properties     Analytics       Image: Save     Image: Spell check |
| <ul> <li>✓ Info ◆ ●</li> <li>▷ Brands ●</li> <li>▷ Prevs ●</li> <li>✓ Contact ◆ ●</li> </ul> | ■ Source   $ < > = 1 $ ⓑ ⓑ ⓑ ⓑ $ < < > < > < > < > < > < > < > < > < >$                        |
| Contact Us<br>About Us<br>Cores                                                              |                                                                                                |
| London Store New York Store Donate with Us                                                   |                                                                                                |
| Help     Other     Gener     Special Pages     Files                                         | Is headquarters:                                                                               |

Please note that for your new headquarters settings to take effect, you must uncheck the **Is headquarters** box for the store that was set as your on-line store headquarters previously (if any).

If you now go to the live website, you can see the store has new headquarters.

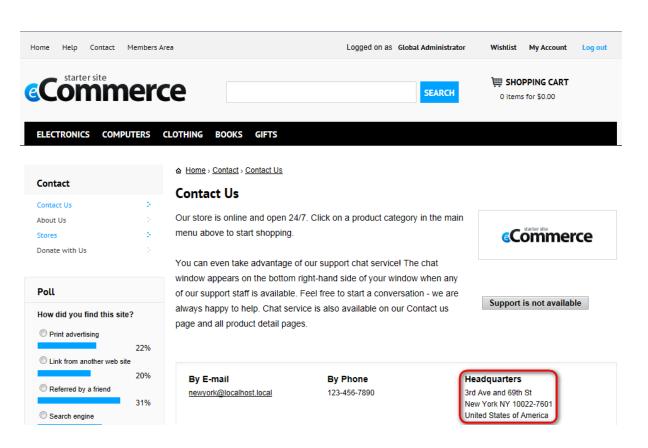

## 6.3.4 Optional personalization

#### 6.3.4.1 Overview

This section describes other tasks that you may wish to perform when personalizing your on-line store. Specifically, you will learn how to:

- Hide the See our newsletter link
- Hide the Donate with us link
- Disable the support chat

#### 6.3.4.2 Hiding the See our latest newsletter link

If you need to hide the See our latest newsletter link...

| + http://localh | ost/KenticoCMS_7/Home.aspx?viewmode=livesite                                                                                       | P → × <b>*</b> E-comm | erce site - Home | ×                         |
|-----------------|----------------------------------------------------------------------------------------------------|-----------------------|------------------|---------------------------|
|                 |                                                                                                    |                       |                  |                           |
|                 |                                                                                                    |                       |                  |                           |
|                 | NEWS                                                                                                    |                       |                  | Newsletter                |
|                 | Father's Day - Gift Ideas                                                                                                    |                       |                  | See our latest newsletter |
|                 | With Father's Day fast approaching, you may be scrambling to fill been your orticle gratitude and love for the man your call 'Dad' |                       |                  | SUBSCRIBE                 |

...navigate to **CMS Desk -> Content**, select the respective pages (**Home**, **Contact**, etc.) from the content tree, switch to **Edit -> Design** and <u>remove</u> the **Newsletter Archive Link** <u>web part</u> from the page

templates.

| Kentico<br>CMS Desk Content My des                                                                                                    |                                                                                                    | commerce site 💌 💵 Global Administrator 🔻 v7.0 🛛 📮 🐧<br>, 🛿 Enterprise Ma |
|----------------------------------------------------------------------------------------------------|----------------------------------------------------------------------------------------------------|--------------------------------------------------------------------------|
| New Delete Move Down<br>Content management                                                                                                  | Edit Preview Live site List Search Other                                                                                                    |                                                                          |
| 🗢 🍑 Ecommerce site •                                                                                                    | Page Design Form Properties Analytics                                                                                                    | V Display web p                                                          |
| <ul> <li>▶ Home</li> <li>▶ Products ◆</li> <li>▶ Brands</li> <li>▶ Brands</li> <li>▶ News</li> <li>▶ Contact ◆</li> <li>▶ Help ●</li> </ul> | News Father's Day - Gift Ideas With Father's Day fast approaching, you may be scrambling to find that perfect gift, o shows your pride, gratitude and love for the man your call 'Dad'. Whether, if it's a fun, thoughtful or off-the-wall idea you're looking for, you'll find it here. | 💌 Noweletter Zono                                                        |

If you now go back to the live site, you can see that the link is hidden.

| + http://loc | alhost/KenticoCMS_7/H | Home.aspx           |                 | ,D - → X    | * E-commerce s | ite - Home 🛛 🗙 |               |             |
|--------------|-----------------------|---------------------|-----------------|-------------|----------------|----------------|---------------|-------------|
|              | \$1559.00             | ADD TO CART         | <b>३</b> ∠३.७७  | ADD TO CART | \$1349.99      | ADD TO CART    | <b>\$5.99</b> | ADD TO CART |
|              |                       |                     |                 |             |                |                |               |             |
|              |                       |                     |                 |             |                |                |               |             |
|              |                       |                     |                 |             |                |                |               |             |
|              |                       |                     |                 |             |                |                |               |             |
|              | NEWS                  |                     |                 |             |                |                |               |             |
|              | Esther's Da           | y - Gift Ideas      |                 |             |                | Newsl          | etter         |             |
|              | i atrici s Da         | y - Girt ideas      |                 |             |                | CUDC           | DIDE          |             |
|              | With Father's Day     | y fast approaching, | you may be scra | SUBSC       | SUBSCRIBE      |                |               |             |
|              | chowe your prido      | aratitudo and lovo  | for the man yes | ing         |                |                |               |             |

### 6.3.4.3 Hiding the Donate with Us link

If you need to hide the Donate with Us link, allowing website users to make donations, ...

| * http:// | //localhost/KenticoCMS_7/Home.aspx?viewmode=livesite                                                   | me ×                  |
|-----------|----------------------------------------------------------------------------------------------------|-----------------------|
|           |                                                                                                    |                       |
|           | NEWS                                                                                                   | Newsletter            |
|           | Father's Day - Gift Ideas                                                                              |                       |
|           | With Father's Day fast approaching, you may be scrambling to find that perfect gift; one which         | SUBSCRIBE             |
|           | shows your pride, gratitude and love for the man your call 'Dad'. Whether, if it's a fun, interesting, |                       |
|           | thoughtful or off-the-wall idea you're looking for, you'll find it here.                               |                       |
|           | ALL NEWS >>                                                                                            | Donate with Us        |
|           |                                                                                                    | SPONSOR LOCAL CHARITY |

...navigate to **CMS Desk -> Content**, select the respective page (**Home**) from the content tree, switch to **Edit -> Design** and <u>remove</u> the **Donate with Us Link** <u>web part</u> from the page template.

| Kentico<br>CMS Desk Content My des                                                                                                    | sk Tools Administration E-commerce On-line marketing | <u>Live Site</u> <u>Site Manager</u> | Ecommerce site 💌 💵 Global Administrator 👻 V7.0<br>🔊 👖 Ente                     |
|----------------------------------------------------------------------------------------------------|------------------------------------------------------|--------------------------------------|--------------------------------------------------------------------------------|
| New Delete Move Down<br>Content management                                                                                                    | Edit Preview Live site List Search Other             |                                      |                                                                                |
| Ecommerce site                                                                                                    | Page Design Form Properties Analytics                |                                      | 🗹 Disj                                                                         |
| <ul> <li>▶ Home</li> <li>▶ Products *</li> <li>▶ Info *</li> <li>&gt; Special Pages *</li> <li>&gt; Special Pages *</li> <li>&gt; Files</li> <li>▶ Mobile *</li> </ul> | ALL NEWS >><br>(Y) Brandspur favori () rand          |                                      | Donate with Us Link     SPONSOR LOCAL CHARITY >>     Secondards Litre Rev. (2) |

Then <u>delete</u> the **Donate with Us** page, which is no longer needed.

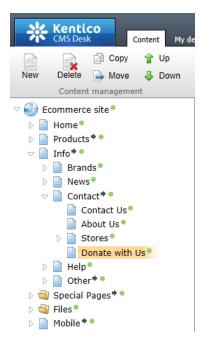

If you now go back to the live site, you can see that the link is hidden.

| * http://l | ocalhost/KenticoCMS_7/Home.aspx $\mathcal{P} - \mathcal{O} \times$ + E-commerce site - Ho                                                                                                    | me ×                |
|------------|----------------------------------------------------------------------------------------------------|---------------------|
|            | NEWS<br>Father's Day - Gift Ideas                                                                                                    | Newsletter          |
|            | With Father's Day fast approaching, you may be scrambling to find that perfect gift; one which shows your pride, gratitude and love for the man your call 'Dad'. Whether, if it's a fun, interesting, thoughtful or off-the-wall idea you're looking for, you'll find it here. | SUBSCRIBE           |
|            | ALL NEWS >>                                                                                                    | Find us on Facebook |

#### 6.3.4.4 Disabling the support chat

To disable <u>support chat</u>, which allows the marketers to communicate with your on-line store <u>customers</u> in real time by means of text messages, you need to:

1. Navigate to CMS Desk -> Content.

2. Select the respective pages (Contact, product details pages, etc.) from the content tree.

3. Switch to **Edit -> Design** and <u>remove</u> the **Chat Support Request** web part from the given page templates.

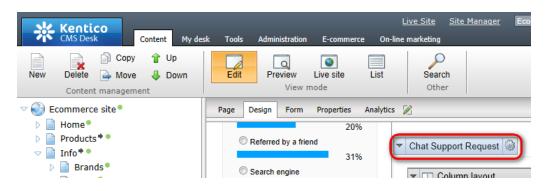

## 6.3.5 Personalizing products

#### 6.3.5.1 Overview

This section describes <u>product</u>-related tasks that you need to perform when personalizing your on-line store. Specifically, you will learn how to:

- <u>Add brands</u>
- Delete sample products
- Delete sample product types
- Add product sections and products
- Set up public statuses

#### 6.3.5.2 Adding brands

To add a new brand, i.e. a manufacturer whose <u>products</u> you sell, you basically need to create a new <u>manufacturer</u> in your CMS system.

However, if a manufacturer is to be displayed as a brand on the **Home** page of your on-line store, the following conditions must be fulfilled by default.

- A logo is assigned for the manufacturer.
- The manufacturer is set as important.

| Ke CMS                    | ntico<br>Desk                                                                                                    | Content | My desk   | Tools     | Administratio  | on |  |  |
|---------------------------|----------------------------------------------------------------------------------------------------|---------|-----------|-----------|----------------|----|--|--|
| Orders Cus<br>Orders      | tomers Products Products Products                                                                                                    |         |           |           |                |    |  |  |
| hanufa 😽                  | Manufacturer properties                                                                                                    |         |           |           |                |    |  |  |
| > Manufacture             | <u>rs</u> ≯HP                                                                                                    |         |           |           |                |    |  |  |
| 🔚 Save                    |                                                                                                    |         |           |           |                |    |  |  |
| Display name:             | HP                                                                                                    |         |           |           |                |    |  |  |
| Code name:                | HP                                                                                                    |         |           |           | 2              |    |  |  |
| Description:              | HP is a technology company that<br>operates in more than 170<br>countries around the world. They<br>explore how technology and<br>services can help people and<br>companies address their problems<br>and challenges, and realize their |         |           |           |                |    |  |  |
| Homepage:                 | http://www.                                                                                                    | hp.com/ |           |           |                |    |  |  |
| Logo:                     | Actions                                                                                                    | Update  | File name | np.pnq.qr | Size<br>6.8 kB |    |  |  |
| Is important:<br>Enabled: |                                                                                                    |         |           |           |                |    |  |  |

You can change this by modifying the **WHERE condition** property of the **Brands** web part, which displays the list of brands.

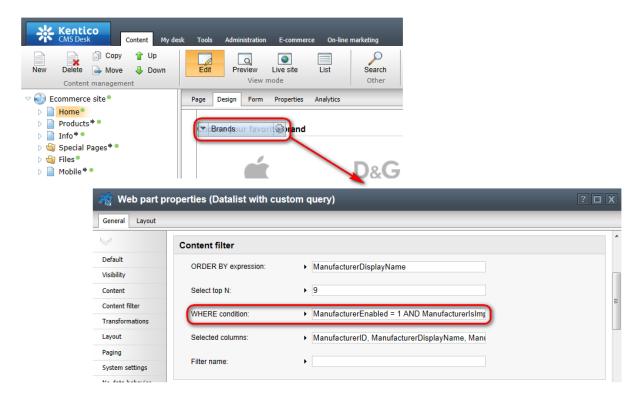

#### 6.3.5.3 Deleting sample products

You may wish to delete Kentico CMS sample products (and sample product sections in which these products are contained). To do so, navigate to **CMS Desk -> Content -> E-commerce -> Products** and choose the sample products (sample product sections) you wish to remove.

You can do this either by selecting a whole product section from the <u>sections tree</u> or by selecting individual products from the list. Please note that to remove a product section, you need to perform the **Delete** action above the tree, i.e. you cannot remove a product section by only deleting the products it contains.

| Kentico<br>CMS Desk Content My de                                                                                                    | ik Tools | Administratio           |                                | commerce site 🔽 👤 Gl | obal Administrato |       |        | Sign Out |
|----------------------------------------------------------------------------------------------------|----------|-------------------------|--------------------------------|----------------------|-------------------|-------|--------|----------|
| My dashboard Orders Orders                                                                                                    | Products | Product option<br>Produ | Barrata Carlo                  | uration              |                   |       |        |          |
| 🙀 New 📄 Copy 😭 Up                                                                                                    | 📑 Ele    | ctronics                |                                |                      |                   |       |        | ?        |
| 😠 Delete 📄 Move 🤳 Down                                                                                                    | 🔮 Parent | t section               | Section properties             |                      |                   |       |        |          |
| <ul> <li>Products*</li> <li>Electronics*</li> <li>Televisions*</li> <li>↓ LCD*</li> <li>↓ G Electronics 55LK520</li> <li>↓ LCD*</li> <li>↓ LCD*</li> <li>↓ LCD*</li> <li>↓ LCD*</li> <li>↓ LCD*</li> <li>↓ LCD*</li> <li>↓ LCD*</li> </ul> |          |                         | Show Reset                     |                      |                   |       |        |          |
| Cellphones <sup>®</sup> Media Players <sup>®</sup>                                                                                                    |          | - Actions               | Product name 🔺                 | Numbe                | er Price          | Stock | Status | On sale  |
| Media Players Computers                                                                                                    |          | A 🗙                     | Apple iPhone 4S •              |                      | \$500.00          | 28    |        | Yes      |
| D 📄 Clothing •                                                                                                    |          | 1 🗙                     | Apple iPod shuffle 2GB •       |                      | \$49.00           | 24    |        | Yes      |
| D Books                                                                                                    |          | 1 🗙                     | Apple iPod touch 32GB •        |                      | \$299.00          | 27    |        | Yes      |
| Gifts     Gifts     Donations                                                                                                    |          | 1 🗙                     | BlackBerry Storm 9530 •        |                      | \$159.99          | 30    |        | Yes      |
| P Bonatons                                                                                                    |          | 1 🗙                     | BlackBerry Torch 9810 Slider • |                      | \$599.00          | 30    | Sale   | Yes      |
|                                                                                                    |          | 1 🗙                     | 🔋 HTC EVO 3D 🔹                 |                      | \$349.99          | 23    |        | Yes      |
|                                                                                                    | m        | A 😭                     | I G Electronics 471 M7600 .    |                      | \$1799 99         | 18    |        | Yes      |

You can remove all listed sample products at once by selecting **All documents** / **Delete** from the dropdown lists on the bottom of the page.

| Parent section |                         |                                           |  |  |  |  |  |  |
|----------------|-------------------------|-------------------------------------------|--|--|--|--|--|--|
| ▼ <u>Disp</u>  | Display advanced linter |                                           |  |  |  |  |  |  |
|                | - Actions               | Product name A                            |  |  |  |  |  |  |
|                | N 🗙                     | 🍠 Apple iPad 16GB 📍                       |  |  |  |  |  |  |
|                | N 🗙                     | Apple Mac Pro 12-Core •                   |  |  |  |  |  |  |
|                | N 🗙                     | Jappie MacBook Pro 13.3"                  |  |  |  |  |  |  |
|                | 1 🗙 🖉                   | Apple MacBook Pro 13.3" + iPod touch 32GB |  |  |  |  |  |  |
|                | 1 🗙 🖉                   | ASUS Eee Pad Slider SL101 •               |  |  |  |  |  |  |
|                | 1                       | Configurable PC •                         |  |  |  |  |  |  |
|                | 1                       | JHP Envy 17-2290NR 17.3"                  |  |  |  |  |  |  |
|                | 1 🗙 🖉                   | HP Pavilion Elite h8-1050 •               |  |  |  |  |  |  |
|                | 1 🗙 🖉                   | HP Pavilion Slimline s5-1260              |  |  |  |  |  |  |
|                | 1                       | 🍠 Lenovo 16GB ThinkPad 📍                  |  |  |  |  |  |  |
|                | 1 🗙 🖉                   | all Lenovo IdeaPad U300s 1080-2BU •       |  |  |  |  |  |  |
|                | 1 🗙 🖉                   | Lenovo ThinkCentre M91p •                 |  |  |  |  |  |  |
|                | 1                       | 🍠 Samsung 16GB Galaxy Tab 📍               |  |  |  |  |  |  |
|                | 1                       | Sony VAIO Z Series VPCZ216GX •            |  |  |  |  |  |  |
|                |                         |                                           |  |  |  |  |  |  |
| All doc        |                         |                                           |  |  |  |  |  |  |

For a detailed description of product management in Kentico CMS, please refer to the <u>Products</u> chapter in the Managing your store section.

#### 6.3.5.4 Deleting sample product types

You may wish to delete Kentico CMS sample product types, i.e. <u>document types</u> defining the properties of <u>products</u> that you offer in your on-line store.

To do so, navigate to **Site Manager -> Development -> Document types** and from the list of all available document types choose the sample product types you wish to remove. To perform the actual deletion of a product type, click the **Delete** (**X**) icon on the respective line.

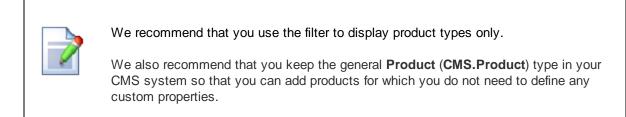

| Kentico<br>Site Manager Sites A                                                        | Administration | Settings Development                                                                                                    | Tools Dashboard License | ; Support | <u>Live Site</u> <u>CMS E</u> | <u>⊅esk</u> _ | v7.0 📮 🎯 Sign Out |
|----------------------------------------------------------------------------------------|----------------|----------------------------------------------------------------------------------------------------|-------------------------|-----------|-------------------------------|---------------|-------------------|
| Development                                                                            | Docum          | ent types                                                                                                    |                         |           |                               |               | ?                 |
| Countries<br>CSS stylesheets<br>Cultures                                               | 🛃 New docum    | ent type                                                                                                    |                         |           |                               |               |                   |
| Custom settings<br>Custom tables<br>Device profiles<br>Document types<br>Form controls |                | LIKE Production Production Producti Production Production Production Production Production Producti | ct                      |           |                               |               |                   |
| Javascript files                                                                       | - Actions      | Display name 🔺                                                                                                    | Code name               |           |                               |               |                   |
| Macro rules                                                                            | /×-            | Product                                                                                                    | CMS.Product             |           |                               |               |                   |
| Modules                                                                                | 18-            | Product - Book                                                                                                    | CMSProduct.Book         |           |                               |               |                   |
| Page layouts                                                                           | /×-            | Product - Cellphone                                                                                                    | CMSProduct.CellPhone    |           |                               |               |                   |
| Page templates                                                                         | / 🗙 🔻          | Product - Computer                                                                                                    | CMSProduct.Computer     |           |                               |               |                   |
| 🖷 Relationship names 🖞                                                                 | ∕× -           | Product - Cup                                                                                                    | CMSProduct.Cup          |           |                               |               |                   |
| Search engines                                                                         | /× -           | Product - Laptop                                                                                                    | CMSProduct.Laptop       |           |                               |               |                   |
| System tables                                                                          | /× -           | Product - Media player                                                                                                    | CMSProduct.MediaPlayer  |           |                               |               |                   |
| Time zones                                                                             | / × -          | Product - Membership                                                                                                    | CMSProduct.Membership   |           |                               |               |                   |
| Translation services                                                                   |                | Product - Membership<br>Product - Pants                                                                                                    | CMSProduct.Pants        |           |                               |               |                   |
| 🕘 UI cultures                                                                          |                |                                                                                                    |                         |           |                               |               |                   |
| Web part containers                                                                    | 1 🗙 🔻          | Product - Perfume                                                                                                    | CMSProduct.Perfume      |           |                               |               |                   |
| Web parts Web templates                                                                | 1 🗙 🖛          | Product - Shoes                                                                                                    | CMSProduct.Shoes        |           |                               |               |                   |
| Widgets                                                                                | 1 🗙 👻          | Product - Tablet                                                                                                    | CMSProduct.Tablet       |           |                               |               |                   |
| Workflows                                                                              | 1 🗙 🗸          | Product - T-shirt                                                                                                    | CMSProduct.Tshirt       |           |                               |               |                   |
|                                                                                        | / 🗙 🔻          | Product - TV                                                                                                    | CMSProduct.TV           |           |                               |               |                   |
|                                                                                        | 1 🗙 🔻          | Product - Watch                                                                                                    | CMSProduct.Watch        |           |                               |               |                   |

To learn how to add your custom product types, please refer to the <u>Adding your product types</u> chapter. For a detailed description of product types management in Kentico CMS, please refer to the <u>Products -></u> <u>Product types</u> chapter in the Managing your store section.

#### 6.3.5.5 Adding product sections and products

If you <u>deleted</u> Kentico CMS sample <u>products</u> (and sample <u>product sections</u>), you must first create a new structure of your on-line store by <u>adding custom product sections</u>. Then you need to <u>add new products</u> under these new sections.

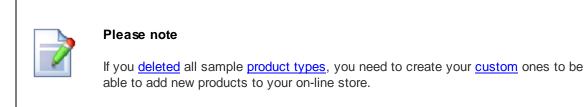

#### 6.3.5.6 Setting up public statuses

<u>Public statuses</u>, i.e. atributes that inform your <u>customers</u> about the current state of products you offer in your on-line store, can be configured in CMS Desk -> E- commerce -> Configuration -> Public status.

To set a public status for a particular <u>product</u>, you need to choose the given status from the list of available public statuses while editing the product on the <u>General tab</u>.

| Kentico<br>CMS Desk Content My des                                                                                                    | sk Tools Administrati               | ion E-commerce On-li               | <u>Live Si</u> ne marketing                                                      | te <u>Site Manager</u> Ecommerce sit                                                                                                    |
|----------------------------------------------------------------------------------------------------|-------------------------------------|------------------------------------|----------------------------------------------------------------------------------|----------------------------------------------------------------------------------------------------|
| My dashboard<br>Dashboard<br>Dashboard                                                                                                    | Products Product option             | hanufacturers 💰 🎯 Suppliers        | <ul> <li>Discount coupons</li> <li>Discount levels</li> <li>Discounts</li> </ul> | Reports Configuration<br>Reports Configuration                                                                                                    |
| Image: New     Image: Delte     Image: Delte     Im                                                                                                    | Product pro     Products > Electron | perties                            | <ul> <li>Sony KDL55BX520</li> </ul>                                              |                                                                                                    |
| <ul> <li>✓ Products ◆ ●</li> <li>✓ Electronics ●</li> <li>✓ Televisions ●</li> <li>✓ LCD ●</li> </ul>                                                                                                    | General Attachment                  | s Metadata Categories              | Tax classes Advanced                                                             | Preview Live site                                                                                                    |
| Generation State State         | 🗐 Source   🛷 🗉                      | i ii ii Ω ii Ω ii E                |                                                                                  | B         I         U         abe         X2         X2         X2         X3         X4         X4         X5         X5         X6         X6 |
| <ul> <li>Image: Book of the second second secon</li></ul> | General                             | Status                             | 4/10/2012                                                                        | ₿ <u>Now</u>                                                                                                    |
| <ul> <li>Computers</li> <li>Clothing</li> </ul>                                                                                                    | Custom properties                   | Public status:<br>Internal status: | Featured<br>(none)                                                               | <b>T</b>                                                                                                    |
| Books                                                                                                    | Status                              | Allow for cale:                    |                                                                                  |                                                                                                    |

By default, you can find public statuses (e.g. *Featured*, *New*, *Sale*, etc.) in <u>product lists</u> and <u>product</u> <u>details</u>.

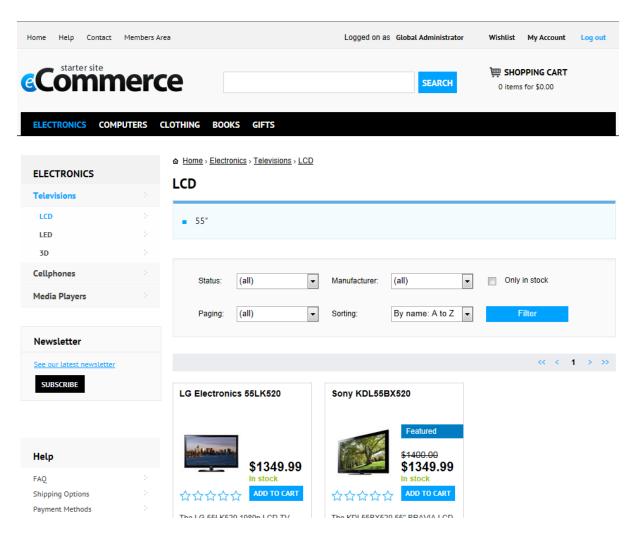

To change this behavior, you need to <u>edit</u> web parts that display the given status by changing their <u>Transformation</u> properties.

As the web parts basically display a box whose content is defined by a dedicated class, you need to <u>edit</u> this class to modify the design of the status representation on a web page.

## **Product lists**

The **Product List** web part displays public status in product lists. To change this behavior, you need to edit its **Transformation** properties.

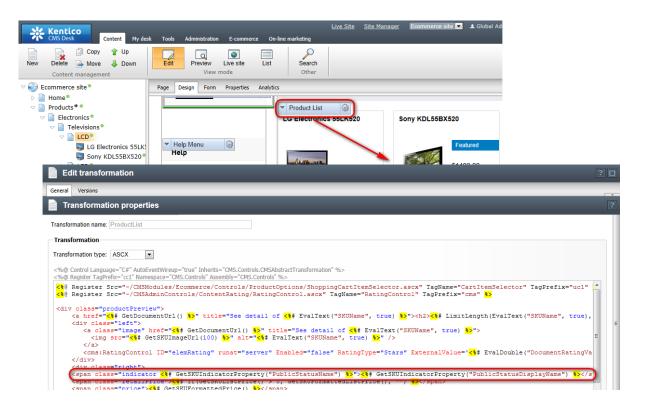

### **Product details**

The **Product Main Image** web part displays public status in product details. To change this behavior, you need to edit its **Transformation** properties.

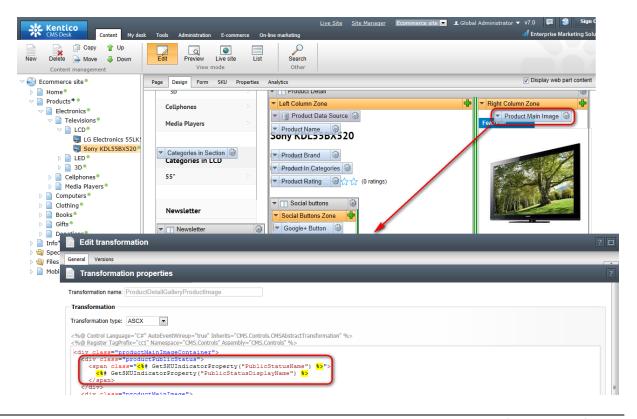

# 6.4 Configuring your store

### 6.4.1 Overview

This chapter describes what you need to do when configuring your on-line store. Specifically, you will learn:

- What we recommend before you launch your on-line store.
- What configuration is required before launching your on-line store.
- What configuration is optional before launching your on-line store.

## 6.4.2 Removing sample data

The E-commerce starter site has various sample data (e.g. sample <u>products</u>, <u>product options</u>, <u>shipping</u> <u>options</u>, <u>payment methods</u>, etc.) set up by default.

That's why we recommend that you <u>delete</u> this data and replace it with your custom data before launching your on-line store. Alternatively, you can only overwrite Kentico CMS sample data with values corresponding to your on-line store profile.

If you decide to **not use some kind of data** (e.g. shipping options if you plan to offer <u>e-products</u> only), you need to **consider**:

- Removing the corresponding <u>web parts</u> from page templates so that the pages display relevant content.
- Removing the corresponding <u>documents</u> from the content tree so that menus display relevant items.

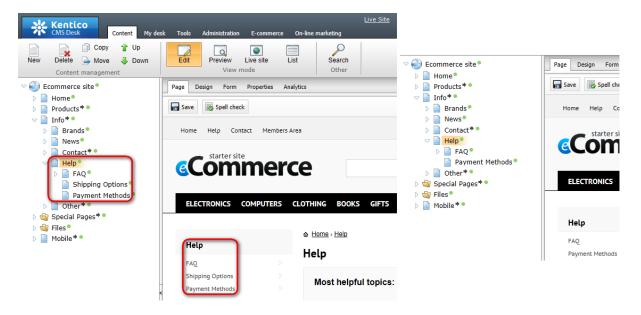

## 6.4.3 Required configuration

#### 6.4.3.1 Overview

230

You need to configure the following E-commerce solution features before launching your on-line store:

- Main currency
- <u>Countries</u>
- Default country
- <u>E-mails</u>
- Anonymous/registered users
- <u>Checkout process</u>
- Invoice
- Other settings

#### 6.4.3.2 Main currency

You can set a currency as your on-line store main currency in CMS Desk -> E-commerce -> Configuration -> Store settings on the General tab.

The main currency is your store default currency, in which you enter the values of all prices, <u>taxes</u> and other charges and which is used as base for calculation of <u>exchange rates</u>.

| Please note                                                                                               |
|----------------------------------------------------------------------------------------------------|
| You need to have at least one currency defined on your website to be able to set the store main currency. |

| 📩 Kenti                   |                                                                                                    |  |  |  |  |  |  |  |
|---------------------------|----------------------------------------------------------------------------------------------------|--|--|--|--|--|--|--|
| CMS Des                   | Content My desk Tools Administration E-commerce On-line marketing                                                                                                    |  |  |  |  |  |  |  |
| My dashboard<br>Dashboard | Image: Second second second |  |  |  |  |  |  |  |
| $\lor$                    | Store settings                                                                                                    |  |  |  |  |  |  |  |
| Store settings            | General E-mails Checkout process On-line marketing Global objects                                                                                                    |  |  |  |  |  |  |  |
| Departments               | Save                                                                                                    |  |  |  |  |  |  |  |
| Shipping options          |                                                                                                    |  |  |  |  |  |  |  |
| Payment methods           | Currencies                                                                                                    |  |  |  |  |  |  |  |
| Tax classes               | Main currency U.S. Dollar Change                                                                                                    |  |  |  |  |  |  |  |
| Currencies                |                                                                                                    |  |  |  |  |  |  |  |
|                           | Broducte III                                                                                                    |  |  |  |  |  |  |  |

For further details on how to perform these tasks, please refer to Managing your store -> Currencies.

#### 6.4.3.3 Countries

We recommend that you set up what countries (and states) are to be defined in the CMS system before you launch your on-line store. This configuration determines from which locations your on-line store will

accept your <u>customers'</u> orders. Besides, you can specify different <u>tax classes</u> with different rates for each country (or state) and then apply the taxes to particular <u>products</u> and <u>shipping options</u>.

You can perform the task in **Site Manager -> Development -> Countries** by **Deleting** (**X**) from the list of countries (or states) the items you are not going to use.

| Kentico<br>Site Manager Sites                         | Administration                  | Settings Development | Tools Dashb   | oard Licenses | Support |  |  |
|-------------------------------------------------------|---------------------------------|----------------------|---------------|---------------|---------|--|--|
| <ul> <li>Development</li> <li>Countries</li> </ul>    | Countr                          | ries                 |               |               |         |  |  |
| <ul> <li>CSS stylesheets</li> <li>Cultures</li> </ul> | 🚱 New countr                    | У                    |               |               |         |  |  |
| 🥓 Custom settings<br>🎬 Custom tables                  | Country name:<br>2-letter code: |                      |               |               |         |  |  |
| Ø Device profiles Document types                      | 3-letter code:                  |                      |               |               |         |  |  |
| Form controls Inline controls                         |                                 | Show Res             | <u>et</u>     |               |         |  |  |
| Javascript files                                      | - Actions                       | Country name 🔺       | 2-letter code | 3-letter code |         |  |  |
| Macro rules                                           | 1 🗶 🗶 🗵                         | Afghanistan          | AF            | AFG           |         |  |  |
| 🛃 Modules 🗟 Notifications                             | 1 🗙 🔻                           | Albania              | AL            | ALB           |         |  |  |
| Page layouts                                          | 1 🖉 🗙 🔻                         | Algeria              | DZ            | DZA           |         |  |  |
| 당 Page templates                                      | 2× -                            | American Samoa       | AS            | ASM           |         |  |  |
| 🖷 Relationship names                                  | 2× -                            | Andorra              | AD            | AND           |         |  |  |
| 💐 Search engines<br>🌐 System tables                   | 2 🗙 🔻                           | Angola               | AO            | AGO           |         |  |  |
|                                                       | A 🛀 🗕                           | Apquille             | A1            | A1A           |         |  |  |

### 6.4.3.4 Default country

You can set the default country in CMS Desk -> E-commerce -> Configuration -> Store settings on the General tab.

Your default country is a country used as base for application of <u>taxes</u> unless the <u>customer</u> specifies their country (or state) during the <u>checkout process</u>.

| Kenti<br>CMS Des          | CO<br>Content My desk Tools Administration E-commerce                                                                                                    | <u>Live Site</u> <u>Site Manager</u> Ecommerce site |
|---------------------------|----------------------------------------------------------------------------------------------------|-----------------------------------------------------|
| My dashboard<br>Dashboard | Orders         Customers         Products         Product options         Image: Customers         Product options         Image: Customers         Product options         Image: Customers         Product options         Image: Customers         Product options         Image: Customers         Product options         Image: Customers         Product options         Image: Customers         Product options         Image: Customers         Product options         Image: Customers         Product options         Image: Customers         Product options         Image: Customers         Product options         Image: Customers         Product options         Image: Customers         Product options         Image: Customers         Image: Customers |                                                     |
| $\lor$                    | of Store settings                                                                                                    |                                                     |
| Store settings            | General E-mails Checkout process On-line marketing Global of                                                                                                    | bjects                                              |
| Departments               | 🖬 Save                                                                                                    |                                                     |
| Shipping options          | Taxes                                                                                                    |                                                     |
| Payment methods           |                                                                                                    |                                                     |
| Tax classes               | Default country OSA                                                                                                    | Inherit from gla                                    |
| Currencies                | Apply taxes based on 📀 💿 Billing adv                                                                                                    | dress 🔘 Shipping address 📄 Inherit from glo         |
| Exchange rates            |                                                                                                    |                                                     |

#### 6.4.3.5 E-mails

If you wish to inform your <u>customers</u> (and other users) about <u>orders</u> made in your on-line store by sending notification e-mails, navigate to **CMS Desk -> E-commerce -> Configuration -> Store settings** and adjust the settings on the **E-mails** tab as required.

| Kentic<br>CMS Desk        | :0                                   |                                                   | <u>Live Site</u>                                                                 | Site Manager Ecommerce                         | e site 💌     |
|---------------------------|--------------------------------------|---------------------------------------------------|----------------------------------------------------------------------------------|------------------------------------------------|--------------|
| CMS Desk                  | Content My desk Tools Admir          | nistration E-commerce On-li                       | ne marketing                                                                     |                                                |              |
| My dashboard<br>Dashboard | Orders Customers Products Product    | Manufacturers<br>et options Suppliers<br>Products | <ul> <li>Discount coupons</li> <li>Discount levels</li> <li>Discounts</li> </ul> | Reports Configuration<br>Reports Configuration |              |
| $\checkmark$              | Store settings                       |                                                   |                                                                                  |                                                |              |
| Store settings            | General E-mails Checkout process On- | line marketing Global objects                     |                                                                                  |                                                |              |
| Departments               | ave Save                             |                                                   |                                                                                  |                                                |              |
| Shipping options          |                                      |                                                   |                                                                                  |                                                |              |
| Payment methods           | E-mails                              |                                                   |                                                                                  |                                                |              |
| Tax classes               | Send e-commerce e-mails from         | admin@example.co                                  | m                                                                                | Inher                                          | rit from glo |
| Currencies                | Send e-commerce e-mails to           | customer@example                                  | .com                                                                             | Inher                                          | rit from glo |
| Exchange rates            | Send order notification              | 2                                                 |                                                                                  | Inher                                          | rit from glo |
| Order status              | Send payment notification            | <b>2</b>                                          |                                                                                  | Inher                                          | rit from glo |
| Public status             |                                      | -                                                 |                                                                                  |                                                | -            |
| Internal status           | Send e-products reminder (days)      | 2 10                                              |                                                                                  | Inher                                          | rit from glo |
| Invoice                   | Use customer's culture for e-mails   | 0                                                 |                                                                                  | Inher                                          | rit from glo |

For further details on how to perform this task, please refer to the <u>Site settings</u> topic in the Configuring your store -> Settings section.

#### 6.4.3.6 Anonymous/registered users

Kentico CMS allows you to determine whether the <u>customers</u> can purchase in your on-line store anonymously or whether they have to register before being allowed to make a purchase.

This is defined by the Allow anonymous customers setting in CMS Desk -> E-commerce -> Configuration -> Store settings on the General tab.

| Kenti<br>CMS Des          | CO<br>k Content My desk Tools Administration E-commerce On-line marketing                                                                                                    |
|---------------------------|----------------------------------------------------------------------------------------------------|
| My dashboard<br>Dashboard | Image: Customers Orders     Orders     Image: Customers Orders     Image: Customers Orders     Image: Cust |
| $\lor$                    | J <sup>3</sup> Store settings                                                                                                    |
| Store settings            | General E-mails Checkout process On-line marketing Global objects                                                                                                    |
| Departments               | a Save                                                                                                    |
| Shipping options          |                                                                                                    |
| Payment methods           | Live site pricing                                                                                                    |
| Tax classes               | Display price including discounts 2 2 Inherit from glo                                                                                                    |
| Currencies                | Display price including taxes 2 🖸                                                                                                    |
| Exchange rates            |                                                                                                    |
| Order status              | Accounts                                                                                                    |
| Public status             | Allow anonymous customers 2                                                                                                    |
| Internal status           | Use an extra company address 🧿 🗖                                                                                                    |

#### 6.4.3.7 Checkout process

We recommend that you keep the default checkout process in your CMS system. However, you can personalize this process in CMS Desk -> E-commerce -> Configuration -> Store settings on the General tab by adding or removing process steps.

Besides, you can define your <u>custom steps</u> to enhance the purchase process to best fit your needs.

| Kenti<br>CMS Desi         | CO<br>Content              | Mv desk | Tools Administration E-commerce On-lin        | <u>Live Si</u><br>ie marketing                                                     | te <u>Site Manager</u> Ecommerce    | site 💌 💄 Global Adminis | trator 🔻 v7.0 📮 🎯 Sign Out |  |  |
|---------------------------|----------------------------|---------|-----------------------------------------------|------------------------------------------------------------------------------------|-------------------------------------|-------------------------|----------------------------|--|--|
| My dashboard<br>Dashboard | Orders Customers<br>Orders |         | Products Products Products                    | <ul> <li>Ø Discount coupons</li> <li>Discount levels</li> <li>Discounts</li> </ul> | Reports<br>Reports<br>Configuration |                         |                            |  |  |
| $\checkmark$              | 2 Store settings           |         |                                               |                                                                                    |                                     |                         |                            |  |  |
| Store settings            | General E-mails            | Check   | kout process On-line marketing Global objects |                                                                                    |                                     |                         |                            |  |  |
| Departments               | 🚑 New step 🔐               | Genera  | te default process                            | 1                                                                                  |                                     |                         |                            |  |  |
| Shipping options          |                            |         |                                               |                                                                                    |                                     |                         |                            |  |  |
| Payment methods           | Actions                    | #       | Caption                                       | Live site                                                                          | CMSDesk customer                    | CMSDesk order           | CMSDesk order items        |  |  |
|                           | 2 🗙 🕆 🦊                    | 1       | Select customer                               | No                                                                                 | No                                  | Yes                     | No                         |  |  |
| Tax classes               | /X1¥                       | 2       | Add some products to your shopping cart       | Yes                                                                                | Yes                                 | Yes                     | Yes                        |  |  |
| Currencies                | /X14                       | 3       | Registration check                            | Yes                                                                                | No                                  | No                      | No                         |  |  |
| Exchange rates            | /×14                       | 4       | Select billing and shipping address           | Yes                                                                                | Yes                                 | Yes                     | No                         |  |  |
| Order status              | ∕≈≈ ₽₹                     | 5       | Select payment and shipping methods           | Yes                                                                                | Yes                                 | Yes                     | No                         |  |  |
| Public status             | /***                       | 6       | Order preview                                 | Yes                                                                                | Yes                                 | Yes                     | No                         |  |  |
| Internal status           | 2 🗙 🕆 🦊                    | 7       | Payment                                       | Yes                                                                                | Yes                                 | Yes                     | Yes                        |  |  |

For further details on how to perform these tasks, please refer to <u>Configuring your store -> Checkout</u> process.

### 6.4.3.8 Invoice

You can configure the invoice, i.e. a commercial document that you issue to the <u>customer</u> while making a purchase in your on-line store, in **CMS Desk -> E-commerce -> Configuration -> Invoice**.

| Kenti<br>CMS Desi         |                                       | Live Site Si<br>-commerce On-line marketing                                           | te Manager Ecommerce site 💌 |  |  |  |  |  |  |
|---------------------------|---------------------------------------|---------------------------------------------------------------------------------------|-----------------------------|--|--|--|--|--|--|
| My dashboard<br>Dashboard |                                       |                                                                                       | orts Configuration          |  |  |  |  |  |  |
| $\lor$                    | Invoice template                      |                                                                                       |                             |  |  |  |  |  |  |
| Store settings            | Save Generate from global invoice     |                                                                                       |                             |  |  |  |  |  |  |
| Departments               |                                       |                                                                                       |                             |  |  |  |  |  |  |
| Shipping options          | 🗐 Source   🛷 🖹 👔 🎼 🍋 🏘 👫              |                                                                                       | 2                           |  |  |  |  |  |  |
| Payment methods           | 注 臣 ∉ 準 🤊 🐝   主 主 重 目                 | 폐 🗐 Ω                                                                                 |                             |  |  |  |  |  |  |
| Tax classes               | Styles - Format - Font - Si           | e 🔻 🗛 🖌 🌐 🖻                                                                           | •                           |  |  |  |  |  |  |
| Currencies                |                                       | 🖕 starter site                                                                        |                             |  |  |  |  |  |  |
| Exchange rates            | Invoice                               | Commerce                                                                              |                             |  |  |  |  |  |  |
| Order status              | Invoice {%HTMLEncode                  | Order {%Format(Order.OrderDate, "{0:d}")                                              |                             |  |  |  |  |  |  |
| Public status             | number: (Order.OrderInvoiceNumber)#%} | date: #%}                                                                             |                             |  |  |  |  |  |  |
| Internal status           | Supplier                              | Customer                                                                              | E                           |  |  |  |  |  |  |
| Invoice >                 | Company address                       | {%BillingAddress.ApplyTransformation<br>("Fcommerce Transformations Order Address"#%} |                             |  |  |  |  |  |  |

For further details on how to perform this task, please refer to Configuring your store -> Invoices.

#### 6.4.3.9 Other settings

You can configure other on-line store settings in **Site Manager -> Settings -> E-commerce**.

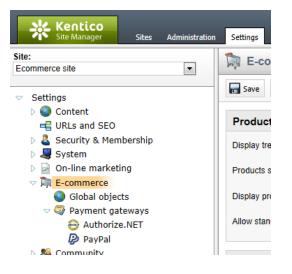

For further details, please refer to the <u>Site settings</u> topic in the Configuring your store -> Settings section.

## 6.4.4 Optional configuration

#### 6.4.4.1 Overview

You may wish to configure the following E-commerce solution features before launching your on-line store:

- Multiple currencies and exchange rates
- <u>Tax classes</u>
- Shipping options
- <u>Payment methods</u>
- Departments
- Product categories
- Product options
- Product statuses
- Manufacturers
- Suppliers
- Discounts

#### 6.4.4.2 Multiple currencies and exchange rates

### Multiple currencies

Although you can define precisely one <u>main currency</u> for each on-line store, Kentico CMS allows you to use multiple currencies while running your store. As a result, a <u>customer</u> can make <u>orders</u> in a currency that best fits their needs.

You can configure multiple currencies in **CMS Desk -> E-commerce -> Configuration -> Currencies** as described in detail in the <u>Currencies</u> topic in the Managing your store -> Currencies chapter.

| Kenti<br>CMS Des          | .CO<br>k Content        | t My desk Tools | Administration | E-commerce On-lin                                    | <u>Live Sit</u> e<br>e marketing                                                 | <u>site Manac</u>  | ger Ecommerce site 💌           |
|---------------------------|-------------------------|-----------------|----------------|------------------------------------------------------|----------------------------------------------------------------------------------|--------------------|--------------------------------|
| My dashboard<br>Dashboard | Orders Custor<br>Orders | ners Products   |                | <ul> <li>Manufacturers</li> <li>Suppliers</li> </ul> | <ul> <li>Discount coupons</li> <li>Discount levels</li> <li>Discounts</li> </ul> | Reports<br>Reports | Configuration<br>Configuration |
| $\checkmark$              | Curren                  | cies            |                |                                                      |                                                                                  |                    |                                |
| Store settings            | A New curren            | су              |                |                                                      |                                                                                  |                    |                                |
| Departments               |                         | 1               |                |                                                      |                                                                                  |                    |                                |
| Shipping options          | - Actions               | Currency name A | Currency code  | Currency is main                                     | Enabled                                                                          |                    |                                |
| Description of the des    | / 🗙 🔻                   | Czech Crown     | CZK            |                                                      | Yes                                                                              |                    |                                |
| Payment methods           | / 💥 🔻                   | Euro            | EUR            |                                                      | Yes                                                                              |                    |                                |
| Tax classes               | /×-                     | U.S. Dollar     | USD            | Yes                                                  | Yes                                                                              |                    |                                |
| Currencies >              |                         | 1               |                |                                                      |                                                                                  |                    |                                |

### **Exchange rates**

If multiple currencies are defined in your on-line store, exchange rates need to be defined in your CMS system, too for the customers to be able to view relevant prices.

You can configure exchange rates in **CMS Desk -> E-commerce -> Configuration -> Exchange rates** as described in detail in the <u>Exchange rates</u> topic in the Managing your store -> Currencies chapter.

| Kenti<br>CMS Des          | .co                                     |                                     |                             |                   | Live Sit                                                                         | e <u>Site Manac</u> | er Ecommerce site 💌 |  |
|---------------------------|-----------------------------------------|-------------------------------------|-----------------------------|-------------------|----------------------------------------------------------------------------------|---------------------|---------------------|--|
| CMS Des                   | k Content                               | My desk Tools                       | Administration              | E-commerce On-lin | ne marketing                                                                     |                     |                     |  |
| My dashboard<br>Dashboard | Orders<br>Orders                        | rs Products                         | Product options<br>Products | anufacturers      | <ul> <li>Discount coupons</li> <li>Discount levels</li> <li>Discounts</li> </ul> | Reports<br>Reports  | Configuration       |  |
| $\checkmark$              | Exchange table properties               |                                     |                             |                   |                                                                                  |                     |                     |  |
| Store settings            | Exchange tables > Sample exchange table |                                     |                             |                   |                                                                                  |                     |                     |  |
| Departments               | ave 🔚                                   |                                     |                             |                   |                                                                                  |                     |                     |  |
| Shipping options          |                                         | <b>5</b>                            |                             |                   |                                                                                  |                     |                     |  |
| Payment methods           | Display name:<br>Valid from:            | Exchange table<br>8/31/2012 0:0:1 / | AM 🔊 Nov                    | ( <b>P</b>        |                                                                                  |                     |                     |  |
| Tax classes               | Valid to:                               | 8/31/2012 11:59:                    |                             |                   |                                                                                  |                     |                     |  |
| Currencies                |                                         |                                     |                             | -                 |                                                                                  |                     |                     |  |
| Exchange rates            | Exchange rates:                         | :                                   |                             |                   |                                                                                  |                     |                     |  |
| Order status              | From main currer                        | ncy (USD) to other cu               | urrencies                   |                   |                                                                                  |                     |                     |  |
| Public status             |                                         | To currency                         | Rate valu                   | e                 | 0                                                                                |                     |                     |  |
| Internal status           |                                         | CZK                                 | 0.055                       |                   |                                                                                  |                     |                     |  |
| Invoice                   |                                         | EUR                                 | 1.345                       |                   |                                                                                  |                     |                     |  |

#### 6.4.4.3 Tax classes

You can configure tax classes in **CMS Desk -> E-commerce -> Configuration -> Tax classes**. Tax classes allow you to configure taxes that the <u>customers</u> pay when making purchases in your on-line store.

| 💒 Kentic         |               |             |                  |                 | Live Sit                                                        | <u>e Site Manager</u> | Ecommerce site 💌 |
|------------------|---------------|-------------|------------------|-----------------|-----------------------------------------------------------------|-----------------------|------------------|
| CMS Desk         | Content       | My desk Too | s Administration | E-commerce On-  | line marketing                                                  |                       |                  |
| My dashboard     | Orders Custor |             | Product options  | ₩ Manufacturers | <ul> <li>Ø Discount coupons</li> <li>Discount levels</li> </ul> |                       | Configuration    |
| Dashboard        | Orders        |             | Products         |                 | Discounts                                                       | Reports               | Configuration    |
| $\checkmark$     | ℅ Tax cla     | sses        |                  |                 |                                                                 |                       |                  |
| Store settings   | 🐐 New tax cla | s           |                  |                 |                                                                 |                       |                  |
| Departments      |               |             |                  |                 |                                                                 |                       |                  |
| Shipping options |               | Name 🔺      |                  |                 |                                                                 |                       |                  |
| Payment methods  | <b>∕</b> X →  | Sales tax   |                  |                 |                                                                 |                       |                  |
| Tax classes >    |               |             |                  |                 |                                                                 |                       |                  |

For further details on how to perform this task, please refer to Managing your store -> Tax classes.

#### 6.4.4.4 Shipping options

You can configure shipping options, i.e. services used to deliver <u>products</u> to your <u>customers</u>, in **CMS Desk -> E-commerce -> Configuration -> Shipping options**. For further details on how to perform this task, please refer to <u>Managing your store -> Orders -> Shipping options</u>.

| Kentie<br>CMS Desi        | CO<br>Content                 | My desk Tools                | Administration E-0        | commerce On-li             | <u>Live Site</u><br>ne marketing                                                 | <u>e Site Manaqer</u> | Ecommerce site 💌               |
|---------------------------|-------------------------------|------------------------------|---------------------------|----------------------------|----------------------------------------------------------------------------------|-----------------------|--------------------------------|
| My dashboard<br>Dashboard | Orders Custon<br>Orders       |                              |                           | Manufacturers<br>Suppliers | <ul> <li>Discount coupons</li> <li>Discount levels</li> <li>Discounts</li> </ul> |                       | Configuration<br>Configuration |
| Store settings            | Shipping option               |                              |                           |                            |                                                                                  |                       |                                |
| Departments               |                               | Name                         |                           | Franklad                   |                                                                                  |                       |                                |
| Shipping options >        | <ul> <li>✓ Actions</li> </ul> | Name   Direct store delivery | Shipping charge<br>\$0.00 | Enabled<br>Yes             |                                                                                  |                       |                                |
| Payment methods           |                               | Shipping                     | \$0.00                    |                            |                                                                                  |                       |                                |
| Tax classes               |                               |                              |                           |                            |                                                                                  |                       |                                |

If you add a shipping option, it is displayed in the list of shipping options on the **Shipping Options** page (linked by the **HeIp** page).

| Home   | Help       | Contact      | Members Ar | ea       |                                                  |                                                | Logged o        | n as Global Admini  | istrator Wis         | shlist My Account   | Log out        |
|--------|------------|--------------|------------|----------|--------------------------------------------------|------------------------------------------------|-----------------|---------------------|----------------------|---------------------|----------------|
|        |            | nm           | PUTERS (   |          | BOOKS GI                                         | IFTS                                           |                 | SEAR                | с <b>н</b>           | SHOPPING CART       |                |
| Help   |            |              |            |          | Help , Shipping                                  |                                                |                 |                     |                      |                     |                |
| FAQ    |            |              |            | Shipp    | ing Optio                                        | ons                                            |                 |                     |                      |                     |                |
|        | ng Option  | 15           | 5          | Standard | delivery orde                                    | ers received before                            | e 8 a.m. EST    | will ship out that  | at day, dependi      | ng on the availab   | ility of the   |
| Paymer | nt Metho   | ds           |            |          |                                                  | d after 8 a.m. will b<br>the chosen shipp      |                 |                     | lowing busines       | s day, and are sh   | ipped          |
| Poll   |            |              |            |          |                                                  |                                                |                 |                     |                      |                     |                |
| © Prir | nt adverti | ind this sit | 22%        |          |                                                  | 0                                              | »               | 2,                  | » 🤤                  |                     |                |
| Uni    | k from an  | other web s  | 20%        |          |                                                  | 1) Order placed                                | 2)              | Processing          | 3) Ship              | ping                |                |
| Ref    | ferred by  | a friend     |            |          |                                                  | •                                              |                 | l or 2 days         | Varies               | s by                |                |
|        |            |              | 31%        |          |                                                  |                                                |                 |                     | shipping I           | nethod              |                |
| © Sea  | arch engi  | ne           | 25%        | Shipping | g options                                        |                                                |                 |                     |                      |                     |                |
| VOT    | E          |              |            |          | Direct store d<br>You can colled<br>stores list. | <b>delivery</b><br>ct your purchased pro       | oducts directly | from one of our sto | ores completely free | e of charge. Please | e see our      |
| News   | letter     |              |            | • •      |                                                  | nge of shipping optior<br>nd may be calculated |                 |                     | -                    |                     | g on the optio |

## **Removing shipping options**

If you remove all shipping options from the system, you thus need to update the **HeIp** page by <u>editing</u> the **Links** web part...

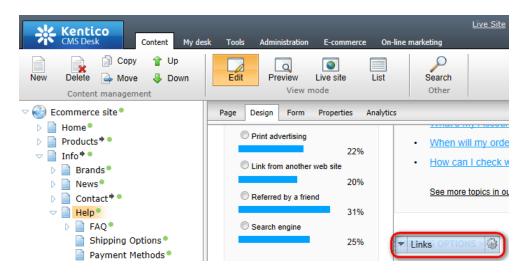

...and remove the Shipping Options page from the content tree.

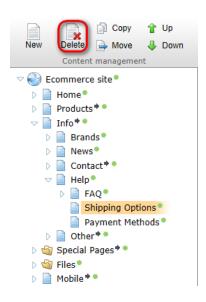

#### 6.4.4.5 Payment methods

You can configure payment methods, i.e. instruments your <u>customers</u> use to pay for the purchased <u>products</u>, in **CMS Desk -> E-commerce -> Configuration -> Payment methods**. For further details on how to perform this task, please refer to <u>Managing your store -> Orders -> Managing payment methods</u>.

| Kenti<br>CMS Des                 | CO<br>k Content                           | My desk Tools Adminis                              | tration E-commerce On-lin  | <u>Live Sit</u><br>ne marketing                                                  | e <u>Site Manaqer</u> Ecommerce site 🔽 |
|----------------------------------|-------------------------------------------|----------------------------------------------------|----------------------------|----------------------------------------------------------------------------------|----------------------------------------|
| My dashboard<br>Dashboard        | Orders Custon<br>Orders                   | ners Products Product of                           |                            | <ul> <li>Discount coupons</li> <li>Discount levels</li> <li>Discounts</li> </ul> | Reports<br>Reports<br>Configuration    |
|                                  |                                           | nt methods                                         |                            |                                                                                  |                                        |
| Store settings<br>Departments    | New payme                                 |                                                    |                            |                                                                                  |                                        |
| Shipping options                 | <ul><li>→ Actions</li><li>✓ X →</li></ul> | Name ▲<br>Credit                                   | Allowed if no shipping sup | Yes                                                                              |                                        |
| Payment methods ><br>Tax classes |                                           | Credit Card - Authorize.NET<br>Payment on Delivery | No<br>No                   | Yes<br>Yes                                                                       |                                        |
| Currencies                       | ∕ × -                                     | PayPal                                             | No                         | Yes                                                                              |                                        |
| Exchange rates                   |                                           |                                                    |                            |                                                                                  |                                        |

If you add a payment method, it is displayed in the list of payment methods on the **Payment Methods** page (linked by the **Help** page).

| Home Help Contact                                                                                       | Members Area                                                                                                    | Logged on as Global Administrator                                                                                                    | Wishlist My Account Log out   |  |  |  |  |  |
|----------------------------------------------------------------------------------------------------|----------------------------------------------------------------------------------------------------|----------------------------------------------------------------------------------------------------|-------------------------------|--|--|--|--|--|
| <b>Comm</b>                                                                                             |                                                                                                    | SEARCH                                                                                                    | EXAMPLING CART                |  |  |  |  |  |
| ELECTRONICS COMPL                                                                                       | ☆ <u>Home</u> › <u>Help</u>                                                                                                    | GIFTS     Payment Methods                                                                                                    |                               |  |  |  |  |  |
| FAQ<br>Shipping Options<br>Payment Methods                                                              |                                                                                                    | Methods<br>fers a range of payment options which are listed below.                                                                                                    |                               |  |  |  |  |  |
| Poll                                                                                                    | Payment me                                                                                                    | thods Credit Card - Authorize.NET                                                                                                    |                               |  |  |  |  |  |
| How did you find this site                                                                              | ? Authorize.Net                                                                                                    | You can pay for your orders with credit card. For your protection, we use Authorize.NET to ensure your<br>payment details are kept safe. You will be requested to enter your credit card information in the last step of<br>the checkout process to complete payment. |                               |  |  |  |  |  |
| <ul> <li>Print advertising</li> <li>Link from another web site</li> <li>Referred by a friend</li> </ul> | 22%<br>e<br>20% <b>PayPal</b>                                                                                                    | PayPal<br>You can pay using your PayPal account if you have one. No additio<br>of the checkout process. After you click "Finish payment" you will be<br>gateway to complete payment.                                                                                  |                               |  |  |  |  |  |
| ◯ Search engine                                                                                         | 31%                                                                                                    | Credit<br>You may add credit to your E-commerce account and then purchas                                                                                                    | e products using this credit. |  |  |  |  |  |
| νοτε                                                                                                    | s and a second second s | Payment on Delivery<br>You can pay for your goods directly to the carrier upon their delivery                                                                                                    | y to your preferred address.  |  |  |  |  |  |

## **Removing payment methods**

If you remove all payment methods from the system, you thus need to update the **HeIp** page by <u>editing</u> the **Links** web part...

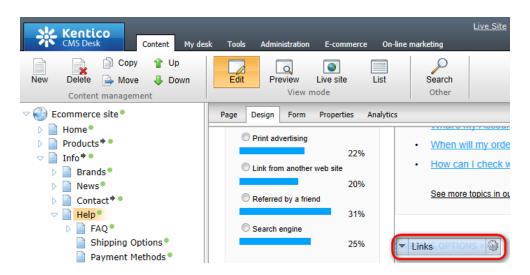

...and remove the Payment Methods page from the content tree.

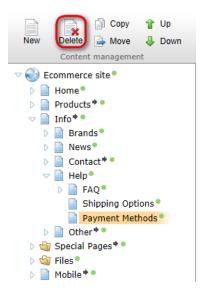

#### 6.4.4.6 Departments

You can configure departments in CMS Desk -> E-commerce -> Configuration -> Departments.

The Departments feature is used for organizing your product management efforts as it enables you to specify users responsible for the management of <u>products</u> in a particular department of your on-line store.

| Kentie<br>CMS Desi        | Live Site <u>Site Manager</u> Ecommerce s<br>sk Content My desk Tools Administration E-commerce On-line marketing                                                                                                    | site 💌 |
|---------------------------|----------------------------------------------------------------------------------------------------|--------|
| My dashboard<br>Dashboard | Image: Configuration orders     Image: Configuration orders     Image: Configuration orders     Image: Configuration orders     Image: Configuration orders     Image: Configuration orders     Image: Configuration orders       Orders     Orders     Products     Products     Discounts     Reports     Configuration orders                                                                                                    |        |
| $\checkmark$              | The partments and the second second s |        |
| Store settings            | A New department                                                                                                    |        |
| Departments >             |                                                                                                    |        |
| Shipping options          | ✓ Actions Name ▲                                                                                                    |        |
| Payment methods           | Books                                                                                                    |        |
| -                         | Clothing                                                                                                    |        |
| Tax classes               | Computers                                                                                                    |        |
| Currencies                | Electronics                                                                                                    |        |
| Exchange rates            | ✓ ✓ Gifts                                                                                                    |        |
| Order status              |                                                                                                    |        |

For further details on how to perform this task, please refer to Managing your store -> Departments.

#### 6.4.4.7 Product categories

You can categorize the <u>products</u> you offer in your on-line store by putting them under categories, which allow for sorting on the basis of topic-related groups. You can do this while editing a given product in **CMS Desk -> E-commerce -> Products** on the <u>Categories tab</u>.

| Kentico<br>CMS Desk Conte                                                                                                    | ent My desk | Tools Administration                              | E-commerce On-li        | <u>Live Si</u><br>ine marketing                                                  | <u>te Site Ma</u> i | nager E          |  |  |
|----------------------------------------------------------------------------------------------------|-------------|---------------------------------------------------|-------------------------|----------------------------------------------------------------------------------|---------------------|------------------|--|--|
|                                                                                                    | tomers Proc | ducts Product options<br>Products                 | Manufacturers Suppliers | <ul> <li>Discount coupons</li> <li>Discount levels</li> <li>Discounts</li> </ul> | Reports<br>Reports  | Config<br>Config |  |  |
| Image: New     Image: Delete     Image: Delete     Image: | Down        | Product prope Products > Electronics              |                         | Sony KDL55BX520                                                                  |                     |                  |  |  |
| <ul> <li>✓ Products ♥ ●</li> <li>✓ Electronics ●</li> </ul>                                                                                                    |             | General Attachments                               | Metadata Categories     |                                                                                  | Preview             | Live site        |  |  |
|                                                                                                    | Do          | Document is assigned to the following categories: |                         |                                                                                  |                     |                  |  |  |
| UCD - Electronic                                                                                                    | s 55LK520   | Category                                          | Enabled                 |                                                                                  |                     |                  |  |  |
| Sony KDL55E                                                                                                    | BX520       | Electronics > TV                                  | 's > 55" Yes            |                                                                                  |                     |                  |  |  |
| ▷ 📄 LED ●                                                                                                    |             | Remove selected                                   | Add categorie           | es 🗸                                                                             |                     |                  |  |  |

Please note that you can assign categories also in **CMS Desk -> Content** after selecting the respective product from the content tree.

#### 6.4.4.8 Product options

You can configure product options in CMS Desk -> E-commerce -> Product options.

Product options offer your <u>customers</u> greater variability while purchasing in your on-line store by allowing them, for example, to choose color of a given <u>product</u> or add an inscription on it, etc.

| Kentico<br>CMS Desk                                                                                               | Content                         | My desk Tools  | Administration E        | -commerce On-lin      | e marketing                                     |
|----------------------------------------------------------------------------------------------------|---------------------------------|----------------|-------------------------|-----------------------|-------------------------------------------------|
| My dashboard (<br>Dashboard                                                                                       | Drders Customer<br>Orders       | s Products     | Product options         |                       | Ø Discount cours<br>Discount level<br>Discounts |
| Category pr                                                                                                    | oportion                        |                | 11000000                |                       | Diocounto                                       |
| Product option categ                                                                                              |                                 |                |                         |                       |                                                 |
|                                                                                                    | ories > Color                   |                |                         |                       |                                                 |
|                                                                                                    | ories > Color                   |                |                         |                       |                                                 |
|                                                                                                    | ories > Color                   |                |                         |                       |                                                 |
|                                                                                                    |                                 |                |                         |                       |                                                 |
| General Options                                                                                                   |                                 |                |                         |                       |                                                 |
| General Options                                                                                                   |                                 | Product number | Product price           | Available items       | Allow for sale                                  |
| General Options                                                                                                   | Sort A-Z                        | Product number | Product price<br>\$0.00 | Available items<br>-3 | Allow for sale<br>Yes                           |
| General Options Wew product option Control Actions                                                                | \$ Sort A-Z Product name        | Product number |                         |                       |                                                 |
| General Options          General       Options         New product option         Actions         Image: Action s | Sort A-Z<br>Product name<br>Red | Product number | \$0.00                  |                       | Yes                                             |

For further details on how to perform this task, please refer to Managing your store -> Product options.

#### 6.4.4.9 Product statuses

With Kentico CMS, you can assign the <u>products</u> that you offer to the <u>customers</u> of your on-line store two types of status. These include:

- Public statuses
- Internal statuses

You can configure product statuses in CMS Desk -> E-commerce -> Configuration.

| Kenti<br>CMS Des          | CO<br>k Content         | : My desk              | Tools A    | dministration             | E-commerce C    | Dn-line marketing                                                                                                    | <u>Live Site</u> | <u>Site Mana</u>   | ger Ecommerce                  |
|---------------------------|-------------------------|------------------------|------------|---------------------------|-----------------|----------------------------------------------------------------------------------------------------|------------------|--------------------|--------------------------------|
| My dashboard<br>Dashboard | Orders Custor<br>Orders |                        | oducts Pro | oduct options<br>Products | by Manufacturer | s or Discount of the Discount of Discount le Discount le Discount | evels            | Reports<br>Reports | Configuration<br>Configuration |
| $\lor$                    | Public                  | status                 |            |                           |                 |                                                                                                    |                  |                    |                                |
| Store settings            | 🛃 New public            | status                 |            |                           |                 |                                                                                                    |                  |                    |                                |
| Departments               |                         |                        |            |                           |                 |                                                                                                    |                  |                    |                                |
| Shipping options          | - Actions               | Name 🔺                 | Enabled    |                           |                 |                                                                                                    |                  |                    |                                |
| Payment methods           |                         | Bestseller<br>Featured | Yes<br>Yes |                           |                 |                                                                                                    |                  |                    |                                |
| Tax classes               |                         | New                    | Yes        |                           |                 |                                                                                                    |                  |                    |                                |
| Currencies                | /× -                    | Sale                   | Yes        |                           |                 |                                                                                                    |                  |                    |                                |
| Exchange rates            |                         |                        |            |                           |                 |                                                                                                    |                  |                    |                                |
| Order status              |                         |                        |            |                           |                 |                                                                                                    |                  |                    |                                |
| Public status >           | J                       |                        |            |                           |                 |                                                                                                    |                  |                    |                                |
| Internal status           |                         |                        |            |                           |                 |                                                                                                    |                  |                    |                                |

To learn how to set up public status for a particular <u>product</u>, please refer to the <u>Products -> Setting up</u> <u>public statuses</u> topic.

For further details on how to configure product statuses, please refer to the <u>Product statuses</u> chapter in the Managing your store -> Products section.

#### 6.4.4.10 Manufacturers

You can configure manufacturers of the <u>products</u> that you offer to your on-line store <u>customers</u> in **CMS Desk -> E-commerce -> Manufacturers**.

Please note that Kentico CMS allows you to display manufacturers as <u>brands</u> on your live website.

| Ken<br>CMS                | Desk Cont            | tent My d | lesk Tools | Administration              | E-commerce On-lin       |
|---------------------------|----------------------|-----------|------------|-----------------------------|-------------------------|
| My dashboard<br>Dashboard | Orders Cus<br>Orders | tomers    | Products   | Product options<br>Products | Manufacturers Suppliers |
| 😽 Manufa                  | cturers              |           |            |                             |                         |
| 😽 New manufa              | cturer               |           |            |                             |                         |
| - Actions                 | Name 🔺               | Enabled   |            |                             |                         |
| 1 🗙 🔻                     | Adidas               | Yes       |            |                             |                         |
| 1 💥 🔻                     | Apple                | Yes       |            |                             |                         |
| 1 🗙 🔻                     | Asus                 | Yes       |            |                             |                         |
| 1 🗙 🔻                     | BlackBerry           | Yes       |            |                             |                         |
| / 🗙 🔻                     | Casio                | Yes       |            |                             |                         |
| 1 💥 🔻                     | Chanel               | Yes       |            |                             |                         |
| 1 🗙 🔻                     | Dolce&Gabbana        | Yes       |            |                             |                         |
| A 😪 🚽                     | HP                   | Yes       |            |                             |                         |

For further details on how to configure manufacturers, please refer to the <u>Manufacturers</u> topic in the Managing your store -> Products section.

#### 6.4.4.11 Suppliers

You can configure suppliers of the <u>products</u> that you offer to your on-line store <u>customers</u> in **CMS Desk -** > **E-commerce -> Suppliers**.

| Ker<br>CMS                                       | Desk Cont            | tent My desk | Tools   | Administration              | E-commerce On-l |  |  |  |
|--------------------------------------------------|----------------------|--------------|---------|-----------------------------|-----------------|--|--|--|
| My dashboard<br>Dashboard                        | Orders Cus<br>Orders |              | roducts | Product options<br>Products | Hanufacturers   |  |  |  |
| Suppliers                                        |                      |              |         |                             |                 |  |  |  |
| <ul> <li>New supplie</li> <li>Actions</li> </ul> | r<br>Supplier name 🔺 | Enabled      |         |                             |                 |  |  |  |
| 1 🗙 👻                                            | Electronics, Plc.    | Yes          |         |                             |                 |  |  |  |
| 1 🗙 🔻                                            | Hardware, Inc.       | Yes          |         |                             |                 |  |  |  |
| / 🗙 –                                            | Software, Ltd.       | Yes          |         |                             |                 |  |  |  |

For further details on how to perform this task, please refer to the <u>Suppliers</u> topic in the Managing your store -> Products section.

#### 6.4.4.12 Discounts

With Kentico CMS, you can offer your on-line store customers various discounts. These include:

- Discount coupons
- Discount levels
- Volume discounts

| Ker<br>CMS                               | n <b>tico</b><br>Desk            | Content Mv        | desk Tools | s Administr | ration F | -commerce | On-lin | <u>Live Site</u><br>ne marketing                   |
|------------------------------------------|----------------------------------|-------------------|------------|-------------|----------|-----------|--------|----------------------------------------------------|
| My dashboard<br>Dashboard                | Orders                           | Customers<br>lers | Products   | Troduct op  | ł        | Manufactu |        | Discount coupons     Discount levels     Discounts |
| New discour                              | nt levels                        |                   |            |             |          |           |        |                                                    |
| - Actions                                | Name 🔺                           | Enabled           | Value      | Valid from  | Valid to | )         |        |                                                    |
| <ul> <li>✓ X ▼</li> <li>✓ X ▼</li> </ul> | Gold Partners<br>Silver Partners | Yes               | 20%<br>10% |             |          |           |        |                                                    |

For further details, please refer to the <u>Discounts</u> chapter in the Managing your store section.

# 6.5 Adding your product types

## 6.5.1 Adding your product types

Product types in Kentico CMS are fully customizable <u>document types</u>, allowing you to create <u>products</u> and thus present product articles and services to your on-line store <u>customers</u>.

## Creating a new product type

If you added a new product type to your CMS system, i.e. if you defined a new document type and configured it as a product type as described in detail in the <u>Product types -> Product type configuration</u> topic in the Managing your store -> Products section, you now need to create transformations to determine how products based on this product type are to be displayed on the live website.

### Setting up transformations

As products use some <u>transformations</u> by default, e.g. the **Product Detail** <u>web part</u> uses the **ProductDetail** transformation, you only need to add transformations for displaying product <u>parameters</u> and <u>printing</u> product details.

You can do this in **Site Manager -> Development -> Document types** while **Editing** () your new product type on the **Transformations** tab. Please note that you can create more custom transformations if required.

| Kentico<br>Site Manager Sites                                                                                                    | Administration | Settings Development                                                | Tools Dashboard Licenses                     |
|----------------------------------------------------------------------------------------------------|----------------|---------------------------------------------------------------------|----------------------------------------------|
| <ul> <li>Development</li> <li>Countries</li> <li>CSS stylesheets</li> <li>Cultures</li> <li>Custom settings</li> <li>Custom tables</li> <li>Device profiles</li> </ul> |                |                                                                     |                                              |
| Document types Form controls Inline controls Javascript files Macro rules Modules Notifications                                                                        | - Actions      | Transformation name<br>Atomitem<br>Default<br>Parameters<br>Preview | ASCX<br>ASCX<br>ASCX<br>ASCX<br>ASCX<br>ASCX |
| <ul> <li>Notifications</li> <li>Page layouts</li> <li>Page templates</li> <li>Relationship names</li> <li>Sparsh appings</li> </ul>                                    | /×-<br>/×-     | Print<br>RSSItem                                                    | ASCX                                         |

#### **Parameters**

To be able to display product parameters (if any) on the **Parameters** tab of the product details page, the **Document Parameters** web part must have the respective *Parameters* transformation set up.

| Kentico<br>CMS Desk Content My de                                                                | sk Tools Administration   | E-commerce On- | line marketing  | <u>Live Site</u> <u>Site</u> | <u>Manager</u> Ecom |     |          |
|--------------------------------------------------------------------------------------------------|---------------------------|----------------|-----------------|------------------------------|---------------------|-----|----------|
| New Delete Move Down<br>Content management                                                       | Edit Preview L<br>View mo | ive site List  | Search<br>Other |                              |                     |     |          |
| Ecommerce site  Commerce site  Home                                                              | Page Design Form          | SKU Properties | Analytics       |                              |                     | -   |          |
| <ul> <li>Products*•</li> <li>Electronics•</li> <li>Electronics•</li> <li>Televisions•</li> </ul> |                           |                | Product M       | lore Info                    |                     |     |          |
| CD•<br>UCD•<br>LG Electronics 55LK3<br>Sony KDL55BX520•                                          |                           |                | DESCRIPTION     | PARAMETERS                   | COMMENTS (0)        |     |          |
| ▷ 📄 LED ●<br>▷ 📄 3D ●                                                                            |                           |                | Document Pa     | arameters 🎯 "                | 4000                |     |          |
| <ul> <li>Cellphones</li> <li>Media Players</li> </ul>                                            |                           |                | Pixel resolutio |                              | ) x 1080<br>100°1   |     |          |
| 🦓 Web part properti                                                                              | es (Repeater)             | _              |                 | _                            | _                   | ? 🗆 | <b>X</b> |
| General Layout                                                                                   | sformations               |                |                 |                              |                     |     | ^        |
| Default Tr<br>Visibility                                                                         | ansformation:             | • {%classnam   | e%}.Parameters  | Select                       | Edit                | New |          |
|                                                                                                  | tornating transformation: |                |                 | Soloct                       | Edit                | Now |          |

### Print

To be able to print product details (if any), the **Print** web part must have the respective *Print* transformation set up.

| 2 Web part properties (Repeater) |                            |                              |        | ? 🗆 X |     |   |
|----------------------------------|----------------------------|------------------------------|--------|-------|-----|---|
| General Layout                   |                            |                              |        |       |     |   |
| $\checkmark$                     | Transformations            |                              |        |       |     | * |
| Default                          | Transformation:            | {?classname cms.root?}.print | Select | Edit  | New |   |
| Visibility                       |                            |                              |        |       |     |   |
| Content                          | Alternating transformation | •                            | Select | Fdit  | New |   |

# 6.6 Further personalizing your store

## 6.6.1 Overview

Basic content adjustments of your on-line store website and the accompanying modifications of page templates are described in detail in the <u>Personalizing your store</u> chapter. Here you will see further examples of personalization of your on-line store as you will be working with more advanced templates' modifications. Specifically, you will learn how to further personalize your website's:

#### • Master page

- Adding the Brands link to the menu bar
- <u>Modifying the Shopping cart preview text</u>

#### • Home page

- Adding the Sale tab
- <u>Changing the number of displayed Brands</u>

- Product listing pages
  - <u>Changing transformation</u>
  - <u>Modifying page size and sorting</u>
- Product details pages
  - <u>Changing transformation text</u>

### 6.6.2 Master page

#### 6.6.2.1 Adding the Brands link to the menu bar

If you need to add a link to the Brands page into the header menu...

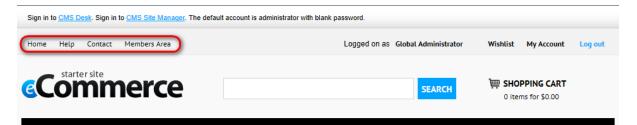

...navigate to CMS Desk -> Content, choose the Brands page from the content tree and switch to Edit - > Form. Make sure the *Top menu* is selected from the Menu group drop-down list and click **a** Save.

| Kentico<br>CMS Desk Content My des                                                                                                    | sk Tools Administration E-commerce On-line marketing              |
|----------------------------------------------------------------------------------------------------|-------------------------------------------------------------------|
| New Delete Move Down<br>Content management                                                                                                    | Edit Preview Live site List Search<br>View mode Other             |
| Commerce site     Ecommerce site     Dentet                                                                                                    | Page Design Form Properties Analytics                             |
| <ul> <li>Products*•</li> <li>Info*•</li> <li>Brands•</li> </ul>                                                                                                    | □ Save          Spell check        Document name:          Brands |
| <ul> <li>News</li> <li>Contact</li> </ul>                                                                                                    | Teaser image: Jpload file                                         |
| <ul> <li>▷ delp</li> <li>▷ delp</li> <li>○ Other</li> <li>◆ </li> <li>◆ &lt;</li></ul> | Publish from:<br>Publish to:                                      |
| ▷ 🏐 Files ●<br>▷ 📄 Mobile ♥ ●                                                                                                    |                                                                   |

You may also wish to change the order of items displayed in the menu. To do so, choose the <u>master</u> <u>page</u> (**Ecommerce site**) from the content tree, switch to **Edit -> Design** and <u>modify</u> the respective properties of the **Stripe Menu** <u>web part</u> as required.

| Kentico<br>CMS Desk Content My de          | <u>Live Si</u><br>sk Tools Administration E-commerce On-line marketing                     |
|--------------------------------------------|--------------------------------------------------------------------------------------------|
| New Delete Avore Vor<br>Content management | Edit Preview Live site List Search<br>View mode Other                                      |
| Ecommerce site                             | Page Design Form Master page Properties Analytics                                          |
| Home                                       |                                                                                            |
| Products * •                               | I - page template: E-commerce Site - Master Page                                           |
| ≂ 📄 Info♥●                                 | ▼ Top info zone                                                                            |
| Brands                                     |                                                                                            |
| News                                       | Sign in to <u>CMS Desk</u> . Sign in to <u>CMS Site Manager</u> . The default account is a |
| Contact • •                                |                                                                                            |
| Help                                       | Top info left zone                                                                         |
| Dither 🕈 •                                 | Stripe Menu Contras Brands Members Area                                                    |
| 🗅 🏐 Special Pages 🕈 🔍                      | Sulpe Meriu                                                                                |

If you now view the given page on the live website, you can see that the menu contains the **Brands** link leading to the **Brands** page.

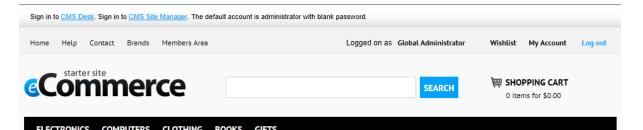

#### 6.6.2.2 Modifying the Shopping cart preview text

If you need to modify text in the shopping cart preview...

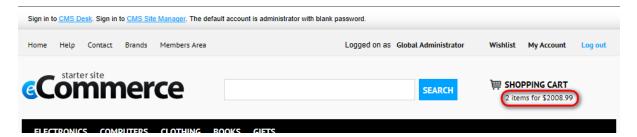

...navigate to CMS Desk -> Content and choose the <u>master page</u> (Ecommerce site) from the content tree. Switch to Edit -> Design and <u>edit</u> the Shopping Cart Preview <u>web part</u>.

| Kentico<br>CMS Desk Content My des                                                                                                    | <u>Live Site Manager</u><br>k Tools Administration E-commerce On-line marketing | Ecommerce site 💌 🔺 Global Administrator 🔻 V7.0 📮 🧕 Sign Out |
|----------------------------------------------------------------------------------------------------|---------------------------------------------------------------------------------|-------------------------------------------------------------|
| New Delete Move Up<br>Content management                                                                                                    | Edit Preview Live site List View mode Search Other                              | ?                                                           |
| 🗢 🌍 Ecommerce site 🎙                                                                                                    | Page Design Form Master page Properties Analytics                               | ✓ Display web part content ?                                |
| <ul> <li>▶ Home®</li> <li>▶ Products*●</li> <li>▶ Info*●</li> <li>&gt; Special Pages*●</li> <li>&gt; Special Pages*●</li> <li>&gt; Special Pages*●</li> <li>&gt; Mobile*●</li> </ul> | Top logo zone     Top search zone     Smart Search Box                          | Top right zone  Top right zone  Search SEARCH SEARCH        |
|                                                                                                    | V Menu zone                                                                     | 4                                                           |

Specifically, you need to modify the **Total price title** property of this web part. Change the property values using the **Edit value** dialog as required and confirm the changes.

| <pre>{% GetAmountText(ECommerceContext.CurrentShoppingCart.TotalUnits,</pre> | "item ", "i | tems |
|------------------------------------------------------------------------------|-------------|------|
| ") + ", Total price: " + FormatPrice                                         |             |      |
| (ECommerceContext.CurrentShoppingCart.TotalItemsPrice)# <mark>%</mark> }     |             |      |

| k Web part     | 💏 Web part properties (Shopping cart preview) |                                                                                                    |          |
|----------------|-----------------------------------------------|----------------------------------------------------------------------------------------------------|----------|
| General Layout |                                               |                                                                                                    |          |
| $\lor$         | Cart totals                                   |                                                                                                    | <b>^</b> |
| Default        |                                               | {% GetAmountText (ECommerceContext.Cu                                                                               |          |
| Visibility     | Total price title:                            | + ", Total price: " + FormatPrice (EC                                                                               |          |
| General        |                                               | < Þ                                                                                                    |          |
| Cart totals    | Show total price title:                       | . 📼                                                                                                    |          |
|                | it.                                           | Edit value                                                                                                    |          |
|                |                                               | GetAmountText (ECommerceContext.CurrentShoppingCart.Tot.<br>, Total price: " + FormatPrice (ECommerceContext.Curren |          |

If you now view the given page on the live website, you can see that the text in the shopping cart preview has changed and corresponds to the current values of the **Total price title** property.

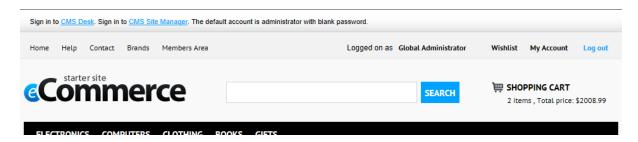

## 6.6.3 Home page

#### 6.6.3.1 Adding the Sale tab

If you need to add the Sale tab into your website's Home page...

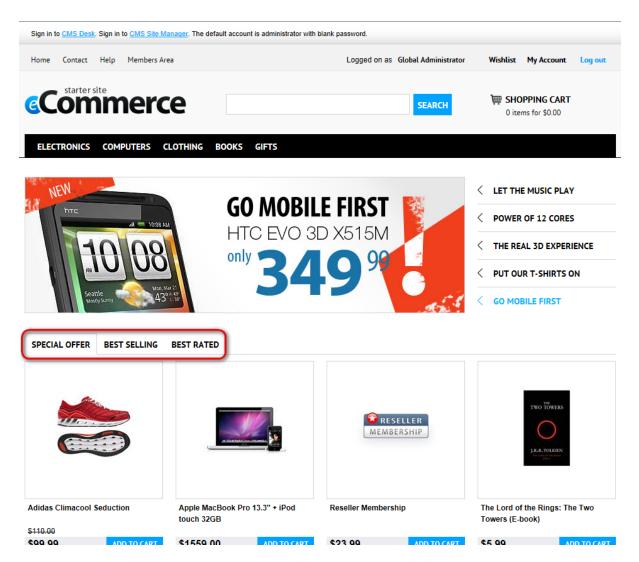

...navigate to CMS Desk -> Content and choose the Home page from the content tree. Switch to Edit -

> Design and edit the Special Offer Tabs web part.

| New Delete Move<br>Content management                                                                                                    | Up                                       |                                | <u>Manager</u> Ecommerce site 🔽 🛓 Glob | al Administrator V7 0 D Sign Out |
|----------------------------------------------------------------------------------------------------|------------------------------------------|--------------------------------|----------------------------------------|----------------------------------|
| <ul> <li>Ecommerce site</li> <li>Home</li> <li>Home</li> <li>Products</li> <li>Info</li> <li>Info</li> <li>Special Pages</li> <li>Siles</li> <li>Mobile</li> </ul> | Page Design Form Properties Analytics    | BEST RATED                     |                                        | Display web part content         |
|                                                                                                    | Special Offer Zone     Featured Products | Apple MacBook Pro 13.3" + iPod | Reseller Membership                    | The Lord of the Rings: The Two   |
|                                                                                                    | \$110.00<br>\$99.99 ADD TO CART          | touch 32GB                     | \$23.99 ADD TO CART                    | Towers (E-book)                  |

Specifically, you need to modify the **Tab headers** property of this web part by entering the name of the new tab.

| 🍂 Web part properties (Tabs layout) |                   |                               | ? 🗆 X |
|-------------------------------------|-------------------|-------------------------------|-------|
| General Layout                      |                   |                               |       |
| $\lor$                              | Layout settings   |                               | ^     |
| Default                             | Number of tabs*:  | ▶ 4                           |       |
| Visibility                          |                   |                               |       |
| Layout settings                     |                   | Special Offer<br>Best Selling |       |
| Tabs design                         | Tab headers:      | Best Rated                    |       |
| Web part container                  | rab headers.      | , Jaie                        |       |
| HTML Envelope                       |                   | 4                             | 3     |
| AJAX                                | Active tab index: | • 1                           |       |

To allow the <u>customers</u> of your on-line store to view the **Sale** tab on the live site, you also have to <u>modify</u> the **Number of tabs** property of the **Special Offer Tabs** web part accordingly.

As the web part provides basically a tab layout, each tab defines just a separate <u>web part zone</u>. This means that you now need to add the required content by clicking on your new tab and adding appropriate web part(s) into the respective zone.

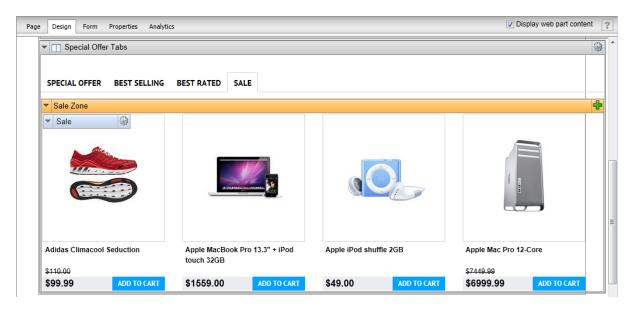

If you now view the Home page on the live website, you can see the Sale tab displays products on sale.

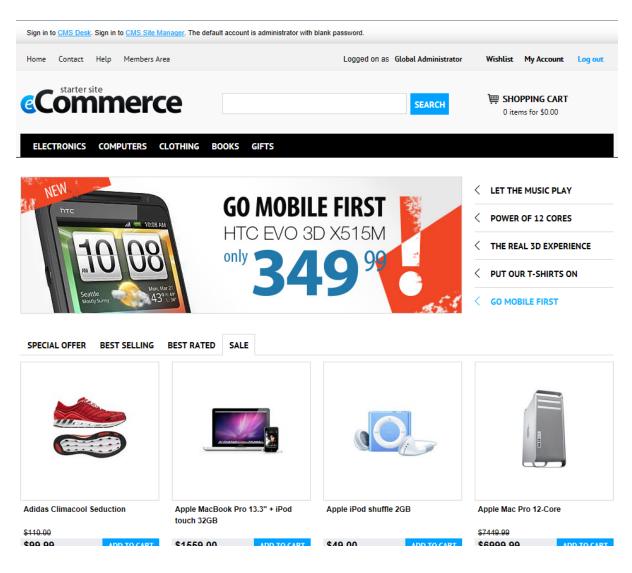

### 6.6.3.2 Changing the number of displayed Brands

If you need to change the number of brands displayed on the Home page...

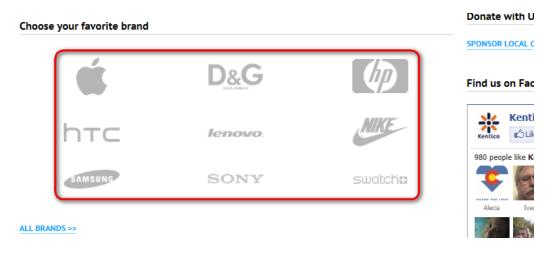

...navigate to **CMS Desk -> Content** and choose the **Home** page from the content tree. Switch to **Edit -** > **Design** and <u>modify</u> the **Select top N** property of the **Brands** <u>web part</u>, which displays the list of brands.

| Kentico<br>CMS Desk Content My des                                                                        | sk Tools Administration E-commerce  | Live Site<br>On-line marketing | <u>Site Manaqer</u> Ecommerce site ▼ |
|----------------------------------------------------------------------------------------------------|-------------------------------------|--------------------------------|--------------------------------------|
| New Delete Move Up<br>Content management                                                                  | Edit Preview Live site<br>View mode | List Search<br>Other           |                                      |
| <ul> <li>Commerce site</li> <li>Home</li> <li>Products</li> <li>Info</li> <li>Gradial Decembra</li> </ul> | Page Design Form Properties         | Analytics                      |                                      |
| ▷ 🟐 Special Pages♥●<br>▷ 🟐 Files●<br>▷ 📄 Mobile♥●                                                         | é                                   | D&G                            | 42                                   |
|                                                                                                    | brc                                 | lenovo.                        | NIKE                                 |

Alternatively, you may wish to change the layout of the displayed brand items by modifying properties in the **Layout** section of the web part.

If you now view the **Home** page on the live website, you can see that the number of displayed brands has changed and that it corresponds to the current value of the **Select top N** property of the **Brands** web part.

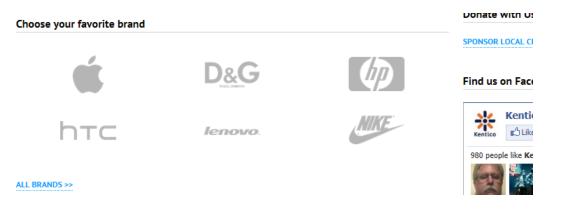

### 6.6.4 Product listing pages

#### 6.6.4.1 Changing transformation

By default, Kentico CMS uses the **EcommerceSite.Transformations.ProductPreviewForThreeColumnsLayout** <u>transformation</u> to list products on product listing pages.

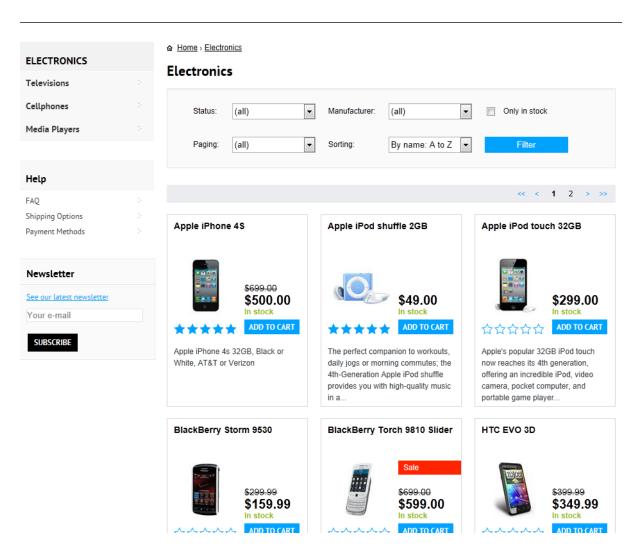

If you wish to use an alternative transformation, e.g. the

**EcommerceSite.Transformations.ProductPreviewForTwoColumnsLayout** transformation, to list <u>products</u> that you offer in your on-line store, navigate to **CMS Desk -> Content** and from the content tree choose some product listing page. Switch to **Edit -> Design** and locate the **Product List** <u>web part</u>.

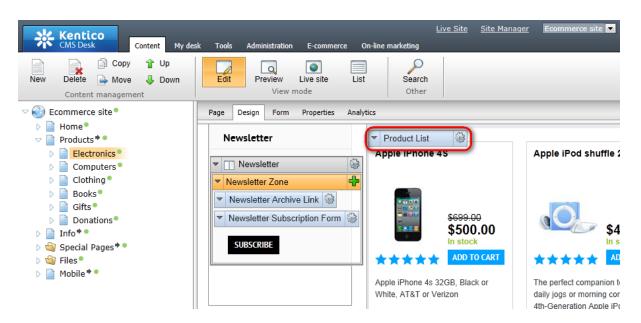

Then modify the **Transformation** property of this web part by choosing your alternative transformation.

| General Layout     |                               |                  |                              |                 |               |                |        |
|--------------------|-------------------------------|------------------|------------------------------|-----------------|---------------|----------------|--------|
|                    | Transformations               |                  |                              |                 |               |                |        |
| Default            | Transformation:               | ▶ Ecommer        | ceSite.Transformations.F     |                 |               | New            |        |
| Visibility         |                               |                  |                              |                 |               |                |        |
| Content            | Alternating transformation:   | •                |                              | Select          | Edit          | New            |        |
| Content filter     | Selected item transformation: | •                |                              |                 | Edit          | New            |        |
| Transformations    | Selected item transformation. | ·                |                              | Jelect          | Euit          | New            |        |
| Layout             | Nested controls IDs:          | •                |                              |                 |               |                |        |
| Paging             |                               | B 0-144          |                              |                 |               |                |        |
| Relationships      | Layout                        | Select           | ransformation                |                 | _             | _              |        |
| System settings    | Luyour                        | Class type:      | Document type                |                 | •             |                |        |
| No data behavior   | Repeat columns:               | Document type:   | E-commerce site - Transfor   | rmations (Ecomm | nerceSit 💌    |                |        |
| Editing buttons    | Repeat direction*:            | Transformation r | name or its part: ProductPre | eview           |               |                | Search |
| Veb part container |                               |                  |                              |                 |               |                |        |
| HTML Envelope      | Repeat layout*:               | Transformatio    | on name                      |                 |               |                |        |
| XAL                |                               | EcommerceSit     | e.Transformations.ProductP   | reviewForThree  | ColumnsLayout |                |        |
| ïme zones          | Paging                        | EcommerceSit     | e.Transformations.ProductP   | reviewForTwoCo  | lumnsLayout   |                |        |
| erformance         |                               | EcommerceSit     | e.Transformations.ProductP   | reviewWithBigIm | age           |                |        |
| utput filter       | Enable paging:                | EcommerceSit     | e.Transformations.ProductP   | reviewWithSmall | Image         |                |        |
|                    | Paging mode:                  | EcommerceSit     | e.Transformations.ProductP   | reviewWithSmall | ImageAndPrice | 2              |        |
|                    |                               |                  |                              |                 |               | Items per page | : 10 🔻 |

Please note that you may also need to change values of some other properties of the web part based on the choice of your alternative transformation, e.g. the **Repeat columns** property.

If you now view some product listing page on the live website, you can see the listing looks different as it

ELECTRONICS Electronics Televisions Cellphones Status: (all) • Manufacturer: (all) • Only in stock Media Players • By name: A to Z 💌 Paging: (all) Sorting: Help « < 1 2 > »» FAQ Shipping Options Apple iPhone 4S Apple iPod shuffle 2GB Payment Methods \*\*\*\* \*\*\*\* \$500.00 \$699.00 00 \$49.00 Newsletter In stock In stock See our latest newsletter Your e-mail Apple iPod touch 32GB BlackBerry Storm 9530 SUBSCRIBE 습습습습 습습습습 \$159.99 \$299.99 \$299.00 In stock ADD TO CART In stock ADD TO CART HTC EVO 3D BlackBerry Torch 9810 Sli... Sale 습습습습 ☆☆☆☆☆ TO UT **....**) econ nn econ nn 6940 00 0000 00

corresponds to the current configuration of the Product List web part.

#### 6.6.4.2 Modifying page size and sorting

If you need to modify the size and sorting of listings on product listing pages...

| ELECTRONICS               | Home > Electronics                                                                                                    |
|---------------------------|----------------------------------------------------------------------------------------------------|
|                           | Electronics                                                                                                    |
| Televisions               |                                                                                                    |
| Cellphones                | Status: (all)   Manufacturer: (all)  Only in stock                                                                                                    |
| Media Players             |                                                                                                    |
|                           | Paging:   (all)   Sorting:   By name: A to Z   Filter                                                                                                    |
| Help                      |                                                                                                    |
| FAQ                       | << < 1 2 > >                                                                                                    |
| Shipping Options          |                                                                                                    |
| Payment Methods           | Apple iPhone 4S Apple iPod shuffle 2GB                                                                                                    |
| Newsletter                | \$500.00         \$699.00           In stock         ADD TO CART                                                                                                    |
| See our latest newsletter |                                                                                                    |
| Your e-mail               | Apple iPod touch 32GB BlackBerry Storm 9530                                                                                                    |
| SUBSCRIBE                 | ☆☆☆☆☆☆         ☆☆☆☆☆☆           \$299.00         \$159.99         \$299.99           In stock         ADD TO CART         In stock         ADD TO CART                                                                                                    |
|                           | BlackBerry Torch 9810 Sli Sale HTC EVO 3D                                                                                                    |
|                           | 公公公公         公公公公公         公公公公公           Image: Constraint of the second second |

...navigate to **CMS Desk -> Content** and from the content tree choose some product listing page. Switch to **Edit -> Design** and locate the **Product List** <u>web part</u>.

| Kentico<br>CMS Desk Content My de                                                                                                    | <u>Live Site Manager</u> Ecommerce sit<br>sk Tools Administration E-commerce On-line marketing                                                                                                    | : 💌 👤 Global A |
|----------------------------------------------------------------------------------------------------|----------------------------------------------------------------------------------------------------|----------------|
| New Delete Move Down<br>Content management                                                                                                    | Edit     Preview     Live site     List       View mode     Other                                                                                                    |                |
| <ul> <li>Lectime</li> <li>Products</li> <li>Electronics</li> <li>Computers</li> <li>Clothing</li> <li>Books</li> <li>Gifts</li> <li>Donations</li> <li>Info</li> </ul> | Newsletter <ul> <li>Newsletter</li> <li>Newsletter Zone</li> <li>Newsletter Archive Link @</li> <li>Newsletter Subscription Form @</li> <li>Apple iPhone 4S</li> <li>S500.00 \$699.00</li> <li>In stock</li> <li>ADD TO CART</li> </ul> | Apple iPod     |
| ▷ 🄄 Special Pages♥ ●<br>▷ 🔄 Files●<br>▷ 📄 Mobile♥ ●                                                                                                    | SUBSCRIBE Apple iPod touch 32GB                                                                                                    | BlackBerry     |

Then modify the ORDER BY expression, Page size, etc. properties of this web part as required.

If you now view some product listing page on the live website, you can see the listing of products corresponds to the current configuration of the **Product List** web part.

| ELECTRONICS                         | a <u>Home</u> , <u>Electr</u> |                       |               |                   |                                 |            |
|-------------------------------------|-------------------------------|-----------------------|---------------|-------------------|---------------------------------|------------|
| Televisions                         | Liectionit                    | .5                    |               |                   |                                 |            |
| Cellphones                          | Status:                       | (all) 🔻               | Manufacturer: | (all)             | Only in stock                   | c          |
| Media Players                       |                               |                       |               |                   |                                 | _          |
|                                     | Paging:                       | (all) -               | Sorting:      | By name: Z to A 💌 | Filter                          |            |
| Help                                |                               |                       |               |                   |                                 |            |
| FAQ                                 |                               |                       |               |                   | << <                            | 1 2 > >    |
| Shipping Options<br>Payment Methods | Sony KDL5                     | 5HX729                |               | Sony KDL55BX5     | 20                              |            |
| Payment Methous                     |                               | *****                 |               | \$                | ል<br>ር                          |            |
| Newsletter                          | and protocold                 | \$2359.99<br>In stock | ADD TO CART   | \$13              | 349.99<br>tock                  | ADD TO CAR |
| See our latest newsletter           |                               |                       |               |                   |                                 |            |
| Your e-mail                         | Sony A Seri                   | es Walkman 16G        |               | Sharp LC-80LE6    | 32U                             | Sa         |
| SUBSCRIBE                           |                               | <b>ፚፚፚፚ</b>           |               |                   | ☆☆☆☆                            |            |
|                                     |                               | \$220.99              | ADD TO CART   |                   | 999.99 <u>\$5199.99</u><br>tock | ADD TO CAR |
|                                     | Samsung U                     | N65D8000              | Featured      | Samsung Galaxy    | / Player 8GB                    | Ne         |
|                                     |                               | *****                 |               |                   | ***                             |            |

# 6.6.5 Product details pages

### 6.6.5.1 Changing transformation text

Here you will learn how to change transformation text.

For example, if you need to change transformation text to display on <u>product</u> details pages a specific number of items available instead of displaying only **In stock** info (default)...

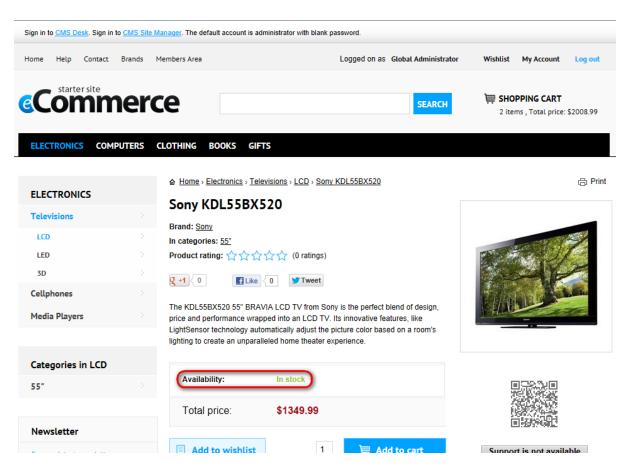

...navigate to **CMS Desk -> Content** and choose some product details page from the content tree. Switch to **Edit -> Design** and <u>edit</u> the **Product Detail** <u>web part</u>.

| CMS Desk Content My de                                                                                                    | <u>Live Site Manager</u><br>sk Tools Administration E-commerce On-line marketing                                                                                                    |
|----------------------------------------------------------------------------------------------------|----------------------------------------------------------------------------------------------------|
| New Delete Average Move Up<br>Content management                                                                          | Edit Preview Live site List View mode Search Other                                                                                                    |
| <ul> <li>Ecommerce site</li> <li>Home</li> <li>Products</li> <li>Electronics</li> <li>Televisions</li> <li>LCD</li> </ul> | Page         Design         Form         SKU         Properties         Analytics           SUBSCRIBE         Image: Product Detail         Image: Product Detail |
| UG Electronics 55LK<br>Sony KDL55BX520®                                                                                   | Availability: In stock                                                                                                    |

Specifically, you need to <u>modify</u> the **Transformation** property of this web part. Change the property values using the **Edit transformation** dialog as required and confirm the changes.

<%# If(IsSKUAvailableForSale(), "<span class=\"stock green\">" + EvalInteger
("SKUAvailableItems") + "</span>", "<span class=\"stock red\">Out of stock</
span>") %>

| i Web part      | properties (Basic repeater)                                                                                                    |
|-----------------|----------------------------------------------------------------------------------------------------|
| General Layout  |                                                                                                    |
| $\lor$          | Transformations                                                                                                    |
| Default         | Transformation name:   EcommerceSite, Transformations, Select Edit New                                                                                                    |
| Visibility      |                                                                                                    |
| Content         | Alternating transformation name:  Select Edit New                                                                                                    |
| Transformations | Item separator transformation                                                                                                    |
|                 | Edit transformation                                                                                                    |
| Gener           | al Versions                                                                                                    |
| 📻 Sa            | ve 👧 Undo checkout 🏷 Check in 🖸 Preview                                                                                                    |
| You nee         | d to check in the object to enable other users to edit the object.                                                                                                    |
| Trans           | formation name: ProductDetail                                                                                                    |
|                 | Information                                                                                                    |
|                 |                                                                                                    |
| Tran            | sformation type: ASCX 💌                                                                                                    |
|                 | © Control Language="C#" AutoEventWireup="true" Inherits="CMS.Controls.CMSAbstractTransformation" %> @ Register TagPrefix="cct" Namespace="CMS.Controls" Assembly="CMS.Controls" %>     |
|                 | <pre>% Register Src="~/CMSModules/Ecommerce/Controls/ProductOptions/ShoppingCartItemSelector.ascx" TagName="CartItemSelector" TagPrefix="ucl" ^<br/>iv class="productDetail"&gt;</pre> |
|                 | <                                                                                                    |
|                 | <pre></pre>                                                                                                    |
|                 | <pre>xdiv class="productInfo whiteBox"&gt;</pre>                                                                                                    |
|                 | <pre> </pre>                                                                                                    |
|                 |                                                                                                    |
|                 | <span>Availability: </span>                                                                                                    |
|                 |                                                                                                    |
|                 |                                                                                                    |
|                 | <pre>Kit If(IsSKUAvailableForSale(), "<span class='\"stock' green\"="">" + EvalInteger("SKUAvailableItems") + "</span>", "<span class='\"sto&lt;/pre'></span></pre>                    |
|                 |                                                                                                    |
|                 | <1 // Show pricing details according to list price value 3>                                                                                                    |
|                 | <pre>ct if(GetSKUListPrice() &gt; 0) { t&gt;</pre>                                                                                                    |
| ٩ [             | III II                                                                                                    |
| 1               | = 10   /3 n 14   24   25 14 / 50                                                                                                    |

If you now view some product details page on the live website, you can see that the displayed text corresponds to the current values of the **Transformation** property.

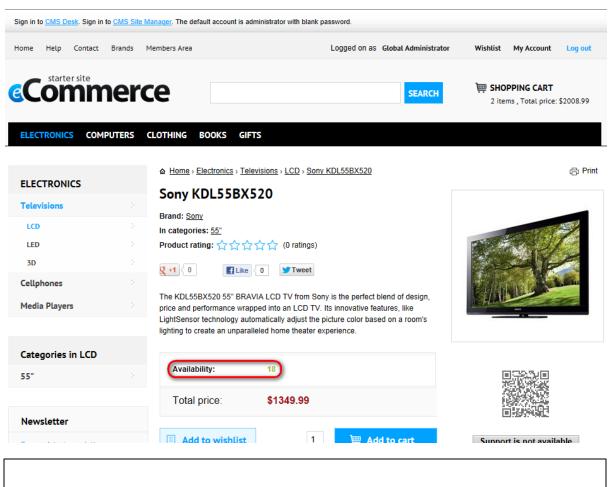

#### Please note

Similarly, you can modify the manner of representation (transformation) in any other displaying web part, e.g. the **Product List**, **Brands**, etc. web part.

# 6.7 Modifying design

### 6.7.1 Overview

Basic modifications of your on-line store content are described in the <u>Personalizing your store</u> chapter. The <u>Further personalizing your store</u> chapter gives various examples of modifications of your website's content and design. Here you will learn how to:

- Modify CSS stylesheets
- Modify page layouts
- Display and resize images

# 6.7.2 Modifying CSS stylesheets

CSS stylesheets allow you to change the appearance and design of your on-line store.

In Kentico CMS, each website has its default stylesheet defined. You can assign the default stylesheet to a site in **Site Manager -> Sites** while editing the given site on the **General** tab. Specifically, you need to modify the **Site CSS stylesheet** property.

| Kentico<br>Site Manager  | Sites           | Administration | Settings   | Developme | nt Tools | ; D. |
|--------------------------|-----------------|----------------|------------|-----------|----------|------|
| Site propertie           | es              |                |            |           |          |      |
| > Sites > Ecommerce s    | site            |                |            |           |          |      |
| General Domain alias     | es Cultures     | Off-line mode  | Site objec | ts        |          |      |
| ave                      |                 |                |            |           |          |      |
|                          |                 |                |            |           |          |      |
| Site display name:       | Ecommerce       | site           |            |           |          |      |
| Site code name:          | Ecommerces      | Site           |            |           | ]        |      |
| Site domain name:        | localhost       |                |            |           | ]        |      |
| Default content culture: | English - Uni   | ted States     |            | Change    |          |      |
| Visitor culture:         | English - Unite | ed States      |            | •         | 1        |      |
| Site CSS stylesheet:     | E-commerce      | Site           | -          | Edit      | New      |      |
| Editor CSS stylesheet:   | (site styleshee | et)            | -          | Edit      | New      |      |
| Site description:        | Sample E-c      | commerce si    | te         | *         |          | _    |

Individual pages can either use the default website stylesheet or override it with their own stylesheet. You can assing a stylesheet to an individual page in **CMS Desk -> Content -> Edit** while editing the given page on the **Properties -> General** tab. Specifically, you need to modify the **CSS stylesheet** property.

| Kentico<br>CMS Desk Content My de                                                                                                    | sk Tools Administra | ation E-commerce On-line marketing   | Live Site Site Manager Ecommerce site 🔽 💵 Global Adm |
|----------------------------------------------------------------------------------------------------|---------------------|--------------------------------------|------------------------------------------------------|
| New Delete Move Down<br>Content management                                                                                                    | Edit Preview        | w Live site List Search other        |                                                      |
| Commerce site                                                                                                    | Page Design Fo      | orm Master page Properties Analytics |                                                      |
| Image: Description of the second second s | $\lor$              | ave Save                             |                                                      |
| <ul> <li>Electronics</li> <li>Computers</li> </ul>                                                                                                    | General >           | Design                               |                                                      |
| Clothing •                                                                                                    | URLs                | CSS stylesheet:                      | e Site Alternative Sect 💌 Edit New                   |
| Books                                                                                                    | Template            | Inherit                              |                                                      |
| Donations                                                                                                    | Metadata            | Other properties                     |                                                      |

### Modifying CSS stylesheets

You can modify CSS stylesheets in Site Manager -> Development -> CSS stylesheets.

| Kentico<br>Site Manager                                                     | Sites A | Administration | Settings Development Tools Dashb      | oard Licenses Support           | <u>Live Site</u> | CMS Desk 🔺 Global . | Administrator 🔻 v7.0 📮 🧐 Sign Out<br>d Enterprise Marketing Solution |
|-----------------------------------------------------------------------------|---------|----------------|---------------------------------------|---------------------------------|------------------|---------------------|----------------------------------------------------------------------|
| <ul> <li>Development</li> <li>Countries</li> <li>CSS stylesheets</li> </ul> |         | GSS st         | ylesheets                             |                                 |                  |                     | ?                                                                    |
| Cultures                                                                    |         |                |                                       |                                 |                  |                     |                                                                      |
| Custom settings                                                             |         | - Actions      | Display name A                        | Code name                       |                  |                     |                                                                      |
| Custom tables Device profiles                                               |         | / 🗙 🔻          | Community Site                        | CommunitySite                   |                  |                     |                                                                      |
| Document types                                                              |         | 1 🗙 🔻          | Corporate Site                        | CorporateSite                   |                  |                     |                                                                      |
| I Form controls                                                             |         | / 🗙 🔻          | Corporate Site - Mobile device        | CorporateSiteMobile             |                  |                     |                                                                      |
| Inline controls                                                             |         | / 🗙 🔻          | Corporate Site - Responsive design    | CorporateSiteResponsiveDesign   |                  |                     |                                                                      |
| Javascript files                                                            |         | /× -           | Corporate site printer styles         | CorporateSitePrinter            |                  |                     |                                                                      |
| 🚮 Modules                                                                   |         | / 🗙 🔻          | E-commerce Site                       | EcommerceSite                   |                  |                     |                                                                      |
| Rotifications                                                               |         | /× -           | E-commerce Site - Alternative Section | EcommerceSiteAlternativeSection |                  |                     |                                                                      |
| Page layouts                                                                |         | 1 🗙 🔻          | E-commerce Site - Mobile              | EcommerceSiteMobile             |                  |                     |                                                                      |
| Page templates Relationship name                                            | s       | ∕ × -          | E-commerce Site - Print               | EcommerceSitePrint              |                  |                     |                                                                      |
| d Search engines                                                            |         | A 🖌 👻 📼        | Intranet Portal - Blue                | IntranetPortal                  |                  |                     |                                                                      |

To modify a particular CSS stylesheet, you need to:

1. Open the CSS stylesheet editing interface by clicking **Edit** ( $\checkmark$ ) on the respective line in the CSS stylesheet list.

2. Edit the stylesheet code by changing the definitions of respective classes as required.

### Examples

The following examples show basic CSS stylesheet modifications. We will be modifying design of your on-line store **Home** page, and you will see examples of changing:

- Font family
- Font size
- <u>Text color</u>
- Button color

**Changing font family** 

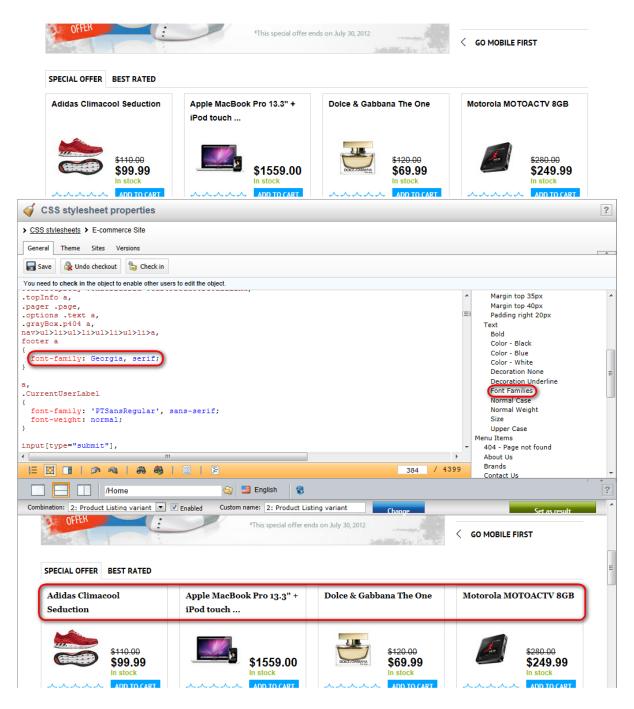

**Changing font size** 

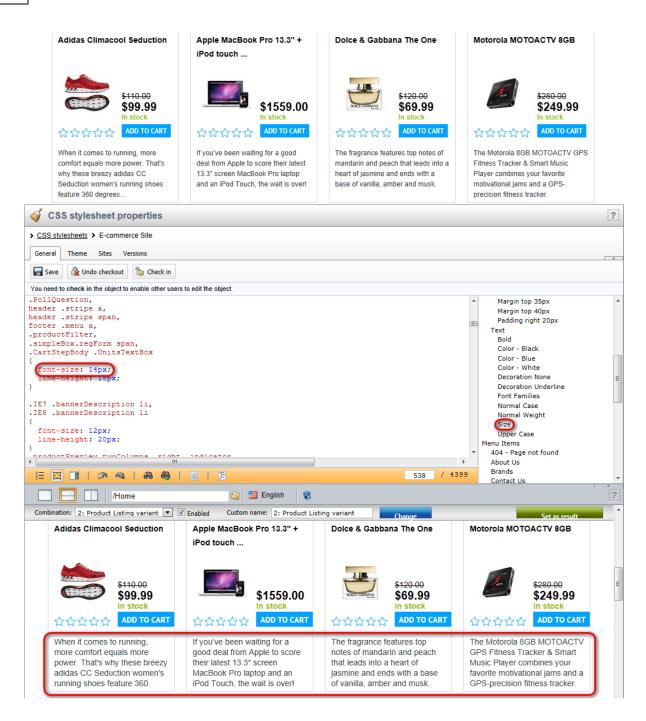

#### Changing text color

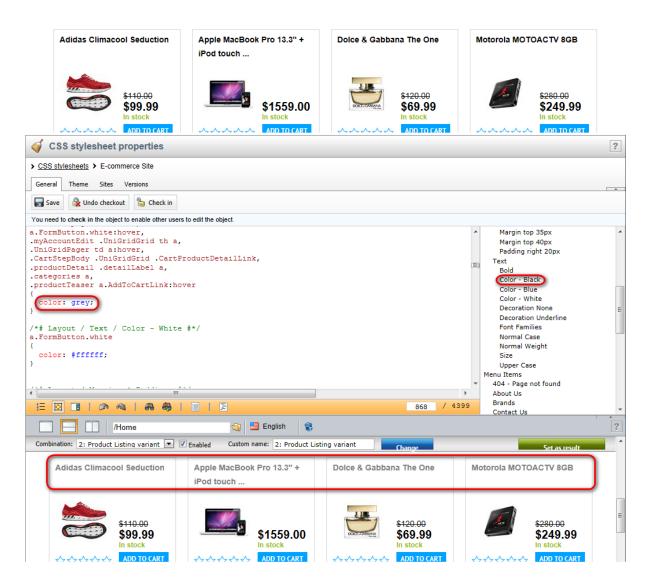

Changing button color

| Adidas Climacool Seduction                                                                                                    | Apple MacBook Pro 13.3" +<br>iPod touch                                 | Dolce & Gabbana The One                                                     | Motorola MOTOACTV 8GB                                                                                                    |
|----------------------------------------------------------------------------------------------------|-------------------------------------------------------------------------|-----------------------------------------------------------------------------|----------------------------------------------------------------------------------------------------|
| Stille.00     S99.99     In stock     ADD TO CART                                                                                                    |                                                                         | 5120.00     569.99     In stock     公会会会会     ADD TO CART                   | S280.00     S249.99     In stock     ADD TO CART                                                                                                    |
| When it comes to running, more<br>comfort equals more power That's                                                                                                    | If you've been waiting for a good deal from Apple to score their latest | The fragrance features top notes of<br>mandarin and peach that leads into a | The Motorola 8GB MOTOACTV GPS<br>Fitness Tracker & Smart Music                                                                                                    |
| CSS stylesheet properties                                                                                                    |                                                                         |                                                                             |                                                                                                    |
| SS stylesheets > E-commerce Site                                                                                                    |                                                                         |                                                                             |                                                                                                    |
| neral Theme Sites Versions                                                                                                    |                                                                         |                                                                             |                                                                                                    |
| Save 🗟 Undo checkout 🍃 Check in                                                                                                    |                                                                         |                                                                             |                                                                                                    |
| <pre>need to check in the object to enable other users<br/>shlistTable .btnContinue input,<br/>trTable .TextRight .SubmitButto;<br/>trTable input[value*="Finish"]<br/>order: none:<br/>ackground: green;<br/>loc: #ITHIT;<br/>adding: 5px 10px;<br/>verflow: visible;<br/>argin-top: 36px;<br/>irsor: pointer;<br/>3 .searchBox input[type=submit]<br/>adding: 5px 8px;<br/>osition: relative;<br/>op: -lpx;<br/>//Home</pre> | n,                                                                      | 975 / 43                                                                    | <ul> <li>Containers         Blue Box         Simple Box         White Box         White Box         White Box         White Box         White Box         White Box         White Box         White Box         White Box         White Box         Using and         Bue Box         Box         White Box         White Box         White Box         Box         Box         Box         Box         Box         Box         Box         White Box         White Box         White Box         Box         Box</li></ul> |
| nbination: 2: Product Listing variant 💌 🛛                                                                                                    | Enabled Custom name: 2: Product Listi                                   | ing variant Change                                                          | Set as result                                                                                                    |
| SPECIAL OFFER BEST RATED                                                                                                    |                                                                         |                                                                             |                                                                                                    |
| Adidas Climacool Seduction                                                                                                    | Apple MacBook Pro 13.3" +<br>iPod touch                                 | Doice & Gabbana The One                                                     | Motorola MOTOACTV 8GB                                                                                                    |
| S110-00<br>\$99.99<br>In stock                                                                                                    | \$1559.00<br>In stock                                                   | \$120.00           \$69.99           In stock           ADD TO CART         | <i>\$280.00 \$249.99</i> In stock <i>\$249.00 \$249.99 \$249.99 \$249.99 \$100 \$249.99 \$100 \$249.99 \$100 \$249.99 \$100 \$249.99 \$100 \$249.99 \$100 \$249.99 \$100 \$249.99 \$100 \$249.99 \$100 \$100</i>                                                                                                    |
| WWWWWW ADD TO CART                                                                                                    | ជជជជជាជា ADD TO CART                                                    | TTTTTTTTTTTTTTTTTTTTTTTTTTTTTTTTTTTTTT                                      | ☆☆☆☆☆ ADD TO CART                                                                                                    |
|                                                                                                    |                                                                         | The fragrance features top notes of                                         |                                                                                                    |

You can find more details about CSS stylesheets in the <u>CSS stylesheets and design</u> chapter in the Development section of the Developer's Guide.

### 6.7.3 Modifying page layouts

A page layout in Kentico CMS consists of layout code and web part zones that specify regions where <u>web parts</u> can be placed. You thus use page layouts to define the **layout and design of your on-line store**.

If you need to modify layout of a given page, navigate to **CMS Desk -> Content** and choose the page from the content tree. Then switch to **Edit -> Design** and click the **Edit layout** () button at the top

right of the green template area. This opens the **Page template layout properties** dialog, where you can edit the layout code as required.

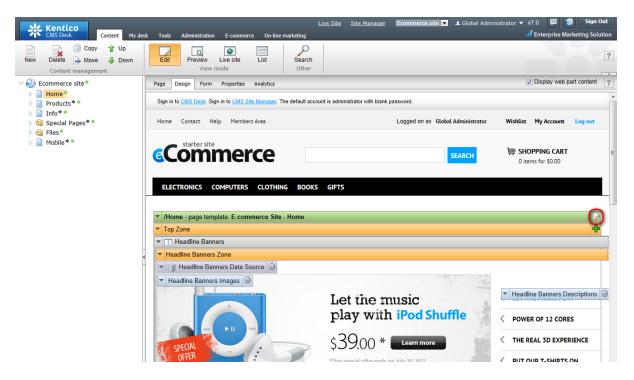

You can find description of the management of web parts in Kentico CMS in the <u>Content management</u> <u>basics -> Using web parts</u> chapter in the Building your on-line store -> Personalizing your store section. To learn more about page layouts, please refer to the <u>Portal engine development model -> Page layouts</u> topic in the Development -> Web development overview section of the Developer's Guide.

### 6.7.4 Displaying and resizing images

#### 6.7.4.1 Overview

If you want to present an image on your website multiple times, each time in different sizes, it is sufficient to upload the image just once. Kentico CMS is able to resize it for you. However, please consider that the size of an image can only be decreased, not increased. It is therefore important that you upload your images in the maximum size you want to use on your website.

The section is divided into the following parts:

- **Displaying images**
- <u>Resizing images</u>

#### 6.7.4.2 Displaying images

Here you will learn how to display images and product images in transformations.

### **Displaying images in transformations**

To get an image in the given size, you need to insert one of the following methods into the

#### transformation:

#### Getting image by its attachment GUID

- **GetImage**(object attachmentGuidColumn, object maxSideSize, object width, object height, object alt)
- GetImage(object attachmentGuidColumn)
- GetImage(object attachmentGuidColumn, int maxSideSize)
- GetImage(object attachmentGuidColumn, int width, int height)

#### Getting image by its URL

- GetImageByUrI(object imageUrI, object maxSideSize, object width, object height, object alt)
- GetImageByUrI(object imageUrI)
- GetImageByUrI(object imageUrl, int maxSideSize)
- GetImageByUrI(object imageUrI, int width, int height)

These methods use the following parameters:

- attachmentGuidColumn specifies the attachment GUID.
- imageUrl specifies the image URL.
- maxSideSize determines the required image maximum side size.
- width specifies the required image width.
- height specifies the required image height.
- alt specifies alternate text of the image.

All the methods generate HTML code for inserting an image according to given parameters.

#### Example: Displaying images in transformations using image attachment GUID

You can display images using the field value of a given document type that represents the attachment GUID.

In the following example, we defined a new <u>document type</u> *Employee*. This type has two attributes: **Employee name** specified in the *EmployeeName* column and **Employee photo** specified in the *EmployeePhoto* column.

| Page Design For | m Properties Analytics                 |
|-----------------|----------------------------------------|
| ave 🐼 Spell (   | check                                  |
| EmployeeID:     | 1                                      |
| Employee name:  | James Graham                           |
| Employee photo: | V 🗱 james_graham.jpg<br>Upload: Browse |
| Publish from:   | 10/1/2012 12:00:01 PM                  |
| Publish to:     | Now Now                                |

To display the employee photo, you need to insert the **GetImage** method with the following syntax into the transformation.

```
<*#GetImage(Eval("EmployeePhoto")) *>
```

### Examples: Displaying images in transformations using image URL

You can display images:

a) Using the Live URL property while editing the given file in CMS Desk -> Content -> Edit on the Properties -> General tab.

| New Delete A Move J Down                                                                                                    | Edit Previe<br>Vi |                                                                                                    | [ |
|----------------------------------------------------------------------------------------------------|-------------------|----------------------------------------------------------------------------------------------------|---|
| <ul> <li>Commerce site *</li> <li>→ Home*</li> <li>→ Products* *</li> <li>→ Info* *</li> <li>→ Special Pages* *</li> <li>→ Sites*</li> <li>▲ footer_kentico*</li> </ul> | Page Form Ma      | aster page Properties Analytics                                                                        |   |
|                                                                                                    | $\checkmark$      | Save                                                                                                   | ? |
|                                                                                                    | General >         | Design                                                                                                 |   |
|                                                                                                    | URLs              | E-commerce Site T Edit New                                                                             |   |
|                                                                                                    | Template          | CSS stylesheet:                                                                                        |   |
| footer_logo           Iogo                                                                                                    | Metadata          | Other properties                                                                                       |   |
| 📭 logo_alternative ®                                                                                                    | Categories        | Document name: logo                                                                                    |   |
| ■ logo_contact* ■ logo_invoice* ■ Mobile**                                                                                                    | Navigation        | Type: File<br>Created by: Global Administrator                                                         |   |
|                                                                                                    | Related docs      | Created: 2/28/2012 1:17:15 PM                                                                          |   |
|                                                                                                    | Linked docs       | Last modified by: Global Administrator<br>Last modified: 6/19/2012 3:10:53 PM                          |   |
|                                                                                                    |                   | Aucharda Aucharda Aucharda                                                                             |   |
|                                                                                                    | Security          | N/A                                                                                                    |   |
|                                                                                                    | Attachments       | Node ID: 699<br>Document ID: 699                                                                       |   |
|                                                                                                    |                   | Node GUID: 070362ab-3538-43e4-939b-96c279d954f4                                                        |   |
|                                                                                                    |                   | Document GUID:         8f738a2d-7d0a-4fd9-ba9e-ee2c53f22deb           Alias path:         //Files/logo |   |
|                                                                                                    | -                 | Culture: English - United States                                                                       |   |
|                                                                                                    |                   | Name path: /Files/logo<br>Live URL: /7.0_4612.34375/Files/logo.aspx                                    |   |
|                                                                                                    |                   | Preview URL: Show preview 18                                                                           |   |
|                                                                                                    |                   | Published: Yes                                                                                         |   |
|                                                                                                    |                   |                                                                                                    |   |

b) Using the field value of a given document type that represents the image URL, for example *SKUImagePath*.

### **Displaying product images in transformations**

To get a product image in a given size, you need to insert the **GetSKUUrl()** method into the transformation or you can insert the **GetSKUImageUrl** method with the following syntax into the transformation:

- GetSKUImageUrl(int width, int height)
- **GetSKUImageUrl**(int maxSideSize)

The methods generate HTML code that inserts an image into your page. If no <u>product</u> image is set, the methods display the default image in the given size.

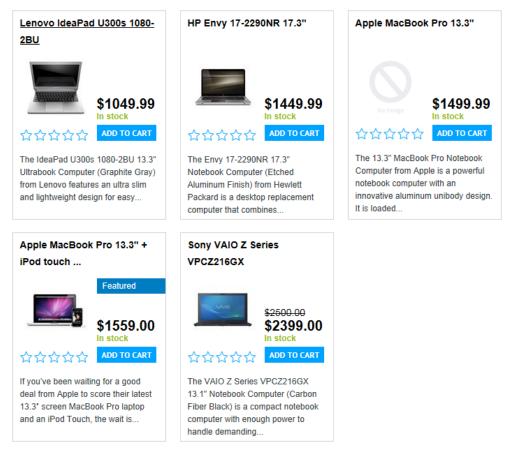

Please see the examples in the Resizing images chapter for further details.

### Storing images

For the best performance while loading images, please ensure that images are stored in the file system.

#### 6.7.4.3 Resizing images

This chapter describes how you can resize <u>product</u> images. Please note that you can resize any image the following way using the respective methods (i.e. *GetImage()* and *GetImageByUrl()*) with appropriate parameters.

You can set a size of the original image (width: 422px, height: 266px) using the **GetSKUImageUrl** method in the following ways:

- Setting the Maxsidesize value
- Setting the Height value
- Setting the Width value
- Setting the Width and Height values

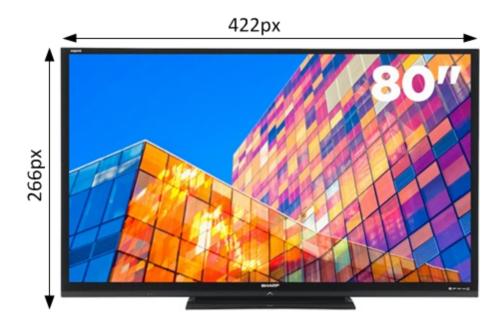

# Setting the Maxsidesize value

This sets the longer side to the value specified as **Maxsidesize**. The other side is calculated automatically, and so the aspect ratio remains the same as it is in the original image. In the following image, **Maxsidesize** is set to 240px.

GetSKUImageUrl(240)

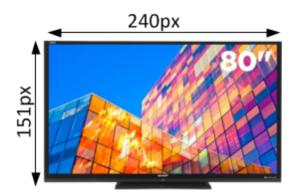

### Setting the Height value

This sets the height of an image. The width is calculated automatically, and so the aspect ratio remains the same as it is in the original image. In the following image, **Height** is set to 170px.

GetSKUImageUrl(0,170)

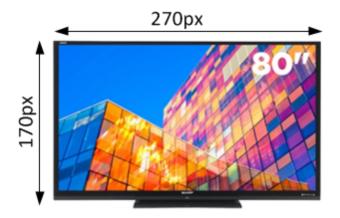

### Setting the Width value

This sets the width of an image. The height is calculated automatically, and so the aspect ratio remains the same as it is in the original image. In the following image, **Width** is set to 200px.

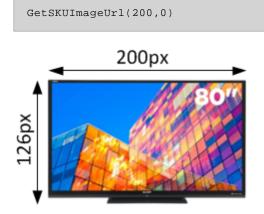

### Setting the Width and Height values

The given values are set on condition that they are not greater than the original size of an image. Please note that the aspect ratio may not be maintained. In the following image, **Width** is set to 150px and **Height** is set to 240px.

GetSKUImageUrl(150,240)

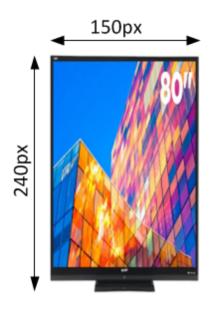

In the following image, Width is set to 240px and Height is set to 150px.

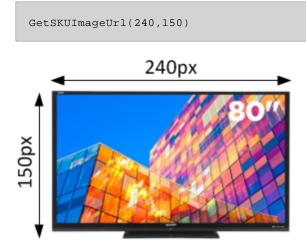

If at least one value is greater than the original size, the original image size is set. In the following image, **Width** is set to 600px and **Height** is set to 500px.

GetSKUImageUrl(600,500)

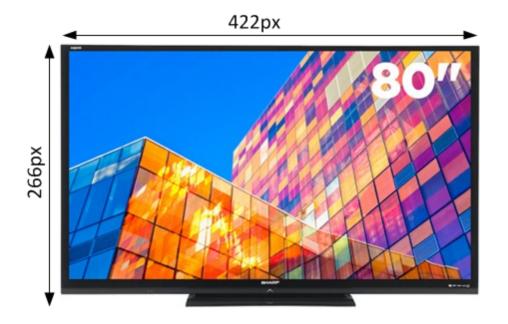

# 6.8 Advanced configuration

### 6.8.1 Overview

This section describes advanced configuration of your on-line store. The following features are covered:

- <u>Multilingual products</u>
- Versioned products
- <u>Multisite store</u>
- Store security
- API customization

Please note that here the features are explained only briefly. This is because dedicated sections in this and in other Kentico CMS guides (to which you are linked from the respective topics) provide a detailed description of the features.

### 6.8.2 Using multilingual products

Kentico CMS allows you to have your website content translated into multiple languages. In a multilingual on-line store this typically applies to <u>products</u>, which may thus have separate language versions.

You can find more details in the Multilingual store topic in the Configuring your store section.

### 6.8.3 Using versioned products

Kentico CMS supports workflow, which is a sequence of steps that define the life cycle of <u>products</u> (and documents). This allows you to set up a reviewing and approval process to ensure quality of content and design. In such process, you can specify roles that different users play and places in the flow where the users have influence on the products.

If workflow is enabled on your website, the Advanced -> Versions tab available in CMS Desk -> E-

**commerce -> Products** while **Editing** (*V*) a product allows you to view all workflow versions of the given product.

You can find more details about workflow and versioning in Kentico CMS in the Workflow and versioning chapter in the Content management section of the Developer's Guide.

### 6.8.4 Multisite store

Kentico CMS allows you to run multiple stores on a single Kentico CMS installation. If you decide for this option, you can use both site-specific objects available for the respective sites only and global objects shared across all your on-line store sites.

You can find more details in the Multisite store chapter in the Configuring your store section.

### 6.8.5 Store security

With Kentico CMS you can easily and effectively ensure high security standards of your on-line store by defining access, configuration, etc. rights for your store administrators.

You can find more details in the <u>Security</u> section.

### 6.8.6 API customization

Kentico CMS allows you to script any action accessible via the user interface. You can thus create your customized features or write procedures for integration with external systems.

You can find more details in the <u>Customization</u> section, and in the <u>API programming and Kentico CMS</u> <u>internals</u> section of the Developer's Guide.

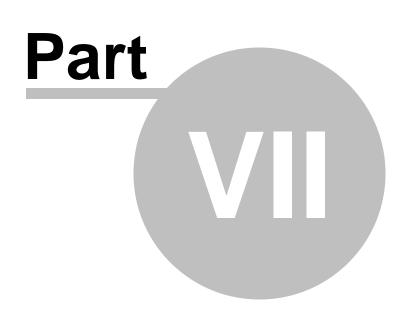

# Customization

# 7 Customization

# 7.1 Customization

Customization of the behavior of the CMS application or its specific module according to your exact requirements is described in detail in the <u>Custom providers</u> chapter in the API programming and Kentico CMS internals section of the Developer's Guide.

As this type of customization is also available for the E-commerce solution, you can override the default behavior and calculations by using custom providers that ensure various operations.

### **Examples**

The Kentico CMS installation includes examples of E-commerce customization. To access these samples:

1. Open your installation directory (by default C:\Program Files\KenticoCMS\<version>).

2. Expand the CodeSamples\App\_Code Samples\ sub-directory.

3. Copy the **E-commerce samples** folder into the **App\_Code\CMSModules\Ecommerce\** folder of your web project.

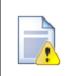

#### Web application installations

If your Kentico CMS project was installed in the web application format, copy the examples into the **Old\_App\_Code** folder instead.

You must also manually include the sample class files into the project:

1. Open your CMS application in Visual Studio.

2. Click **Show all files** at the top of the Solution Explorer.

3. Navigate to Old\_App\_Code\CMSModules\Ecommerce, right-click the new

E-commerce samples folder and select Include in Project.

Now you can view the code of the sample customized providers and try out their functionality. To apply the customizations to your application, you must uncomment the appropriate lines in the *SampleECommerceModule.cs* loader class.

# Index

# - A -

adding brands 221 adding brands link 247 225 adding product sections adding product types 244 adding products 225 adding sale tab 249 advanced configuration 276 anonymous users 232 api customization 277 authorize.net 47

# - B -

brands 221 brands link 247 building the on-line store 190 bundle 96

# - C -

categories 241 changing the logo 208 254 changing transformation changing transformation text 259 checkout process 38 configuration 21 configuration - advanced 276 configuration - optional 234 230 configuration - required configuration scenarios 23 content organization 191 countries 230 263 css stylesheets currencies 133 custom checkout process 40 custom payment gateways 55 customer credit 52 customers 146 customers report 170 279 customization customization providers 279

# - D -

dashboard 78, 167 data generator 171 default country 231 deleting sample product types 224 deleting sample products 223 department administrators 187 departments 80 design 262 discount coupons 139 discount levels 141 discounts 138 displaying images 269 document management 194 donation 94 donations report 170

# - E -

e-commerce features 8 e-commerce site 11 e-mails 232 e-product 90 exchange rates 134

# - F -

facebook profile 210 further personalizing the store 246

# - G -

getting started 11 global configuration 28 global data 25 global objects 23 guide 8

# - H -

headquarters 216 hiding the toolbar 207

281

# - | -

images 269 installing 11 internal status 117 invoice 71

# - L -

list management 210 logo 208

# - M -

main currency 230 managing documents 194 managing lists 210 managing products 99 managing text content 213 managing the store 78 managing web parts 200 manufacturers 120 membership 87 18 mobile device modifying css stylesheets 263 modifying design 262 modifying page layouts 268 modifying shopping cart preview text 248 multilingual products 276 multilingual store 21 multiple currencies 235 multiple exchange rates 235 multisite store 22 multisite store - special cases 31 multisite store security 31

# - N -

number of displayed brands 253

# - 0 -

optional configuration 234 optional personalization 218 options 128 order statuses 157 orders 153 orders report 168 organizing content 191 other settings 234

# - P -

268 page layouts page size 257 payment gateways 46 payment methods 164 payment results 53 paypal 49 permissions 173 personalization - optional 218 personalization - required 207 personalizing - further 246 221 personalizing products personalizing the store 191 product categories 241 product management 99 product option categories 125 product options 128 product personalization 221 87 product representations product section configuration 86 product statuses 115 product type configuration 83 product types 83 products 82 products report 169 public status 116

# - R -

registered users 232 removing sample data 229 reports 166, 167, 171 required configuration 230 required personalization 207 resizing images 272

# - S -

sale tab 249 sales report 167 sample data 171, 229 sample product types 224 sample products 223 sample roles 183 security 173 setting public statuses 225 settings 31 settings - other 234 shipping options 159 shopping cart preview text 248 site and global configuration 28 site configuration 28 site settings 31 sorting 257 stand-alone SKUs 119 standard product 87 store configuration 21 store headquarters 216 store management 78 store security 173 store settings 31 suppliers 123 support chat 221

web parts 199 web.config settings 36 website settings 31

# - T -

tax classes 136 text content management 213 toolbar 207 transformation 254 transformation text 259

# - U -

ui personalization 175 user interface 16 users 232

# - V -

versioned products 276 volume discounts 144

# - W -

web part management 200 web part properties 203